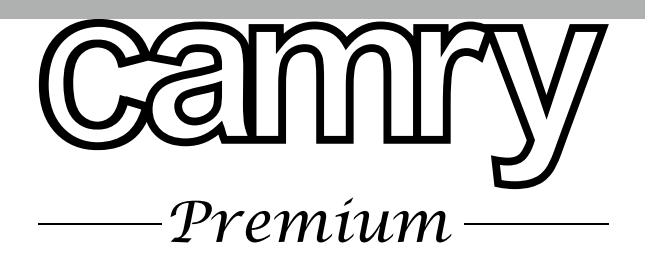

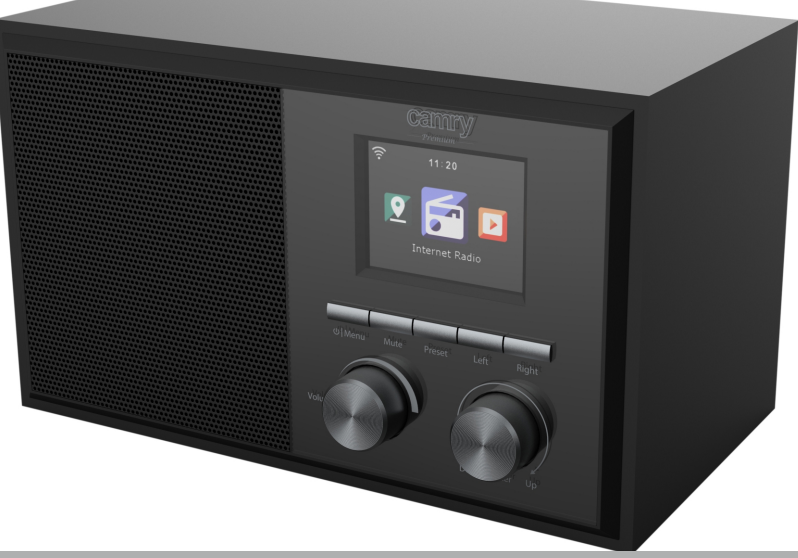

# **CR 1180**

- **(LV) lietošanas instrukcija 24 (EST) kasutusjuhend 27 (HU) felhasználói kézikönyv - 36 (BS) upute za rad - 33 (RO) Instrucţiunea de deservire - 30 (CZ) návod k obsluze - 45 (RU) инструкция обслуживания - 48 (GR) οδηγίες χρήσεως - 39 (MK) упатство за корисникот - 42**<br>(SL) navodila za uporabo - 55 (PL) instrukcja obsługi - 86 (IT) istruzioni operative -<br>(HR) upute za uporabu - 58 (SV) inst<u>ruktionsbok - 63</u> **(HR) upute za uporabu - 58**<br>**(DK) brugsanvisning - 75 (SR) Корисничко упутство - 72 (SK) Používateľská príručka - 66 (GB) user manual - 3 (DE) bedienungsanweisung - 7 (FR) mode d'emploi - 11 (ES) manual de uso - 14**
	-
	-
	- **(PT) manual de serviço 17 (LT) naudojimo instrukcija 21**
	-
	-
	-
	-
	-
	- **(FI) manwal ng pagtuturo 60<br>(IT) istruzioni operative 69**
	-
	-
	- (UA) інструкція з експлуатації 78<br>(SK) Používateľská príručka 66
	-
	- **(AR) التعلیمات دیلل 81) BG) Инструкция за употреба 91**
- **(AZ) İstifadəyə dair göstərişlər 95**

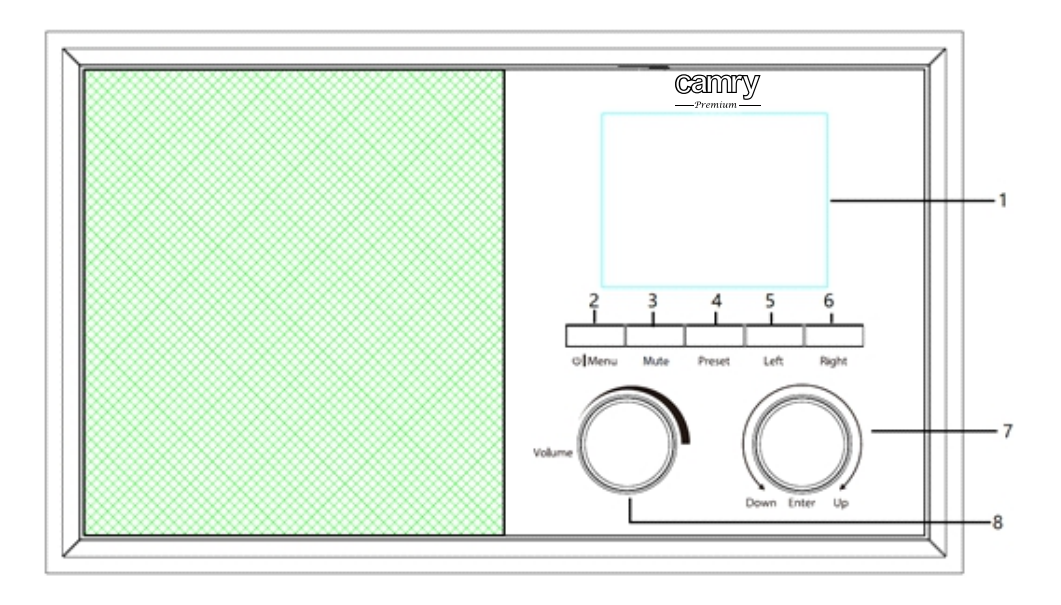

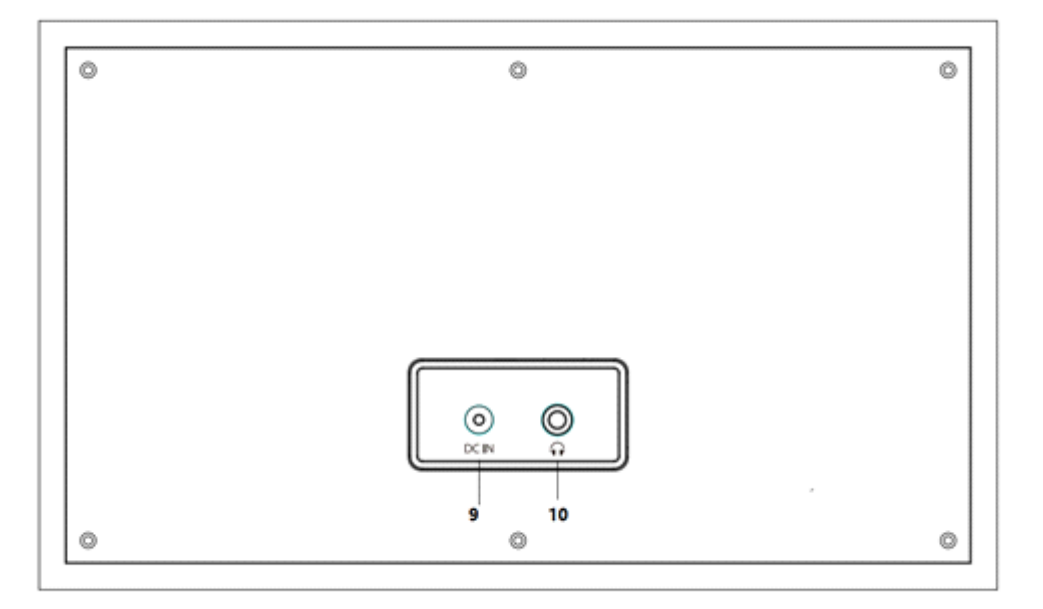

# ENGLISH

SAFETY CONDITIONS IMPORTANT INSTRUCTIONS ON SAFETY OF USE PLEASE READ CAREFULLY AND KEEP FOR FUTURE REFERENCE

The warranty conditions are different, if the device is used for commercial purpose. 1.Before using the product please read carefully and always comply with the following instructions. The manufacturer is not responsible for any damages due to any misuse. 2.The product is only to be used indoors. Do not use the product for any purpose that is not compatible with its application.

3.The applicable voltage is 230V, ~50Hz. For safety reasons it is not appropriate to connect multiple devices to one power outlet.

4.Please be cautious when using around children. Do not let the children to play with the product. Do not let children or people who do not know the device to use it without supervision.

5.WARNING: This device may be used by children over 8 years of age and persons with reduced physical, sensory or mental capabilities, or persons without experience or knowledge of the device, only under the supervision of a person responsible for their safety, or if they were instructed on the safe use of the device and are aware of the dangers associated with its operation. Children should not play with the device. Cleaning and maintenance of the device should not be carried out by children, unless they are over 8 years of age and these activities are carried out under supervision.

6.After you are finished using the product always remember to gently remove the plug from the power outlet holding the outlet with your hand. Never pull the power cable!!!

7.Never put the power cable, the plug or the whole device into the water. Never expose the product to the atmospheric conditions such as direct sun light or rain, etc.. Never use the product in humid conditions.

8.Periodically check the power cable condition. If the power cable is damaged the product should be turned to a professional service location to be replaced in order to avoid hazardous situations.

9.Never use the product with a damaged power cable or if it was dropped or damaged in any other way or if it does not work properly. Do not try to repair the defected product yourself because it can lead to electric shock. Always turn the damaged device to a professional service location in order to repair it. All the repairs can be done only by authorized service professionals. The repair that was done incorrectly can cause hazardous situations for the user.

10.Never put the product on or close to the hot or warm surfaces or the kitchen appliances like the electric oven or gas burner.

11.Never use the product close to combustibles.

12.Do not let cord hang over edge of counter or touch hot surfaces.

13.Never leave the product connected to the power source without supervision. Even when use is interrupted for a short time, turn it off from the network, unplug the power.

14.In order to provide additional protection, it is recommended to install residue current

device (RCD) in the power circuit, with residual current rating not more than 30 mA. Contact professional electrician in this matter.

15. Avoid getting the device wet.

16. The device may only be wiped with a dry cloth. Do not use water or cleaning fluids.

17. The device should be kept in a dry room.

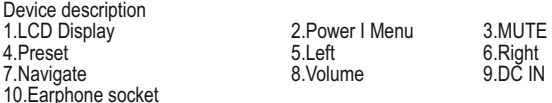

1. Before Starting

1.1 Network Requirement

Before using the CR 1180,the following requirements are needed:

- A broadband connection in combination with a wired/wireless access point, router or similar network device.
- The network device needs to support WIFI (802.11b/g/n) wireless connection.
- A PC or smart phone with a network ready. This network has to be the same one as the CR 1180 equipped with.
- 2. Getting stared
- 2.1 Get the network ready
- . For wireless LAN(WLAN) network connection:

 Check if WLAN LINK/ACT light of the wired/wireless access point or router is illuminated. Consult the user guide of that for any questions.

Note: WiFi allows date transfer over short distances within up to 20 meters without the need of cabling between the devices, Any walls or ceilings may reduce the strength of the WiFi connectivity.

 Therefore try to locate the CR 1180 and/or the access point within the distance above, and avoid any obstacles between two devices. . Connect the power adaptor to the back of the CR 1180 and plug into DC IN socket

- . When it is first time running the device, the system will ask you to set Language and Network Configurations.
- Select Yes to establish connection to the network
- . Select Yes(WPS)(Only for WPS routers).Then press the WPS button on your router.

If you answer 'Yes', the display goes to scanning for Wireless Network and shortly afterwards a list of available wireless networks will appear.

The number of bars in the wireless symbol in front the network name(SSID) shows the relative signal strength of the network. The key symbol indicates that the network is password-protected.

If the device does not find any wireless networks, No wireless Networks found appears on the display, Change your location, if necessary and check your WLAN router.

SSID of your Access Point in the configuration of the Access Point(Router).

Select your network and confirm with OK ,If your WLAN is password-protected, you will be prompted to enter your password. Enter the password using the buttons on the device.

when entering the password.

You can rotate reel to choose the code. if it is accidentally pressed 'right' to move a redundant entry, Pressed 'left' to correct. The cursor indicates the current entry space.

buttons:

'Left' Go to previous entry space, entry can be overwritten

'Right' Go to next entry space, the last entry is saved

'UP / DOWN' Select number/letter

'Enter' Confirm entire entry

It may take a few seconds to establish the connection to the network.

 Once the connection is established, the main menu appears with the main menu items:

- Internet Radio : Access to worldwide radio stations
- Media Centre: Access to your UPnP devices via software with streaming capability.
- Configuration : Various system settings
- Local Radio: Access to radio stations in a particular region (e.g. only German stations)
- My media U : Access to an online media library. This menu item only appears if the function has already been enabled under **Configuration**
- 〉Manage my media U.
- . Press and hold the Power I Menu button to enter standby mode. The time, date and any active Alarm times display on the screen.
- . If you have setup a network connection, and use CR 1180 again within the network, CR 1180 will automatically make the connection. In case you desire to change the network, enter configuration to setup the corresponding connection.

. Rotate the UP/DOWN roll to input numbers/letters.

Once you are on the letter you want, press Right to move to the next entry.

When you are at the end the input, press Enter to confirm. You may press Left to move to previous entry.

Rotate the volume reel to adjust the volume.

- 3. Network
- . Wireless Network Configuration

Enable / disable WiFi network. When you enable the WiFi network, the system will automatically.

Select you required router.

You may refer to the section 3, Getting Started for the network setting.

. Wireless Network (WPS PBC)

 If you are using a router with WPS/QSS button, you may set up the network connection simple via WPS function. Enter it go to press the WPS/QSS button on your router within 120seconds. The connection between the router and CR 1180 will then be configured automatically.

**Manual Configuration** 

You can choose DHPC (which IP assigned automatically) or manually input IP address for wireless network connection.

When you select manual setting for wired connection, the following to be entered:

- 1. SSID (the name of Access Point):
- 2. IP Addresses;
- 3. Subnet Mask;
- 4. Default Gateway;
- 5. Preferred DNS Server;
- 6. Alternate DNS Server.

You may choose (Manage) specific network if you have setup more than one network connection within an area.

Check Network when Power On

Enable / disable WiFi network.

- When you enable the WiFi network, the system will automatically search the available AP. Select you required AP. Enter WEP or WPA code to connect the WIFI.
	- If the wireless network connection is not existed or failed, the icon at the top left corner will have a cross on it.
- 4. Date & Time

The date and time settings can only be made if the Internet radio is connected to a wireless network.

- Setup the date and time: The internet radio takes the date and time automatically
- from a central server once a network connection has been established. However, you
- will need to change the time manually to account for the change from winter time to
- summer time.

Set time format display as 12 Hour or 24 Hour,

Set date format in the positions of YY (year), MM (month) and DD (day )-

YY/MM/DD, DD/MM/YY or MM/DD/YY.

Turn on/off the Daylight Saving Time (DST).

Confirm with OK or by pressing the reel.

With a wireless network connected , GMT (+01:00) time is a time reference of time

setting . Add or deduce the hour according to your time zone when you set the time.

Alarm

There are three independent alarms – 2 alarms of absolute time setting (Alarm 1 and Alarm 2) and 1 alarm for relative time setting (NAP Alarm ). Select Alarm in the menu.

The first two alarms are similar to the normal alarm, turn on then set the time and set it alarms Every day, Once or every specific day of week.

Select Alarm time. Set the respective values using the UP/DOWN reel on the device and switch to the next entry field using the Right Confirm by pressing the reel.

Choose Sound to set the sound to Beep, Melody or Internet Radio . An alarm symbol will appear on the top of the display next to the time.

Note that the alarm source is from the favorite internet radio stations if Alarm Sound is set to be Internet Radio. It Can only set one / same station for alarm 1 and Alarm 2. When it reached the alarm time , if set the alarm source is internet Radio, the unit connects to the internet if the set network is available, Therefore there may be some delay from the alarm to the radio play. If no network is connection in one minute, the alarm will change to melody automatically.

After NAP Alarm is set, it alarms once in 5/10/20/30/60/90/120 minutes depending on which one you have set.

You may choose Alarm Volume to configure the volume of the alarms.

- When the alarm(s) is /are set, there will be a clock icon at the bottom of the display. The clock icon with alarm time will also clearly display on the standby mode screen.
- During alarm, press Power I Menu button to stop the alarm, Press the Enter button to enter to snooze mode. It will alarm again in 5 minutes.

Language

Select the Operating System Designated language: English /German/ French /Hungarian/ Czech/ Slovakian /Polish /Turkish. 5. Weather

CR 1180 is able to display the current weather information under standby mode. Turn on Standby Display and set Temperature Unit(℃ or ℉) to get the weather displayed at the standby mode.

When it is turned on, the current time and the current weather will display in alternative 10 seconds. Internet Radio After the connection of any station is succeeded, the bit rate and the format of the station will display on the playing screen.

Technical Data: Adaptor: Input: 220-240V 50/60 Hz 0,3A Output: 5V 1A **Device** Input: 5V 1A Output power: 3W

For Full manual explaining all details of the device please follow the below Link:

http://www.adler.com.pl/dane/manuals/cr\_1180F.pdf

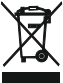

To protect your environment: please separate carton boxes and plastic bags and dispose them in corresponding waste bins. Used appliance should be delivered to the dedicated collecting points due to hazarsous components, which may effect the environment. Do not dispose this appliance in the common waste bin.

Hereby, Adler Sp. z o.o., Ordona 2a, 01-237 Warsaw, Poland declares that the radio equipment type radio CR 1180 is in compliance with Directive 2014/53/EU. The full text of the EU declaration of conformity is available at the following internet address: https://www.adler.com.pl/dane/deklaracje/CE/cr\_1180.pdf

# **DEUTSCH**

SICHERHEITSBEDINGUNGEN WICHTIGE ANWEISUNGEN ZUR SICHERHEIT DER VERWENDUNG BITTE SORGFÄLTIG DURCHLESEN UND FÜR ZUKÜNFTIGE VERWEISE BEWAHREN

Die Garantiebedingungen sind unterschiedlich, wenn das Gerät für kommerzielle Zwecke verwendet wird.

1.Lesen Sie das Produkt vor der Verwendung sorgfältig durch und befolgen Sie stets die folgenden Anweisungen. Der Hersteller haftet nicht für Schäden, die durch Missbrauch entstehen.

2.Das Produkt darf nur in Innenräumen verwendet werden. Verwenden Sie das Produkt nicht für Zwecke, die nicht mit seiner Anwendung kompatibel sind.

3.Die anwendbar Spannung 220-240 V, ~ 50 /60 Hz. Aus Sicherheitsgründen ist es nicht angebracht, mehrere Geräte an eine Steckdose anzuschließen.

4.Bitte seien Sie vorsichtig, wenn Sie Kinder benutzen. Lassen Sie die Kinder nicht mit dem Produkt spielen. Lassen Sie Kinder oder Personen, die das Gerät nicht kennen, es nicht ohne Aufsicht verwenden.

5. WARNUNG: Dieses Gerät darf von Kindern über 8 Jahren und Personen mit eingeschränkten körperlichen, sensorischen oder geistigen Fähigkeiten oder Personen ohne Erfahrung oder Kenntnis des Geräts nur unter Aufsicht einer für ihre Sicherheit verantwortlichen Person verwendet werden wenn sie in die sichere Verwendung des Geräts eingewiesen wurden und sich der mit dem Betrieb verbundenen Gefahren bewusst sind. Kinder sollten nicht mit dem Gerät spielen. Die Reinigung und Wartung des Geräts sollte nicht von Kindern durchgeführt werden, es sei denn, sie sind älter als 8 Jahre und diese Aktivitäten werden unter Aufsicht durchgeführt.

6.Nachdem Sie das Produkt nicht mehr verwenden, denken Sie immer daran, den Stecker vorsichtig aus der Steckdose zu ziehen und die Steckdose mit der Hand zu halten. Niemals am Netzkabel ziehen !!!

7. Stecken Sie niemals das Netzkabel, den Stecker oder das gesamte Gerät ins Wasser. Setzen Sie das Produkt niemals atmosphärischen Bedingungen wie direktem Sonnenlicht oder Regen usw. aus. Verwenden Sie das Produkt niemals unter feuchten Bedingungen. 8. Überprüfen Sie regelmäßig den Zustand des Netzkabels. Wenn das Netzkabel beschädigt ist, sollte das Produkt an einen professionellen Servicestandort übergeben werden, um gefährliche Situationen zu vermeiden.

9. Verwenden Sie das Produkt niemals mit einem beschädigten Netzkabel oder wenn es heruntergefallen oder auf andere Weise beschädigt wurde oder wenn es nicht richtig funktioniert. Versuchen Sie nicht, das defekte Produkt selbst zu reparieren, da dies zu einem elektrischen Schlag führen kann. Wenden Sie das beschädigte Gerät immer an einen professionellen Kundendienst, um es zu reparieren. Alle Reparaturen können nur von autorisierten Servicefachleuten durchgeführt werden. Die falsch durchgeführte Reparatur kann für den Benutzer gefährliche Situationen verursachen.

10. Stellen Sie das Produkt niemals auf oder in der Nähe von heißen oder warmen Oberflächen oder Küchengeräten wie dem Elektroherd oder dem Gasbrenner auf. 11. Verwenden Sie das Produkt niemals in der Nähe von brennbaren Stoffen.

12. Lassen Sie das Kabel nicht über die Kante der Theke hängen und berühren Sie keine heißen Oberflächen.

13. Lassen Sie das Produkt niemals ohne Aufsicht an die Stromquelle angeschlossen. Auch wenn die Verwendung für kurze Zeit unterbrochen wird, schalten Sie das Netzwerk aus und ziehen Sie den Netzstecker.

14. Um zusätzlichen Schutz zu bieten, wird empfohlen, ein Reststromgerät (RCD) im Stromkreis mit einer Reststromstärke von nicht mehr als 30 mA zu installieren. Wenden Sie sich in dieser Angelegenheit an einen professionellen Elektriker.

15. Vermeiden Sie es, das Gerät nass zu machen.

16. Das Gerät darf nur mit einem trockenen Tuch abgewischt werden. Verwenden Sie kein Wasser oder Reinigungsflüssigkeiten.

17. Das Gerät sollte in einem trockenen Raum aufbewahrt werden.

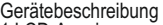

7.Navigieren 9.DC IN 8.Volumen 8.Volumen 9.DC IN 10. Telefonbuchse

1.LCD-Anzeige 2.Power I-Menü 2.Power I-Menü 3.MUTE<br>4.Voreinstellung 2.Power I-Menü 3.MUTE 4.Voreinstellung 5.Links 6.Recht

1. Vor dem Start

1.1 Netzwerkanforderungen

Vor der Verwendung des CR 1180 sind folgende Anforderungen erforderlich:

● Eine Breitbandverbindung in Kombination mit einem kabelgebundenen / kabellosen Zugangspunkt, einem Router oder einem ähnlichen Netzwerkgerät.

● Das Netzwerkgerät muss eine drahtlose WIFI-Verbindung (802.11b / g / n) unterstützen.

● Ein PC oder Smartphone mit ist netzwerkfähig. Dieses Netzwerk muss das gleiche sein, mit dem der CR 1180 verbunden ist .

2. Starren

2.1 Bereiten Sie das Netzwerk vor

. Für WLAN-Netzwerkverbindung:

 Überprüfen Sie, ob die WLAN LINK / ACT-Anzeige des kabelgebundenen / kabellosen Zugangspunkts oder Routers leuchtet. Informationen dazu finden Sie in der Bedienungsanleitung.

Hinweis: WiFi ermöglicht die Datumsübertragung über kurze Entfernungen innerhalb von bis zu 20 Metern, ohne dass eine Verkabelung zwischen den Geräten erforderlich ist. Wände oder Decken können die Stärke der WiFi- Konnektivität verringern .

 Versuchen Sie daher, den CR 1180 und / oder den Zugangspunkt in der oben genannten Entfernung zu platzieren, und vermeiden Sie Hindernisse zwischen zwei Geräten.

. Schließen Sie das Netzteil an der Rückseite des CR 1180 an und stecken Sie es in die DC IN-Buchse

. Wenn das Gerät zum ersten Mal ausgeführt wird, werden Sie vom System aufgefordert, Sprach- und Netzwerkkonfigurationen

festzulegen.

. Wählen Sie Ja, um eine Verbindung zum Netzwerk herzustellen . Wählen Sie Ja (WPS) (nur für WPS-Router). Drücken Sie dann die WPS-Taste an Ihrem Router.

Wenn Sie mit "Ja" antworten, wird auf dem Display nach drahtlosen Netzwerken gesucht und kurz darauf wird eine Liste der verfügbaren drahtlosen Netzwerke angezeigt.

Die Anzahl der Balken im Funksymbol vor dem Netzwerknamen ( SSID ) gibt die relative Signalstärke des Netzwerks an.

Das Schlüsselsymbol zeigt an, dass das Netzwerk kennwortgeschützt ist.

Wenn das Gerät keine drahtlosen Netzwerke findet, wird auf dem Display keine gefundenen drahtlosen Netzwerke angezeigt. Ändern Sie gegebenenfalls Ihren Standort und überprüfen Sie Ihren WLAN-Router. Die SSID Ihres Access Points finden Sie in der Konfiguration des<br>Access Points (Routers). Wählen Sie Ihr Netzwerk aus und bestätigen Sie mit OK. Wenn Ihr aufgefordert, Ihr Passwort einzugeben.

Geben Sie das Passwort über die Tasten am Gerät ein . Beachten Sie bei der Eingabe des Passworts die Verwendung von Groß- und Kleinschreibung.

Sie können die Rolle drehen, um den Code auszuwählen. Wenn versehentlich 'rechts' gedrückt wird, um einen redundanten Eintrag zu

verschieben, wird 'links' gedrückt, um zu korrigieren. Der Cursor zeigt den aktuellen Eingabebereich an.

Tasten:

'Links' Zum vorherigen Eingabebereich wechseln, der Eintrag kann überschrieben werden

'Rechts' Zum nächsten Eintragsfeld gehen, der letzte Eintrag wird gespeichert

'UP / DOWN' Nummer / Buchstabe auswählen

'Enter' Bestätigt die gesamte Eingabe

Es kann einige Sekunden dauern, bis die Verbindung zum Netzwerk hergestellt ist.

Sobald die Verbindung hergestellt ist, wird das Hauptmenü mit dem Hauptmenü angezeigt Menüpunkte:

- Internetradio: Zugang zu weltweiten Radiosendern

- Media Center: Zugriff auf Ihre UPnP-Geräte über Software mit Streaming-Funktion.

- Konfiguration: Verschiedene Systemeinstellungen

- Lokales Radio: Zugang zu Radiosendern in einer bestimmten Region (zB nur deutsche Sender)<br>- Meine Medien U: Zugriff auf eine Online-Medienbibliothek. Dieser Menüpunkt wird nur angezeigt, wenn die Funktion unter Konfigura bereits aktiviert wurde

Verwalten Sie meine Medien U.

. Halten Sie die Power I-Menütaste gedrückt, um in den Standby-Modus zu wechseln. Uhrzeit, Datum und alle aktiven Alarmzeiten werden auf dem Bildschirm angezeigt.

. Wenn Sie eine Netzwerkverbindung eingerichtet haben und CR 1180 erneut im Netzwerk verwenden, stellt CR 1180 die Verbindung automatisch her. Wenn Sie das Netzwerk ändern möchten, geben Sie die Konfiguration ein, um die entsprechende Verbindung herzustellen.

. Drehen Sie die UP / DOWN-Rolle, um Zahlen / Buchstaben einzugeben.

Wenn Sie den gewünschten Buchstaben gefunden haben, drücken Sie Rechts, um zum nächsten Eintrag zu gelangen.

 Wenn Sie am Ende der Eingabe sind, drücken Sie zur Bestätigung die Eingabetaste. Sie können Links drücken, um zum vorherigen Eintrag zu gelangen.

Drehen Sie die Lautstärkespule, um die Lautstärke anzupassen.

3. Netzwerk

. Drahtlose Netzwerkkonfiguration

Aktivieren / Deaktivieren des WiFi- Netzwerks. Wenn Sie das WiFi- Netzwerk aktivieren , wird das System automatisch.

Wählen Sie den gewünschten Router aus.

Informationen zur Netzwerkeinstellung finden Sie in Abschnitt 3, Erste Schritte.

. Drahtloses Netzwerk (WPS PBC )

 Wenn Sie einen Router mit WPS / QSS- Taste verwenden, können Sie die Netzwerkverbindung einfach über die WPS-Funktion einrichten. Geben Sie es ein und drücken Sie innerhalb von 120 Sekunden die WPS / QSS- Taste auf Ihrem Router. Die Verbindung zwischen Router und CR 1180 wird dann automatisch konfiguriert.

. Manuelle Konfiguration

 Sie können DHPC (welche IP automatisch zugewiesen wird) auswählen oder die IP-Adresse für die drahtlose Netzwerkverbindung manuell eingeben .

Wenn Sie die manuelle Einstellung für die Kabelverbindung auswählen, muss Folgendes eingegeben werden:

1. SSID (der Name des Access Points);

2. IP-Adressen;

3. Subnetzmaske;

4. Standard-Gateway;

5. Bevorzugter DNS-Server;

6. Alternativer DNS-Server.

Sie können ein bestimmtes Netzwerk auswählen (verwalten), wenn Sie mehr als eine Netzwerkverbindung in einem Bereich eingerichtet haben.

Überprüfen Sie das Netzwerk beim Einschalten

Aktivieren / Deaktivieren des WiFi- Netzwerks.

Wenn Sie das WiFi- Netzwerk aktivieren , durchsucht das System automatisch den verfügbaren AP. Wählen Sie den gewünschten AP aus. Geben Sie den WEP- oder WPA- Code ein, um das WIFI zu verbinden .

 Wenn die drahtlose Netzwerkverbindung nicht besteht oder fehlgeschlagen ist, wird auf dem Symbol in der oberen linken Ecke ein Kreuz angezeigt.

4. Datum und Uhrzeit

Die Einstellungen für Datum und Uhrzeit können nur vorgenommen werden, wenn das Internetradio an a angeschlossen ist drahtloses Netzwerk.

Datum und Uhrzeit einstellen: Das Internetradio nimmt Datum und Uhrzeit automatisch auf

von einem zentralen Server, sobald eine Netzwerkverbindung hergestellt wurde. Aber du

muss die Zeit manuell ändern, um die Änderung von Winterzeit auf zu berücksichtigen

Sommerzeit.

Stellen Sie die Zeitformatanzeige auf 12 Stunden oder 24 Stunden ein.

Stellen Sie das Datumsformat in den Positionen JJ (Jahr), MM (Monat) und TT (Tag) ein.

JJ / MM / TT, TT / MM / JJ oder MM / TT / JJ .

Ein- und Ausschalten der Sommerzeit (DST). Bestätigen Sie mit OK oder durch Drücken der Rolle.

Wenn ein drahtloses Netzwerk verbunden ist, ist die GMT-Zeit (+01: 00) eine Zeitreferenz der Zeit

Einstellung. Fügen Sie die Stunde entsprechend Ihrer Zeitzone hinzu oder leiten Sie sie ab, wenn Sie die Zeit einstellen.

Alarm

Es gibt drei unabhängige Alarme - 2 Alarme für die absolute Zeiteinstellung (Alarm 1 und Alarm 2) und 1 Alarm für die relative<br>Zeiteinstellung (NAP-Alarm). Wählen Sie im Menü Alarm.

Die ersten beiden Alarme ähneln dem normalen Alarm. Schalten Sie ein, stellen Sie die Uhrzeit ein und stellen Sie die Alarme ein. Jeden Tag, einmal oder an jedem bestimmten Wochentag.

Wählen Sie Alarmzeit. Stellen Sie die entsprechenden Werte mit der UP / DOWN-Rolle am Gerät ein und wechseln Sie mit der rechten Bestätigung durch Drücken der Rolle zum nächsten Eingabefeld.

Wählen Sie Sound, um den Sound auf Beep, Melody oder Internet Radio einzustellen. Oben auf dem Display wird neben der Uhrzeit ein Alarmsymbol angezeigt.

Beachten Sie, dass die Alarmquelle von den bevorzugten Internetradiosendern stammt, wenn Alarmton auf Internetradio eingestellt ist. Es kann nur ein / dieselbe Station für Alarm 1 und Alarm 2 eingestellt werden. Wenn die Alarmzeit erreicht ist und die Alarmquelle Internetradio ist, stellt das Gerät eine Verbindung zum Internet her, wenn das eingestellte Netzwerk verfügbar ist. Daher kann es zu Verzögerungen kommen vom Alarm bis zum Hörspiel. Wenn innerhalb einer Minute keine Netzwerkverbindung besteht, wechselt der Alarm automatisch zur Melodie.

Nachdem der NAP-Alarm eingestellt wurde, wird er alle 5/10/20/30/60/90/120 Minuten einmal alarmiert, je nachdem, welchen Sie eingestellt haben.

Sie können Alarmlautstärke auswählen, um die Lautstärke der Alarme zu konfigurieren.

Wenn die Alarme eingestellt sind, wird am unteren Rand des Displays ein Uhrensymbol angezeigt. Das Uhrensymbol mit Weckzeit wird auch auf dem Standby-Modus-Bildschirm deutlich angezeigt.

Drücken Sie während des Alarms die Menütaste Power I, um den Alarm zu stoppen. Drücken Sie die Eingabetaste, um in den Schlummermodus zu wechseln. In 5 Minuten wird erneut ein Alarm ausgelöst. Sprache

Wählen Sie die vom Betriebssystem festgelegte Sprache: Englisch / Deutsch / Französisch / Ungarisch / Tschechisch / Slowakisch / Polnisch / Türkisch.

Nachdem die Verbindung einer Station erfolgreich hergestellt wurde, werden die Bitrate und das Format der Der Sender wird auf dem Wiedergabebildschirm angezeigt. Technische Daten: 5. Wetter Der CR 1180 kann die aktuellen Wetterinformationen im Standby-Modus anzeigen. Schalten Sie die Standby-Anzeige ein und stellen Sie die Temperatureinheit ( oder ) ein, um das Wetter im Standby-Modus anzuzeigen. Wenn es eingeschaltet ist, werden die aktuelle Uhrzeit und das aktuelle Wetter in alternativen 10 Sekunden angezeigt. Internetradio

Adapter: Eingang: 220-240 V 50/60 Hz 0,3 A. Ausgang: 5V 1A Gerät Eingang: 5V 1A Ausgangsleistung: 3W

Für eine vollständige Anleitung, die alle Details des Geräts erklärt, folgen Sie bitte dem folgenden Link:

http://www.adler.com.pl/dane/manuals/cr\_1180F.pdf

Dieses Gerät verfügt über die Schutzklasse II und benötigt keine Erdung. Das Gerät entspricht den Anforderungen der Richtlinien: Niederspannungsrichtlinie (LVD) Elektromagnetische Verträglichkeit (EMV) Das Produkt wurde mit der CE-Kennzeichnung auf dem Typenschild gekennzeichnet.

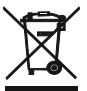

Den Pappkarton im Altpapier entsorgen. Polyäthylenbeutel (PE) in dem Behälter für Kunststoff entsorgen. Das abgenutzte Gerät zum Recycling zu einer offiziellen Sammelstelle bringen, da es gefährliche Substanzen enthält, die die Umwelt gefährden können. Das Gerät sollte in einer Form abgegeben werden, die eine weitere Nutzung unmöglich macht. Wenn es Batterien enthält, sollten diese rausgenommen und separat an einer Sammelstelle abgegeben werden. Das Gerät darf nicht in den Hausmüll rausgeworfen werden!!

Hiermit hat Adler Sp. Z oo z o.o., Ordona 2a, 01-237 Warschau, Polen, erklärt, dass der Funkgerätetyp

Radio CR 1180 entspricht der Richtlinie 2014/53 / EU. Der vollständige Text der EU-Erklärung vom Die Konformität ist unter der folgenden Internetadresse verfügbar: https://www.adler.com.pl/dane/deklaracje/CE/cr\_1180.pdf

# **FRANÇAIS**

CONDITIONS DE SÉCURITÉ INSTRUCTIONS IMPORTANTES SUR LA SÉCURITÉ D'UTILISATION VEUILLEZ LIRE ATTENTIVEMENT ET CONSERVER POUR RÉFÉRENCE FUTURE

1.Avant d'utiliser le produit, veuillez lire attentivement et toujours respecter les instructions suivantes. Le fabricant n'est pas responsable des dommages dus à une mauvaise utilisation. 2.Le produit ne doit être utilisé qu'à l'intérieur. N'utilisez pas le produit à des fins incompatibles avec son application. Les conditions de garantie sont différentes si l'appareil est utilisé à des fins commerciales.

3. La tension est applicable 220-240 V, ~ 50 /60 Hz. Pour des raisons de sécurité, il n'est pas approprié de connecter plusieurs appareils à une seule prise de courant.

4. veuillez être prudent lors de l'utilisation autour des enfants. Ne laissez pas les enfants jouer avec le produit. Ne laissez pas des enfants ou des personnes qui ne connaissent pas l'appareil l'utiliser sans surveillance.

5.AVERTISSEMENT: Cet appareil peut être utilisé par des enfants de plus de 8 ans et des personnes ayant des capacités physiques, sensorielles ou mentales réduites, ou des personnes sans expérience ou connaissance de l'appareil, uniquement sous la supervision d'une personne responsable de leur sécurité, ou s'ils ont été informés de l'utilisation sûre de l'appareil et sont conscients des dangers associés à son fonctionnement. Les enfants ne doivent pas jouer avec l'appareil. Le nettoyage et l'entretien de l'appareil ne doivent pas être effectués par des enfants, sauf s'ils ont plus de 8 ans et que ces activités sont effectuées sous surveillance.

6.Une fois que vous avez fini d'utiliser le produit, n'oubliez pas de retirer délicatement la fiche de la prise de courant en tenant la prise avec la main. Ne tirez jamais sur le câble d'alimentation !!!

7.Ne jamais mettre le câble d'alimentation, la fiche ou l'ensemble de l'appareil dans l'eau. N'exposez jamais le produit aux conditions atmosphériques telles que la lumière directe du soleil ou la pluie, etc. N'utilisez jamais le produit dans des conditions humides.

8.Vérifiez périodiquement l'état du câble d'alimentation. Si le câble d'alimentation est endommagé, le produit doit être tourné vers un centre de service professionnel pour être remplacé afin d'éviter des situations dangereuses.

9.Ne jamais utiliser le produit avec un câble d'alimentation endommagé ou s'il est tombé ou endommagé de toute autre manière ou s'il ne fonctionne pas correctement. N'essayez pas de réparer le produit défectueux vous-même, car cela peut entraîner un choc électrique. Tournez toujours l'appareil endommagé vers un centre de service professionnel afin de le réparer. Toutes les réparations ne peuvent être effectuées que par des professionnels de service autorisés. Une réparation incorrecte peut entraîner des situations dangereuses pour l'utilisateur.

10.Ne placez jamais le produit sur ou à proximité de surfaces chaudes ou chaudes ou d'appareils de cuisine comme le four électrique ou le brûleur à gaz.

11.Ne jamais utiliser le produit à proximité de combustibles.

12.Ne laissez pas le cordon pendre sur le bord du comptoir ni toucher les surfaces chaudes. 13.Ne laissez jamais le produit connecté à la source d'alimentation sans surveillance. Même lorsque l'utilisation est interrompue pendant une courte période, éteignez-la du réseau, débranchez l'alimentation.

14.Afin de fournir une protection supplémentaire, il est recommandé d'installer un dispositif de courant résiduel (RCD) dans le circuit de puissance, avec un courant résiduel ne dépassant pas 30 mA. Contactez un électricien professionnel à ce sujet.<br>15. Évitez de mouiller l'appareil.

16. L'appareil ne doit être essuyé qu'avec un chiffon sec. N'utilisez ni eau ni liquide de nettoyage.

Description de l'appareil 1.Affichage LCD 2.Menu Power I 3.MUTE 4.Preset 5.Gauche 6.Droite 7.Naviguer 8.Volume 9.DC IN 10.Prise écouteur

1. Avant de commencer

1.1 Configuration réseau requise Avant d'utiliser le CR 1180, les exigences suivantes sont requises:

- Une connexion à large bande en combinaison avec un point d'accès filaire / sans fil, un routeur ou un périphérique réseau similaire.
- 
- Le périphérique réseau doit prendre en charge la connexion sans fil WIFI (802.11b / g / n).<br>● Un PC ou un téléphone intelligent avec est prêt pour le réseau. Ce réseau doit être le même que celui auquel le CR 1180 est c

2. Se faire regarder<br>2.1 Préparez le réseau

. Pour une connexion réseau sans fil LAN (WLAN):

 Vérifiez si le voyant WLAN LINK / ACT du point d'accès filaire / sans fil ou du routeur est allumé. Consultez le guide d'utilisation de celui-ci pour toute question.

Remarque: le WiFi permet le transfert de date sur de courtes distances jusqu'à 20 mètres sans avoir besoin de câblage entre les<br>appareils.Tout mur ou plafond peut réduire la force de la connectivité WiFi

 Par conséquent, essayez de localiser le CR 1180 et / ou le point d'accès dans la distance ci-dessus et évitez tout obstacle entre deux appareils.

. Branchez l'adaptateur secteur à l'arrière du CR 1180 et branchez-le dans la prise DC IN

. Lors de la première exécution de l'appareil, le système vous demandera de définir la langue et les configurations réseau.

. Sélectionnez Oui pour établir la connexion au réseau . Sélectionnez Oui (WPS) (uniquement pour les routeurs WPS), puis appuyez sur le bouton WPS de votre routeur.

Si vous répondez «Oui», l'écran passe à la recherche de réseau sans fil et peu de temps après, une liste des réseaux sans fil disponibles apparaît.

Le nombre de barres dans le symbole sans fil devant le nom du réseau (SSID) indique la puissance relative du signal du réseau. Le symbole de clé indique que le réseau est protégé par mot de passe.

Si l'appareil ne trouve aucun réseau sans fil, Aucun réseau sans fil trouvé apparaît à l'écran, Modifiez votre emplacement, si nécessaire et<br>vérifiez votre routeur WLAN . Vous pouvez trouver le SSID de votre point d'accè Sélectionnez votre réseau et confirmez par OK. Si votre WLAN est protégé par mot de passe, vous serez invité à saisir votre mot de passe. Saisissez le mot de passe à l'aide des boutons de l'appareil . Notez l'utilisation des majuscules et des minuscules lors de la saisie du mot de passe.

Vous pouvez faire tourner la bobine pour choisir le code. si vous appuyez accidentellement sur «droite» pour déplacer une entrée redondante, appuyez sur «gauche» pour corriger. Le curseur indique l'espace d'entrée actuel.

boutons:

'Gauche' Aller à l'espace d'entrée précédent, l'entrée peut être remplacée

'Droite' Aller à l'espace d'entrée suivant, la dernière entrée est enregistrée

'UP / DOWN' Sélectionnez un chiffre / une lettre

'Entrer' Confirmer l'entrée entière

La connexion au réseau peut prendre quelques secondes.

Une fois la connexion établie, le menu principal apparaît avec le éléments de menu:

- Radio Internet: accès aux stations de radio du monde entier

- Media Center: accès à vos appareils UPnP via un logiciel avec capacité de streaming.

- Configuration: divers paramètres système

- Radio locale: accès aux stations de radio dans une région particulière (par exemple, uniquement les stations allemandes)

- My media U: accès à une médiathèque en ligne. Cet élément de menu n'apparaît que si la fonction a déjà été activée sous Configuration 〉Gérer mes médias U.

. Appuyez sur le bouton Power I Menu et maintenez-le enfoncé pour passer en mode veille. L'heure, la date et toute heure d'alarme active s'affichent à l'écran.

. Si vous avez configuré une connexion réseau et utilisez à nouveau CR 1180 dans le réseau, CR 1180 établira automatiquement la connexion. Si vous souhaitez changer de réseau, entrez dans la configuration pour configurer la connexion correspondante.

. Tournez le rouleau HAUT / BAS pour saisir des chiffres / lettres. Une fois que vous êtes sur la lettre souhaitée, appuyez sur Droite pour passer à l'entrée suivante.

 Lorsque vous avez terminé la saisie, appuyez sur Entrée pour confirmer. Vous pouvez appuyer sur la gauche pour passer à l'entrée précédente.

Tournez la bobine de volume pour régler le volume.

3. Réseau

. Configuration du réseau sans fil

Activez / désactivez le réseau WiFi . Lorsque vous activez le réseau WiFi , le système démarre automatiquement.

Sélectionnez votre routeur requis.

Vous pouvez vous référer à la section 3, Mise en route pour les paramètres réseau.

. Réseau sans fil (WPS PBC )

Si vous utilisez un routeur avec le bouton WPS / QSS , vous pouvez configurer la connexion réseau simplement via la fonction WPS.

Entrez-le pour appuyer sur le bouton WPS / QSS de votre routeur dans les 120 secondes. La connexion entre le routeur et le CR 1180 sera alors configurée automatiquement. . Configuration manuelle

 Vous pouvez choisir DHPC (quelle IP est attribuée automatiquement) ou saisir manuellement l'adresse IP pour la connexion au réseau sans fil.

Lorsque vous sélectionnez un réglage manuel pour une connexion filaire, les éléments suivants doivent être entrés:

- 1. SSID (le nom du point d'accès);
- 2. Adresses IP;
- 3. Masque de sous-réseau;
- 4. Passerelle par défaut;
- 
- 5. Serveur DNS préféré; 6. Serveur DNS alternatif.

Vous pouvez choisir (Gérer) un réseau spécifique si vous avez configuré plusieurs connexions réseau dans une zone.

Vérifier le réseau à la mise sous tension

Activez / désactivez le réseau WiFi .

Lorsque vous activez le réseau WiFi, le système recherche automatiquement l'AP disponible. Sélectionnez votre AP requis.

 Entrez le code WEP ou WPA pour connecter le WIFI . Si la connexion au réseau sans fil n'existe pas ou a échoué, l'icône dans le coin supérieur gauche comportera une croix. 4. Date et heure

Les réglages de la date et de l'heure ne peuvent être effectués que si la radio Internet est connectée à un réseau sans fil.

Configurer la date et l'heure: la radio Internet prend automatiquement la date et l'heure

à partir d'un serveur central une fois la connexion réseau établie. Cependant, vous

devra modifier l'heure manuellement pour tenir compte du changement de l'heure d'hiver à heure d'été.

Réglez l'affichage du format de l'heure sur 12 heures ou 24 heures,

Réglez le format de la date dans les positions AA (année), MM (mois) et JJ (jour) -

AA / MM / JJ, JJ / MM / AA ou MM / JJ / AA .

Activez / désactivez l'heure d'été (DST).

Confirmez avec OK ou en appuyant sur la bobine.

Avec un réseau sans fil connecté, l'heure GMT (+01: 00) est une référence de temps

réglage . Ajoutez ou déduisez l'heure en fonction de votre fuseau horaire lorsque vous réglez l'heure.

Alarme

Il existe trois alarmes indépendantes - 2 alarmes de réglage de l'heure absolue (alarme 1 et alarme 2) et 1 alarme pour le réglage de l'heure relative (alarme NAP). Sélectionnez Alarme dans le menu.

Les deux premières alarmes sont similaires à l'alarme normale, allumez-la puis réglez l'heure et réglez-la sur chaque jour, une fois ou chaque jour de la semaine.

Sélectionnez Heure de l'alarme. Réglez les valeurs respectives à l'aide de la bobine UP / DOWN sur l'appareil et passez au champ de saisie suivant à l'aide de la confirmation de droite en appuyant sur la bobine.

Choisissez Son pour régler le son sur Bip, Mélodie ou Radio Internet. Un symbole d'alarme apparaîtra en haut de l'écran à côté de l'heure.

Notez que la source d'alarme provient des stations de radio Internet préférées si Alarm Sound est réglé sur Internet Radio. Il ne peut régler qu'une seule / même station pour l'alarme 1 et l'alarme 2. Lorsqu'il a atteint l'heure de l'alarme, s'il est défini, la source d'alarme est la radio Internet. l'unité se connecte à Internet si le réseau défini est disponible, il peut donc y avoir un certain retard de l'alarme à la radio. Si aucun réseau n'est connecté en une minute, l'alarme passera automatiquement à la mélodie.

Une fois l'alarme NAP définie, elle déclenche une alarme toutes les 5/10/20/30/60/90/120 minutes selon celle que vous avez définie.

Vous pouvez choisir le volume d'alarme pour configurer le volume des alarmes.

Lorsque la ou les alarmes sont réglées, une icône d'horloge s'affiche au bas de l'écran. L'icône de l'horloge avec l'heure de l'alarme s'affiche également clairement sur l'écran du mode veille.

Pendant l'alarme, appuyez sur le bouton Power I Menu pour arrêter l'alarme, appuyez sur le bouton Enter pour passer en mode répétition. Il sonnera à nouveau dans 5 minutes.

Langue

Sélectionnez la langue du système d'exploitation désignée: anglais / allemand / français / hongrois / tchèque / slovaque / polonais / turc. 5. Météo

Le CR 1180 est capable d'afficher les informations météorologiques actuelles en mode veille. Allumez l'écran de veille et réglez l'unité de température ( ℃ ou ℉ ) pour afficher la météo en mode veille.

Lorsqu'il est allumé, l'heure actuelle et la météo actuelle s'affichent en 10 secondes alternatives.

Radio Internet

Une fois la connexion de n'importe quelle station établie, le débit binaire et le format du

la station s'affichera sur l'écran de lecture.

Données techniques:

Adaptateur: Entrée: 220-240V 50/60 Hz 0,3A Sortie: 5V 1A **Dispositif** Entrée: 5V 1A Puissance de sortie: 3W Par la présente, Adler Sp. z o.o., Ordona 2a, 01-237 Varsovie, Pologne déclare que le type d'équipement radio La radio CR 1180 est conforme à la directive 2014/53 / UE. Le texte intégral de la déclaration de l'UE la conformité est disponible à l'adresse Internet suivante: https://www.adler.com.pl/dane/deklaracje/CE/cr\_1180.pdf

Pour un manuel complet expliquant tous les détails de l'appareil, veuillez suivre le lien ci-dessous:

http://www.adler.com.pl/dane/manuals/cr\_1180F.pdf

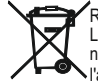

Respect de l'environnement. Nous vous prions de bien vouloir trier les emballages en carton ainsi que les sachets plastiques (en polyéthylène). L'appareil usagé ne doit pas être jeté à la poubelle mais remis au point de collecte prévu à cet effet car il contient des éléments pouvant être nocifs pour l'environnement. L'appareil électrique doit être remis de manière à limiter au maximum une éventuelle utilisation ultérieure. Si l'appareil contient des piles, il faut les retirer et les remettre à un autre point de collecte. Ne pas jeter l'appareil dans une poubelle de déchets

# **ESPAÑOL**

CONDICIONES DE SEGURIDAD INSTRUCCIONES IMPORTANTES SOBRE SEGURIDAD DE USO POR FAVOR LEA CUIDADOSAMENTE Y GUARDE PARA REFERENCIA FUTURA Las condiciones de la garantía son diferentes si el dispositivo se utiliza con fines comerciales.

1. Antes de usar el producto, lea atentamente y cumpla siempre con las siguientes instrucciones. El fabricante no es responsable de ningún daño debido a un mal uso. 2. El producto solo debe usarse en interiores. No utilice el producto para ningún propósito

que no sea compatible con su aplicación. 3.El voltaje aplicable es de 220-240 V, ~ 50 /60 Hz. Por razones de seguridad, no es apropiado conectar varios dispositivos a una toma de corriente.

4. Tenga cuidado cuando lo use cerca de niños. No permita que los niños jueguen con el producto. No permita que niños o personas que no conocen el dispositivo lo usen sin supervisión.

5.ADVERTENCIA: Este dispositivo puede ser utilizado por niños mayores de 8 años y personas con capacidades físicas, sensoriales o mentales reducidas, o personas sin experiencia o conocimiento del dispositivo, solo bajo la supervisión de una persona responsable de su seguridad, o si fueron instruidos sobre el uso seguro del dispositivo y son conscientes de los peligros asociados con su funcionamiento. Los niños no deben jugar con el dispositivo. La limpieza y el mantenimiento del dispositivo no deben ser realizados por niños, a menos que sean mayores de 8 años y estas actividades se realicen bajo supervisión.

6. Cuando haya terminado de usar el producto, recuerde siempre quitar suavemente el enchufe de la toma de corriente que sostiene la toma con la mano. ¡Nunca tire del cable de alimentación!

7.Nunca ponga el cable de alimentación, el enchufe o todo el dispositivo en el agua. Nunca exponga el producto a condiciones atmosféricas tales como luz solar directa o lluvia, etc. Nunca use el producto en condiciones húmedas.

8. Compruebe periódicamente el estado del cable de alimentación. Si el cable de alimentación está dañado, el producto debe girarse a un lugar de servicio profesional para ser reemplazado a fin de evitar situaciones peligrosas.

9.Nunca use el producto con un cable de alimentación dañado o si se cayó o se dañó de alguna otra manera o si no funciona correctamente. No intente reparar el producto defectuoso usted mismo, ya que puede provocar una descarga eléctrica. Siempre coloque el dispositivo dañado en una ubicación de servicio profesional para repararlo. Todas las reparaciones solo pueden ser realizadas por profesionales de servicio autorizados. La reparación que se realizó incorrectamente puede causar situaciones peligrosas para el usuario.

10.Nunca coloque el producto sobre o cerca de las superficies calientes o calientes o los electrodomésticos de la cocina como el horno eléctrico o el quemador de gas. 11.Nunca use el producto cerca de combustibles.

12. No permita que el cable cuelgue del borde del mostrador ni toque superficies calientes. 13. Nunca deje el producto conectado a la fuente de alimentación sin supervisión. Incluso cuando el uso se interrumpe por un corto tiempo, apáguelo de la red, desconecte la alimentación.

14.Para proporcionar protección adicional, se recomienda instalar un dispositivo de corriente residual (RCD) en el circuito de alimentación, con una corriente residual residual de no más de 30 mA. Póngase en contacto con un electricista profesional en este asunto.

15. Evite mojar el dispositivo.

16. El dispositivo solo se puede limpiar con un paño seco. No use agua ni líquidos de limpieza.

17. El dispositivo debe mantenerse en una habitación seca.

Descripción del aparato<br>1. Pantalla LCD 1. Pantalla LCD<br>
1. Pantalla LCD<br>
1. Preset 6. Preset 5. Power I Menú 3. Preset 6. Right<br>
2. Power I Menú 3. Polymen 3. Polymen 9. DC. IN 4.Preset 5.Left 6.Right 7.Navegar 8.Volumen 9.DC IN

10 toma de auriculares

1. Antes de comenzar

1.1 Requisito de red

Antes de usar el CR 1180, se necesitan los siguientes requisitos:

- Una conexión de banda ancha en combinación con un punto de acceso alámbrico / inalámbrico, enrutador o dispositivo de red similar.
- El dispositivo de red debe ser compatible con la conexión inalámbrica WIFI (802.11b / g / n).
- Una PC o teléfono inteligente con red está lista. Esta red tiene que ser la misma con la que está conectada la CR 1180 .

2. Que te miren<br>2.1 Prepare la red

. Para conexión de red LAN inalámbrica (WLAN):

 Compruebe si la luz WLAN LINK / ACT del punto de acceso cableado / inalámbrico o enrutador está iluminada. Consulte la guía del usuario de eso para cualquier pregunta.

Nota: WiFi permite la transferencia de fechas en distancias cortas de hasta 20 metros sin la necesidad de cableado entre los dispositivos. Cualquier pared o techo puede reducir la fuerza de la conectividad WiFi.

 Por lo tanto, intente ubicar el CR 1180 y / o el punto de acceso dentro de la distancia anterior, y evite cualquier obstáculo entre dos dispositivos.

. Conecte el adaptador de corriente a la parte posterior del CR 1180 y conéctelo a la toma DC IN

. Cuando es la primera vez que ejecuta el dispositivo, el sistema le pedirá que configure las configuraciones de idioma y red.

. Seleccione Sí para establecer la conexión a la red. . Seleccione Sí (WPS) (solo para enrutadores WPS). Luego presione el botón WPS en su enrutador.

Si responde "Sí", la pantalla muestra la búsqueda de red inalámbrica y poco después aparecerá una lista de redes inalámbricas disponibles.

El símbolo de la tecla indica que la red está protegida con contraseña. El número de barras en el símbolo inalámbrico delante del nombre de la red ( SSID ) muestra la intensidad de la señal relativa de la red.

Si el dispositivo no encuentra ninguna red inalámbrica, en la pantalla aparecerá No se encontraron redes inalámbricas. Cambie su<br>ubicación, si es necesario y verifique su enrutador WLAN . . Puede encontrar el SSID de su pu de acceso (enrutador). Seleccione su red y confirme con OK. Si su WLAN está protegida con contraseña, se le pedirá que ingrese su contraseña.

Ingrese la contraseña con los botones del dispositivo . Tenga en cuenta el uso de mayúsculas y minúsculas al ingresar la contraseña. Puede girar el carrete para elegir el código. Si se presiona accidentalmente 'derecha' para mover una entrada redundante, se presiona 'izquierda' para corregir.

El cursor indica el espacio de entrada actual.

botones:

'Izquierda' Ir al espacio de entrada anterior, la entrada se puede sobrescribir

'Derecha' Ir al siguiente espacio de entrada, se guarda la última entrada

'ARRIBA / ABAJO' Seleccione número / letra

'Entrar' Confirmar entrada completa

Puede tomar unos segundos establecer la conexión a la red.

Una vez establecida la conexión, aparece el menú principal con el menú principal.

elementos de menú:

- Radio por Internet: acceso a estaciones de radio mundiales

- Centro de medios: acceso a sus dispositivos UPnP a través de software con capacidad de transmisión.

- Configuración: varias configuraciones del sistema

- Radio local: acceso a estaciones de radio en una región particular (por ejemplo, solo estaciones alemanas)

- My media U: acceso a una biblioteca de medios en línea. Este elemento del menú solo aparece si la función ya se ha habilitado en **Configuración** 

〉Administrar mis medios U.

. Presione y mantenga presionado el botón de menú Power I para ingresar al modo de espera. La hora, la fecha y las horas de alarma activas se muestran en la pantalla.

. Si ha configurado una conexión de red y utiliza CR 1180 nuevamente dentro de la red, CR 1180 realizará la conexión automáticamente. En caso de que desee cambiar la red, ingrese la configuración para configurar la conexión correspondiente.

. Gire el rollo ARRIBA / ABAJO para ingresar números / letras.

Una vez que esté en la letra que desea, presione Derecha para pasar a la siguiente entrada.

 Cuando esté al final de la entrada, presione Entrar para confirmar. Puede presionar Izquierda para moverse a la entrada anterior. Gire el carrete de volumen para ajustar el volumen.

3. Red

. Configuración de red inalámbrica

Activar / desactivar la red WiFi . Cuando habilita la red WiFi , el sistema lo hará automáticamente.

Seleccione su enrutador requerido.

Puede consultar la sección 3, Introducción para la configuración de red.

. Red inalámbrica (WPS PBC )

Si está utilizando un enrutador con el botón WPS / QSS , puede configurar la conexión de red simple a través de la función WPS.

Ingrese y presione el botón WPS / QSS en su enrutador dentro de los 120 segundos. La conexión entre el enrutador y CR 1180 se configurará automáticamente.

. Configuración manual

Puede elegir DHPC (qué IP se asigna automáticamente) o ingresar manualmente la dirección IP para la conexión de red inalámbrica.

Cuando selecciona la configuración manual para la conexión por cable, se debe ingresar lo siguiente:

1. SSID (el nombre del punto de acceso);

2. Direcciones IP;

3. Máscara de subred;

4. Puerta de enlace predeterminada;

5. Servidor DNS preferido;

6. Servidor DNS alternativo.

Puede elegir (Administrar) una red específica si ha configurado más de una conexión de red dentro de un área.

Verifique la red cuando se enciende

Activar / desactivar la red WiFi .

Cuando habilita la red WiFi , el sistema buscará automáticamente el AP disponible. Seleccione su AP requerido. Ingrese el código WEP o WPA para conectar el WIFI .

 Si la conexión de red inalámbrica no existe o falla, el icono en la esquina superior izquierda tendrá una cruz. 4. Fecha y hora

La configuración de fecha y hora solo se puede realizar si la radio por Internet está conectada a un red inalámbrica.

Configure la fecha y la hora: la radio por Internet toma la fecha y la hora automáticamente desde un servidor central una vez que se ha establecido una conexión de red. Sin embargo, tu deberá cambiar la hora manualmente para tener en cuenta el cambio de horario de invierno a Hora de verano.

Establecer la visualización del formato de hora como 12 horas o 24 horas,

Establezca el formato de fecha en las posiciones AA (año), MM (mes) y DD (día) -

AA / MM / DD, DD / MM / AA o MM / DD / AA .

Active / desactive el horario de verano (DST).

Confirme con OK o presionando el carrete.

Con una red inalámbrica conectada, el tiempo GMT (+01: 00) es una referencia de tiempo

ajuste . Agregue o deduzca la hora según su zona horaria cuando configure la hora.

Alarma

Hay tres alarmas independientes: 2 alarmas de ajuste de tiempo absoluto (Alarma 1 y Alarma 2) y 1 alarma para ajuste de tiempo relativo (Alarma NAP). Seleccione Alarma en el menú.

Las dos primeras alarmas son similares a las alarmas normales, enciéndalas, configure la hora y configure las alarmas Todos los días, Una vez o cada día específico de la semana.

Seleccione Hora de alarma. Establezca los valores respectivos con el carrete ARRIBA / ABAJO en el dispositivo y cambie al siguiente campo de entrada con la Confirmación derecha presionando el carrete.

Elija Sonido para configurar el sonido en Bip, Melodía o Radio por Internet. Aparecerá un símbolo de alarma en la parte superior de la pantalla junto a la hora.

Tenga en cuenta que la fuente de alarma es de las estaciones de radio favoritas de Internet si el sonido de alarma está configurado para ser Radio de Internet. Solo puede configurar una / misma estación para la alarma 1 y la Alarma 2. Cuando alcanza la hora de la alarma, si la fuente de la alarma es la Radio por Internet, la unidad se conecta a Internet si la red establecida está disponible, por lo tanto, puede haber algún retraso desde la alarma hasta la reproducción de radio. Si no hay conexión de red en un minuto, la alarma cambiará a melodía automáticamente.

Después de configurar la alarma NAP, se activa una vez cada 5/10/20/30/60/90/120 minutos, dependiendo de cuál haya configurado.

Puede elegir Volumen de alarma para configurar el volumen de las alarmas.

Cuando la (s) alarma (s) está (n) configurada (s), habrá un icono de reloj en la parte inferior de la pantalla. El icono del reloj con hora de

alarma también se mostrará claramente en la pantalla del modo de espera. Durante la alarma, presione el botón Power I Menu para detener la alarma, presione el botón Enter para ingresar al modo de repetición. Alarmará nuevamente en 5 minutos.

Idioma

Seleccione el idioma designado del sistema operativo: inglés / alemán / francés / húngaro / checo / eslovaco / polaco / turco. 5. Clima

CR 1180 puede mostrar la información meteorológica actual en modo de espera. Encienda la pantalla de espera y configure la unidad de temperatura ( ℃ o ℉ ) para que se muestre el clima en el modo de espera.

Cuando está activado, la hora actual y el clima actual se mostrarán en 10 segundos alternativos.

Radio Internet

Después de que la conexión de cualquier estación se realiza correctamente, la velocidad de bits y el formato de la La estación se mostrará en la pantalla de reproducción.

 Datos técnicos: Adaptador: Entrada: 220-240V 50/60 Hz 0,3A Salida: 5V 1A Dispositivo Entrada: 5V 1A Potencia de salida: 3W

Para obtener el manual completo que explica todos los detalles del dispositivo, siga el siguiente enlace:

http://www.adler.com.pl/dane/manuals/cr\_1180F.pdf

Por la presente, Adler Sp. z o.o., Ordona 2a, 01-237 Varsovia, Polonia declara que el tipo de equipo de radio

radio CR 1180 cumple con la Directiva 2014/53 / UE. El texto completo de la declaración de la UE de La conformidad está disponible en la siguiente dirección de Internet: https://www.adler.com.pl/dane/deklaracje/CE/cr\_1180.pdf

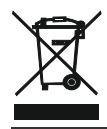

Preocupación por el medio ambiente. Por favor, lleva las cajas de cartón a un sitio de reciclaje. Las bolsas de polietileno se deben tirar al cubo de la basura amarillo (para envases). El equipo gastado debe ser entregado en el punto de almacenamiento adecuado, porque las piezas que constituyen el equipo pueden suponer un peligro para el medio ambiente. Debes entregar el equipo Hay que devolver el equipo eléctrico con el fin de evitar su reutilización. Si en el equipo se encuentran pilas, hay que sacarlas y entregar por separado, en un punto de almacenamiento adecuado. No tires el equipo al contenedor para residuos urbanos!!

# PORTUGUÊS

CONDIÇÕES DE SEGURANÇA INSTRUÇÕES IMPORTANTES SOBRE SEGURANÇA DE USO LEIA COM ATENÇÃO E MANTENHA-SE PARA FUTURA REFERÊNCIA As condições da garantia são diferentes se o dispositivo for usado para fins comerciais. 1. Antes de usar o produto, leia com atenção e sempre siga as instruções a seguir. O fabricante não se responsabiliza por quaisquer danos causados por mau uso. 2.O produto deve ser usado apenas dentro de casa. Não use o produto para qualquer finalidade que não seja compatível com a sua aplicação.

3.A tensão aplicável é de 220-240 V, ~ 50/60 Hz. Por razões de segurança, não é apropriado conectar vários dispositivos a uma tomada.

4.Por favor, seja cauteloso ao usar em torno de crianças. Não deixe as crianças brincarem com o produto. Não permita que crianças ou pessoas que não conhecem o dispositivo o usem sem supervisão.

5.ADVERTÊNCIA: Este dispositivo pode ser usado por crianças acima de 8 anos de idade e pessoas com capacidades físicas, sensoriais ou mentais reduzidas, ou pessoas sem experiência ou conhecimento do dispositivo, somente sob a supervisão de uma pessoa responsável por sua segurança, ou se eles foram instruídos sobre o uso seguro do dispositivo e estão cientes dos perigos associados à sua operação. As crianças não devem brincar com o dispositivo. A limpeza e manutenção do dispositivo não devem ser realizadas por crianças, a menos que tenham mais de 8 anos de idade e essas atividades sejam realizadas sob supervisão.

6.Depois de terminar de usar o produto, lembre-se sempre de remover com cuidado o plugue da tomada que segura a tomada com a mão. Nunca puxe o cabo de alimentação !!! 7.Nunca coloque o cabo de alimentação, o plugue ou todo o dispositivo na água. Nunca exponha o produto a condições atmosféricas, como luz direta do sol ou chuva, etc. Nunca use o produto em condições úmidas.

8.Verifique periodicamente a condição do cabo de alimentação. Se o cabo de alimentação estiver danificado, o produto deve ser colocado em um local de serviço profissional para ser substituído, a fim de evitar situações perigosas.

9.Nunca use o produto com um cabo de alimentação danificado ou se ele caiu ou foi danificado de outra forma ou se não funciona corretamente. Não tente reparar o produto defeituoso, pois pode causar choque elétrico. Sempre coloque o dispositivo danificado em um local de serviço profissional para repará-lo. Todos os reparos podem ser feitos apenas por profissionais de serviço autorizados. O reparo que foi feito incorretamente pode causar situações perigosas para o usuário.

10. Nunca coloque o produto em superfícies quentes ou quentes ou nos utensílios de cozinha, como o forno elétrico ou o queimador de gás.

11.Nunca use o produto próximo a combustíveis.

12.Não deixe o cabo pendurado na borda do balcão ou toque em superfícies quentes. 13.Nunca deixe o produto conectado à fonte de alimentação sem supervisão. Mesmo quando o uso for interrompido por um curto período de tempo, desligue-o da rede e desconecte a energia.

14.Para fornecer proteção adicional, recomenda-se instalar o dispositivo de corrente residual (RCD) no circuito de potência, com uma corrente residual não superior a 30 mA. Entre em contato com o eletricista profissional nesta questão.

15. Evite molhar o dispositivo.

16. O dispositivo pode ser limpo apenas com um pano seco. Não use água ou líquidos de limpeza.

17. O dispositivo deve ser mantido em uma sala seca.

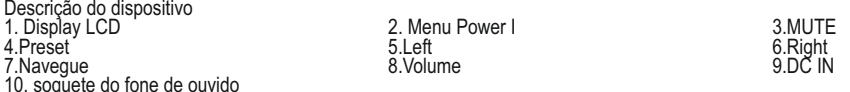

1. Antes de começar

1.1 Requisito de rede

Antes de usar o CR 1180, são necessários os seguintes requisitos:

- Uma conexão de banda larga em combinação com um ponto de acesso com ou sem fio, roteador ou dispositivo de rede semelhante.
- O dispositivo de rede precisa suportar conexão sem fio WIFI (802.11b / g / n).
- Um PC ou telefone inteligente está pronto para a rede. Esta rede deve ser a mesma que a CR 1180 está conectada .
- 2. Ficando olhando
- 2.1 Prepare a rede
- . Para conexão de rede LAN sem fio (WLAN):

 Verifique se a luz WLAN LINK / ACT do ponto de acesso ou roteador com fio / sem fio está acesa. Consulte o guia do usuário para qualquer dúvida.

Nota: o WiFi permite a transferência de datas em curtas distâncias de até 20 metros, sem a necessidade de cabeamento entre os

dispositivos. Quaisquer paredes ou tetos podem reduzir a força da conectividade WiFi . Portanto, tente localizar o CR 1180 e / ou o ponto de acesso dentro da distância acima e evite obstáculos entre dois dispositivos. . Conecte o adaptador de energia na parte traseira do CR 1180 e conecte ao soquete DC IN

. Quando o dispositivo é executado pela primeira vez, o sistema solicita que você defina as configurações de idioma e rede. . Selecione Sim para estabelecer conexão com a rede

. Selecione Sim (WPS) (apenas para roteadores WPS). Em seguida, pressione o botão WPS no seu roteador.

Se você responder 'Sim', o visor passará para a pesquisa de rede sem fio e logo em seguida uma lista de redes sem fio disponíveis será exibida.

O número de barras no símbolo sem fio na frente do nome da rede ( SSID ) mostra a força relativa do sinal da rede. O símbolo da chave indica que a rede está protegida por senha.

Se o dispositivo não encontrar nenhuma rede sem fio, Nenhuma rede sem fio encontrada será exibida no visor. Altere sua localização, se necessário, e verifique seu roteador WLAN . Você pode encontrar o SSID do seu ponto de acesso na configuração do ponto de acesso<br>(roteador). Selecione sua rede e confirme com OK. Se sua WLAN estiver protegida por senha,

Você pode girar o rolo para escolher o código. se pressionar acidentalmente 'direita' para mover uma entrada redundante, pressione 'esquerda' para corrigir.

O cursor indica o espaço de entrada atual.

botões:

'Esquerda' Ir para o espaço de entrada anterior, a entrada pode ser substituída

'Direita' Ir para o próximo espaço de entrada, a última entrada é salva

'UP / DOWN' Seleciona o número / letra

'Enter' Confirma entrada inteira

Pode demorar alguns segundos para estabelecer a conexão com a rede.

Depois que a conexão é estabelecida, o menu principal aparece com os

itens do menu:

- Rádio na Internet: acesso a estações de rádio em todo o mundo

- Media Center: acesso aos seus dispositivos UPnP através de software com capacidade de streaming.
- Configuração: várias configurações do sistema

- Rádio local: acesso a estações de rádio em uma região específica (por exemplo, apenas estações alemãs)

- Minha mídia U: acesso a uma biblioteca de mídia online. Este item de menu aparece apenas se a função já tiver sido ativada em Configuração

〉Gerenciar minha mídia U.

. Pressione e segure o botão Power I Menu para entrar no modo de espera. A hora, a data e os horários de alarme ativos são exibidos na tela.

. Se você configurou uma conexão de rede e usa o CR 1180 novamente dentro da rede, o CR 1180 fará a conexão automaticamente. Caso deseje alterar a rede, insira a configuração para configurar a conexão correspondente.

. Gire o rolo ACIMA / ABAIXO para inserir números / letras.

Quando estiver na letra desejada, pressione Direita para ir para a próxima entrada.

 Quando você estiver no final da entrada, pressione Enter para confirmar. Você pode pressionar Esquerda para ir para a entrada anterior.

Gire o rolo de volume para ajustar o volume.

3. Rede

. Configuração de rede sem fio

Ativar / desativar a rede WiFi . Quando você ativa a rede Wi - Fi , o sistema automaticamente.

Selecione o roteador necessário.

Você pode consultar a seção 3, Introdução, para a configuração de rede.

. Rede sem fio (WPS PBC )

Se você estiver usando um roteador com o botão WPS / QSS , poderá configurar a conexão de rede simples através da função WPS.<br>Digite-o e pressione o botão WPS / QSS no seu roteador dentro de 120 segundos. A conexão entre o configurada automaticamente.

. Configuração manual

 Você pode escolher DHPC (cujo IP é atribuído automaticamente) ou inserir manualmente o endereço IP para a conexão de rede sem fio.

Quando você seleciona a configuração manual para conexão com fio, é necessário inserir o seguinte:

1. SSID (o nome do ponto de acesso);

2. endereços IP; 3. Máscara de sub-rede;

4. Gateway Padrão;

5. Servidor DNS preferido; 6. Servidor DNS alternativo.

Você pode escolher (Gerenciar) rede específica se tiver configurado mais de uma conexão de rede em uma área.

Verifique a rede ao ligar

Ativar / desativar a rede WiFi

Quando você ativa a rede WiFi , o sistema pesquisará automaticamente o AP disponível. Selecione o ponto de acesso necessário.<br>Digite o código WEP ou WPA para conectar o WIFI .<br>Se a conexão de rede sem fio não existir ou fa

4. Data e Hora

As configurações de data e hora somente podem ser feitas se o rádio da Internet estiver conectado a um

rede sem fio.

Configurar a data e a hora: o rádio da Internet pega a data e a hora automaticamente

de um servidor central assim que uma conexão de rede for estabelecida. No entanto, você

precisará alterar a hora manualmente para levar em conta a mudança do inverno para

horário de verão.

Defina o formato do horário como 12 horas ou 24 horas,

Defina o formato da data nas posições AA (ano), MM (mês) e DD (dia) - AA / MM / DD, DD / MM / AA ou MM / DD / AA .

Ligue / desligue o horário de verão (DST).

Confirme com OK ou pressionando o rolo.

Com uma rede sem fio conectada, a hora GMT (+01: 00) é uma referência de hora

configuração . Adicione ou deduza a hora de acordo com o seu fuso horário ao definir a hora.

Alarme

Existem três alarmes independentes - 2 alarmes de configuração de tempo absoluto (Alarme 1 e Alarme 2) e 1 alarme para configuração de tempo relativo (alarme NAP). Selecione Alarme no menu.

Os dois primeiros alarmes são semelhantes ao alarme normal, ligue, defina a hora e defina alarmes Todos os dias, Uma vez ou todos os dias específicos da semana.

Selecione hora do alarme. Defina os respectivos valores usando a bobina ACIMA / ABAIXO no dispositivo e alterne para o próximo campo de entrada usando a Confirmação Direita pressionando a bobina.

Escolha Som para definir o som para Beep, Melody ou Internet Radio. Um símbolo de alarme aparecerá na parte superior da tela ao lado da hora.

Observe que a fonte de alarme é das estações de rádio da Internet favoritas se o Som do alarme estiver definido como Rádio da Internet. Só pode definir uma / mesma estação para o alarme 1 e o alarme 2. Quando atingir a hora do alarme, se a fonte de alarme for definida como rádio via internet, a unidade se conectará à internet se a rede definida estiver disponível; portanto, pode haver algum atraso. do alarme para a reprodução do rádio. Se nenhuma rede estiver conectada em um minuto, o alarme mudará para melodia automaticamente.<br>Depois que o Alarme NAP é definido, ele dispara uma vez em 5/10/20/30/60/90/120 minutos, depe

Você pode escolher Volume do alarme para configurar o volume dos alarmes.

Quando o (s) alarme (s) está (s) definido (s), haverá um ícone de relógio na parte inferior do visor. O ícone do relógio com hora do alarme também será exibido claramente na tela do modo de espera.

Durante o alarme, pressione o botão Power I Menu para interromper o alarme. Pressione o botão Enter para entrar no modo de soneca. Alarme novamente em 5 minutos.

Língua

Selecione o idioma designado do sistema operacional: inglês / alemão / francês / húngaro / tcheco / eslovaco / polonês / turco.

5. Clima O CR 1180 pode exibir as informações meteorológicas atuais no modo de espera. Ligue a tela de espera e defina a unidade de temperatura ( ℃ ou ℉ ) para exibir o clima no modo de espera.

Quando ligado, a hora atual e o clima atual serão exibidos em 10 segundos alternativos.

Rádio na Internet

Após a conexão de qualquer estação, a taxa de bits e o formato do

estação será exibida na tela de reprodução.

Adaptador: Entrada: 220-240V 50/60 Hz 0,3A Saída: 5V 1A Dispositivo Entrada: 5V 1A Potência de saída: 3W

Para o manual completo explicando todos os detalhes do dispositivo, siga o link abaixo:

http://www.adler.com.pl/dane/manuals/cr\_1180F.pdf

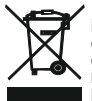

Protecção do meio ambiente. Rogamos, os embalagens de cartão destinem-se para papéis velhos. Os sacos de polietileno (PE) devem-se<br>colocar em contenedores para material plástico. O dispositivo usado deve-se levar a um pont componentes perigosos que ficam dentro do dispositivo podem ser perigosos para o meio ambiente. O dispositivo elétrico deve-se entregar de<br>modo que se reduza a sua nova utilização e uso. Se no dispositivo há pilhas, devem-Não colocar o dispositivo em contenedores para resíduos municipais!!

Por meio deste, Adler Sp. z o.o., Ordona 2a, 01-237 Varsóvia, Polônia declara que o tipo de equipamento de rádio o rádio CR 1180 está em conformidade com a Diretiva 2014/53 / UE. O texto completo da declaração da UE de conformidade está disponível no seguinte endereço de internet: https://www.adler.com.pl/dane/deklaracje/CE/cr\_1180.pdf

# LIFTUVIU

# SAUGOS SĄLYGOS SVARBIOS NAUDOJIMO SAUGOS INSTRUKCIJOS ATSAKYKITE ATSARGIAI IR ATSILIEPKITE ATEITIES NUORODAI

Jei įrenginys naudojamas komerciniais tikslais, garantinės sąlygos skiriasi.

1. Prieš naudodamiesi gaminiu, atidžiai perskaitykite ir visada laikykitės šių nurodymų. Gamintojas neatsako už žalą, patirtą dėl netinkamo naudojimo.

2.Produktas skirtas naudoti tik patalpose. Nenaudokite gaminio jokiems kitiems tikslams, kurie nesuderinami su jo taikymu.

3.The taikoma įtampa 220-240 V, ~ 50 /60 Hz. Saugos sumetimais nėra tikslinga prie vieno maitinimo lizdo prijungti kelis įrenginius.

4. Prašome būti atsargiems, kai naudojatės aplink vaikus. Neleisk vaikams žaisti su produktu. Neleiskite vaikams ar žmonėms, kurie nežino prietaiso, jo naudoti be priežiūros. 5. ĮSPĖJIMAS: šį prietaisą gali naudoti vyresni nei 8 metų vaikai ir žmonės su ribotomis fizinėmis, jutimo ar psichinėmis galimybėmis arba asmenys, neturintys patirties ar žinių apie šį prietaisą, tik prižiūrimi už jų saugumą atsakingo asmens, arba jei jiems būtų nurodyta saugiai naudoti prietaisą ir jie žinotų apie pavojus, susijusius su jo naudojimu. Vaikai neturėtų žaisti su šiuo prietaisu. Prietaiso valyti ir prižiūrėti neturėtų vaikai, išskyrus atvejus, kai jie yra vyresni nei 8 metų ir šios veiklos atliekamos prižiūrint.

6.Baigę naudoti gaminį, visada atsiminkite, kad ranka atsargiai ištraukite kištuką iš maitinimo lizdo. Niekada netraukite maitinimo laido !!!

7. Niekada nemeskite maitinimo laido, kištuko ar viso prietaiso į vandenį. Niekada nelaikykite gaminio atmosferos sąlygose, tokiose kaip tiesioginiai saulės spinduliai, lietus ir pan. Niekada nenaudokite gaminio drėgnomis sąlygomis.

8. Periodiškai tikrinkite maitinimo laido būklę. Jei maitinimo laidas yra pažeistas, gaminys turi būti nukreiptas į profesionalią techninės priežiūros vietą, kad būtų pakeista, kad būtų išvengta pavojingų situacijų.

9. Niekada nenaudokite gaminio su pažeistu maitinimo kabeliu, jei jis buvo numestas ar kitaip sugadintas, arba jei jis netinkamai veikia. Nemėginkite patys taisyti sugedusio produkto, nes tai gali sukelti elektros šoką. Visada sugadinkite sugadintą prietaisą profesionalioje techninės priežiūros vietoje, kad galėtumėte jį pataisyti. Visus remontus gali atlikti tik įgalioti techninės priežiūros specialistai. Neteisingai atliktas remontas vartotojui gali sukelti pavojingų situacijų.

10. Niekada nedėkite gaminio ant karštų ar šiltų paviršių ar šalia jų ar tokių virtuvės prietaisų kaip elektrinė orkaitė ar dujų degiklis.

11. Niekada nenaudokite gaminio arti degiųjų medžiagų.

12. Neleiskite laidui kabėti virš prekystalio krašto ir neliesti karštų paviršių.

13. Niekada nepalikite gaminio prijungto prie maitinimo šaltinio be priežiūros. Net trumpam nutraukus naudojimą, išjunkite jį iš tinklo, atjunkite maitinimą.

14. Norint suteikti papildomą apsaugą, maitinimo grandinėje rekomenduojama įmontuoti likutinės srovės įtaisą (RCD), kurio likutinė srovė neviršytų 30 mA. Šiuo klausimu susisiekite su profesionaliu elektriku.

15. Venkite prietaiso sušlapinti.

16. Prietaisą galima nušluostyti tik sausa šluoste. Nenaudokite vandens ar valymo skysčių.

17. Prietaisą reikia laikyti sausoje patalpoje.

1.LCD ekranas 2.Power I meniu 3.MUTE 4.Preset 5.Left 6.Teisė 7.Navigate 8.Volume 9.DC Į 10.Ausinių lizdas

1. Prieš pradedant

1.1 Tinklo reikalavimas

Prieš naudojant CR 1180, reikia šių reikalavimų:

● Plačiajuostis ryšys kartu su laidiniu / belaidžiu prieigos tašku, maršrutizatoriumi ar panašiu tinklo įrenginiu.

 $\bullet$  Tinklo irenginys turi palaikyti WIFI (802.11b / g / n) belaidį ryšį.

● Kompiuteris ar išmanusis telefonas yra paruoštas tinklui. Šis tinklas turi būti tas pats, prie kurio prijungtas CR 1180 .

## 2. Žvilgsnis

2.1 Paruoškite tinklą

. Belaidžio LAN (WLAN) tinklo ryšiui:

 Patikrinkite, ar šviečia laidinio / belaidžio prieigos taško ar maršrutizatoriaus WLAN LINK / ACT lemputė. Jei turite klausimų, skaitykite vartotojo vadovą.

Pastaba: " Wi-Fi" suteikia galimybę perkelti datą nedideliais atstumais iki 20 metrų, nereikalaujant laidų tarp įrenginių. Bet kurios sienos ar lubos gali sumažinti " WiFi" ryšio stiprumą .

Todėl pabandykite rasti CR 1180 ir (arba) prieigos tašką aukščiau esančiame atstume ir venkite kliūčių tarp dviejų prietaisų.

. Prijunkite maitinimo adapterį prie "CR 1180" galo ir įjunkite į DC IN lizdą

. Kai pirmą kartą paleisite įrenginį, sistema paprašys jūsų nustatyti kalbos ir tinklo konfigūracijas.

. Pasirinkite Taip, jei norite užmegzti ryšį su tinklu

. Pasirinkite Taip (WPS) (tik WPS maršrutizatoriams). Tada paspauskite maršrutizatoriaus WPS mygtuką.

Jei atsakysite "Taip", ekrane bus ieškoma belaidžio tinklo ir netrukus pasirodys galimų belaidžių tinklų sąrašas.

Juostų skaičius belaidžio tinklo simbolyje prieš tinklo pavadinimą ( SSID ) rodo santykinį tinklo signalo stiprumą.

Rakto simbolis rodo, kad tinklas yra apsaugotas slaptažodžiu.

Jei įrenginys neranda jokių belaidžių tinklų, ekrane pasirodo nerasta jokių belaidžių tinklų, jei reikia, pakeiskite savo vietą ir patikrinkite savo WLAN maršrutizatorių . Prieigos taško SSID galite rasti prieigos taško (maršrutizatoriaus) konfigūracijoje. Pasirinkite savo tinklą ir

patvirtinkite paspausdami Gerai. Jei jūsų WLAN yra apsaugotas slaptažodžiu, jums bus pasiūlyta įvesti slaptažodį.

Įveskite slaptažodį naudodamiesi įrenginio mygtukais . Įveskite slaptažodį naudodami didžiąsias ir mažąsias raides.

Norėdami pasirinkti kodą, galite pasukti ritę. Jei atsitiktinai paspaudžiate "dešinę", kad perkeltumėte nereikalingą įrašą, paspauskite "kairę", kad ištaisytumėte.

Žymeklis nurodo dabartinę įvesties vietą.

mygtukai:

"Kairėn" Eikite į ankstesne įvesties vietą, įrašą galimą perrašyti

'Dešinė' Eiti į kitą įrašo vietą, paskutinis įrašas išsaugomas

'UP / DOWN' Pasirinkite skaičių / raidę

"Enter" Patvirtinkite visą įrašą

Ryšio su tinklu užmezgimas gali užtrukti kelias sekundes.

Užmezgus ryšį, pasirodo pagrindinis meniu

meniu punktai:

- Interneto radijas: prieiga prie pasaulinių radijo stočių

- " Media Center": prieiga prie jūsų "UPnP" įrenginių naudojant programinę įrangą, turinčią srautinio perdavimo galimybę.

- Konfigūracija: įvairūs sistemos parametrai

- Vietinis radijas: prieiga prie radijo stočių tam tikrame regione (pvz., Tik Vokietijos stotys)

- Mano laikmena U: prieiga prie internetinės medijos bibliotekos. Šis meniu punktas pasirodo tik tuo atveju, jei funkcija jau buvo įgalinta skiltvie "Konfigūracija"

〉Tvarkykite mano laikmenas U.

. Norėdami jjungti laukimo režimą, palaikykite paspaudę "Power I" meniu mygtuką. Laikas, data ir bet koks aktyvus aliarmo laikas rodomas ekrane.

 . Jei nustatėte tinklo ryšį ir dar kartą naudojate CR 1180 tinkle, CR 1180 automatiškai užmezga ryšį. Jei norite pakeisti tinklą, įveskite konfigūraciją ir nustatykite atitinkamą ryšį.

. Pasukite aukštyn / žemyn ritinėlį, kad įvestumėte skaičius / raides.

Baigę norimą raidę, paspauskite dešinę, jei norite pereiti prie kito įrašo.

Kai baigsite įvestį, paspauskite Enter, kad patvirtintumėte. Norėdami pereiti prie ankstesnio įrašo, galite paspausti kairę.

Norėdami sureguliuoti garsumą, pasukite garsumo ritę.

3. Tinklas

. Belaidžio tinklo konfigūracija

Įgalinti / išjungti " WiFi" tinklą. Įjungus " WiFi" tinklą, sistema automatiškai įsijungs.

Pasirinkite reikiamą maršrutizatorių.

Tinklo nustatymo galite ieškoti 3 skyriuje "Darbo pradžia".

. Belaidis tinklas (WPS PBC )

Jei naudojate maršrutizatorių su WPS / QSS mygtuku, tinklo ryšį galite nustatyti paprastai naudodami WPS funkciją. Įveskite jį paspausdami maršrutizatoriaus mygtuką WPS / QSS per 120 sekundžių. Tada ryšys tarp maršrutizatoriaus ir CR 1180 bus sukonfigūruotas automatiškai.

. Rankinė konfigūracija

 Galite pasirinkti DHPC (kuris IP priskirtas automatiškai) arba rankiniu būdu įvesti belaidžio tinklo IP adresą. Kai pasirenkate rankinį laidinio ryšio nustatymą, įveskite:

1. SSID (prieigos taško pavadinimas);

2. IP adresai;

3. potinklio kaukė;

4. Numatytasis vartai;

5. Pageidaujamas DNS serveris;

6. Alternatyvus DNS serveris.

Galite pasirinkti (Tvarkyti) konkretų tinklą, jei tam tikroje srityje esate nustatę daugiau nei vieną tinklo ryšį.

Patikrinkite tinklą, kai įjungtas maitinimas

Igalinti / išjungti " WiFi" tinkla.

li̇̃ungus " Wi-Fi̇̃" tinkla, sistema automatiškai ieškos turimo AP. Pasirinkite reikiama AP.

Įveskite WEP arba WPA kodą, kad prisijungtumėte prie WIFI .

 Jei belaidžio tinklo ryšio nėra arba jis nepavyko, viršutiniame kairiajame kampe esanti piktograma bus pažymėta kryželiu. 4. Data ir laikas

Datos ir laiko parametrus galima nustatyti tik tuo atveju, jei interneto radijas yra prijungtas prie

bevielis tinklas.

Nustatykite datą ir laiką: interneto radijas datą ir laiką nustato automatiškai

iš centrinio serverio, kai bus užmegztas tinklo ryšys. Tačiau jūs

reikės pakeisti laiką rankiniu būdu, kad būtų galima atsižvelgti į žiemos laiko pasikeitimą į

vasaros laikas.

Laiko formato rodymą nustatykite kaip 12 arba 24 valandų,

Nustatykite datos formatą YY (metai), MM (mėnuo) ir DD (diena) pozicijose -

YY / MM / DD, DD / MM / YY arba MM / DD / YY.

Įjungti / išjungti vasaros laiką (DST).

Patvirtinkite spausdami OK arba paspausdami ritę.

Prijungus belaidį tinklą, GMT (+01: 00) laikas yra laiko nuoroda

nustatymas. Pridėkite arba atimkite valandą pagal savo laiko juostą, kai nustatote laiką.

Signalizacijos

Yra trys nepriklausomi aliarmai - 2 absoliutaus laiko nustatymo aliarmai (1 pavojaus signalas ir 2 pavojaus signalas) ir 1 pavojaus signalas santykiniam laiko nustatymui (NAP aliarmas). Meniu pasirinkite Signalizacija.

Pirmieji du aliarmai yra panašūs į iprastą žadintuvą, ijunkite, tada nustatykite laiką ir nustatykite aliarmus kiekvieną dieną, kartą ar kiekvieną konkrečią savaitės dieną.

Pasirinkite Signalizacijos laikas. Nustatykite atitinkamas vertes, naudodamiesi įrenginio rodykle AUKŠTYN / ŽEMYN ir, paspausdami ritę, perjunkite į kitą įrašo lauką naudodami dešinįjį patvirtinimo mygtuką.

Pasirinkite Garsas, jei norite garsą nustatyti pyptelėjimu, melodija arba interneto radiju. Aliarmo simbolis pasirodys ekrano viršuje šalia laiko.

Atminkite, kad žadintuvo šaltinis yra iš mėgstamų interneto radijo stočių, jei "Alarm Sound" yra nustatytas kaip Internet Radio. Jis gali nustatyti tik vieną / tą pačią stotį 1 ir 2 žadintuvams. Pasiekus žadinimo laiką, jei žadintuvo šaltinis yra interneto radijas, įrenginys prisijungia prie interneto, jei yra nustatytas tinklas, todėl gali būti šiek tiek vėluojama. nuo žadintuvo iki radijo grojimo. Jei per vieną minutę nėra tinklo, žadintuvas automatiškai pasikeis į melodiją.

Nustačius NAP aliarmą, jis perspėja kartą per 5/10/20/30/60/90/120 minutes, priklausomai nuo to, kurį nustatėte.

Galite konfigūruoti aliarmo garsumą, kad sukonfigūruotumėte aliarmų garsumą.

Kai žadintuvas (-ai) yra / yra nustatyti, ekrano apačioje bus laikrodžio piktograma. Laikrodžio piktograma su žadintuvo laiku taip pat aiškiai pasirodys laukimo režimo ekrane.

Signalizacijos metu paspauskite maitinimo I meniu mygtuką, kad sustabdytumėte žadintuvą, paspauskite mygtuką "Enter", kad pereitumėte į snaudimo režimą. Po 5 minučių vėl įsijungs žadintuvas.

**Kalha** 

Pasirinkite operacinę sistemą Paskirtoji kalba: anglų / vokiečių / prancūzų / vengrų / čekų / slovakų / lenkų / turkų. 5. Orai

"CR 1180" gali parodyti dabartine orų informaciją laukimo režime. Jiunkite budėjimo ekraną ir nustatykite temperatūros vienetą ( ℃ arba F ), kad orai būtų rodomi budėjimo režime.

Kai jis bus įjungtas, dabartinis laikas ir esamas oras bus rodomi per 10 sekundžių.

Interneto radijas

Kai bet kurią stotį pavyksta sujungti, bitų perdavimo sparta ir formatas stotis pasirodys ekrane.

Techniniai duomenys: Adapteris: Įvestis: 220–240 V 50/60 Hz 0,3A radijas CR 1180 atitinka Direktyvą 2014/53 / ES. Visas ES deklaracijos tekstas Išėjimas: 5V 1A Įrenginys Įvestis: 5 V 1A Išėjimo galia: 3W Adler Sp. z o.o., Ordona 2a, 01-237 Varšuva, Lenkija deklaruoja, kad radijo įrangos tipas https://www.adler.com.pl/dane/deklaracie/CE/cr\_1180.pdf

Norėdami gauti išsamų vadovą, kuriame paaiškinama visa prietaiso informacija, spustelėkite žemiau esančią nuorodą:

http://www.adler.com.pl/dane/manuals/cr\_1180F.pdf

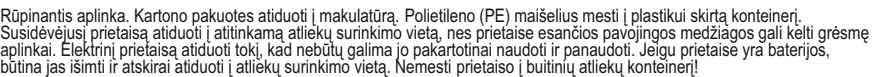

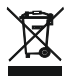

# LATVIEŠU

DROŠĪBAS NOSACĪJUMI SVARĪGI NORĀDĪJUMI PAR LIETOŠANAS DROŠĪBU LŪDZU, LŪDZI RŪPĪGI LASĪT, UN UZTURĒT NĀKAMAJĀM ATSAUCĒM

Garantijas nosacījumi ir atšķirīgi, ja ierīci izmanto komerciāliem mērķiem.

1.Pirms izstrādājuma lietošanas uzmanīgi izlasiet un vienmēr ievērojiet šos norādījumus. Izgatavotājs nav atbildīgs par zaudējumiem, kas radušies nepareizas izmantošanas dēl. 2.Produkts ir paredzēts izmantot tikai telpās. Nelietojiet izstrādājumu mērķiem, kas nav saderīgi ar tā pielietojumu.

3.The piemērojami spriegums ir 220-240 V, ~ 50 /60 Hz. Drošības apsvērumu dēļ nav lietderīgi savienot vairākas ierīces vienā kontaktligzdā.

4. Lūdzu, esiet piesardzīgs, lietojot bērnus. Neļaujiet bērniem spēlēties ar izstrādājumu. Neļaujiet bērniem vai cilvēkiem, kuri nezina ierīci, to lietot bez uzraudzības.

5. BRĪDINĀJUMS: šo ierīci bērni, kas vecāki par 8 gadiem, un personas ar ierobežotām fiziskām, maņu vai garīgajām spējām, kā arī personas bez pieredzes vai zināšanām par ierīci var izmantot tikai tādas personas uzraudzībā, kas ir atbildīga par viņu drošību, vai ja viņiem ir dots norādījums par ierīces drošu lietošanu un viņi zina par briesmām, kas saistītas ar tās darbību. Bērni nedrīkst spēlēt ar ierīci. Ierīces tīrīšanu un apkopi nedrīkst veikt bērni, ja vien viņi ir vecāki par 8 gadiem un šīs darbības tiek veiktas uzraudzībā.

6.Pēc tam, kad esat pabeidzis izstrādājuma lietošanu, vienmēr atcerieties maigi noņemt kontaktdakšu no strāvas kontaktligzdas, ar kuru rokā tur kontaktligzdu. Nekad nevelciet strāvas kabeli !!!

7. Nekad nelieciet ūdenī strāvas kabeli, kontaktdakšu vai visu ierīci. Nekad nepakļaujiet produktu atmosfēras apstākļiem, piemēram, tiešai saules gaismai, lietum utt. Nekad nelietojiet produktu mitros apstākļos.

8.Periodiski pārbaudiet strāvas kabeļa stāvokli. Ja strāvas kabelis ir bojāts, izstrādājums jāpagriež profesionālās apkopes vietā, kas jāmaina, lai izvairītos no bīstamām situācijām. 9. Nekad nelietojiet izstrādājumu ar bojātu strāvas kabeli, ja tas ir nokritis vai citādi bojāts, vai ja tas nedarbojas pareizi. Nemēģiniet pats labot bojāto izstrādājumu, jo tas var izraisīt elektriskās strāvas triecienu. Lai salabotu, bojāto ierīci vienmēr pagrieziet profesionālajā servisa vietā. Visus remontdarbus drīkst veikt tikai pilnvaroti servisa speciālisti. Nepareizi veikts remonts var izraisīt lietotājam bīstamas situācijas.

10. Nekad nelieciet izstrādājumu uz karstām vai siltām virsmām vai tām tuvu, kā arī virtuves ierīcēm, piemēram, elektriskajai krāsnij vai gāzes degli.

11. Nekad nelietojiet produktu viegli uzliesmojošu vielu tuvumā.

12. Neļaujiet vadam karāties virs letes malas un nepieskarieties karstām virsmām.

13. Nekad neatstājiet produktu pieslēgtu strāvas avotam bez uzraudzības. Pat ja lietošana uz īsu brīdi tiek pārtraukta, izslēdziet to no tīkla, atvienojiet strāvu.

14.Lai nodrošinātu papildu aizsardzību, strāvas ķēdē ieteicams uzstādīt atlikuma strāvas ierīci (RCD), kuras atlikušās strāvas stiprums nepārsniedz 30 mA. Šajā jautājumā sazinieties ar profesionālu elektriķi.

15. Izvairieties no ierīces mitrināšanas.

16. Ierīci drīkst noslaucīt tikai ar sausu drānu. Nelietojiet ūdeni vai tīrīšanas līdzekļus.

17. Ierīce jāuzglabā sausā telpā.

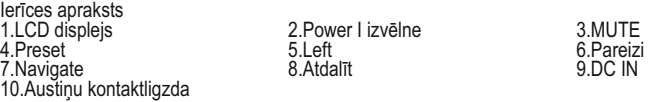

1. Pirms darba sākšanas

1.1 Tīkla prasības

Pirms CR 1180 lietošanas ir vajadzīgas šādas prasības:

- platjoslas savienojums kombinācijā ar vadu / bezvadu piekļuves punktu, maršrutētāju vai līdzīgu tīkla ierīci.
- 
- Tīkla ierīcei ir jāatbalsta WIFI (802.11b / g / ɲ) bezvadu savienojums.<br>● Dators vai viedais tālrunis ir gatavs tīklam. Šim tīklam jābūt tādam pašam, ar kuru ir savienots CR 1180 .
- 2. Skatīšanās
- 2.1 Sagatavojiet tīklu

. Bezvadu LAN (WLAN) tīkla savienojumam:

 Pārbaudiet, vai deg vadu / bezvadu piekļuves punkta vai maršrutētāja WLAN LINK / ACT indikators. Lai uzzinātu visus jautājumus, izlasiet šī lietotāja rokasgrāmatu.

Piezīme: WiFi ļauj pārsūtīt datumu nelielos attālumos līdz 20 metriem, neizveidojot kabeļus starp ierīcēm. Jebkuras sienas vai griesti var samazināt WiFi savienojuma stiprumu .

- Tāpēc mēģiniet atrast CR 1180 un / vai piekļuves punktu iepriekšminētajā attālumā un izvairieties no šķēršļiem starp divām ierīcēm. . Pievienojiet strāvas adapteri CR 1180 aizmugurē un iespraudiet DC IN ligzdā
- . Pirmoreiz palaižot ierīci, sistēma lūgs iestatīt valodu un tīkla konfigurācijas.
- . Izvēlieties Jā, lai izveidotu savienojumu ar tīklu

. Atlasiet Jā (WPS) (tikai WPS maršrutētājiem). Pēc tam maršrutētājā nospiediet WPS pogu.

Ja atbildat "Jā", displejā tiek meklēts bezvadu tīkls, un neilgi pēc tam parādīsies pieejamo bezvadu tīklu saraksts.

Joslu skaits bezvadu tīkla simbolā tīkla nosaukuma priekšā ( SSID ) parāda tīkla relatīvo signāla stiprumu.

Taustiņa simbols norāda, ka tīkls ir aizsargāts ar paroli.

Ja ierīce neatrod nevienu bezvadu tīklu, displejā nav atrasts neviens bezvadu tīkls, Ja nepieciešams, mainiet atrašanās vietu un pārbaudiet WLAN maršrutētāju . Piekļuves punkta SSID , varat atrast piekļuves punkta (maršrutētāja) konfigurācijā. Atlasiet savu tīklu un apstipriniet ar<br>taustiņu OK. Ja WLAN ir aizsargāts ar paroli, jums tiks piedāvāts ievadīt parol

Ievadiet paroli, izmantojot ierīces pogas . Ievadot paroli, ņemiet vērā lielo un mazo burtu lietojumu.

Jūs varat pagriezt spoli, lai izvēlētos kodu. ja nejauši tiek nospiests "labais", lai pārvietotu lieku ierakstu, "labo" nospiediet uz "kreisi". Kursors norāda pašreizējo ievades vietu.

pogas: 'Kreisais' Iet uz iepriekšējo ierakstu vietu, ierakstu var pārrakstīt

'Labais' Pāriet uz nākamo ierakstu vietu, pēdējais ieraksts tiek saglabāts

'UP / DOWN' izvēlēties ciparu / burtu

'Enter' Apstipriniet visu ierakstu

Var paiet dažas sekundes, lai izveidotu savienojumu ar tīklu.

Kad savienojums ir izveidots, parādās galvenā izvēlne ar galveno

izvēlnes vienumi:

- Interneta radio: piekļuve pasaules radiostacijām

- Media Center: piekļuve jūsu UPnP ierīcēm, izmantojot programmatūru ar straumēšanas iespējām.

- Konfigurācija: dažādi sistēmas iestatījumi

- Vietējais radio: pieeja radiostacijām noteiktā reģionā (piemēram, tikai vācu stacijas)

- My media U: piekļuve tiešsaistes multivides bibliotēkai. Šis izvēlnes vienums parādās tikai tad, ja funkcija jau ir iespējota sadaļā

Konfigurācija

〉Pārvaldīt manu multividi U.

. Nospiediet un turiet Power I Menu pogu, lai pārietu uz gaidīšanas režīmu. Laiks, datums un visi aktīvie trauksmes laiki tiek parādīti ekrānā.

. Ja esat iestatījis tīkla savienojumu un tīklā atkal izmantojat CR 1180, CR 1180 automātiski izveidos savienojumu. Ja vēlaties mainīt tīklu, ievadiet konfigurāciju, lai iestatītu atbilstošo savienojumu.

. Lai ievadītu ciparus / burtus, pagrieziet augšup / lejup vērsto rullīti.

Kad esat atradis vajadzīgo burtu, nospiediet labo taustiņu, lai pārietu uz nākamo ierakstu.

 Kad esat beidzis ievadi, nospiediet Enter, lai apstiprinātu. Lai pārietu uz iepriekšējo ierakstu, varat nospiest kreiso taustiņu. Lai regulētu skaļumu, pagrieziet skaļuma ruļļu.

3. Tīkls

. Bezvadu tīkla konfigurēšana

Iespējot / atspējot WiFi tīklu. Iespējojot WiFi tīklu, sistēma automātiski to aktivizēs.

Atlasiet vajadzīgo maršrutētāju.

Tīkla iestatījumus, iespējams, skatiet 3. sadaļā "Darba sākšana".

. Bezvadu tīkls (WPS PBC )

Ja jūs izmantojat maršrutētāju ar pogu WPS / QSS , tīkla savienojumu var iestatīt vienkārši, izmantojot WPS funkciju. Ievadiet to, lai<br>nospiestu maršrutētāja WPS / QSS pogu 120 sekunžu laikā. Pēc tam savienojums starp marš konfigurēts.

. Manuālā konfigurācija

Jūs varat izvēlēties DHPC (kuru IP piešķir automātiski) vai manuāli ievadīt IP adresi bezvadu tīkla savienojumam.

Izvēloties manuālu vadu savienojuma iestatījumu, jāievada šādi dati:

- 1. SSID (piekļuves punkta nosaukums);
- 2. IP adreses;
- 3. apakštīkla maska;
- 4. Noklusējuma vārteja;
- 5. Vēlamais DNS serveris;

6. Alternatīvs DNS serveris.

Jūs varat izvēlēties (Pārvaldīt) konkrētu tīklu, ja apgabalā ir iestatīti vairāki tīkla savienojumi.

Pārbaudiet tīklu, kad ieslēgts Iespējot / atspējot WiFi tīklu.

Iespējojot WiFi tīklu, sistēma automātiski meklēs pieejamo piekļuves punktu. Atlasiet nepieciešamo AP.

Ievadiet WEP vai WPA kodu, lai izveidotu savienojumu ar WIFI .

Ja bezvadu tīkla savienojuma nav vai tas neizdodas, ikonai augšējā kreisajā stūrī būs krustiņš.

4. Datums un laiks

Datuma un laika iestatījumus var veikt tikai tad, ja interneta radio ir savienots ar bezvadu tīkls.

Datuma un laika iestatīšana: interneta radio automātiski ņem datumu un laiku

no centrālā servera, tiklīdz ir izveidots tīkla savienojums. Tomēr jūs

būs jāmaina laiks manuāli, lai ņemtu vērā izmaiņas no ziemas laika uz vasaras laiks.

Iestatiet laika formāta attēlojumu kā 12 vai 24 stundas,

Iestatiet datuma formātu YY (gads), MM (mēnesis) un DD (diena) pozīcijās -

GG / MM / DD, DD / MM / GG vai MM / DD / GG .

Ieslēdziet / izslēdziet vasaras laiku (DST).

Apstipriniet ar OK vai nospiežot spoli. Ja ir pievienots bezvadu tīkls, GMT (+01: 00) laiks ir laika atskaites laiks

iestatīšana. Pievienojiet vai atvelciet stundu atbilstoši savai laika joslai, kad iestatāt laiku.

**Trauksme** 

Ir trīs neatkarīgi trauksmes - 2 absolūtā laika iestatīšanas trauksmes (1. trauksme un 2. trauksme) un 1 trauksme relatīvā laika iestatīšanai (NAP trauksme). Izvēlnē atlasiet Signāls.

Pirmie divi trauksmes signāli ir līdzīgi parastajiem trauksmes signāliem, ieslēdziet, pēc tam iestatiet laiku un iestatiet trauksmes signālus katru dienu, vienreiz vai katru konkrētu nedēļas dienu.

Atlasiet Signāla laiks. Iestatiet atbilstošās vērtības, izmantojot ierīces augšupvērsto / lejupvērsto spoli, un, nospiežot rullīti, pārslēdzieties uz nākamo ievades lauku, izmantojot labo apstiprināšanas taustiņu.

Izvēlieties Skaņa, lai iestatītu skaņas signālu uz pīkstienu, melodiju vai interneta radio. Trauksmes simbols displeja augšpusē parādīsies līdzās laikam.

Ņemiet vērā, ka trauksmes avots ir no iecienītākajām interneta radio stacijām, ja Trauksmes skaņa ir iestatīta kā Internet Radio. Tā var iestatīt tikai vienu / to pašu staciju 1. trauksmei un 2. trauksmei. Kad ir sasniegts trauksmes laiks, ja trauksmes avots ir interneta radio,<br>ierīce izveido savienojumu ar internetu, ja iestatītais tīkls ir pieejams, tāpēc atskaņošanai. Ja vienā minūtē nav savienojuma ar tīklu, modinātājs automātiski mainās uz melodiju.

Pēc tam, kad ir iestatīts NAP trauksmes signāls, tas vienreiz tiek brīdināts 5/10/20/30/60/90/120 minūtēs atkarībā no tā, kuru esat iestatījis.

Jūs varat izvēlēties Alarm Volume, lai konfigurētu trauksmju skaļumu.<br>Kad modinātājs (-i) ir iestatīts (-i), displeja apakšā parādīsies pulksteņa ikona. Pulksteņa ikona ar modinātāja laiku skaidri parādīsies arī gaidīšanas režīma ekrānā.

Trauksmes laikā nospiediet barošanas I izvēlnes pogu, lai apturētu modinātāju, nospiediet taustiņu Enter, lai pārietu uz atlikšanas režīmu. Pēc 5 minūtēm tas atkal modinās.

Valoda

Atlasiet operētājsistēmas noteikto valodu: angļu / vācu / franču / ungāru / čehu / slovāku / poļu / turku.

5. Laika apstākļi

CR 1180 gaidīšanas režīmā spēj parādīt pašreizējo laika apstākļu informāciju. Ieslēdziet gaidstāves displeju un iestatiet temperatūras<br>mērvienību ( °C vai ℉ ), lai gaidīšanas režīmā tiktu parādīti laika apstākļi.<br>Kad tas

Interneta radio

Kad jebkuras stacijas savienojums ir izdevies, bitu pārraides ātrums un stacija parādīsies atskaņošanas ekrānā.

Tehniskie dati: Adapteris: Ieeja: 220–240 V 50/60 Hz 0,3A Izeja: 5V 1A Ierīce leeja: 5 V 1A Izejas jauda: 3W Ar šo Adler Sp. z o.o., Ordona 2a, 01-237 Varšava, Polija paziņo, ka radioiekārtas tips radio CR 1180 atbilst Direktīvai 2014/53 / ES. Gada ES deklarācijas pilns teksts atbilstība ir pieejama šādā interneta adresē: https://www.adler.com.pl/dane/deklaracje/CE/cr\_1180.pdf

Lai iegūtu pilnīgu rokasgrāmatu, kurā izskaidrota visa ierīces informācija, lūdzu, izmantojiet zemāk esošo saiti:

http://www.adler.com.pl/dane/manuals/cr\_1180F.pdf

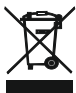

Apkārtējās vides aizsardzība. Kartona iepakojumu, lūdzu, nododiet otreizējai pārstrādei. Polietilēna maisiņus (PE) izmest plastmasas izstrādājumiem paredzētajos konteineros. Lietotās elektropreces nododiet attiecīgajos pieņemšanas punktos. Ierīcē satur bīstamas sastāvdaļas, kas var izraisīt draudus apkārtējai videi. Elektroierīce jānodod tā, lai ierobežotu tās atkārtotu izmantošanu. Ja ierīcē atrodas baterijas, izņemiet tās un nododiet pieņemšanas punktā atsevišķi. Produktu neizmest sadzīves atkritumu konteinerā!

# EESTI

OHUTUSTINGIMUSED TÄHTISED KASUTUSJUHISTE JUHISED LUGEGE ETTEVAATUST LOE HOOLIKULT JA JÄTKAKE TULEVIKU JÄRGI

Garantiitingimused on erinevad, kui seadet kasutatakse ärilisel otstarbel.

1.Enne toote kasutamist lugege hoolikalt läbi ja järgige alati järgmisi juhiseid. Tootja ei vastuta väärkasutusest põhjustatud kahjude eest.

2.Toote saab kasutada ainult siseruumides. Ärge kasutage toodet muul eesmärgil, mis ei ühildu selle rakendusega.

3.Poliitika- kohaldatava pinge on 220-240 V, -50 / 60 Hz. Ohutuse huvides ei ole asjakohane<br>ühendada mitu seadet ühte pistikupessa.

4. Olge laste ümber kasutamisel ettevaatlik. Ärge laske lastel tootega mängida. Ärge lubage lastel ega inimestel, kes seadet ei tunne, seda ilma järelevalveta kasutada.

5. HOIATUS: Üle 8-aastased lapsed ja piiratud füüsiliste, sensoorsete või vaimsete võimetega isikud või inimesed, kellel pole seadme kasutamise kogemust ega teadmisi, võivad olla ainult nende ohutuse eest vastutava isiku järelevalve all või kui neid juhendatakse seadme ohutuks kasutamiseks ja nad on teadlikud selle tööga seotud ohtudest. Lapsed ei tohiks seadmega mängida. Seadme puhastamist ja hooldamist tohivad teha ainult lapsed, välja arvatud juhul, kui nad on vanemad kui 8 aastat ja neid toiminguid teostatakse

järelevalve all.<br>6.Pärast toote kasutamist olete alati unustanud, et eemaldage pistik pistikupesast õrnalt

käega hoides. Arge kunagi tõmmake toitekaablit !!!<br>7. Ärge kunagi pange toitekaablit, pistikut ega kogu seadet vette. Ärge kunagi jätke toodet<br>atmosfääriolude (nt otsese päikesevalguse või vihma jne) kätte. Ärge kunagi kas niisketes tingimustes.

8.Perioodiliselt kontrollige toitekaabli seisukorda. Kui toitekaabel on kahjustatud, tuleb ohtlike 9. Arge kunagi kasutage toodet kahjustatud toitekaabli korral, kui see oli maha kukkunud või muul viisil kahjustatud või kui see ei tööta korralikult. Ärge proovige viga saanud toodet ise parandada, kuna see võib põhjustada elektrilöögi. Pöörake kahjustatud seadet selle parandamiseks alati professionaalsesse hoolduskohta. Kõiki remonditöid tohivad teha ainult 10. Arge kunagi pange toodet kuumadele või soojadele pindadele ega nende lähedusse ega selliste köögiseadmete külge nagu elektriahi või gaasipõleti.<br>11.Ärge kunagi kasutage toodet tuleohtlike ainete läheduses.

12. Ärge laske juhtmel rippuda üle leti ääre ega puudutage kuuma pinda.<br>13.Ärge kunagi jätke toodet toiteallikaga ühendatud järelevalveta. Isegi kui kasutamine on lühikeseks ajaks katkestatud, lülitage see võrgust välja, eemaldage toide.

14.Täiendava kaitse tagamiseks on soovitatav vooluahelasse paigaldada jääkvoolu seade (RCD), mille jääkvoolu nimiväärtus ei ületa 30 mA. Selles küsimuses pöörduge

professionaalse elektriku poole.<br>15. Vältige seadme märjaks saamist.

16. Seadet võib pühkida ainult kuiva lapiga. Arge kasutage vett ega puhastusvedelikke.

17. Seadet tuleks hoida kuivas ruumis.

Seadme kirjeldus<br>1.LCD-ekraan 10.Kõlarite pesa

1.LCD-ekraan 2.Pinge I menüü 3.MUTE 4.Preset 5.Left 6.Right 7.Navigate 8.Volume 9.DC IN

1. Enne alustamist

1.1 Nõuded võrgule

Enne CR 1180 kasutamist on vaja järgmisi nõudeid: ● Lairibaühendus koos juhtmega / traadita pääsupunkti, ruuteri või muu sarnase võrguseadmega.

● Võrguseade peab toetama WIFI (802.11b / g / n) traadita ühendust.

● Arvuti või nutitelefon on võrguga valmis. See võrk peab olema sama, millega CR 1180 on ühendatud .

2. Vaatlemine

2.1 Lülitage võrk valmis

. Traadita kohtvõrgu (WLAN) võrguühenduse jaoks:

Kontrollige, kas traadiga / traadita pääsupunkti või ruuteri WLAN LINK / ACT tuli põleb. Küsimuste korral lugege selle kasutusjuhendit.

Märkus. WiFi võimaldab kuupäeva ülekandmist väikestel vahemaadel kuni 20 meetrit, ilma et oleks vaja seadmeid omavahel ühendada. Seinad või laed võivad WiFi- ühenduse tugevust vähendada .

Seetõttu proovige leida CR 1180 ja / või pääsupunkt ülaltoodud vahemaast ning vältige takistusi kahe seadme vahel.<br>Ühendage toiteadapter CR 1180 tagaosaga ja ühendage DC IN pistikupessa

. Seadme esmakordsel käivitamisel palub süsteem teil määrata keele ja võrgu konfiguratsioonid.

. Võrguga ühenduse loomiseks valige Jah

. Valige Jah (WPS) (ainult WPS-ruuterite puhul). Seejärel vajutage ruuteril WPS-nuppu.

Kui vastate jaatavalt, otsitakse ekraanil traadita võrku ja varsti pärast seda kuvatakse saadaolevate traadita võrkude loend.

Võrgunime ( SSID ) ees oleva traadita ühenduse sümboli ribade arv näitab võrgu suhtelist signaali tugevust.

Võtmesümbol näitab, et võrk on parooliga kaitstud.

Kui seade ei leia traadita võrke, kuvatakse ekraanil raadiovõrke ei leitud, vajadusel muutke oma asukohta ja kontrollige oma WLAN-ruuterit Pöörduspunkti SSID leiate pääsupunkti (ruuteri) konfiguratsioonist. Valige oma võrk ja kinnitage klahviga OK. Kui teie WLAN on parooliga kaitstud, palutakse teil sisestada oma parool.

Sisestage parool seadme nuppude abil . Parooli sisestamisel pidage meeles suurtähtede kasutamist.

Koodi valimiseks võite rulli pöörata. Kui üleliigse kirje teisaldamiseks vajutatakse kogemata "paremale", siis parandamiseks vajutage "vasakule".

Kursor näitab praegust sisestusruumi.

nupud:

'Vasak' Mine eelmisele sisestusruumile, sisestuse saab üle kirjutada

'Parempoolne' Liigub järgmisele sisestusruumile, viimane kirje salvestatakse<br>'ÜLES / ALLA' Valige number / täht

'Sisesta' Kinnitage kogu sisestus

Võrguühenduse loomine võib võtta mõni sekund.

Kui ühendus on loodud, kuvatakse peamenüü koos põhimenüüga

menüü üksused:

- Internetiraadio: juurdepääs ülemaailmsetele raadiojaamadele

- Media Center: juurdepääs teie UPnP-seadmetele voogesituse võimalusega tarkvara kaudu.

- Konfiguratsioon: mitmesugused süsteemi sätted

- Kohalik raadio: juurdepääs konkreetse piirkonna raadiojaamadele (nt ainult Saksamaa jaamad)

- My media U: juurdepääs veebimeediumikogule. See menüüelement ilmub ainult siis, kui funktsioon on juba konfigureerimise alt lubatud 〉Halda minu meediat U.

. Ooterežiimi sisenemiseks hoidke all nuppu Power I Menu. Ekraanil kuvatakse kellaaeg, kuupäev ja kõik aktiivsed äratuse ajad.

. Kui olete võrguühenduse seadistanud ja kasutate võrgus uuesti CR 1180, loob CR 1180 selle ühenduse automaatselt. Kui soovite võrku muuta, sisestage vastava ühenduse seadistamiseks konfiguratsioon.

. Numbrite / tähtede sisestamiseks pöörake ÜLES / ALLA rulli.

Kui olete soovitud tähe peal, vajutage paremale, et liikuda järgmisele kirjele.

Kui olete sisendi lõpus, vajutage kinnitamiseks sisestusklahvi. Eelmisele kirjele liikumiseks võite vajutada vasakule.

Helitugevuse reguleerimiseks pöörake helitugevuse rulli.

3. Võrgustik

. Traadita võrgu konfigureerimine

Iubamine / keelamine . Kui lubate WiFi- võrgu, siis süsteem automaatselt.

Valige soovitud ruuter.

Võrguseadete osas võite vaadata jaotist 3, Alustamine.

. Traadita võrk (WPS PBC )

Kui kasutate ruuterit, millel on nupp WPS / QSS , võite võrguühenduse seadistada WPS-funktsiooni abil lihtsaks. Sisestage see, et<br>vajutada ruuteri WPS / QSS nuppu 120 sekundi jooksul. Seejärel konfigureeritakse ruuteri ja . Käsitsi seadistamine

Võite valida DHPC (IP määratakse automaatselt) või sisestada traadita võrguühenduse jaoks käsitsi IP-aadress.

Kui valite juhtmega ühenduse käsitsi seadistamise, sisestatakse järgmine teave:<br>1 SSID (pääsupunkti nimi):

SSID (pääsupunkti nimi);

2. IP-aadressid;

3. alamvõrgu mask;

4. vaikevärav;

5. Eelistatud DNS-server;

6. Alternatiivne DNS-server.

Võite valida (hallata) kindla võrgu, kui teil on piirkonnas rohkem kui üks võrguühendus.

Kui võrk on sisse lülitatud, kontrollige võrku

WiFi- võrgu lubamine / keelamine .

Kui lubate WiFi- võrgu, otsib süsteem automaatselt saadaolevat AP-d. Valige vajalik AP.<br>WIFI ühendamiseks sisestage WEP või WPA kood .

sisestage WEP või WPA kood.

Kui traadita võrguühendust ei eksisteeri või see ei õnnestu, on vasakus ülanurgas olev ikoon sellel rist.

4. Kuupäev ja kellaaeg

Kuupäeva ja kellaaja seadeid saab teha ainult siis, kui Interneti-raadio on ühendatud a-ga traadita võrk.

Kuupäeva ja kellaaja seadistamine: Interneti-raadio võtab kuupäeva ja kellaaja automaatselt pärast võrguühenduse loomist keskserverist. Teie siiski talveajalt muule arvestamiseks tuleb kellaaega käsitsi muuta suveaeg. Määrake ajavormingu kuvamiseks 12 või 24 tundi,

Seadistage kuupäevavorming positsioonides YY (aasta), MM (kuu) ja PP (päev) -

AAA / KK / PP, PP / KK / AAA või KK / PP / AAA .

Suveaja sisse- / väljalülitamine.

Kinnitage nuppu OK või rulli vajutades.

Kui traadita võrk on ühendatud, on GMT (+01: 00) aeg aja võrdlus seade. Lisage või tuletage tund vastavalt ajavööndile kellaaja määramisel. Äratus

Seal on kolm sõltumatut alarmi - 2 absoluutse kellaaja seadmise häiret (häire 1 ja alarm 2) ja 1 häire suhtelise aja seadistamise häire (NAP alarm). Valige menüüst Alarm.

Kaks esimest alarmi on sarnased tavalise äratusega, lülitage sisse ja seadke kellaaeg ning seadke see äratused iga päev, üks kord või iga konkreetne nädalapäev.

Valige Alarmi aeg. Seadke vastavad väärtused seadme ÜLES / ALLA rulli abil ja lülitage rulli vajutades parempoolse kinnituse abil järgmisele sisestusväljale.

Valige Heli, et heli oleks seatud piiksule, meloodiale või Interneti-raadiole. Alarmi sümbol ilmub displei ülaossa kellaaja kõrval.

Pange tähele, et häireallikaks on lemmik Interneti-raadiojaamad, kui Alarm Sound on seatud Interneti-raadioks. See saab seada ainult ühe jaama 1. ja 2. häireks. Kui äratuse aeg on kätte jõudnud, kui häireallikaks on Interneti-raadio, loob seade Interneti-ühenduse, kui seatud<br>võrk on saadaval. Seetõttu võib viivitus esineda äratusest raadioesituseni. Kui ühe automaatselt meloodiaks.

Pärast NAP-äratuse seadistamist äratus üks kord 5/10/20/30/60/90/120 minutiga, sõltuvalt sellest, mille olete määranud.

Alarmi helitugevuse seadistamiseks võite valida Alarmi helitugevuse.<br>Kui äratus on seatud, kuvatakse ekraani allosas kellaikoon. Äratuse kellaajaga kellaikoon kuvatakse selgelt ka ooterežiimi ekraanil. Alarmi ajal vajutage häire peatamiseks toitenuppu I Menüünuppu, edasilükkamisrežiimi sisenemiseks vajutage sisestusnuppu. See annab 5 minuti pärast uuesti märku.

Keel

Valige operatsioonisüsteem Määratud keel: inglise / saksa / prantsuse / ungari / tšehhi / slovaki / poola / türgi.

5. Ilm

CR 1180 suudab ooterežiimis kuvada praegust ilmateavet. Lülitage ooterežiim sisse ja seadke temperatuuriüksus ( ℃ või ℉ ), et ilm ilm ooterežiimis kuvataks.

Kui see sisse lülitatakse, kuvatakse praegune kellaaeg ja praegune ilm 10 sekundi jooksul.

Internetiraadio

Pärast suvalise jaama ühendamist õnnestub bitikiirus ja jaama vorming jaam kuvatakse esitusekraanil.

Tehnilised andmed: Adapter: Sisend: 220–240 V 50/60 Hz 0,3A Väljund: 5V 1A Seade Sisend: 5 V 1A Väljundvõimsus: 3W

Seadme üksikasjade täieliku juhendi saamiseks lugege palun allolevat linki:

http://www.adler.com.pl/dane/manuals/cr\_1180F.pdf

Seade on valmistatud II ohutusklassis ja ei vaja maandamist. Seade on vastavuses direktiivide nõudmistega: Madalpinge elektriseade (LVD) Elektromagneetiline ühilduvus (EMC) Toode on märgistatud andmeplaadil CE märgiga

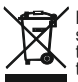

Hoolitse keskkonnakaitse eest. Kartongist pakendid vii makulatuuri. Kilekotid (PE) viska kasutatud plastiku jaoks ettenähtud mahutitesse. Kasutatud seadmed vii selleks ettenähtud kogumispunktidesse, sest seadmes leiduvad ohtlikud elemendid võivad olla kahjulikud keskkonnale. Elektriseadmed tuleb anda nii ära, et seadet ei saaks enam uuesti kasutada. Kui seadmes on patareid, tuleb need välja võtta ja anda eraldi kogumispunkti. Seadet ei tohi visata olmejäätmete konteineritesse!!

Käesolevaga on Adler Sp. z o.o., Ordona 2a, 01-237 Varssavi, Poola deklareerib, et raadioseadmete tüüp

raadio CR 1180 on kooskõlas direktiiviga 2014/53 / EL. Aasta ELi deklaratsiooni täistekst vastavus on saadaval järgmisel Interneti-aadressil: https://www.adler.com.pl/dane/deklaracje/CE/cr\_1180.pdf

ROMÂNĂ<br>CONDITIIDE SIGURANTA INSTRUCTIUNI IMPORTANTE PRIVIND SIGURANTA DE UTILIZARE VĂ RUGĂM CITIȚI ÎNCETARE ȘI Păstrați-o pentru referință viitoare <sup>2</sup><br>Condițiile de garanție sunt diferite, dacă dispozitivul este utilizat în scop comercial. 1. Înainte de a utiliza produsul, cititi cu atenție si respectati întotdeauna următoarele instrucțiuni. Producătorul nu este răspunzător pentru daune cauzate de o utilizare greșită. 2.Produsul trebuie utilizat doar în interior. Nu folosiți produsul în alte scopuri care nu sunt compatibile cu aplicația sa.

3.Tensiunea aplicabilă este de 220-240 V, ~ 50/60 Hz. Din motive de siguranță nu este indicat să conectați mai multe dispozitive la o priză.

4. Vă rugăm să fiți precaut atunci când folosiți în jurul copiilor. Nu lăsați copiii să se joace cu produsul. Nu lăsați copiii sau persoanele care nu cunosc dispozitivul să-l folosească fără supraveghere.

5. AVERTIZARE: Acest dispozitiv poate fi utilizat de copii cu vârsta peste 8 ani și de persoane cu capacități fizice, senzoriale sau mentale reduse sau de persoane fără experiență sau cunoștințe ale dispozitivului, numai sub supravegherea unei persoane responsabile de siguranța lor sau dacă au fost instruiți cu privire la utilizarea în siguranță a dispozitivului și sunt conștienți de pericolele asociate cu funcționarea acestuia. Copiii nu ar trebui să se joace cu dispozitivul. Curățarea și întreținerea dispozitivului nu trebuie efectuată de către copii, cu excepția cazului în care aceștia au peste 8 ani și aceste activități sunt desfășurate sub supraveghere.

6. După ce ați terminat de utilizat produsul, amintiți-vă întotdeauna să scoateți ușor mufa de la priza de alimentare care ține priza cu mâna. Nu trageți niciodată cablul de alimentare !!! 7.Nu pune niciodată cablul de alimentare, mufa sau întregul dispozitiv în apă. Nu expuneți produsul în condiții atmosferice, cum ar fi lumina directă a soarelui sau ploaie, etc. Nu folosiți niciodată produsul în condiții umede.

8. Verificați starea cablului de alimentare. Dacă cablul de alimentare este deteriorat, produsul trebuie să fie îndreptat către un loc de service profesional care să fie înlocuit pentru a evita situațiile periculoase.

9. Nu folosiți produsul cu un cablu de alimentare deteriorat sau dacă a fost aruncat sau deteriorat în alt mod sau dacă nu funcționează corect. Nu încercați să reparați singur<br>produsul defect, deoarece poate duce la socuri electrice. Întoarceți întotdeauna dispozitivul deteriorat într-un loc de service profesional pentru a-l repara. Toate reparațiile se pot face numai de către specialiști autorizați. Reparația efectuată incorect poate provoca situații periculoase pentru utilizator.

10. Niciodată nu puneți produsul pe suprafața caldă sau caldă sau aparatele de bucătărie, cum ar fi cuptorul electric sau arzătorul cu gaz.

11. Nu folosiți produsul aproape de combustibili.

12. Nu lăsați cablul să atârne pe marginea blatului sau să atingeți suprafețele fierbinți 13. Nu lăsați produsul conectat la sursa de alimentare fără supraveghere. Chiar și atunci când utilizarea este întreruptă pentru o perioadă scurtă de timp, opriți-o din rețea, deconectați-o.

14. Pentru a oferi o protecție suplimentară, se recomandă instalarea dispozitivului de curent rezidual (RCD) în circuitul de alimentare, cu un curent rezidual de maximum 30 mA. Contactați electricianul profesionist în această problemă.

15. Evitați să vă udați dispozitivul.

16. Dispozitivul poate fi șters doar cu o cârpă uscată. Nu folosiți apă sau lichide de curățare.

17. Dispozitivul trebuie păstrat într-o cameră uscată.

7.Navigate 9.DC IN 8.Volume 8.Volume 9.DC IN 10. Priză pentru telefon

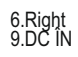

1. Înainte de a începe

1.1 Cerințe de rețea Înainte de a utiliza CR 1180, sunt necesare următoarele cerințe:

- O conexiune în bandă largă în combinație cu un punct de acces cu fir / wireless, un router sau un dispozitiv de rețea similar.
- $\bullet$  Dispozitivul de retea trebuie să accepte conexiunea wireless WIFI (802.11b / g / n).

● Un computer sau un telefon inteligent cu rețeaua este gata. Această rețea trebuie să fie aceeași cu care este conectat CR 1180 .

2. Obținerea privirii 2.1 Pregătiți rețeaua

. Pentru conexiune de rețea LAN (WLAN) fără fir:

 Verificați dacă lumina WLAN LINK / ACT a punctului de acces cu fir / wireless sau a routerului este luminată. Consultați ghidul utilizatorului pentru orice întrebări.

Notă: WiFi permite transferul de date pe distanțe scurte pe o distanță de până la 20 de metri, fără a fi nevoie de cablare între dispozitive,<br>Orice pereți sau tavane pot reduce rezistența conectivității WiFi

Prin urmare, încercați să localizați CR 1180 și / sau punctul de acces la distanța de mai sus și evitați orice obstacole între două dispozitive.

. Conectați adaptorul de alimentare la partea din spate a CR 1180 și conectati-l la priza DC IN

. Când prima dată rulează dispozitivul, sistemul vă va solicita să setați Configurații de limbă și rețea.

. Selectați Da pentru a stabili conexiunea la rețea . Selectați Da (WPS) (numai pentru routere WPS). Apoi apăsați butonul WPS de pe router.

Dacă răspundeți "Da", afișajul merge la scanarea rețelei wireless și la scurt timp după aceasta va apărea o listă de rețele wireless disponibile.

Numărul de bare din simbolul wireless din fața numelui rețelei ( SSID ) arată puterea semnalului relativ al rețelei.

Simbolul cheie indică faptul că rețeaua este protejată prin parolă.

Dacă dispozitivul nu găsește retele wireless, pe ecran nu apare nicio rețea wireless, schimbati-vă locația, dacă este necesar și verificați<br>routerul WLAN . Puteți gasi SSID -ul Punctului de Acces în configurația Punctulu OK, Dacă WLAN este protejat de parolă, vi se va solicita să introduceți parola.

Introduceți parola folosind butoanele de pe dispozitiv . Rețineți utilizarea literelor mari și minuscule atunci când introduceți parola.

Puteți roti tamburul pentru a alege codul. dacă se apasă accidental "dreapta" pentru a muta o intrare redundantă, se apasă "stânga" pentru a corecta.

Cursorul indică spațiul de intrare curent.

butoane:

Stânga" Accesați spațiul anterior de intrare, intrarea poate fi rescrisă

'Dreapta' Accesați spațiul de intrare următor, ultima intrare este salvată

"UP / DOWN" Selectați numărul / litera

'Enter' Confirmă intrarea completă

Poate dura câteva secunde pentru a stabili conexiunea la rețea.

Odată stabilită conexiunea, apare meniul principal cu principalul elemente din meniu:

- Internet Radio: Acces la posturile de radio din întreaga lume

- Media Center: acces la dispozitivele dvs. UPnP prin software cu capacitate de streaming.

- Configurare: diverse setări de sistem

- Radio local: acces la stațiile de radio dintr-o anumită regiune (de exemplu, numai stații germane)

- Media mea U: Acces la o bibliotecă media online. Acest element de meniu apare numai dacă funcția a fost deja activată sub Configurare 〉Gestionați-mi media U.

. Apăsați și mențineți apăsat butonul Power I Menu pentru a intra în modul standby. Ora, data și orice ore de alarmă active sunt afișate pe ecran.

. Dacă ați configurat o conexiune de rețea și utilizați din nou CR 1180 în rețea, CR 1180 va face conexiunea automat. În cazul în care doriți să schimbați rețeaua, introduceți configurația pentru a configura conexiunea corespunzătoare.

. Rotiți rolul SUS / JOS către numere / litere de intrare.

După ce vă aflați pe litera dorită, apăsați dreapta pentru a trece la următoarea intrare.

Când sunteți la final de intrare, apăsați Enter pentru a confirma. Puteți apăsa stânga pentru a trece la intrarea anterioară.

Rotiți bobina de volum pentru a regla volumul.

3. Rețea

. Configurare rețea wireless

Activați / dezactivați rețeaua WiFi . Când activați rețeaua WiFi , sistemul va fi automat.

Selectați routerul necesar.

Vă puteți referi la secțiunea 3, Noțiuni introductive pentru setarea rețelei.

. Rețea wireless (WPS PBC )

 Dacă utilizați un router cu butonul WPS / QSS , puteți configura conexiunea de rețea simplă prin funcția WPS. Introduceți-l, apăsați butonul WPS / QSS de pe routerul dvs. în 120 de secunde. Conexiunea dintre router și CR 1180 va fi configurată automat. . Configurare manuală

Puteți alege DHPC (care se atribuie automat IP) sau introduceți manual adresa IP pentru conexiunea la rețea wireless.

Când selectați setarea manuală pentru conexiunea cu fir, trebuie introduse următoarele:

1. SSID (numele punctului de acces);

2. Adrese IP;

3. Masca de subrețea;

4. Gateway implicit; 5. Server DNS preferat;

6. Server DNS alternativ.

Puteți alege (Gestiona) rețeaua specifică dacă ați configurat mai multe conexiuni de rețea într-o zonă.

Verificați rețeaua când este pornită

Activați / dezactivați rețeaua WiFi.

Când activați rețeaua WiFi , sistemul va căuta automat AP-ul disponibil. Selectați că aveți nevoie de AP.

Introduceți codul WEP sau WPA pentru a conecta WIFI .

Dacă conexiunea la rețea wireless nu există sau nu a reușit, pictograma din colțul din stânga sus va avea o cruce pe ea.

4. Data și ora

Setările pentru data și ora pot fi făcute numai dacă radio-ul Internet este conectat la o retea fara fir.

Configurarea datei și orei: Radio-ul internet ia data și ora automat

de la un server central odată ce a fost stabilită o conexiune de rețea. Cu toate acestea, tu va trebui să schimbe timpul manual pentru a contabiliza schimbarea de la ora de iarnă la ora de vară.

Setați afișarea formatului de timp ca 12 ore sau 24 ore,

Setați formatul datei în pozițiile YY (an), MM (lună) și DD (zi) -<br>AA / LL / ZZ, ZZ / LL / AA sau LL / ZZ / AA .

Activați / opriți ora de vară a orei de vară (DST). Confirmati cu OK sau apăsând tamburul.

Cu o rețea wireless conectată, timpul GMT (+01: 00) este o referință a timpului

setare. Adăugați sau deduceți ora în funcție de fusul dvs. orar atunci când setați ora.

Alarma

Există trei alarme independente - 2 alarme de reglare absolută a timpului (Alarma 1 și Alarma 2) și 1 alarmă pentru setarea timpului relativ (Alarma NAP). Selectați Alarma din meniu.

Primele două alarme sunt similare cu alarma normală, porniți apoi setați ora și setați alarmele în fiecare zi, o dată sau în fiecare zi specifică din săptămână.

Selectați Ora de alarmă. Setați valorile respective folosind bobina sus / jos de pe dispozitiv și treceți la câmpul de intrare următor, utilizând confirmarea din dreapta apăsând tamburul.

Alegeți Sunet pentru a seta sunetul la Beep, Melody sau Internet Radio. Un simbol de alarmă va apărea în partea de sus a afișajului lângă ora.

Rețineți că sursa de alarmă provine de la posturile de radio preferate de pe Internet, dacă sunetul de alarmă este setat pe Internet Radio. Se poate seta doar una / aceeași stație pentru alarma 1 și Alarmă 2. Când a atins ora de alarmă, dacă este setată sursa de alarmă este Internet Radio, unitatea se conectează la internet dacă rețeaua setată este disponibilă, prin urmare, poate exista o anumită întârziere. de la alarmă la redarea radio. Dacă nu se conectează rețea într-un minut, alarma se va transforma automat în melodie. După ce alarma NAP este setată, alarma o dată la 5/10/20/30/60/90/120 minute în funcție de cea setată.

Puteți alege Volumul Alarmei pentru a configura volumul alarmelor.

Când alarma (alarmele) este / sunt setate, în partea de jos a afișajului va apărea o pictogramă cu ceas. Pictograma ceasului cu ora de<br>alarmă va fi. de asemenea, afisată clar pe ecranul modului de asteptare.

alarmă va fi, de asemenea, afișată clar pe ecranul modului de așteptare. În timpul alarmei, apăsați butonul Power I Menu pentru a opri alarma, Apăsați butonul Enter pentru a intra în modul de amânare. Va alarma din nou în 5 minute.

Limba

Selectați sistemul de operare Limba desemnată: engleză / germană / franceză / maghiară / cehă / slovacă / poloneză / turcă. 5. Vremea

CR 1180 este capabil să afișeze informațiile meteo curente în regim de așteptare. Porniți afișajul standby și setați unitatea de temperatură (<br>℃ sau ℉ ) pentru a obține vremea afișată în modul standby.

Când este pornit, ora curentă și vremea curentă vor fi afișate în 10 secunde alternative.

Radio Internet

După conectarea oricărei stații este reușită, rata de biți și formatul postul va fi afișat pe ecranul de redare.

Date tehnice: Adaptor: Intrare: 220-240V 50/60 Hz 0,3A Ieșire: 5V 1A **Dispozitiv** Intrare: 5V 1A Putere de ieșire: 3W

Pentru manualul complet care explică toate detaliile dispozitivului, vă rugăm să urmați linkul de mai jos:

http://www.adler.com.pl/dane/manuals/cr\_1180F.pdf

Prin prezenta, Adler Sp. z o.o., Ordona 2a, 01-237 Varșovia, Polonia declară că tipul de echipament radio radio CR 1180 este în conformitate cu Directiva 2014/53 / UE. Textul integral al declarației UE de conformitatea este disponibilă la următoarea adresă de internet: https://www.adler.com.pl/dane/deklaracje/CE/cr\_1180.pdf

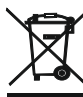

Din grija pentru mediul înconjurător. Ambalajele din carton vă rugăm să le transmiteți șa centrele de maculatură.Sacii din polietilenă (PE) trebuie<br>aruncate în recipientele pentru materialele plastice. Dispozitivul uzat t componentele periculoase care se găsesc în dispozitiv pot fi foarte periculoase pentru mediul înconjurător. Dispozitivul electric trebuie transmis în<br>așa fel încât să se limiteze utilizarea lui repetată. Dacă în dispozitiv depozitare a acestora, separat.

# (BS) BOSANSKI

SIGURNOSNI UVJETI VAŽNE UPUTE O SIGURNOSTI KORIŠTENJA MOLIMO VASNO PROČITAJTE I POTPUNO DALJIH REFERENCE

Uvjeti garancije su različiti ako se uređaj koristi u komercijalne svrhe.

1. Prije upotrebe proizvoda pažljivo pročitajte i uvijek se pridržavajte sljedećih uputa.

Proizvođač nije odgovoran za bilo kakve štete zbog bilo kakve zlouporabe.

2.Proizvod se koristi samo u zatvorenom prostoru. Ne koristite proizvod u bilo koju svrhu koja nije kompatibilna s njegovom primjenom.

3.Preporučni napon je 220-240 V, ~ 50/60 Hz. Iz sigurnosnih razloga nije prikladno spojiti više uređaja na jednu utičnicu.

4. Budite oprezni kada koristite djecu. Ne dozvolite djeci da se igraju s proizvodom. Ne dozvolite djeci ili osobama koje ne poznaju uređaj da ga koriste bez nadzora.

5. UPOZORENJE: Ovaj uređaj mogu koristiti djeca starija od 8 godina i osobe sa smanjenim fizičkim, senzornim ili mentalnim sposobnostima, ili osobe bez iskustva ili znanja o uređaju, samo pod nadzorom osobe odgovorne za njihovu sigurnost, ili ako su dobili upute o sigurnoj igrati sa uređajem. Čišćenje i održavanje uređaja ne smiju obavljati djeca, osim ako su starija od 8 godina i ove aktivnosti se izvode pod nadzorom.

6. Nakon što završite s korištenjem proizvoda, upamtite da nežno uklonite utikač iz utičnice koja rukom drži utičnicu. Nikada ne povlačite kabl za napajanje !!!

7.Nikad ne stavljajte kabl za napajanje, utikač ili cijeli uređaj u vodu. Nikada ne izlažite proizvod atmosferskim uvjetima poput direktne sunčeve svjetlosti ili kiše, itd. Nikada ne koristite proizvod u vlažnim uvjetima.

8. Periodično provjerite stanje kabla za napajanje. Ako je kabl za napajanje oštećen, proizvod treba okrenuti na mjesto profesionalnog servisa koje treba zamijeniti kako bi se izbjegle opasne situacije.

9.Nemojte koristiti proizvod s oštećenim kablom za napajanje ili ako je pao ili oštećen na bilo koji drugi način ili ako ne radi ispravno. Ne pokušavajte sami popraviti oštećeni proizvod jer to može dovesti do strujnog udara. Oštećeni uređaj uvijek okrenite na mjesto profesionalnog servisa kako biste ga popravili. Sve popravke mogu izvršiti samo ovlašteni servisni stručnjaci. Popravak koji je izvršen pogrešno može uzrokovati opasne situacije za korisnika. 10. Nikada ne stavljajte proizvod na ili vruće ili tople površine ili kuhinjske uređaje poput električne pećnice ili plinskog plamenika.

11.Nikad ne upotrebljavajte proizvod u blizini zapaljivih materijala.<br>12. Ne dozvolite da kabel visi preko ivice pulta ili da dodiruje vruće površine.

13. Nikad ne ostavliajte proizvod priključen na izvor napajanja bez nadzora. Čak i kad je upotreba nakratko prekinuta, isključite je iz mreže, isključite struju.

14.Za dodatnu zaštitu preporučuje se instaliranje zaostalih strujnih uređaja (RCD) u krug napajanja, sa nazivno zaostalom strujom ne većom od 30 mA. Po tom pitanju kontaktirajte profesionalnog električara.

15. Izbegavajte da se uređaj mokri.

16. Uređaj se može brisati samo suhom krpom. Ne koristite vodu ili tekućine za čišćenje.

17. Uređaj treba čuvati u suvoj prostoriji.

Opis uređaja<br>1.LCD displej 4.Podešavanje 5.Levo<br>7.Navigate 6.Volume 7.Navigate 8.Volume 9.DC IN

10.Utičnica za telefon

1. Prije početka

1.1 Mrežni zahtjev

Prije upotrebe CR 1180 potrebni su sljedeći zahtjevi:<br>● Širokopojasna veza u kombinaciji s ožičenom / bežičnom pristupnom točkom, usmjerivačem ili sličnim mrežnim uređajem.

1. Pogon I Meni<br>1. S. Levo 6. Red<br>1. S. Volume 3. DC. IN

- Mrežni uređaj treba da podržava WIFI (802.11b / g / n) bežičnu vezu.
- PC ili smart telefon sa je spreman mreže. Ova mreža mora biti ista s kojom je povezan CR 1180 .
- 2. Pogled u oči
- 2.1 Pripremite mrežu
- . Za mrežnu vezu za bežičnu LAN (WLAN) mrežu:

 Provjerite da li svijetli WLAN LINK / ACT svjetlo ožičene / bežične pristupne točke ili usmjerivača. Za sva pitanja potražite korisnički vodič za njega.

Napomena: WiFi omogućava prijenos datuma na kratkim udaljenostima do 20 metara bez potrebe za povezivanjem kabela između uređaja, bilo koji zidovi ili stropovi mogu umanjiti čvrstoću WiFi veze.

Zato pokušajte locirati CR 1180 i / ili pristupnu točku unutar gornje udaljenosti i izbjegavati prepreke između dva uređaja. . Priključite ispravljač na stražnju stranu CR 1180 i uključite u DC IN utičnicu

. Kada prvi put pokreće uređaj, sistem će tražiti da postavite Jezične i mrežne konfiguracije.

. Odaberite Da da biste uspostavili vezu s mrežom . Odaberite Da (WPS) (Samo za WPS usmjerivače). Zatim pritisnite tipku WPS na usmjerivaču.

Ako odgovorite sa "Da", ekran će preći na skeniranje bežične mreže i ubrzo će se pojaviti lista dostupnih bežičnih mreža.

Broj traka u bežičnom simbolu ispred naziva mreže ( SSID ) pokazuje relativnu snagu signala mreže.

Simbol tipke označava da je mreža zaštićena lozinkom.

Ako uređaj ne pronađe nijednu bežičnu mrežu, na zaslonu se ne prikazuje nijedna bežična mreža, ako je potrebno, promijenite lokaciju i provjerite svoj WLAN usmjerivač . SSID pristupne točke možete pronaći u konfiguraciji Pristupne točke (usmjerivača). Odaberite mrežu i<br>potvrdite s OK. Ako je vaša WLAN mreža zaštićena lozinkom, od vas će se tražiti da un

Unesite lozinku pomoću gumba na uređaju . Pri unosu lozinke imajte na umu upotrebu velikih i malih slova.

Možete okretati kolut da biste odabrali kod. ako je slučajno pritisnut 'desno' za pomicanje suvišnog unosa, pritisnite "lijevo" za ispravljanje. Kursor označava trenutni prostor za unos.

dugmadi:

'Lijevo' Prijeđite na prethodni ulazni prostor, unos se može prebrisati

'Desno' Idite na sljedeći ulazni prostor, zadnji unos je spremljen

'GORE / DOLJE' Izaberite broj / slovo

'Enter' Potvrdi cijeli unos

Možda će biti potrebno nekoliko sekundi da se uspostavi veza s mrežom.

Nakon uspostavljanja veze pojavljuje se glavni izbornik s glavnim

stavke menija:

- Internet Radio: Pristup svjetskim radio stanicama

- Informativni centar: Pristup vremenskim, finansijskim i sistemskim informacijama

- Konfiguracija: razne sistemske postavke

- Lokalni radio: Pristup radio stanicama u određenoj regiji (npr. Samo njemačke stanice)

- Moj medij U: Pristup mrežnoj biblioteci medija. Ova stavka izbornika pojavljuje se samo ako je funkcija već omogućena u odjeljku

Konfiguracija

〉Upravljajte mojim medijima U.

. Pritisnite i držite taster Meni za napajanje I da biste ušli u režim pripravnosti. Vrijeme, datum i svi aktivni alarmi prikazuju se na ekranu.

. Ako ste postavili mrežnu vezu i ponovo upotrebili CR 1180 unutar mreže, CR 1180 će automatski uspostaviti vezu. U slučaju da želite promijeniti mrežu, unesite konfiguraciju za postavljanje odgovarajuće veze.

. Zakrenite kotačić GORE / DOLJE za unos brojeva / slova.

Jednom kada stignete pismo koje želite, pritisnite Desno za prijelaz na sljedeći unos. Kad ste na kraju unosa, pritisnite Enter za potvrdu. Možete pritisnuti Levo za prelazak na prethodni unos.

Zakrenite kolut za jačinu zvuka da biste podesili jačinu zvuka.

### 3. Mreža

. Konfiguracija bežične mreže

Omogući / onemogući WiFi mrežu. Kada omogućite WiFi mrežu, sistem će se automatski.

Odaberite potreban usmjerivač.

Možete pogledati odjeljak 3, Prvi koraci za mrežne postavke.

. Bežična mreža (WPS PBC )

 Ako koristite usmjerivač s WPS / QSS tipkom, mrežnu vezu možete jednostavno postaviti putem WPS funkcije. Unesite ga da biste pritisnuli WPS / QSS tipku na vašem usmjerivaču u roku od 120 sekundi. Veza između usmjerivača i CR 1180 tada će se automatski konfigurirati.

. Ručna konfiguracija

Možete odabrati DHPC (koji IP dodijeljen automatski) ili ručno unijeti IP adresu za bežičnu mrežnu vezu.

Kada odaberete ručno podešavanje za žičnu vezu, unesite sljedeće:

1. SSID (naziv pristupne tačke);

2. IP adrese;

3. Maska podmreže;

4. Default Gateway;

5. Preferirani DNS server;

6. Alternativni DNS server.

Možete odabrati (Upravljanje) određenom mrežom ako imate postavljeno više mrežnih veza u nekom području.

Proverite mrežu kada je napajanje uključeno

Omogući / onemogući WiFi mrežu.

Kada omogućite WiFi mrežu, sistem će automatski pretražiti dostupnu AP. Odaberite potrebnu AP.

Unesite WEP ili WPA kôd da biste povezali WIFI .

Ako veza s bežičnom mrežom ne postoji ili ne postoji, ikona u gornjem lijevom uglu ima križ na sebi.

4. Datum i vrijeme

Postavke datuma i vremena mogu se izvršiti samo ako je internetski radio spojen na bežična mreža.

Postavljanje datuma i vremena: Internet radio automatski uzima datum i vrijeme

s centralnog poslužitelja nakon uspostavljanja mrežne veze. Međutim, ti trebat će ručno da promijene vrijeme da bi iskazali promjenu iz zimskog vremena u

letnje vreme.

Postavite prikaz formata vremena na 12 sati ili 24 sata,

Podesite format datuma u pozicijama YY (godina), MM (mjesec) i DD (dan) - GG / MM / DD, DD / MM / GG ili MM / DD / GG .

Uključite / isključite poletno vrijeme (DST).

Potvrdite sa OK ili pritiskom na kolut.

Kada je povezana bežična mreža, GMT (+01: 00) vrijeme je vremenski prikaz vremena

podešavanje. Dodajte ili oduzmite sat prema vremenskoj zoni kada ste podesili vrijeme.

Alarm

Postoje tri nezavisna alarma - 2 alarma apsolutnog podešavanja vremena (Alarm 1 i Alarm 2) i 1 alarm za relativno vremensko podešavanje (NAP Alarm). U meniju odaberite Alarm.

Prva dva alarma su slična uobičajenom alarmu, uključite, a zatim podesite vrijeme i podesite ga svakog dana, jednom ili svakog određenog dana u sedmici.

Odaberite Vrijeme alarma. Podesite odgovarajuće vrijednosti pomoću gumba za GORE / DOLJE na uređaju i prelaskom na desno potvrđivanje pritiskom na kolut prebacite se na sljedeće polje za unos.

Odaberite Zvuk da biste podesili zvuk na zvučni signal, melodiju ili Internet radio. Simbol alarma pojaviće se na vrhu ekrana pored vremena.

Imajte na umu da je izvor alarma s omiljenih internet radio stanica ako je Alarm Sound postavljen na Internet Radio. Može postaviti samo<br>jednu / istu stanicu za alarm 1 i alarm 2. Kad je dostiglo vrijeme alarma, ako je izv ako je postavljena mreža dostupna, stoga može doći do određenog kašnjenja od alarma do radijske reprodukcije. Ako za jednu minutu nije povezana mreža, alarm će se automatski prebaciti u melodiju. Nakon što je postavljen NAP Alarm, on se alarmira jednom u 5/10/20/30/60/90/120 minuta, ovisno o tome koji ste postavili.

Možete odabrati Alarm Volume da biste konfigurirali jačinu alarma.

Kad su alarmi podešeni / postavljeni, na dnu ekrana pojavit će se ikona sata. Ikona sata s vremenom alarma također će se jasno prikazati na ekranu u stanju pripravnosti.

Za vreme alarma, pritisnite taster "Izbornik I" za zaustavljanje alarma, Pritisnite taster Enter da biste ušli u režim odlaganja. Ponovo će se oglasiti za 5 minuta.

Jezik

Odaberite jezik operativnog sistema: engleski / njemački / francuski / mađarski / češki / slovački / poljski / turski. 5. Vreme

CR 1180 može prikazati trenutne vremenske informacije u stanju pripravnosti. Uključite prikaz stanja pripravnosti i podesite jedinicu temperature ( ℃ ili ℉ ) da biste prikazali vremenske prilike u stanju pripravnosti. Kad je uključen, trenutna vremena i trenutno vrijeme prikazat će se alternativnih 10 sekundi.

Internet Radio

Nakon što je spajanje bilo koje stanice uspjelo, brzina prijenosa i format stanica će se prikazati na ekranu za reprodukciju.

Tehnički podaci: Adapter: Ulaz: 220-240V 50/60 Hz 0,3A Izlaz: 5V 1A Uređaj Ulaz: 5V 1A Izlazna snaga: 3W

Za potpuni priručnik s objašnjenjem svih detalja uređaja, slijedite donju vezu:

http://www.adler.com.pl/dane/manuals/cr\_1180F.pdf

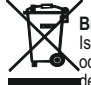

**Brinući za okoliš.** Molimo Vas da kartonska pakovanja odnesete u otkup otpadnog papira. Polietilenske džakove (PE) bacajte u kontejner za plastiku. Iskorišćen uređaj treba odneti na odgovarajuću deponiju, jer opasni sastojci koji se u njemu nalaze, mogu biti opasni za okoliš. Električni uređaj treba odneti na način, koji ograničava njegovu ponovnu upotrebu i korištenje. Ako se u uređaju nalaze baterije, treba ih izvaditi i odvojeno predati na deponiju. **Uređaj se ne smije bacati u kontejner za komunalni otpad!!**

Ovim putem Adler Sp. z o.o., Ordona 2a, 01-237 Varšava, Poljska izjavljuje da je tip radio opreme radio CR 1180 je u skladu s Direktivom 2014/53 / EU. Puni tekst EU deklaracije od usaglašenost je dostupna na sljedećoj internet adresi: https://www.adler.com.pl/dane/deklaracje/CE/cr\_1180.pdf

## (HU) MAGYAR

BIZTONSÁGI FELTÉTELEK A FELHASZNÁLÁS BIZTOSÍTÁSI FELTÉTELEI A FELHASZNÁLÁS SZOLGÁLTATÁSÁHOZ FELTÜNTETTEN FIGYELMESEN<br>VIGYÁZATKOZZA A JÖVŐBELI REFERENCIÁT

A jótállási feltételek eltérőek, ha az eszközt kereskedelmi célra használják. 1.A termék használata előtt kérjük, olvassa el figyelmesen, és mindig tartsa be az alábbi utasításokat. A gyártó nem vállal felelősséget a visszaélés miatti károkért.

2.A terméket csak beltérben szabad használni. Ne használja a terméket olyan célra, amely nem kompatibilis az alkalmazásával.

3.A alkalmazási feszültség 220-240 V, körülbelül 50 /60 Hz. Biztonsági okokból nem helyénvaló több eszközt csatlakoztatni egy konnektorhoz.

4. Kérjük, legyen óvatos, amikor gyermekeket használ. Ne hagyja, hogy a gyerekek játszanak a térmékkel. Ne engedjé, hogy gyermekek vagy embérek, akik ném ismerik a<br>készüléket, felügyelet nélkül használják.

5. FIGYELMEZTÉTÉS: Ezt a készüléket 8 évesnél idősebb gyermekek és csökkent fizikai, szenzoros vagy mentális képességekkel rendelkező személyek, vagy a készülékkel kapcsolatos tapasztalatok vagy ismeretek nélküli személyek csak a biztonságukért felelős személy felügyelete alatt használhatják, vagy ha utasítást kaptak a készülék biztonságos használatáról, és tisztában vannak annak működésével kapcsolatos veszélyekkel. A gyermekek nem játszhatnak a készülékkel. Az eszköz tisztítását és karbantartását csak gyermekek végezhetik, kivéve ha 8 évesnél idősebbek, és ezeket a tevékenységeket felügyelet alatt végzik el.

6. Miután befejezte a termék használatát, mindig ügyeljen arra, hogy óvatosan húzza ki a dugaszt az elektromos aljzatból, a kezét tartva. Soha ne húzza a tápkábelt !!! 7. Soha ne tegye a vízbe a tápkábelt, a csatlakozót vagy az egész készüléket. Soha ne tegye ki a terméket atmoszférikus feltételeknek, például közvetlen napfénynek vagy esőnek. Soha ne használja a terméket nedves környezetben.

8. Rendszeresen ellenőrizze a tápkábel állapotát. Ha a tápkábel sérült, a veszélyes helyzetek elkerülése érdekében a terméket fordítsa professzionális szervizhelyzetbe. 9. Soha ne használja a terméket sérült hálózati kábellel, ha leesett vagy más módon sérült, vagy nem működik megfelelően. Ne próbálja meg saját maga megjavítani a hibás terméket, mert áramütést okozhat. A sérült készüléket mindig javítás céljából fordítsa professzionális szervizhelyre. Az összes javítást csak hivatalos szerviz szakemberek végezhetik. A helytelenül elvégzett javítás veszélyes helyzeteket okozhat a felhasználó számára. 10. Soha ne tegye a terméket a forró vagy meleg felületekre vagy azok közelében, vagy a konyhai eszközökre, például az elektromos sütőre vagy a gázégőre.

11. Soha ne használja a terméket éghető anyagok közelében.

12. Ne hagyja, hogy a kábel lógjon a pult felett, és ne érintse meg a forró felületeket.

13. Soha ne hagyja felügyelet nélkül a készüléket az áramforráshoz csatlakoztatva. Még akkor is, ha a használat rövid ideig megszakad, kapcsolja ki a hálózatból, húzza ki a tápkábelt.

14.A további védelem biztosítása érdekében ajánlatos beépíteni az áramkörbe a maradékáram-eszközt (RCD), legfeljebb 30 mA maradékárammal. Vegye fel a kapcsolatot a szakemberrel.

15. Kerülje az eszköz nedvesítését.

16. A készüléket csak száraz ruhával törölje le. Ne használjon vizet vagy tisztítószereket.

17. Az eszközt száraz helyiségben kell tartani.

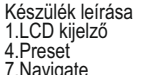

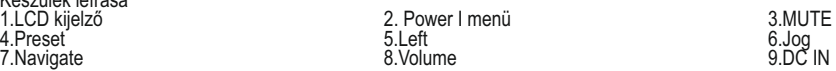

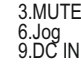
#### 10.Fülhallgató-csatlakozó

1. Indítás előtt

- 1.1 Hálózati követelmények
- A CR 1180 használata előtt a következő követelményekre van szükség:
- Szélessávú kapcsolat vezetékes / vezeték nélküli hozzáférési ponttal, útválasztóval vagy hasonló hálózati eszközzel kombinálva.
- 

● A hálózati eszköznek támogatnia kell a WIFI (802.11b / g / n) vezeték nélküli kapcsolatot.<br>● A PC-vel vagy okostelefonnal készen áll a hálózatra. Ennek a hálózatnak meg kell egyeznie azzal, amellyel a CR 1180 csatlakozi

2. Bámulni

2.1 Készítse elő a hálózatot

. Vezeték nélküli LAN (WLAN) hálózati kapcsolathoz:

 Ellenőrizze, hogy a vezetékes / vezeték nélküli hozzáférési pont vagy az útválasztó WLAN LINK / ACT jelzőfénye nem világít-e. Bármilyen kérdése van a használati útmutatóban.

Megjegyzés: A WiFi lehetővé teszi a dátumátvitelt rövid távolságokon, akár 20 méteren belül, anélkül, hogy kábelezni kellene az eszközök között. Bármilyen fal vagy mennyezet csökkentheti a WiFi- kapcsolat erősségét .

 Ezért próbálja meg megtalálni a CR 1180-at és / vagy a hozzáférési pontot a fenti távolságon belül, és kerülje el az akadályokat a két eszköz között.

. Csatlakoztassa a hálózati adaptert a CR 1180 hátoldalához, és dugja be a DC IN aljzatba

. A készülék első használatakor a rendszer kéri, hogy állítsa be a nyelv és a hálózati konfigurációt.

. Válassza az Igen lehetőséget a hálózathoz való kapcsolat létrehozására

. Válassza az Igen (WPS) opciót (csak a WPS útválasztóknál). Ezután nyomja meg a router WPS gombját.

Ha az "Igen" választ válaszolja, a kijelzőn a vezeték nélküli hálózat keresésére kerül sor, és röviddel ezután megjelenik az elérhető vezeték<br>nélküli hálózatok listája.

A hálózati név ( SSID ) elõtt a vezeték nélküli szimbólumban lévõ sávok száma a hálózat relatív jelerõsségét mutatja.

A kulcs szimbólum azt jelzi, hogy a hálózat jelszóval védett.

Ha az eszköz nem talál vezeték nélküli hálózatot, nem jelenik meg a vezeték nélküli hálózat a képernyőn. Ha szükséges, módosítsa a<br>helyét, és ellenőrizze a WLAN útválasztót . \_Az Access Point SSID-jét az Access Point (Rout a hálózatát, és erősítse meg az OK gombbal. Ha a WLAN jelszóval védett, akkor a rendszer felszólítja a jelszó megadására.<br>Írja be a jelszót a készülék gombjaival . Vegye figyelembe a kis- és nagybetűk használatát a jelszó

gomb megnyōmásával javíthatja ki.<br>A kurzor jelzi az aktuális beviteli helyet.

gombok: 'Bal' Ugrás az előző beviteli helyre, a bejegyzés felülírható

'Jobb' Ugrás a következő beviteli helyre, az utolsó bejegyzés mentésre kerül

'FEL / LE' Válassza ki a számot / betűt

'Enter' A teljes bejegyzés megerősítése

Néhány másodpercig is eltarthat a hálózathoz való kapcsolat létrehozása.

Miután a kapcsolat létrejött, megjelenik a főmenü a fővel menüelemek:

- Internet Radio: Hozzáférés a világméretű rádióállomásokhoz
- Media Center: Hozzáférés az UPnP-eszközökhöz streaming-képességgel rendelkező szoftveren keresztül.
- Konfiguráció: Különféle rendszerbeállítások

- Helyi rádió: Hozzáférés egy adott régió rádióállomásaihoz (pl. Csak a német állomásokhoz)

- Saját média U: Hozzáférés egy online médiakönyvtárhoz. Ez a menüpont csak akkor jelenik meg, ha a funkció már engedélyezve lett a Konfiguráció alatt

〉Kezelje a médiámat U.

. A készenléti üzemmódba való belépéshez tartsa lenyomva a Power I Menu gombot. Az idő, a dátum és az aktív riasztási idők megjelennek a képernyőn.

. Ha beállított egy hálózati kapcsolatot, és újra használja az CR 1180-et a hálózaton belül, akkor a CR 1180 automatikusan létrehozza a kapcsolatot. Ha meg akarja változtatni a hálózatot, írja be a konfigurációt a megfelelő kapcsolat beállításához.

. A számok / betűk beviteléhez forgassa a FEL / LE görgetést.

Miután a kívánt betűre kattint, nyomja meg a Jobbra gombot a következő bejegyzéshez lépéshez.

 Ha befejezte a bemenetet, nyomja meg az Entert a megerősítéshez. A Balra gomb megnyomásával léphet az előző bejegyzéshez. A hangerő beállításához forgassa el a hangerőt.

#### 3. Hálózat

. Vezeték nélküli hálózat konfigurálása

A WiFi hálózat engedélyezése / letiltása . Amikor engedélyezi a WiFi hálózatot, a rendszer automatikusan bekapcsol.

Válassza ki a kívánt útválasztót.

A hálózati beállításokat a 3. fejezet, Az első lépések című szakaszban találhatja.

. Ha WPS / QSS gombbal rendelkéző útválasztót használ , akkor a WPS funkcióval egyszerűen beállíthatja a hálózati kapcsolatot. Írja be azt, hogy 120 másodpercen belül nyomja meg a router WPS / QSS gombját. Ezután a router és a CR 1180 közötti kapcsolat automatikusan konfigurálódik.

. Kézi konfigurálás

 Választhat a DHPC-hez (melyik IP-t automatikusan hozzárendelte), vagy manuálisan megadhatja az IP-címet a vezeték nélküli hálózati kapcsolathoz.

A vezetékes kapcsolat kézi beállításának kiválasztásakor a következőket kell megadni:

1. SSID (a hozzáférési pont neve);

2. IP címek;

3. Alhálózati maszk;

4. Alapértelmezett átjáró;

5. Preferált DNS szerver;

6. Alternatív DNS szerver.

Választhat (Kezelni) adott hálózatot, ha egynél több hálózati kapcsolatot létesített.

Ellenőrizze a hálózatot, amikor be van kapcsolva A WiFi hálózat engedélyezése / letiltása .

Amikor engedélyezi a WiFi hálózatot, a rendszer automatikusan megkeresi a rendelkezésre álló hozzáférési pontot. Válassza ki a kívánt<br>hozzáférési pontot.

Íria be a WEP vagy a WPA kódot a WIFI csatlakoztatásához.

 Ha a vezeték nélküli hálózati kapcsolat nem létezik, vagy nem sikerült, akkor a bal felső sarokban található ikon kereszttel jelenik meg. 4. Dátum és idő

A dátum és az idő beállítása csak akkor lehetséges, ha az internetes rádió csatlakoztatva van a

vezetéknélküli hálózat.

A dátum és az idő beállítása: Az internetes rádió automatikusan veszi a dátumot és az időt

egy központi szerverről, miután létrejött egy hálózati kapcsolat. Azonban te

a téli időszámításról a következőre kell változnia:

nyári idő.<br>Állítsa be az idő formátum megjelenítését 12 órás vagy 24 órás formátumra,<br>Állítsa be a dátum formátumát ÉE (év), HH (hónap) és NN (nap) helyzetben -<br>ÉE / HH / NN, NN / HH / ÉE vagy HH / NN / ÉE .<br>A nyári időszá

Erősítse meg az OK gombbal vagy a tekercs megnyomásával.

Csatlakoztatott vezeték nélküli hálózat esetén a GMT (+01: 00) idő az idő referenciája

beállítás. Adja hozzá vagy vonja le az órát az időzónája szerint, amikor beállítja az időt.

Riasztás

Három független riasztás létezik - 2 abszolút időbeállítás riasztása (1. és 2. riasztás) és 1 riasztás a relatív idő beállításához (NAP riasztás). Válassza a Riasztás menüt.

Az első két riasztás hasonló a normál riasztáshoz, kapcsolja be, majd állítsa be az időt, és állítsa be a riasztásokat minden nap, egyszer<br>vagy minden héten.

Válassza a Riasztási idő lehetőséget. Állítsa be a megfelelő értékeket a készülék FEL / LE gombjával és váltson a következő beviteli mezőre a jobb oldali megerősítéssel a tekercs megnyomásával.

Válassza a Hang lehetőséget, ha a hangot Beep, Melody vagy Internet Radio értékre állítja. A riasztás szimbóluma megjelenik a kijelző tetején az idő mellett.

Vegye figyelembe, hogy a riasztás forrása a kedvenc internetes rádióállomásoktól származik, ha az Alarm Sound internet rádió beállítása. Csak egy és ugyanazt az állomást állíthatja be az 1. és a 2. riasztáshoz. Ha elérte a riasztási időt, ha a riasztás forrása internetes rádió, akkor a készülék csatlakozik az internethez, ha a beállított hálózat rendelkezésre áll, ezért késés lehet a riasztástól a rádió lejátszásig. Ha egy perc alatt nincs hálózat csatlakoztatva, a riasztás automatikusan dallamra vált. Miután a NAP riasztást beállította, egyszer riaszt, 5/10/20/30/60/90/120 perc alatt, attól függően, hogy melyiket állította be.

A Riasztás hangereje beállíthatja a riasztások hangerejének beállítását.

Ha az ébresztés (ek) be van állítva, akkor a kijelző alján egy óra ikon jelenik meg. A riasztási idővel ellátott óra ikon egyértelműen megjelenik a készenléti mód képernyőjén is.

Riasztás közben nyomja meg a Power I Menu gombot a riasztás leállításához, nyomja meg az Enter gombot a szundi módba való belépéshez. 5 perc múlva ismét riasztást indít.

**Nvelv** 

Válassza ki a kívánt operációs rendszer nyelvét: angol / német / francia / magyar / cseh / szlovák / lengyel / török. 5. Időjárás

A CR 1180 készenléti állapotban képes megjeleníteni az aktuális időjárási információkat. Kapcsolja be a készenléti képernyőt és állítsa be a hőmérsékleti egységet ( ℃ vagy ℉ ), hogy készenléti állapotban megjelenjen az időjárás. Bekapcsoláskor az aktuális idő és az időjárás 10 másodpercig jelenik meg.

Internet rádió

Miután sikerült bármelyik állomás csatlakoztatását, az átviteli sebességet és a formátumot állomás jelenik meg a lejátszási képernyőn.

Műszaki adatok: Adapter: Bemenet: 220-240 V 50/60 Hz 0,3A Kimenet: 5 V 1A Eszköz Bemenet: 5 V 1A Kimeneti teljesítmény: 3W

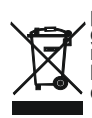

Törődünk a természeti környezetért. Papír csomagokat kérünk adjanak át a papírhulladékra. Polietilén zacskókat (PE) dobjanak ki a műanyag tartályba. Kimerült gépe vissza kell adni a megfelelő taroló pontjához, mert a gépben levők veszélyes részek, veszedelmesek lehet a környezetnek. Az elektromos gép így kell visszaadni, hogy korlátozzon a re-használatát. Ha az elemek vannak a gépben, ki kell húzni ezeket és a visszakelladni külön tároló pontjához.

Az eszköz összes részletének teljes kézikönyvéért kérjük, olvassa el az alábbi linket:

http://www.adler.com.pl/dane/manuals/cr\_1180F.pdf

Az Adler Sp. z o.o., Ordona 2a, 01-237 Varsó, Lengyelország kijelenti, hogy a rádióberendezés típusa az CR 1180 rádió megfelel a 2014/53 / EU irányelvnek. Az EU - nyilatkozat teljes szövege A megfelelőség a következő internetes címen érhető el: https://www.adler.com.pl/dane/deklaracie/CE/cr\_1180.pdf

### (GR) ΕΛΛΑΔΑ

ΟΡΟΙ ΑΣΦΑΛΕΙΑΣ ΣΗΜΑΝΤΙΚΕΣ ΟΔΗΓΙΕΣ ΓΙΑ ΤΗΝ ΑΣΦΑΛΕΙΑ ΧΡΗΣΗΣ ΠΑΡΑΚΑΛΩ ΔΙΑΒΑΣΤΕ ΠΡΟΣΕΚΤΙΚΑ ΚΑΙ ΚΡΑΤΗΣΤΕ ΓΙΑ ΜΕΛΛΟΝ ΑΝΑΦΟΡΑ

Οι όροι εγγύησης είναι διαφορετικοί, εάν η συσκευή χρησιμοποιείται για εμπορικούς σκοπούς.

1. Πριν χρησιμοποιήσετε το προϊόν, διαβάστε προσεκτικά και ακολουθήστε πάντα τις ακόλουθες οδηγίες. Ο κατασκευαστής δεν φέρει καμία ευθύνη για τυχόν ζημιές λόγω κακής χρήσης.

2. Το προϊόν χρησιμοποιείται μόνο σε εσωτερικούς χώρους. Μην χρησιμοποιείτε το προϊόν για οποιονδήποτε σκοπό που δεν είναι συμβατό με την εφαρμογή του.

3. Η ισχύουσα τάση είναι 220-240 V, ~ 50/60 Hz. Για λόγους ασφαλείας, δεν είναι σκόπιμο να συνδέσετε πολλές συσκευές σε μία πρίζα.

4. Προσέξτε όταν χρησιμοποιείτε παιδιά. Μην αφήνετε τα παιδιά να παίζουν με το προϊόν. Μην αφήνετε παιδιά ή άτομα που δεν γνωρίζουν τη συσκευή να τη χρησιμοποιούν χωρίς επίβλεψη.

5. ΠΡΟΕΙΔΟΠΟΙΗΣΗ: Αυτή η συσκευή μπορεί να χρησιμοποιηθεί από παιδιά άνω των 8 ετών και άτομα με μειωμένη σωματική, αισθητηριακή ή διανοητική ικανότητα, ή άτομα χωρίς εμπειρία ή γνώση της συσκευής, μόνο υπό την επίβλεψη ενός ατόμου που είναι υπεύθυνο για την ασφάλειά του, ή εάν ενημερώθηκαν για την ασφαλή χρήση της συσκευής και γνωρίζουν τους κινδύνους που συνδέονται με τη λειτουργία της. Τα παιδιά δεν πρέπει να παίζουν με τη συσκευή. Ο καθαρισμός και η συντήρηση της συσκευής δεν πρέπει να πραγματοποιούνται από παιδιά, εκτός εάν είναι άνω των 8 ετών και οι δραστηριότητες αυτές πραγματοποιούνται υπό την επίβλεψη.

6. Αφού τελειώσετε τη χρήση του προϊόντος, θυμηθείτε να αφαιρείτε απαλά το φις από την πρίζα κρατώντας την πρίζα με το χέρι σας. Μην τραβάτε ποτέ το καλώδιο τροφοδοσίας !!! 7. Ποτέ μην τοποθετείτε το καλώδιο τροφοδοσίας, το βύσμα ή ολόκληρη τη συσκευή στο νερό. Ποτέ μην εκθέτετε το προϊόν στις ατμοσφαιρικές συνθήκες, όπως άμεσο φως του ήλιου ή βροχή κ.λπ. Ποτέ μην χρησιμοποιείτε το προϊόν σε υγρές συνθήκες.

8. Ελέγχετε περιοδικά την κατάσταση του καλωδίου τροφοδοσίας. Εάν το καλώδιο τροφοδοσίας έχει υποστεί ζημιά, το προϊόν πρέπει να στραφεί σε επαγγελματική τοποθεσία για αντικατάσταση, προκειμένου να αποφευχθούν επικίνδυνες καταστάσεις.

9. Ποτέ μην χρησιμοποιείτε το προϊόν με κατεστραμμένο καλώδιο τροφοδοσίας ή εάν έχει πέσει ή καταστραφεί με οποιονδήποτε άλλο τρόπο ή εάν δεν λειτουργεί σωστά. Μην προσπαθήσετε να επισκευάσετε μόνοι σας το ελαττωματικό προϊόν γιατί μπορεί να προκαλέσει ηλεκτροπληξία. Πάντα να μετατρέπετε τη κατεστραμμένη συσκευή σε επαγγελματική τοποθεσία για να την επισκευάσετε. Όλες οι επισκευές μπορούν να γίνουν μόνο από εξουσιοδοτημένους επαγγελματίες σέρβις. Η επισκευή που έγινε εσφαλμένα μπορεί να προκαλέσει επικίνδυνες καταστάσεις για τον χρήστη.

10. Ποτέ μην τοποθετείτε το προϊόν επάνω ή κοντά στις ζεστές ή θερμές επιφάνειες ή στις συσκευές κουζίνας όπως ο ηλεκτρικός φούρνος ή ο καυστήρας αερίου.

11. Ποτέ μην χρησιμοποιείτε το προϊόν κοντά σε καύσιμα.

12. Μην αφήνετε το καλώδιο να κρέμεται πάνω από την άκρη του μετρητή ή να αγγίζετε ζεστές επιφάνειες.

13. Μην αφήνετε ποτέ το προϊόν συνδεδεμένο στην πηγή τροφοδοσίας χωρίς επίβλεψη. Ακόμα και όταν η χρήση διακόπτεται για μικρό χρονικό διάστημα, απενεργοποιήστε την από το δίκτυο, αποσυνδέστε το ρεύμα.

14. Προκειμένου να παρέχεται πρόσθετη προστασία, συνιστάται η εγκατάσταση συσκευής ρεύματος υπολειμμάτων (RCD) στο κύκλωμα ισχύος, με ονομαστική ένταση υπολειπόμενου ρεύματος όχι μεγαλύτερη από 30 mA. Επικοινωνήστε με τον επαγγελματία ηλεκτρολόγο σε αυτό το θέμα.

15. Αποφύγετε να βραχεί η συσκευή.

16. Η συσκευή μπορεί να σκουπιστεί μόνο με στεγνό πανί. Μην χρησιμοποιείτε νερό ή υγρά καθαρισμού.

17. Η συσκευή πρέπει να φυλάσσεται σε στεγνό δωμάτιο.

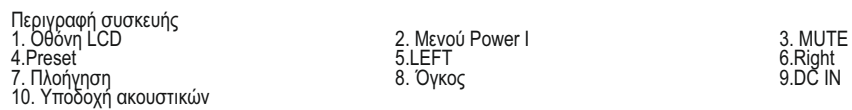

1. Πριν ξεκινήσετε

1.1 Απαιτήσεις δικτύου

Πριν χρησιμοποιήσετε το CR 1180, απαιτούνται οι ακόλουθες απαιτήσεις:

- Ευρυζωνική σύνδεση σε συνδυασμό με ενσύρματο / ασύρματο σημείο πρόσβασης, δρομολογητή ή παρόμοια συσκευή δικτύου.<br>● Η συσκευή δικτύου πρέπει να υποστηρίζει ασύρματη σύνδεση WIFI (802.11b / g / n).
- 

● Ένας υπολογιστής ή ένα έξυπνο τηλέφωνο με δίκτυο είναι έτοιμο. Αυτό το δίκτυο πρέπει να είναι το ίδιο με το οποίο συνδέεται το CR 1180 .

2. Κοιτάξτε

2.1 Ετοιμάστε το δίκτυο

. Για σύνδεση δικτύου ασύρματου LAN (WLAN):

 Ελέγξτε εάν ανάβει η λυχνία WLAN LINK / ACT του ενσύρματου / ασύρματου σημείου πρόσβασης ή του δρομολογητή. Συμβουλευτείτε τον οδηγό χρήσης αυτού για οποιεσδήποτε ερωτήσεις.

Σημείωση: Το WiFi επιτρέπει τη μεταφορά ημερομηνίας σε μικρές αποστάσεις έως και 20 μέτρα χωρίς την ανάγκη καλωδίωσης μεταξύ των συσκευών. Οποιοσδήποτε τοίχος ή οροφή μπορεί να μειώσει την ισχύ της σύνδεσης WiFi .

 Επομένως, προσπαθήστε να εντοπίσετε το CR 1180 ή / και το σημείο πρόσβασης εντός της παραπάνω απόστασης και να αποφύγετε τυχόν εμπόδια μεταξύ δύο συσκευών.

. Συνδέστε το τροφοδοτικό στο πίσω μέρος του CR 1180 και συνδέστε την στην υποδοχή DC IN

. Όταν εκτελείται για πρώτη φορά η συσκευή, το σύστημα θα σας ζητήσει να ορίσετε ρυθμίσεις γλώσσας και δικτύου.

. Επιλέξτε Ναι για να πραγματοποιήσετε σύνδεση στο δίκτυο

. Επιλέξτε Ναι (WPS) (Μόνο για δρομολογητές WPS). Στη συνέχεια, πατήστε το κουμπί WPS στο δρομολογητή σας.

Εάν απαντήσετε «Ναι», η οθόνη μεταβαίνει στη σάρωση για ασύρματο δίκτυο και λίγο αργότερα θα εμφανιστεί μια λίστα διαθέσιμων ασύρματων δικτύων.

Ο αριθμός των γραμμών στο ασύρματο σύμβολο μπροστά από το όνομα δικτύου ( SSID ) δείχνει τη σχετική ισχύ του σήματος του δικτύου.

Το σύμβολο κλειδιού δείχνει ότι το δίκτυο προστατεύεται με κωδικό πρόσβασης.

Εάν η συσκευή δεν εντοπίσει ασύρματα δίκτυα, στην οθόνη δεν εμφανίζεται κανένα ασύρματο δίκτυο, αλλάξτε τη θέση σας, εάν είναι<br>απαραίτητο και ελέγξτε το δρομολογητή σας WLAN . \_ Μπορείτε να βρείτε το SSID του Access Point Point (Router). Επιλέξτε το δίκτυό σας και επιβεβαιώστε με OK, Εάν το WLAN σας προστατεύεται με κωδικό πρόσβασης, θα σας ζητηθεί να εισαγάγετε τον κωδικό πρόσβασής σας.

Εισαγάγετε τον κωδικό πρόσβασης χρησιμοποιώντας τα κουμπιά στη συσκευή . Σημειώστε τη χρήση κεφαλαίων και πεζών χαρακτήρων κατά την εισαγωγή του κωδικού πρόσβασης.

Μπορείτε να περιστρέψετε τον κύλινδρο για να επιλέξετε τον κωδικό. εάν πατηθεί κατά λάθος «δεξιά» για να μετακινήσετε μια περιττή καταχώριση, πατήστε «αριστερά» για διόρθωση.

Ο δρομέας υποδεικνύει τον τρέχοντα χώρο εισόδου.

κουμπιά:

«Αριστερά» Μεταβείτε στον προηγούμενο χώρο εισόδου, η καταχώρηση μπορεί να αντικατασταθεί

«Δεξιά» Μεταβείτε στον επόμενο χώρο εισόδου, αποθηκεύεται η τελευταία καταχώρηση

'UP / DOWN' Επιλέξτε αριθμό / γράμμα

'Enter' Επιβεβαιώστε ολόκληρη την καταχώριση

Ενδέχεται να χρειαστούν λίγα δευτερόλεπτα για να πραγματοποιηθεί η σύνδεση στο δίκτυο.

Μόλις πραγματοποιηθεί η σύνδεση, το κύριο μενού εμφανίζεται με το κύριο στοιχεία μενού:

- Ραδιόφωνο Διαδικτύου: Πρόσβαση σε παγκόσμιους ραδιοφωνικούς σταθμούς
- Media Center: Πρόσβαση στις συσκευές UPnP μέσω λογισμικού με δυνατότητα ροής.
- Διαμόρφωση: Διάφορες ρυθμίσεις συστήματος

- Τοπικό ραδιόφωνο: Πρόσβαση σε ραδιοφωνικούς σταθμούς σε μια συγκεκριμένη περιοχή (π.χ. μόνο γερμανικοί σταθμοί)

- U πολυμέσων μου: Πρόσβαση σε ηλεκτρονική βιβλιοθήκη πολυμέσων. Αυτό το στοιχείο μενού εμφανίζεται μόνο εάν η λειτουργία έχει ήδη ενεργοποιηθεί στην ενότητα Διαμόρφωση

〉Διαχείριση των μέσων μου U.

. Πατήστε και κρατήστε πατημένο το κουμπί Power I Menu για είσοδο σε κατάσταση αναμονής. Η ώρα, η ημερομηνία και τυχόν ενεργές ώρες συναγερμού εμφανίζονται στην οθόνη.

. Εάν έχετε ρυθμίσει μια σύνδεση δικτύου και χρησιμοποιήσετε ξανά το CR 1180 μέσα στο δίκτυο, το CR 1180 θα πραγματοποιήσει αυτόματα τη σύνδεση. Σε περίπτωση που θέλετε να αλλάξετε το δίκτυο, εισαγάγετε τη διαμόρφωση για να ρυθμίσετε την αντίστοιχη σύνδεση.

. Περιστρέψτε τον κύκλο ΠΑΝΩ / ΚΑΤΩ για να εισαγάγετε αριθμούς / γράμματα.

΄ Μόλις φτάσετε στο γράμμα που θέλετε, πατήστε Δεξιά για να μεταβείτε στην επόμενη καταχώριση.<br>Όταν βρίσκεστε στο τέλος της εισόδου, πατήστε Enter για επιβεβαίωση. Μπορείτε να πατήσετε αριστερά για να μεταβείτε στην προηγούμενη καταχώριση.

Περιστρέψτε τον κύλινδρο έντασης για να ρυθμίσετε την ένταση.

3. Δίκτυο

. Διαμόρφωση ασύρματου δικτύου

Ενεργοποίηση / απενεργοποίηση δικτύου WiFi . Όταν ενεργοποιήσετε το δίκτυο WiFi , το σύστημα αυτόματα.

Επιλέξτε τον απαιτούμενο δρομολογητή.

Μπορείτε να ανατρέξετε στην ενότητα 3, Ξεκινώντας για τη ρύθμιση δικτύου.

. Ασύρματο δίκτυο (WPS PBC )

Εάν χρησιμοποιείτε δρομολογητή με κουμπί WPS / QSS , μπορείτε να ρυθμίσετε τη σύνδεση δικτύου απλώς μέσω της λειτουργίας<br>ΣΥΡS. Πληκτρολογήστ<u>ε τ</u>ο για να πατήσετε το κουμπί WPS / QSS στο δρομολογητή σας εντός 120 δευτερολ δρομολογητή και του CR 1180 θα ρυθμιστεί αυτόματα.

. Μη αυτόματη διαμόρφωση Μπορείτε να επιλέξετε DHPC (το οποίο εκχωρείται αυτόματα IP) ή να εισάγετε χειροκίνητα διεύθυνση IP για σύνδεση ασύρματου δικτύου.

Όταν επιλέγετε χειροκίνητη ρύθμιση για ενσύρματη σύνδεση, πρέπει να εισαγάγετε τα ακόλουθα:

1. SSID (το όνομα του σημείου πρόσβασης) ·

2. Διευθύνσεις IP ·

3. Μάσκα υποδικτύου.

4. Προεπιλεγμένη πύλη.

5. Προτιμώμενος διακομιστής DNS. 6. Εναλλακτικός διακομιστής DNS.

Μπορείτε να επιλέξετε (Διαχείριση) συγκεκριμένου δικτύου εάν έχετε ρυθμίσει περισσότερες από μία συνδέσεις δικτύου σε μια περιοχή. Ελέγξτε το δίκτυο κατά την ενεργοποίηση

Ενεργοποίηση / απενεργοποίηση δικτύου WiFi .

Όταν ενεργοποιήσετε το δίκτυο WiFi , το σύστημα θα αναζητήσει αυτόματα το διαθέσιμο AP. Επιλέξτε το απαιτούμενο AP. Εισαγάγετε τον κωδικό WEP ή WPA για να συνδέσετε το WIFI .

 Εάν δεν υπάρχει ή αποτύχει η σύνδεση ασύρματου δικτύου, το εικονίδιο στην επάνω αριστερή γωνία θα έχει σταυρό πάνω του. 4. Ημερομηνία & ώρα

Οι ρυθμίσεις ημερομηνίας και ώρας μπορούν να γίνουν μόνο εάν το ραδιόφωνο Internet είναι συνδεδεμένο σε ένα ασύρματο δίκτυο.

Ρύθμιση ημερομηνίας και ώρας: Το ραδιόφωνο Διαδικτύου λαμβάνει αυτόματα την ημερομηνία και την ώρα

από έναν κεντρικό διακομιστή μόλις δημιουργηθεί σύνδεση δικτύου. Ωστόσο, εσύ

θα χρειαστεί να αλλάξετε την ώρα χειροκίνητα για να λάβετε υπόψη την αλλαγή από χειμώνα σε ΘΕΡΙΝΗ ΩΡΑ.

Ορίστε την εμφάνιση μορφής ώρας ως 12 ώρες ή 24 ώρες,<br>Ορίστε τη μορφή ημερομηνίας στις θέσεις YY (έτος), MM (μήνα) και DD (ημέρα) -<br>YY / MM / DD, DD / MM / YY ή MM / DD / YY .

Ενεργοποίηση / απενεργοποίηση της θερινής ώρας (DST).

Επιβεβαιώστε με ΟΚ ή πατώντας τον κύλινδρο.

Με ένα ασύρματο δίκτυο συνδεδεμένο, η ώρα GMT (+01: 00) είναι μια χρονική αναφορά του χρόνου

ρύθμιση. Προσθέστε ή αφαιρέστε την ώρα σύμφωνα με τη ζώνη ώρας όταν ορίζετε την ώρα.

Τρομάζω

Υπάρχουν τρεις ανεξάρτητοι συναγερμοί - 2 συναγερμοί απόλυτης ρύθμισης χρόνου (Συναγερμός 1 και Συναγερμός 2) και 1 συναγερμός

για σχετική ρύθμιση χρόνου (Συναγερμός NAP). Επιλέξτε Ξυπνητήρι στο μενού. Οι δύο πρώτοι συναγερμοί είναι παρόμοιοι με τον κανονικό συναγερμό, ενεργοποιήστε έπειτα ορίστε την ώρα και ρυθμίστε τους

ξυπνητήρι Κάθε μέρα, Μία ή κάθε συγκεκριμένη ημέρα της εβδομάδας.<br>Επιλέξτε ώρα ξυπνητηριού. Ρυθμίστε τις αντίστοιχες τιμές χρησιμοποιώντας τον κύλινδρο UP / DOWN στη συσκευή και μεταβείτε στο<br>επόμενο πεδίο εισαγωγής χρησι

Επιλέξτε Ήχος για να ορίσετε τον ήχο σε Beep, Melody ή Internet Radio. Ένα σύμβολο συναγερμού θα εμφανιστεί στο πάνω μέρος της οθόνης δίπλα στην ώρα.

Σημειώστε ότι η πηγή συναγερμού προέρχεται από τους αγαπημένους ραδιοφωνικούς σταθμούς Διαδικτύου εάν ο Ήχος συναγερμού έχει οριστεί ως Ραδιόφωνο Internet. Μπορεί να ρυθμίσει μόνο έναν / ίδιο σταθμό για το συναγερμό 1 και το συναγερμό 2. Όταν έφτασε στην ώρα αφύπνισης, εάν ορίστηκε η πηγή αφύπνισης είναι ραδιόφωνο Διαδικτύου, η μονάδα συνδέεται στο Διαδίκτυο εάν το ρυθμισμένο δίκτυο είναι διάθέσιμο, επομένως μπορεί να υπάρξει κάποια καθυστέρηση από το ξυπνητήρι στο ραδιόφωνο. Εάν δεν υπάρχει δίκτυο σε<br>ένα λεπτό, ο συναγερμός θα αλλάξει αυτόματα στη μελωδία.<br>Μετά τη ρύθμιση του συναγερμού NAP,

Μπορείτε να επιλέξετε Ένταση συναγερμού για να διαμορφώσετε την ένταση των συναγερμών.

Όταν οι συναγερμοί είναι ρυθμισμένοι, θα υπάρχει ένα εικονίδιο ρολογιού στο κάτω μέρος της οθόνης. Το εικονίδιο ρολογιού με ώρα αφύπνισης θα εμφανιστεί επίσης στην οθόνη αναμονής.

Κατά τη διἆρκεια του συναγερμού, πατήστε το κουμπί Power I Menu για να σταματήσετε το ξυπνητήρι, πατήστε το κουμπί Enter για να<br>μπείτε στη λειτουργία αναβολής. Θα ξυπνήσει ξανά σε 5 λεπτά. Γλώσσα

Επιλέξτε την καθορισμένη γλώσσα του λειτουργικού συστήματος: Αγγλικά / Γερμανικά / Γαλλικά / Ουγγρικά / Τσεχικά / Σλοβακικά / Πολωνικά / Τουρκικά.

5. Καιρός

Το CR 1180 μπορεί να εμφανίσει τις τρέχουσες πληροφορίες καιρού σε κατάσταση αναμονής. Ενεργοποιήστε την οθόνη αναμονής και<br>ρυθμίστε τη μονάδα θερμοκρασίας ( °C ή °F ) για να εμφανιστεί ο καιρός στην κατάσταση αναμονής.<br>Ό

Ραδιόφωνο Διαδικτύου

Αφού επιτευχθεί η σύνδεση οποιουδήποτε σταθμού, ο ρυθμός bit και η μορφή του Ο σταθμός θα εμφανιστεί στην οθόνη αναπαραγωγής.

Τεχνικά δεδομένα: Προσαρμογέας Είσοδος: 220-240V 50/60 Hz 0,3A Έξοδος: 5V 1A Συσκευή Είσοδος: 5V 1A Ισχύς εξόδου: 3W Με το παρόν, Adler Sp. z o.o., Ordona 2a, 01-237 Βαρσοβία, Πολωνία δηλώνει ότι ο τύπος ραδιοεξοπλισμού Το ραδιόφωνο CR 1180 συμμορφώνεται με την Οδηγία 2014/53 / ΕΕ. Το πλήρες κείμενο της δήλωσης ΕΕ της Η συμμόρφωση είναι διαθέσιμη στην ακόλουθη

διεύθυνση Διαδικτύου: https://www.adler.com.pl/dane/deklaracje/CE/cr\_1180.pdf

Για πλήρες εγχειρίδιο που εξηγεί όλες τις λεπτομέρειες της συσκευής, ακολουθήστε τον παρακάτω σύνδεσμο:

http://www.adler.com.pl/dane/manuals/cr\_1180F.pdf

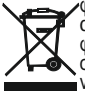

φροντίζουμε το φυσικό περιβάλλον. Παρακαλούμε να πετάτε τις συσκευασίες από χαρτόνι στον κάδο ανακύκλωσης<br>απορριμμάτων χαρτιού. Τις σακούλες από πολυαιθυλένιο (PE), απορρίψτε τις στον κάδο ανακύκλωσης πλαστικών. Η<br>φθαρμέν να περιοριστεί η επαναχρησιμοποίηση της. Εάν στη συσκευή βρίσκονται μπαταρίες, αυτές πρέπει να αφαιρεθούν και να πεταχτούν σε ξεχωριστό κάδο.

#### (MK) Mакедонски

УСЛОВИ ЗА БЕЗБЕДНОС ВАНИ ИНСТРУКЦИИ ЗА БЕЗБЕДНОСТ НА УПОТРЕБА ЗА УПОТРЕБА, Ве молиме ПРОЧИТАЈТЕ ВНИМАНИЕ И ЧУВАЕ ЗА ИДНИНА РЕФЕРЕНЦИЈА

Условите за гаранција се различни, доколку уредот се користи за комерцијални цели. 1.Пред употреба на производот, ве молиме прочитајте внимателно и секогаш во согласност со следниве упатства. Производителот не е одговорен за било каква штета поради каква било злоупотреба.

2.Производот треба да се користи само во затворени простории. Не користете го производот за какви било цели што не се компатибилни со неговата примена.

3. применува напон 220-240 V, ~ 50 /60 Hz. Од безбедносни причини не е соодветно да се поврзат повеќе уреди на еден штекер.

4. Ве молиме бидете претпазливи кога користите околу деца. Не дозволувајте децата да си играат со производот. Не дозволувајте децата или луѓето што не го знаат уредот да го користат без надзор.

5.WARNING: Овој уред може да се користи од страна на деца над 8 години и лица со намалени физички, сензорни или ментални способности, или лица без искуство и знаење на уредот, само под надзор на лице кое е одговорно за нивната безбедност, или ако им било укажано на безбедно користење на уредот и се свесни за опасностите поврзани со неговото работење. Децата не треба да си играат со уредот. Чистењето и одржувањето на уредот не треба да го вршат деца, освен ако не се над 8 години и овие активности се вршат под надзор.

6.Откако ќе завршите со употреба на производот, секогаш запомнете нежно да го отстраните приклучокот од штекерот за напојување што го држи штекерот со својата рака. Никогаш не го повлекувајте кабелот за напојување !!!

7. Никогаш не ставајте го кабелот за напојување, приклучокот или целиот уред во вода. Никогаш не изложувајте го производот во атмосферски услови, како што е директна сончева светлина или дожд, итн.. Никогаш не користете го производот во влажни услови.

8.Приодично проверете ја состојбата на кабелот за напојување. Доколку е оштетен кабелот за напојување, производот треба да се сврти на професионална локација за сервисирање што треба да се замени за да се избегнат опасни ситуации.

9. Никогаш не користете го производот со оштетен кабел за напојување или ако тој бил испуштен или оштетен на кој било друг начин или ако не работи правилно. Не обидувајте се сами да го поправите оштетениот производ бидејќи може да доведе до електричен удар. Секогаш исклучувајте го оштетен уред за професионални локација на услуги со цел да го исправиме. Сите поправки можат да ги вршат само овластени професионалци за услуги. Поправката што е направена неправилно може да предизвика опасни ситуации за корисникот.

10. Никогаш не го ставајте производот на или блиску до топлите или топлите површини

или кујнските уреди како електричната печка или горилникот на гас.

11.Never користи производот во близина на горива.

12.Не дозволувајте кабелот да виси над работ на бројачот или да допирајте топли површини.

13. Никогаш не оставајте го производот поврзан со изворот на напојување без надзор. Дури и кога употребата е прекината за кратко време, исклучете ја од мрежата, исклучете ја струјата.

14. Со цел да се обезбеди дополнителна заштита, се препорачува да се инсталира уред за струја на остатоци (RCD) во колото за напојување, со рејтинг на преостаната струја не повеќе од 30 mA. Контактирајте професионален електричар во ова прашање. 15. Избегнувајте да се навлажни уредот.

16. Уредот може да се избрише само со сува крпа. Не користете вода или течности за чистење.

17. Уредот треба да се чува во сува просторија.

Опис на уредот<br>1.LCD Покажи

1.LCD Покажи 2.Power јас Мени 3.MUTE 4.Preset 5.Left 6.Right

7.Покажете 8.Volume 9.DC IN

10.Сокет за слушалки

1. Пред да започнете

1.1 Потребна мрежа Пред употреба на CR 1180, потребни се следниве услови:

● Широкопојасна врска во комбинација со жичен / безжичен пристапен момент, рутер или сличен мрежен уред.

• мрежниот уред треба да поддржува безжична врска WIFI (802.11b / g / n).

● А компјутер или паметен телефон со е мрежна спремни. Оваа мрежа треба да биде иста со што е поврзано CR 1180 .

2. Станување зјапано

2.1 Подгответе ја мрежата

. За мрежна врска со безжична LAN (WLAN)

 Проверете дали е осветлена WLAN LINK / ACT светло на жичената / безжичната точка за пристап или рутерот. Консултирајте се со упатството за корисникот за тоа за какви било прашања.

Белешка: WiFi ви овозможува пренесување датум на кратки растојанија до 20 метри без потреба од каблирање помеѓу уредите, Било какви wallsидови или тавани може да ја намалат јачината на WiFi- поврзувањето.

 Затоа, обидете се да ги лоцирате CR 1180 и / или точката за пристап во горното растојание и да избегнете какви било пречки помеѓу два уреди.

. Поврзете го адаптерот за напојување во задниот дел на CR 1180 и приклучете го на DC IN штекерот

. Кога за прв пат се работи на уредот, системот ќе побара од вас да поставите Конфигурации на јазик и мрежна мрежа.

. Изберете Да за да воспоставите врска со мрежата . Изберете Да (WPS) (Само за рутери за WPS). Потоа, притиснете го копчето WPS на вашиот рутер.

Ако одговорите "Да", дисплејот оди на скенирање за Безжична мрежа и набргу потоа ќе се појави список на достапни безжични мрежи.<br>Бројот на шипки во симболот за безжична мрежа пред името на мрежата ( SSID ) ја покажува рел мрежата.

Симболот на клучот означува дека мрежата е заштитена со лозинка.

Ако уредот не најде безжични мрежи, Не се пронајдени безжични мрежи на екранот, Променете ја вашата локација, доколку е потребно и проверете го вашиот WLAN рутер . Можете да ја пронајдете SSID на вашата пристапна точка во конфигурацијата на Access Point (рутерот). Изберете ја вашата мрежа и потврдете со Добро, Ако вашиот WLAN е заштитен со лозинка, од вас ќе биде побарано да ја внесете вашата лозинка.

Внесете ја лозинката користејќи ги копчињата на уредот . Забележете ја употребата на големи и мали букви кога ја внесувате лозинката.

Можете да ротирате ролна за да го изберете кодот. ако случајно е притиснето "десно" за да преместите непотребни записи, Притиснете "лево" за да се поправи.

Курсорот го означува тековниот простор за влез.

копчиња:

"Лево" Одете во претходниот влезен простор, влезот може да биде препишан<br>"Право" Одете на следниот влезен простор, последниот запис е зачуван

'UP / DOWN' Изберете број / буква

Внесете" Потврдете го целиот влез

Може да потрае неколку секунди за да се воспостави врската со мрежата.

Откако ќе се воспостави врската, главното мени се појавува со главниот

ставки од менито:

- Интернет радио: Пристап до радио станици ширум светот

- Медиа центар: Пристап до вашите UPnP уреди преку софтвер со можност за стриминг. - Конфигурација: Разни поставки на системот

- Локално радио: Пристап до радиостаници во одреден регион (на пр. Само германски станици)

- Мои медиуми У: Пристап до библиотека за мрежни медиуми. Оваа ставка од менито се појавува само ако функцијата е веќе овозможена под Конфигурација 〉Управувајте со моите медиуми У.

. Притиснете и задржете го копчето Мени за напојување јас за да влезете во режимот на подготвеност. Времето, датумот и активното време на алармот се прикажуваат на екранот.

. Ако поставите мрежна врска и повторно го користите CR 1180 во рамките на мрежата, CR 1180 автоматски ќе ја направи врската. Во случај да сакате да ја промените мрежата, внесете конфигурација за да ја поставите соодветната врска.

. Ротирајте го текстот UP / DOWN на влезните броеви / букви.

Откако сте на буквата што ја сакате, притиснете Десно за да преминете на следниот влез.

 Кога сте на крајот на влезот, притиснете Enter за да потврдите. Може да притиснете Лево за да преминете на претходниот запис.

Ротирајте ја ролната на јачината на звукот за да ја прилагодите јачината на звукот.

3. Мрежа

. Конфигурација на безжична мрежа

Овозможи / оневозможи WiFi мрежа. Кога ја активирате WiFi мрежата, системот автоматски ќе се појави.

Изберете го потребниот рутер.

Може да се повикате на делот 3, Започнување за мрежната поставка.

. Безжична мрежа (WPS PBC )

 Ако користите рутер со копче WPS / QSS , можете да ја поставите мрежната врска едноставна преку функцијата WPS. Внесете го одете за да го притиснете копчето WPS / QSS на вашиот рутер во рок од 120 секунди. Врската помеѓу рутерот и CR 1180 ќе се конфигурира автоматски.

. Рачна конфигурација

Можете да изберете DHPC (која IP ја додели автоматски) или рачно да внесувате IP адреса за безжична мрежна врска.

Кога ќе изберете рачна поставка за жична врска, треба да се внесат следниве работи:

1. SSID (име на пристапна точка);

2. IP адреси;

3. Маска за подмрежа;

4. Стандардна порта;

5. Префериран сервер DNS; 6. Алтернативен сервер DNS.

Можете да изберете (Управувате) специфична мрежа ако имате поставено повеќе од една мрежна врска во некоја област. Проверете ја мрежата кога е вклучено напојувањето

Овозможи / оневозможи WiFi мрежа.

Кога ја активирате WiFi мрежата, системот автоматски ќе ја пребарува достапната АП. Изберете ја потребната АП. Внесете WEP или WPA код за да го поврзете WIFI .

Ако безжичната мрежна врска не постои или не успеа, иконата на горниот лев агол ќе има крст на неа.

4. Датум и време

Поставките за датум и време може да се направат само ако Интернет-радио е поврзано со а

Безжична мрежа.

Поставете датум и време: Интернет-радио автоматски ги зема датумот и времето

од централен сервер откако ќе се воспостави мрежна врска. Сепак, вие

ќе треба да го смените времето рачно за да се земе предвид промената од зимско време на летно време.

Поставете приказ на формат на време како 12 часа или 24 часа,

Поставете формат на датум во позициите YY (година), ММ (месец) и DD (ден) -<br>YY / MM / DD, DD / ММ / YY или ММ / DD / YY .

Вклучете / исклучете го времето за заштеда на светлината (DST).

Потврдете со OK или со притискање на ролна.

Со поврзана безжична мрежа, времето за GMT (01: 00) е временска референца за времето

поставување. Додадете или спуштете го часот според вашата временска зона кога ќе го поставите времето.

Аларм

Постојат три независни аларми - 2 аларми на апсолутно поставување на времето (Аларм 1 и аларм 2) и 1 аларм за релативно поставување на времето (NAP аларм). Изберете Аларм во менито.

Првите два аларми се слични на нормалниот аларм, вклучете го, потоа поставете го времето и поставете го аларми Секој ден, еднаш или секој специфичен ден во неделата.

Изберете време на алармот. Поставете ги соодветните вредности со помош на ролна UP / DOWN на уредот и префрлете се на следното поле за влез користејќи ја Десната Потврда со притискање на ролна.

Изберете Sound за да го поставите звукот на Beep, Melody или Internet Radio. Симболот за тревога ќе се појави на горниот дел од екранот до времето.

Забележете дека изворот на алармот е од омилените интернет радио станици ако алармот звук е поставено на Интернет радио. Може да постави само една иста станица за аларм 1 и аларм 2. Кога го достигна времето на алармот, ако е поставено изворот на алармот да е Интернет радио, единицата се приклучува на Интернет ако е достапна поставената мрежа, Затоа може да има одложување од алармот до радио плејот. Ако не се поврзе мрежа за една минута, алармот автоматски се менува во мелодија.<br>Откако ќе се постави NAP алармот, тој алармира еднаш во 5/10/20/30/60/90/120 минути во зависност од т

Може да изберете Аларм волумен за да ја конфигурирате јачината на звукот на алармите.

Кога алармот (а) е поставен / ќе се постави, на дното на дисплејот ќе има икона за часовник. Иконата за часовникот со време на алармот, исто така, јасно ќе се прикаже на екранот во режимот на подготвеност.

За време на алармот, притиснете го копчето Power I Menu за да го запрете алармот, Притиснете го копчето Enter за да влезете во режимот на одложување. Повторно ќе вознемири за 5 минути. Јазик

Изберете јазик назначен со оперативниот систем: Англиски / Германски / Француски / Унгарски / Чешки / Словачки / Полски / Турски. 5. Времето

CR 1180 е во состојба да ги прикаже тековните информации за времето во режим на подготвеност. Вклучете го екранот во мирување и поставете ја единицата за температура ( ℃ или ℉ ) за времето да се прикаже во режимот на подготвеност. Кога е вклучено, сегашното време и тековното време ќе се прикажат за алтернативни 10 секунди.

Интернет радио

После успешно поврзување на која било станица, стапката на бит и форматот на станицата ќе се прикаже на екранот за репродукција.

Технички податоци: Адаптер: Влез: 220-240V 50/60 Hz 0,3A Излез: 5V 1A Уред Влез: 5V 1А Излезна моќност: 3W

Со ова, Адлер Сп. z o.o., Ордона 2а, 01-237 Варшава, Полска изјавува дека типот на радио опрема радиото АД1187 е во согласност со Директивата 2014/53 / ЕУ. Целосниот текст на декларацијата на ЕУ на сообразноста е достапна на следната интернет-адреса: https://www.adler.com.pl/dane/deklaracje/CE/cr\_1180.pdf

# (CZ) ČESKY

BEZPEČNOSTNÍ PODMÍNKY DŮLEŽITÉ POKYNY PRO BEZPEČNOST POUŽÍVÁNÍ PŘEČTĚTE SI POZORNĚ PŘEČTĚTE SI A Uchovávejte BUDOUCÍ REFERENCE

Záruční podmínky jsou odlišné, pokud je zařízení používáno pro komerční účely.

1. Před použitím produktu si prosím pozorně přečtěte a vždy dodržujte následující pokyny. Výrobce neodpovídá za škody způsobené nesprávným použitím.

2. Výrobek se smí používat pouze uvnitř. Nepoužívejte produkt pro žádný účel, který není kompatibilní s jeho aplikací.

3.V použitelné napětí 220 až 240 V, ~ 50 /60 Hz. Z bezpečnostních důvodů není vhodné připojovat více zařízení do jedné zásuvky.

4.Při používání u dětí buďte opatrní. Nedovolte dětem hrát si s výrobkem. Nedovolte dětem nebo osobám, které neznají zařízení, aby jej používaly bez dohlédu.

5. VAROVÁNÍ: Toto zařízení mohou používat děti starší 8 let a osoby se sníženými fyzickými, smyslovými nebo mentálními schopnostmi nebo osoby, které nemají zkušenost nebo znalosti o zařízení, pouze pod dohledem osoby odpovědné za jejich bezpečnost, nebo pokud byli poučeni o bezpečném používání zařízení a jsou si vědomi nebezpečí spojeného s jeho<br>provozem. Děti by se zařízením neměly hrát. Čištění a údržbu zařízení by neměly provádět děti, pokud nejsou starší 8 let a tyto činnosti jsou prováděny pod dohledem.

6.Po dokončení používání vždy nezapomeňte jemně vytáhnout zástrčku ze zásuvky, přičemž ji držte rukou. Nikdy netahejte za napájecí kabel !!!

7. Napájecí kabel, zástrčku ani celé zařízení nikdy nevkládejte do vody. Výrobek nikdy nevystavujte povětrnostním vlivům, jako je přímé sluneční světlo nebo déšť atd. Nikdy jej nepoužívejte ve vlhkém prostředí.

8.Periodicky zkontrolujte stav napájecího kabelu. Pokud je napájecí kabel poškozen, měl by se produkt obrátit na profesionální servisní místo, které má být vyměněno, aby nedošlo k nebezpečným situacím.

9. Nikdy nepoužívejte produkt s poškozeným napájecím kabelem nebo pokud spadl nebo byl poškozen jiným způsobem nebo pokud nefunguje správně. Nepokoušejte se opravit vadný produkt sami, protože to může vést k úrazu elektrickým proudem. Poškozené zařízení vždy za účelem opravy opravte. Veškeré opravy smí provádět pouze autorizovaný servis. Oprava, která byla provedena nesprávně, může pro uživatele způsobit nebezpečné situace.

10. Nikdy nedávejte produkt na horké nebo teplé povrchy nebo kuchyňské spotřebiče, jako je elektrická trouba nebo plynový hořák, ani do jejich blízkosti.

11. Nikdy nepoužívejte produkt v blízkosti hořlavin.

12. Nenechávejte kabel viset přes okraj pultu nebo se dotýkat horkých povrchů.

13. Nikdy nenechávejte produkt připojený ke zdroji napájení bez dozoru. I když je používání na krátkou dobu přerušeno, vypněte jej ze sítě a odpojte napájení.

14.V zájmu zajištění dodatečné ochrany se doporučuje nainstalovat do výkonového obvodu zařízení se zbytkovým proudem (RCD), přičemž jmenovitý proud nesmí překročit 30 mA. Kontaktujte odborníka v této oblasti.

15. Vyvarujte se navlhčení zařízení.

16. Zařízení lze otírat pouze suchým hadříkem. Nepoužívejte vodu ani čisticí kapaliny.

17. Zařízení by mělo být uloženo v suché místnosti.

Popis zařízení 7.Navigate 10. Zásuvka pro telefon

1.LCD Displej 2.Power I Menu 3.MUTE 5.Left<br>8.Volume

1. Před spuštěním 1.1 Požadavek na síť

Před použitím modelu CR 1180 jsou nutné následující požadavky:

- Širokopásmové připojení v kombinaci s kabelovým / bezdrátovým přístupovým bodem, routerem nebo podobným síťovým zařízením.
- Síťové zařízení musí podporovat bezdrátové připojení WIFI (802.11b / g / n).
- Počítač nebo chytrý telefon s je připraven k síti. Tato síť musí být stejné jako v ČR 1180 je spojen s.

2. Zíral<br>2.1 Připravte síť

. Pro připojení k bezdrátové síti LAN (WLAN):

 Zkontrolujte, zda svítí kontrolka WLAN LINK / ACT kabelového / bezdrátového přístupového bodu nebo routeru. Případné dotazy naleznete v uživatelské příručce.

Poznámka: WiFi umožňuje přenos dat na krátké vzdálenosti do 20 metrů bez nutnosti kabeláže mezi zařízeními. Jakékoli stěny nebo stropy mohou snížit sílu připojení WiFi .

 Proto se pokuste najít CR 1180 a / nebo přístupový bod ve vzdálenosti nad a vyhnout se jakýmkoli překážkám mezi dvěma zařízeními.

. Připojte napájecí adaptér k zadní části CR 1180 a zapojte jej do zásuvky DC IN

- . Při prvním spuštění zařízení vás systém požádá o nastavení jazykových a síťových konfigurací.
- 

. Zvolte Ano pro navázání připojení k síti . Vyberte Ano (WPS) (Pouze pro směrovače WPS). Poté stiskněte tlačítko WPS na směrovači.

Pokud odpovíte "Ano", displej přejde na vyhledání bezdrátové sítě a krátce poté se zobrazí seznam dostupných bezdrátových sítí.

Počet pruhů v bezdrátovém symbolu před názvem sítě ( SSID ) ukazuje relativní sílu signálu sítě.

Symbol klíče označuje, že síť je chráněna heslem.

Pókud zařízení nenalezne žádné bezdrátové sítě, na displeji se zobrazí Nebyly nalezeny žádné bezdrátové sítě, v případě potřeby změňte umístění a zkontrolujte router WLAN . Můžete najít SSID vašeho přístupového bodu v nastavení přístupového bodu (router). Vyberte síť a<br>potvrďte OK. Pokud je vaše WLAN chráněna heslem, budete vyzváni k zadání hesla.

Zadejte heslo pomocí tlačítek na zařízení . Při zadávání hesla používejte velká a malá písmena.

Kód můžete otáčet otočením. pokud je omylem stisknuto 'right' pro přesunutí redundantního záznamu, stiskněte 'left' pro opravu. Kurzor označuje aktuální vstupní prostor.

tlačítka:

'Vlevo' Přejít na předchozí vstupní prostor, záznam může být přepsán ", Vpravo" Přejít na další vstupní prostor, poslední položka je uložena<br>'NAHORU / DOLŮ' Vyberte číslo / písmeno

'Enter' Potvrďte celý záznam

Vytvoření připojení k síti může trvat několik sekund.

Po navázání spojení se zobrazí hlavní nabídka s hlavní

položky nabídky:

- Internetové rádio: Přístup k celosvětovým rozhlasovým stanicím - Media Center: Přístup k zařízením UPnP pomocí softwaru se schopností streamování.

- Konfigurace: Různá nastavení systému

- Local Radio: Přístup k rozhlasovým stanicím v určitém regionu (např. Pouze německé stanice) - Moje média U: Přístup k online knihovně médií. Tato položka nabídky se zobrazí, pouze pokud již byla funkce povolena v sekci Konfigurace

〉Správa mých médií U.

. Stisknutím a podržením tlačítka Napájení I Menu přejdete do pohotovostního režimu. Na obrazovce se zobrazí čas, datum a všechny aktivní časy budíku.

. Pokud jste nastavili síťové připojení a v síti znovu používáte CR 1180, CR 1180 se automaticky připojí. V případě, že si přejete změnit síť, zadejte konfiguraci a nastavte odpovídající připojení.

. Otočte kolečkem NAHORU / DOLŮ na vstupní čísla / písmena.

Jakmile se dostanete na požadované písmeno, stisknutím tlačítka Vpravo přejděte na další položku.

Když jste na konci vstupu, stiskněte Enter pro potvrzení. Stisknutím tlačítka Vlevo se přesunete na předchozí položku.

Otáčením cívky hlasitosti upravte hlasitost.

3. Síť

. Konfigurace bezdrátové sítě

Povolit / zakázat síť WiFi . Když povolíte síť WiFi , systém se automaticky spustí.

Vyberte požadovaný směrovač.

Můžete se podívat do části 3, Začínáme, kde najdete informace o nastavení sítě.

. Bezdrátová síť (WPS PBC )

Pokud používáte router s tlačítkem WPS / QSS, můžete nastavit připojení k síti pomocí funkce WPS. Zadejte jej a stiskněte tlačítko WPS / QSS na routeru do 120 sekund. Spojení mezi routerem a CR 1180 bude poté nakonfigurováno automaticky.

. Ruční konfigurace<br>Pro bezdrátové připojení k síti můžete zvolit DHPC (která IP přidělená automaticky) nebo ručně zadat IP adresu.

Když vyberete ruční nastavení pro kabelové připojení, je třeba zadat následující:

1. SSID (název přístupového bodu);

- 2. IP adresy;
- 3. Maska podsítě;
- 4. Výchozí brána;
- 5. Preferovaný server DNS;
- 6. Alternativní server DNS.

Pokud máte v oblasti nastaveno více než jedno síťové připojení, můžete vybrat (Spravovat) konkrétní síť. Při zapnutí zkontrolujte síť Povolit / zakázat síť WiFi .

Když povolíte síť WiFi , systém automaticky vyhledá dostupný přístupový bod. Vyberte požadovaný přístupový bod.<br>Pro připojení WIFI zadejte kód WEP nebo WPA .

zadejte kód WEP nebo WPA .

Pokud připojení k bezdrátové síti neexistuje nebo selhalo, bude mít ikona v levém horním rohu kříž.

4. Datum a čas

Nastavení data a času lze provést pouze v případě, že je internetové rádio připojeno k a bezdrátová síť.

Nastavení data a času: Internetové rádio bere datum a čas automaticky

z centrálního serveru, jakmile je navázáno síťové připojení. Nicméně, ty

bude muset ručně změnit čas, aby se zohlednil přechod ze zimního na

letní čas.

Nastavit zobrazení formátu času na 12 hodin nebo 24 hodin,

Nastavte formát data na pozicích YY (rok), MM (měsíc) a DD (den) -

RR / MM / DD, DD / MM / RR nebo MM / DD / RR .

Zapíná / vypíná letní čas (DST).

Potvrďte tlačítkem OK nebo stisknutím cívky.

Po připojení bezdrátové sítě je čas GMT (+01: 00) časovým referenčním údajem času nastavení. Když nastavíte čas, přidejte nebo odečtěte hodinu podle svého časového pásma.

Poplach

Existují tři nezávislé alarmy - 2 alarmy absolutního nastavení času (Alarm 1 a Alarm 2) a 1 alarm pro nastavení relativního času (Alarm NAP). V nabídce vyberte možnost Alarm.

První dva poplachy jsou podobné normálnímu poplachu, zapněte a poté nastavte čas a nastavte je poplachy Každý den, jednou nebo každý konkrétní den v týdnu.

Vyberte Čas budíku. Nastavte příslušné hodnoty pomocí navijáku NAHORU / DOLŮ na zařízení a přepněte na další vstupní pole pomocí pravého potvrzení stisknutím navijáku.

Zvolte Zvuk pro nastavení zvuku na Beep, Melody nebo Internet Radio. Vedle času se v horní části displeje zobrazí symbol alarmu.

Upozorňujeme, že zdroj poplachu pochází z oblíbených internetových rozhlasových stanic, je-li Alarm Sound nastaven na Internet Radio. Může nastavit pouze jednu / stejnou stanici pro alarm 1 a Alarm 2. Když dosáhne času alarmu, pokud je nastaven zdroj alarmu internetový rádio, jednotka se připojí k internetu, pokud je nastavená síť k dispozici, proto může dojít k určitému zpoždění od budíku po rádio. Pokud se během jedné minuty nepřipojí žádná síť, alarm se automaticky změní na melodii.

Po nastavení alarmu NAP se spustí alarm jednou za 5/10/20/30/60/90/20/120 minut v závislosti na tom, který jste nastavili.

Můžete zvolit Hlasitost alarmu pro konfiguraci hlasitosti alarmů.

Pokud jsou nastaveny budíky, v dolní části displeje se zobrazí ikona hodin. Ikona hodin s časem budíku se také zřetelně zobrazí na obrazovce pohotovostního režimu.

Během alarmu stisknutím tlačítka Napájení I Menu zastavíte budík. Stisknutím tlačítka Enter přejdete do režimu odložení. Budí to znovu za 5 minut. Jazyk

Vyberte jazyk určený pro operační systém: angličtina / němčina / francouzština / maďarština / čeština / slovenština / polština / turečtina. 5. Počasí

CR 1180 je schopen zobrazit aktuální informace o počasí v pohotovostním režimu. Zapněte pohotovostní displej a nastavte jednotku teploty °C nebo F), aby se v pohotovostním režimu zobrazovalo počasí.

Po zapnutí se aktuální čas a aktuální počasí zobrazí za 10 sekund.

Internetové rádio

Po úspěšném připojení libovolné stanice je bitová rychlost a formát

Na obrazovce přehrávání se zobrazí stanice.

Technická data: Adaptér: Vstup: 220-240V 50/60 Hz 0,3A Výstup: 5V 1A přístroj Vstup: 5V 1A Výstupní výkon: 3W Adler Sp. z o.o., Ordona 2a, 01-237 Varšava, Polsko prohlašuje, že typ rádiového zařízení rádio CR 1180 odpovídá směrnici 2014/53 / EU. Úplné znění EU prohlášení z shoda je k dispozici na následující internetové adrese: https://www.adler.com.pl/dane/deklaracje/CE/cr\_1180.pdf

Úplný návod vysvětlující všechny podrobnosti o zařízení naleznete níže v odkazu:

http://www.adler.com.pl/dane/manuals/cr\_1180F.pdf

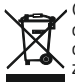

Ochrana životního prostředí. Kartón odevzdejte do sběru. Polyetylénové sáčky (PE) vyhazujte do kontejneru na plasty. Vysloužilý přístroj odevzdejte do příslušného sběrného dvoru, protože některé části zařízení mohou představovat pro životní prostředí nebezpečí. Elektrický přístroj odevzdejte tak, aby se omezilo jeho opětovné používání. Pokud jsou v přístroji baterie, vyjměte je a odevzdejte do příslušného sběrného místa zvlášť. Přístroj nevyhazujte do popelnic ani kontejneru na směsný odpad!!

#### (RU) РУССКИЙ

УСЛОВИЯ БЕЗОПАСНОСТИ ВАЖНЫЕ ИНСТРУКЦИИ ПО БЕЗОПАСНОСТИ ИСПОЛЬЗОВАНИЯ, ПОЖАЛУЙСТА, ВНИМАТЕЛЬНО ПРОЧИТАЙТЕ И СОХРАНИТЕ БУДУЩУЮ ССЫЛКУ

Условия гарантии отличаются, если устройство используется в коммерческих целях.

1. Перед использованием продукта, пожалуйста, внимательно прочитайте и всегда соблюдайте следующие инструкции.

Производитель не несет ответственности за любой ущерб, вызванный неправильным использованием.

2. Продукт предназначен только для использования в помещении. Не используйте продукт для каких-либо целей, которые не совместимы с его применением.

3. применимо напряжение 220-240 В, ~ 50 /60 Гц. В целях безопасности нецелесообразно подключать несколько устройств к одной

розетке. 4. Пожалуйста, будьте осторожны при использовании вокруг детей. Не позволяйте детям играть с продуктом. Не позволяйте детям или людям, которые не знают устройство, использовать его без присмотра.

5. ПРЕДУПРЕЖДЕНИЕ. Данное устройство может использоваться детьми старше 8 лет и лицами с ограниченными физическими, сенсорными или умственными способностями или лицами, не имеющими опыта или знаний об устройстве, только под наблюдением лица, ответственного за их безопасность, или если они были проинструктированы о безопасном использовании устройства и знают об опасностях, связанных с его эксплуатацией. Дети не должны играть с устройством. Чистка и техническое обслуживание устройства не должны выполняться детьми, за исключением случаев, когда им исполнилось 8 лет, и эти действия выполняются под наблюдением.

6.После того, как вы закончили использовать продукт, всегда не забывайте аккуратно вынимать вилку из розетки, удерживая

розетку рукой. Никогда не тяните за кабель питания!<br>7. Никогда не кладите кабель питания, вилку или все устройство в воду. Никогда не подвергайте изделие воздействию<br>атмосферных условий, таких как прямой солнечный свет, д профессионального обслуживания для замены во избежание опасных ситуаций.

9. Никогда не используйте изделие с поврежденным кабелем питания, или если оно упало или повреждено каким-либо иным способом, или если оно не работает должным образом. Не пытайтесь ремонтировать неисправное изделие самостоятельно, так как это может привести к поражению электрическим током. Всегда обращайте поврежденное устройство в место профессионального обслуживания, чтобы отремонтировать его. Все ремонтные работы могут быть выполнены только авторизованными специалистами по обслуживанию. Неправильный ремонт может привести к опасным ситуациям для

пользователя.

10. Никогда не кладите изделие на горячие или теплые поверхности или кухонные приборы, такие как электрическая духовка или газовая горелка, или рядом с ними.

11. Никогда не используйте продукт, близкий к горючим.

12.Не допускайте, чтобы шнур свисал с края стойки и не касался горячих поверхностей.

13. Никогда не оставляйте изделие подключенным к источнику питания без присмотра. Даже если использование на короткое время прерывается, отключите его от сети, отключите питание.

14. Для обеспечения дополнительной защиты рекомендуется устанавливать в цепи питания устройство защитного отключения (УЗО) с номинальным током не более 30 мА. Свяжитесь с профессиональным электриком по этому вопросу.

15. Избегайте намокания устройства.

16. Устройство можно протирать только сухой тканью. Не используйте воду или чистящие жидкости.

17. Устройство следует хранить в сухом помещении.

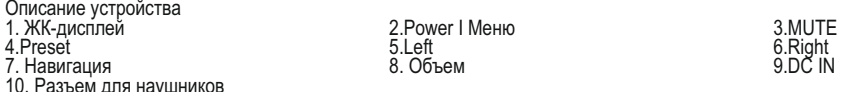

1. Перед началом

1.1 Требования к сети

Перед использованием CR 1180 необходимо выполнить следующие требования:

● Широкополосное соединение в сочетании с проводной / беспроводной точкой доступа, маршрутизатором или аналогичным сетевым устройством.

● Сетевое устройство должно поддерживать беспроводное соединение WIFI (802.11b / g / n).

● ПК или смартфон с является сеть готова. Эта сеть должна быть такой же, с которой соединен CR 1180 .

2. Начало смотреть

2.1 Подготовьте сеть

, Для подключения к беспроводной локальной сети (WLAN):

 Проверьте, горит ли индикатор WLAN LINK / ACT проводной / беспроводной точки доступа или маршрутизатора. Обратитесь к руководству пользователя по любым вопросам

Примечание. Wi-Fi позволяет передавать данные на короткие расстояния в пределах до 20 метров без необходимости прокладки кабелей между устройствами. Любые стены или потолки могут снизить прочность соединения WiFi .

 Поэтому попытайтесь найти CR 1180 и / или точку доступа на расстоянии, указанном выше, и избегайте любых препятствий между двумя устройствами.

, Подключите адаптер питания к задней панели CR 1180 и подключите к разъему DC IN.

, Когда устройство запускается впервые, система попросит вас настроить язык и настройки сети.

, Выберите Да, чтобы установить соединение с сетью

, Выберите Да (WPS) (только для маршрутизаторов WPS). Затем нажмите кнопку WPS на маршрутизаторе.

Если вы ответите «Да», дисплей перейдет к поиску беспроводной сети, и вскоре после этого появится список доступных беспроводных сетей.

Количество столбцов в символе беспроводной связи перед именем сети ( SSID ) показывает относительный уровень сигнала сети. Символ ключа означает, что сеть защищена паролем.

Если устройство не находит беспроводные сети, на дисплее не отображаются беспроводные сети. При необходимости измените

48

местоположение и проверьте маршрутизатор WLAN . Вы можете найти SSID вашей точки доступа в конфигурации точки доступа (маршрутизатора). Выберите свою сеть и подтвердите, нажав OK. Если ваша WLAN защищена паролем, вам будет предложено ввести пароль.

Введите пароль с помощью кнопок на устройстве . Обратите внимание на использование прописных и строчных букв при вводе пароля.

Вы можете вращать барабан, чтобы выбрать код. если он случайно нажал «вправо», чтобы переместить избыточную запись, нажмите «влево», чтобы исправить.

Курсор указывает текущее пространство ввода.

кнопки:

«Влево» Перейти к предыдущему месту ввода, запись может быть перезаписана «Вправо» Перейти к следующей записи, последняя запись сохранена «ВВЕРХ / ВНИЗ» Выбрать цифру / букву «Enter» Подтвердить всю запись

Для установления соединения с сетью может потребоваться несколько секунд.

Как только соединение установлено, появляется главное меню с основным Пункты меню:

- Интернет-радио: доступ к всемирным радиостанциям

- Media Center: доступ к устройствам UPnP через программное обеспечение с возможностью потоковой передачи.

- Конфигурация: различные системные настройки

- Местное радио: доступ к радиостанциям в определенном регионе (например, только немецкие станции)

- My media U: доступ к онлайн-библиотеке мультимедиа. Этот пункт меню появляется только в том случае, если функция уже включена в разделе «Конфигурация».

> Управление моих СМИ U.

, Нажмите и удерживайте кнопку меню Power I, чтобы перейти в режим ожидания. Время, дата и любое активное время будильника отображаются на экране.

 , Если вы настроили сетевое соединение и снова используете CR 1180 в сети, CR 1180 автоматически установит соединение. Если вы хотите изменить сеть, введите конфигурацию для настройки соответствующего соединения.

, Вращайте ролик UP / DOWN для ввода цифр / букв.

Как только вы наберете нужную букву, нажмите вправо, чтобы перейти к следующей записи.

 Когда вы закончите ввод, нажмите Enter для подтверждения. Вы можете нажать Влево, чтобы перейти к предыдущей записи.

Вращайте барабан регулировки громкости, чтобы отрегулировать громкость.

3. Сеть

, Конфигурация беспроводной сети

Включить / отключить сеть WiFi . Когда вы включите сеть WiFi , система будет автоматически.

Выберите нужный вам маршрутизатор.

Вы можете обратиться к разделу 3, Начало работы для настройки сети.

, Беспроводная сеть (WPS PBC )

 Если вы используете маршрутизатор с кнопкой WPS / QSS , вы можете настроить сетевое соединение просто через функцию WPS. Введите его и нажмите кнопку WPS / QSS на маршрутизаторе в течение 120 секунд. Соединение между маршрутизатором и CR 1180 будет настроено автоматически.

, Ручная настройка

 Вы можете выбрать DHPC (какой IP-адрес назначен автоматически) или вручную ввести IP-адрес для подключения к беспроводной сети.

При выборе ручной настройки для проводного соединения необходимо ввести следующее:

1. SSID (название точки доступа);

2. IP-адреса;

3. Маска подсети;

4. Шлюз по умолчанию;

5. Предпочитаемый DNS-сервер;

6. Альтернативный DNS-сервер.

Вы можете выбрать (управлять) определенной сетью, если вы настроили более одного сетевого подключения в пределах области.

Проверьте сеть при включении

Включить / отключить сеть WiFi .

Когда вы включите сеть WiFi , система автоматически выполнит поиск доступной точки доступа. Выберите нужный вам AP. Введите код WEP или WPA для подключения WIFI .

 Если беспроводное сетевое соединение не существует или не удалось, значок в левом верхнем углу будет иметь крестик на нем.

4. Дата и время

Настройки даты и времени могут быть выполнены, только если интернет-радио подключено к

беспроводная сеть.

Установка даты и времени: интернет-радио принимает дату и время автоматически

с центрального сервера после установления сетевого подключения. Тем не менее, вы

нужно будет изменить время вручную, чтобы учесть изменение с зимнего времени на летнее время

Установите отображение формата времени как 12-часовой или 24-часовой,

Установите формат даты в положениях YY (год), MM (месяц) и DD (день) -

ГГ / ММ / ДД, ДД / ММ / ГГ или ММ / ДД / ГГ .

Включить / выключить переход на летнее время (DST). Подтвердите с помощью OK или нажатием барабана.

При подключенной беспроводной сети время по Гринвичу (+01: 00) является временной привязкой ко времени установка. Добавьте или выведите час в соответствии с вашим часовым поясом, когда вы устанавливаете время.

Аварийная сигнализация

Существует три независимых сигнала тревоги - 2 сигнала настройки абсолютного времени (Alarm 1 и Alarm 2) и 1 сигнал тревоги

для относительного времени (NAP Alarm). Выберите Alarm в меню. Первые два сигнала аналогичны обычному сигналу тревоги, включите, затем установите время и установите сигналы тревоги каждый день, один раз или каждый конкретный день недели.

Выберите время будильника. Установите соответствующие значения, используя катушку UP / DOWN на устройстве, и переключитесь на следующее поле ввода, используя Подтверждение справа, нажав на катушку.

Выберите «Звук», чтобы установить звуковой сигнал, мелодию или интернет-радио. Символ будильника появится в верхней части дисплея рядом со временем.

Обратите внимание, что источником будильника являются избранные интернет-радиостанции, если для параметра «Звук будильника» выбрано значение «Интернет-радио». Он может установить только одну / ту же станцию для будильника 1 и будильника 2. По достижении времени будильника, если установлен источник будильника - интернет-радио, устройство подключается к интернету, если настроенная сеть доступна, поэтому может быть некоторая задержка от будильника до радио игры. Если в течение одной минуты сеть не будет подключена, будильник автоматически сменит мелодию. После установки NAP Alarm, он включается один раз в 5/10/20/30/60/90/120 минут в зависимости от того, какой из них вы установили.

Вы можете выбрать Alarm Volume, чтобы настроить громкость сигналов тревоги.

Когда будильник установлен (ы), в нижней части дисплея появится значок часов. Значок часов с будильником также четко отображается на экране режима ожидания.

Во время будильника нажмите кнопку «Power I Menu», чтобы выключить будильник, нажмите кнопку «Enter», чтобы войти в режим повтора. Через 5 минут снова будет сигнал тревоги.

#### язык

Выберите операционную систему Назначенный язык: английский / немецкий / французский / венгерский / чешский / словацкий / польский / турецкий.

#### 5. Погода

СR 1180 может отображать текущую информацию о погоде в режиме ожидания. Включите дисплей режима ожидания и установите<br>единицы измерения температуры ( ℃ или °F ), чтобы отображать погоду в режиме ожидания. Когда он включен, текущее время и текущая погода будут отображаться через 10 секунд. Интернет радио После успешного подключения любой станции скорость передачи и формат Станция будет отображаться на экране воспроизведения.

Технические данные: адаптер: Вход: 220-240В 50/60 Гц 0,3А Выход: 5В 1А устройство Вход: 5V 1A Выходная мощность: 3 Вт

Для полного руководства, объясняющего все детали устройства, пожалуйста, перейдите по ссылке ниже:

http://www.adler.com.pl/dane/manuals/cr\_1180F.pdf

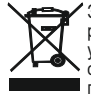

Заботясь об окружающей среде.. Упаковку из картона передайте,пожалуйста, на макулатуру. Полиэтиленовые мешки (РЕ) выкидать в резервуар для пластмассы. Изношенное устройство надо передать в соответствующую точку хранения, так как находящиесяв устройствеопасные составляющие могут являться угрозой для окружающей среды. Электрическое устройство надо передать таким образом, чтобы ограничить его повторное употребление и использование. Если в устройстве находятся батареи, их надо вытянуть и передать в точку хранения отдельно. Устройство не выкидать в резервуар для коммунальных отходов!

Настоящим Adler Sp. z o.o., Ordona 2a, 01-237 Варшава, Польша заявляет, что тип радиооборудования радио CR 1180 соответствует Директиве 2014/53 / ЕС. Полный текст декларации ЕС Соответствие доступно по следующему адресу в Интернете: https://www.adler.com.pl/dane/deklaracje/CE/cr\_1180.pdf

#### (NL) NEDERLANDS

VEILIGHEIDSVOORWAARDEN BELANGRIJKE INSTRUCTIES VOOR VEILIGHEID VAN GEBRUIK LEES AANDACHTIG DOOR EN BEWAAR VOOR TOEKOMSTIGE REFERENTIE De garantievoorwaarden zijn anders als het apparaat voor commerciële doeleinden wordt gebruikt.

1. Lees, voordat u het product gebruikt, aandachtig en volg altijd de volgende instructies. De fabrikant is niet verantwoordelijk voor enige schade als gevolg van misbruik.

2.Het product mag alleen binnenshuis worden gebruikt. Gebruik het product niet voor doeleinden die niet compatibel zijn met de toepassing ervan.

3.Het toepasselijke spanning 220-240 V, -50 / 60 Hz. Om veiligheidsredenen is het niet geschikt om meerdere apparaten op één stopcontact aan te sluiten.

4. wees voorzichtig bij het gebruik rond kinderen. Laat de kinderen niet met het product spelen. Laat kinderen of mensen die het apparaat niet kennen het zonder toezicht gebruiken. WAARSCHUWING: Dit apparaat mag alleen worden gebruikt door kinderen ouder dan 8 jaar en personen met verminderde fysieke, zintuiglijke of mentale vermogens, of personen zonder ervaring of kennis van het apparaat, onder toezicht van een persoon die verantwoordelijk is voor hun veiligheid, of als ze zijn geïnstrueerd over het veilige gebruik van het apparaat en zich bewust zijn van de gevaren die aan de werking ervan verbonden zijn. Kinderen mogen niet met het apparaat spelen. Reiniging en onderhoud van het apparaat mogen niet worden uitgevoerd door kinderen, tenzij ze ouder zijn dan 8 jaar en deze activiteiten worden uitgevoerd onder toezicht.

6.Nadat u klaar bent met het gebruik van het product, vergeet dan niet om voorzichtig de stekker uit het stopcontact te halen terwijl u het stopcontact met uw hand vasthoudt. Trek nooit aan de stroomkabel !!!

7. Steek de stroomkabel, de stekker of het hele apparaat nooit in het water. Stel het product nooit bloot aan atmosferische omstandigheden zoals direct zonlicht of regen enz. Gebruik het product nooit in vochtige omstandigheden.

8. Controleer periodiek de toestand van de stroomkabel. Als de voedingskabel beschadigd is, moet het product naar een professionele servicelocatie worden gebracht die moet worden vervangen om gevaarlijke situaties te voorkomen.

9. Gebruik het product nooit met een beschadigde stroomkabel of als het is gevallen of op een andere manier is beschadigd of als het niet goed werkt. Probeer het defecte product niet zelf te repareren, omdat dit tot elektrische schokken kan leiden. Breng het beschadigde apparaat altijd naar een professionele servicelocatie om het te repareren. Alle reparaties kunnen alleen worden uitgevoerd door geautoriseerde serviceprofessionals. Een verkeerd uitgevoerde reparatie kan gevaarlijke situaties voor de gebruiker veroorzaken.

10. Plaats het product nooit op of in de buurt van hete of warme oppervlakken of keukenapparatuur zoals de elektrische oven of gasbrander.

11. Gebruik het product nooit in de buurt van brandbare stoffen.

12.Laat het snoer niet over de rand van het aanrecht hangen of hete oppervlakken aanraken.

13.Laat het product nooit zonder toezicht aangesloten op de stroombron. Zelfs als het gebruik korte tijd wordt onderbroken, schakel het dan uit van het netwerk en haal de stekker uit het stopcontact.

14.Om extra bescherming te bieden, wordt aanbevolen om een reststroomapparaat (RCD) in het stroomcircuit te installeren, met een reststroomwaarde van niet meer dan 30 mA. Neem hiervoor contact op met een professionele elektricien.

15. Zorg ervoor dat het apparaat niet nat wordt.

16. Het apparaat mag alleen met een droge doek worden afgeveegd. Gebruik geen water of reinigingsvloeistoffen.

## 17. Het apparaat moet in een droge ruimte worden bewaard.

Apparaat beschrijving 1.LCD-weergave 1...<br>1.LCD-weergave 2.Power I-menu 2.Power I-menu 3.MUTE<br>2.Novimeter 2.Novimeter 2.Novimeter 2.Novimeter 2.Novimeter 2.Novimeter 2.Novimeter 2.Novimeter 2.Novimeter<br>2.Navigner 4.Voorinstelling 5.Links 6.Rechts 7.Navigeer 8.Volume 9.DC IN 10. oortelefoonaansluiting

1. Voordat u begint

1.1 Netwerkvereisten

Voordat u de CR 1180 gebruikt, zijn de volgende vereisten vereist:

- Een breedbandverbinding in combinatie met een bekabeld / draadloos toegangspunt, router of vergelijkbaar netwerkapparaat.
- De netwerkinrichting behoeften support WiFi (802.11b / g / n) draadloze verbinding.
- Een pc of smartphone met is netwerk klaar. Dit netwerk moet hetzelfde zijn als waarmee de CR 1180 is verbonden .

2. Staren

2.1 Maak het netwerk gereed . Voor draadloze LAN (WLAN) netwerkverbinding:

 Controleer of het WLAN LINK / ACT-lampje van het bekabelde / draadloze toegangspunt of de router brandt. Raadpleeg de gebruikershandleiding voor vragen.

Opmerking: WiFi maakt datumoverdracht mogelijk over korte afstanden tot 20 meter zonder de bekabeling tussen de apparaten. Eventuele muren of plafonds kunnen de sterkte van de WiFi- connectiviteit verminderen.

 Probeer daarom de CR 1180 en / of het toegangspunt binnen de afstand hierboven te plaatsen en vermijd obstakels tussen twee apparaten.

. Sluit de voedingsadapter aan op de achterkant van de CR 1180 en steek deze in de DC IN-aansluiting

. Wanneer het apparaat voor het eerst wordt gebruikt, vraagt het systeem u om taal- en netwerkconfiguraties in te stellen.

. Selecteer Ja om verbinding met het netwerk te maken

. Selecteer Ja (WPS) (alleen voor WPS-routers). Druk vervolgens op de WPS-knop op uw router.

Als u 'Ja' antwoordt, gaat het scherm naar scannen voor draadloos netwerk en kort daarna verschijnt een lijst met beschikbare draadloze netwerken.

Het aantal balken in het draadloze symbool voor de netwerknaam ( SSID ) geeft de relatieve signaalsterkte van het netwerk weer. Het sleutelsymbool geeft aan dat het netwerk met een wachtwoord is beveiligd.

Als het apparaat geen draadloze netwerken vindt, verschijnt Geen draadloze netwerken gevonden op het scherm, wijzig indien nodig uw locatie en controleer uw WLAN-router . U vindt de SSID van uw toegangspunt in de configuratie van het toegangspunt (router). Selecteer uw netwerk en bevestig met OK. Als uw WLAN met een wachtwoord is beveiligd, wordt u gevraagd uw wachtwoord in te voeren.<br>Voer het wachtwoord in met de knoppen op het apparaat . Let op het gebruik van hoofdletters en kleine wachtwoord.

U kunt de haspel draaien om de code te kiezen. als er per ongeluk op 'rechts' wordt gedrukt om een overbodig item te verplaatsen, drukt u op 'links' om te corrigeren.

De cursor geeft de huidige invoerruimte aan. toetsen:

'Links' Ga naar de vorige invoerruimte, invoer kan worden overschreven

'Rechts' Ga naar de volgende invoerruimte, de laatste invoer is opgeslagen 'UP / DOWN' Nummer / letter selecteren 'Enter' Bevestig de volledige invoer

Het kan enkele seconden duren voordat de verbinding met het netwerk tot stand is gebracht.

Zodra de verbinding tot stand is gebracht, verschijnt het hoofdmenu met het hoofdmenu

menu items:

- Internetradio: toegang tot wereldwijde radiostations
- Media Center: toegang tot uw UPnP-apparaten via software met streamingmogelijkheden.
- Configuratie: verschillende systeeminstellingen

- Lokale radio: toegang tot radiostations in een bepaalde regio (bijvoorbeeld alleen Duitse stations)

- Mijn media U: toegang tot een online mediabibliotheek. Dit menu-item wordt alleen weergegeven als de functie al is ingeschakeld onder **Configuratie** 

〉Beheer mijn media U.

. Houd de menuknop Power I ingedrukt om de stand-bymodus te openen. De tijd, datum en eventuele actieve alarmtijden worden op het scherm weergegeven.

. Als u een netwerkverbinding heeft opgezet en CR 1180 opnieuw binnen het netwerk gebruikt, zal de CR 1180 automatisch de verbinding maken. Als u het netwerk wilt wijzigen, voer dan de configuratie in om de bijbehorende verbinding in te stellen.

. Draai de OMHOOG / OMLAAG-rol om cijfers / letters in te voeren.

Als u eenmaal op de gewenste letter bent, drukt u op Rechts om naar het volgende item te gaan.

 Wanneer u aan het einde van de invoer bent, drukt u op Enter om te bevestigen. U kunt op Links drukken om naar het vorige item te gaan.

Draai de volumespoel om het volume aan te passen

3. Netwerk

. Draadloze netwerkconfiguratie

Schakel wifi- netwerk in / uit . Wanneer u het WiFi- netwerk inschakelt , wordt het systeem automatisch ingeschakeld .

Selecteer de gewenste router.

Voor de netwerkinstelling kunt u verwijzen naar sectie 3, Aan de slag. . Draadloos netwerk (WPS PBC )

 Als u een router met WPS / QSS- knop gebruikt, kunt u de netwerkverbinding eenvoudig instellen via de WPS-functie. Voer het in en druk binnen 120 seconden op de WPS / QSS- knop op uw router. De verbinding tussen de router en de CR 1180 wordt dan automatisch geconfigureerd.

. Handmatige configuratie

 U kunt DHPC kiezen (welk IP automatisch wordt toegewezen) of handmatig een IP-adres invoeren voor een draadloze netwerkverbinding.

Als u handmatige instelling voor een bekabelde verbinding selecteert, moet het volgende worden ingevoerd:

1. SSID (de naam van het toegangspunt);

2. IP-adressen;

3. Subnetmasker; 4. Standaardgateway;

5. Voorkeurs DNS-server;

6. Alternatieve DNS-server.

U kunt een specifiek netwerk kiezen (beheren) als u binnen een gebied meer dan één netwerkverbinding hebt ingesteld.

Controleer Netwerk bij inschakelen Schakel wifi- netwerk in / uit

Wanneer u het WiFi- netwerk inschakelt , zoekt het systeem automatisch naar het beschikbare AP. Selecteer de gewenste AP.

Voer de WEP- of WPA- code in om verbinding te maken met de WIFI .

Als de draadloze netwerkverbinding niet bestaat of is mislukt, staat er een kruisje op het pictogram in de linkerbovenhoek.

4. Datum en tijd

De instellingen voor datum en tijd kunnen alleen worden gemaakt als de internetradio is aangesloten op een draadloos netwerk.

Stel de datum en tijd in: De internetradio neemt de datum en tijd automatisch op

vanaf een centrale server zodra er een netwerkverbinding tot stand is gebracht. Maar jij

moet de tijd handmatig wijzigen om rekening te houden met de verandering van wintertijd naar zomertijd.

Stel tijdweergave in als 12 uur of 24 uur,

Stel datumnotatie in op de posities van JJ (jaar), MM (maand) en DD (dag) -

JJ / MM / DD, DD / MM / JJ of MM / DD / JJ . Schakel de zomertijd in / uit.

Bevestig met OK of door op de rol te drukken.

Als er een draadloos netwerk is aangesloten, is GMT (+01: 00) tijd een tijdsreferentie

instelling. Voeg het uur toe of trek het af volgens uw tijdzone wanneer u de tijd instelt.

Alarm

Er zijn drie onafhankelijke alarmen - 2 alarmen met absolute tijdinstelling (Alarm 1 en Alarm 2) en 1 alarm voor relatieve tijdsinstelling (NAPalarm. Selecteer Alarm in het menu.

De eerste twee alarmen zijn vergelijkbaar met het normale alarm, zet ze aan, stel de tijd in en stel ze in Elke dag, Een keer of elke specifieke dag van de week.

Selecteer Alarmtijd. Stel de respectievelijke waarden in met de UP / DOWN-spoel op het apparaat en schakel naar het volgende invoerveld met de rechter bevestiging door op de spoel te drukken.

Kies Geluid om het geluid in te stellen op Beep, Melody of Internetradio. Naast de tijd verschijnt een alarmsymbool bovenaan het display.

Merk op dat de alarmbron afkomstig is van de favoriete internetradiozenders als Alarmgeluid is ingesteld op Internetradio. Het kan slechts één / hetzelfde station instellen voor alarm 1 en alarm 2. Als het de alarmtijd heeft bereikt, als de alarmbron is ingesteld op internetradio, maakt het apparaat verbinding met internet als het ingestelde netwerk beschikbaar is. Daarom kan er enige vertraging optreden. van het alarm tot het hoorspel. Als er binnen één minuut geen netwerk is verbonden, verandert het alarm automatisch in melodie. Nadat het NAP-alarm is ingesteld, klinkt het eenmaal per 5/10/20/30/60/90/120 minuten, afhankelijk van het alarm dat u hebt ingesteld.

U kunt Alarmvolume kiezen om het volume van de alarmen te configureren.

Wanneer het alarm / de alarmen is / zijn ingesteld, staat er een klokpictogram onderaan het scherm. Het klokpictogram met alarmtijd wordt ook duidelijk weergegeven op het standby-scherm.

Druk tijdens een alarm op de Power I Menu-knop om het alarm te stoppen, druk op de Enter-knop om naar de sluimerstand te gaan. Het zal binnen 5 minuten opnieuw alarmeren.

53

Selecteer het besturingssysteem Aangewezen taal: Engels / Duits / Frans / Hongaars / Tsjechisch / Slowaaks / Pools / Turks. 5. Weer De CR 1180 kan de huidige weersinformatie weergeven in de standby-modus. Schakel Standby-weergave in en stel Temperatuureenheid ( ℃ of ℉ ) in om het weer in de standby-modus weer te geven. Als het is ingeschakeld, worden de huidige tijd en het huidige weer in alternatieve 10 seconden weergegeven. Internetradio Nadat de verbinding van een station is geslaagd, worden de bitsnelheid en het formaat van de zender wordt weergegeven op het afspeelscherm.

Technische data: Adapter: Ingang: 220-240V 50/60 Hz 0,3A Uitgang: 5V 1A Apparaat Ingang: 5V 1A Uitgangsvermogen: 3 W.

Volg de onderstaande link voor een volledige handleiding met uitleg over alle details van het apparaat:

http://www.adler.com.pl/dane/manuals/cr\_1180F.pdf

Hierbij verklaart Adler Sp. z o.o., Ordona 2a, 01-237 Warschau, Polen verklaart dat het type radioapparatuur radio CR 1180 is in overeenstemming met richtlijn 2014/53 / EU. De volledige tekst van de EU-verklaring van conformiteit is beschikbaar op het volgende internetadres: https://www.adler.com.pl/dane/deklaracje/CE/cr\_1180.pdf

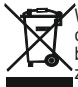

We geven om het milieu. We vragen u om de kartonnen verpakkingen te storten bij het oud papier. Polyethyleen zakken (PE) storten in de container voor plastic . Versleten apparatuur afgeven bij het juiste verzamelpunkt, als in het apparatuur gevaarlijke elementen zitten kan dat een bedreiging zijn voor het milieu. Elektrisch apparatuur moet worden geretourneerd om het hergebruik te verminderen. Als in het apparatur batterijen ziiten, horen die verwijderd te worden en appart af te worden gegeven bij het juiste verzamelpunkt.

# (SL) SLOVENŠČINA

VARNOSTNI POGOJI POMEMBNA NAVODILA O VARNOSTI UPORABE PROSIMO, PREVIDNO PREBERITE IN VZDRŽITE PRIHODNOST

Garancijski pogoji so različni, če se naprava uporablja v komercialne namene.

1. Pred uporabo izdelka natančno preberite in vedno upoštevajte naslednja navodila.

Proizvajalec ne odgovarja za škodo zaradi kakršne koli zlorabe.

2. Izdelek se sme uporabljati samo v zaprtih prostorih. Izdelka ne uporabljajte za namene, ki niso združljivi z njegovo uporabo.

3.Strateški uporablja napetost 220-240 V, ~ 50 /60 Hz. Iz varnostnih razlogov ni primerno priključiti več naprav v eno vtičnico.

4. Pri uporabi okoli otrok bodite previdni. Ne pustite, da se otroci igrajo z izdelkom. Ne dovolite otrokom ali ljudem, ki naprave ne poznajo, da jo uporabljajo brez nadzora.

5. OPOZORILO: To napravo lahko uporabljajo otroci, starejši od 8 let, in osebe z omejenimi telesnimi, senzoričnimi ali duševnimi sposobnostmi ali osebe, ki nimajo izkušenj ali znanja o napravi, samo pod nadzorom osebe, ki je odgovorna za njihovo varnost, ali če so bili poučeni<br>o varni uporabi naprave in se zavedajo nevarnosti, povezane z njenim delovanjem. Otroci se ne smejo igrati z napravo. Čiščenja in vzdrževanja naprave ne smejo izvajati otroci, razen če so starejši od 8 let in se te dejavnosti izvajajo pod nadzorom.

6. Ko končate z uporabo izdelka, ne pozabite nežno odstraniti vtič iz vtičnice, ki drži roko z vtičnico. Nikoli ne vlecite napajalnega kabla !!!

7. Nikoli ne postavljajte napajalnega kabla, vtiča ali celotne naprave v vodo. Izdelka nikoli ne izpostavljajte atmosferskim razmeram, kot so neposredna sončna svetloba ali dež itd. Nikoli<br>ne uporabliaite izdelka v vlažnih razmerah.

8. Občasno preverite stanje napajalnega kabla. Če je napajalni kabel poškodovan, ga je treba obrniti na mesto strokovne službe, ki ga je treba zamenjati, da se izognete nevarnim situacijam.

9.Ne uporabljajte izdelka s poškodovanim napajalnim kablom ali če je padel ali poškodovan na kakršen koli drug način ali če ne deluje pravilno. Okvarjenega izdelka ne poskušajte popraviti sami, ker lahko privede do električnega udara. Vedno obrnite poškodovano napravo na mesto profesionalne službe, da jo popravite. Vsa popravila lahko opravijo samo pooblaščeni serviserji. Popravilo, ki je bilo opravljeno nepravilno, lahko povzroči nevarne situacije za uporabnika.

10. Nikoli ne postavljajte izdelka na vroče ali tople površine ali na kuhinjske aparate, kot sta električna pečica ali plinski gorilnik.

11.Ne uporabljajte izdelka blizu vnetljivih snovi.

12.Ne pustite, da se kabel vrvi čez rob pulta ali se ne dotikajte vročih površin.

13.Nikoli ne pustite izdelka priključenega na vir napajanja brez nadzora. Tudi ko je uporaba za kratek čas prekinjena, jo izklopite iz omrežja in izklopite napajanje.

14.Za zagotovitev dodatne zaščite je priporočljivo, da v električni tokokrog namestite napravo za preostali tok (RCD) z nazivno vrednostjo preostalega toka ne več kot 30 mA. V zvezi s tem se obrnite na profesionalnega električarja.

15. Izogibajte se vlaženju naprave.

16. Naprave lahko obrišete samo s suho krpo. Ne uporabljajte vode ali čistilnih tekočin.

17. Napravo je treba hraniti v suhi sobi.

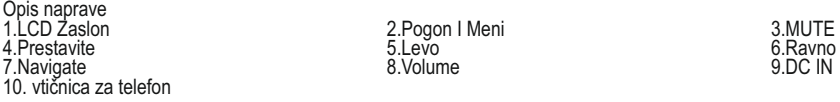

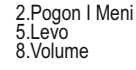

- Pred uporabo CR 1180 so potrebne naslednje zahteve:<br>• Širokopasovna povezava v kombinaciji z žično / brezžično dostopno točko, usmerjevalnikom ali podobno omrežno napravo.
- Omrežna naprava mora podpirati WIFI (802.11b / g / n) brezžično povezavo.
- PC ali pametni telefon z je omrežje, pripravljeno. To omrežje mora biti enako omrežju, s katerim je povezan CR 1180 .

2. Gledanje

2.1 Pripravite omrežje

. Za omrežno povezavo z brezžičnim LAN (WLAN):

 Preverite, ali je osvetljena lučka WLAN LINK / ACT žične / brezžične dostopne točke ali usmerjevalnika. Za vsa vprašanja se obrnite na uporabniški priročnik.

Opomba: WiFi omogoča prenos datumov na kratkih razdaljah do 20 metrov, brez potrebe po kablu med napravami. Morebitne stene ali stropi lahko zmanišajo moč povezave WiFi

Zato poskusite poiskati CR 1180 in / ali dostopno točko v zgornji razdalji in se izogibajte oviram med dvema napravama.

. Napajalnik priključite na zadnji del CR 1180 in priključite v DC IN vtičnico

. Ko prvič zaženete napravo, vas sistem zahteva, da nastavite jezikovne in omrežne konfiguracije.

. Izberite Da, da vzpostavite povezavo z omrežjem

. Izberite Da (WPS) (samo za usmerjevalnike WPS). Nato pritisnite gumb WPS na usmerjevalniku.<br>Če odgovorite z »Da«, se prikaže zaslon za iskanje brezžičnega omrežja in kmalu zatem se prikaže seznam razpoložljivih brezžični

Število vrstic v brezžičnem simbolu pred omrežnim imenom (SSID) prikazuje relativno moč signala v omrežju.<br>Simbol tipke pomeni, da je omrežje zaščiteno z geslom.

Simbol tipke pomeni, da je omrežje zaščiteno z geslom.<br>Če naprava ne najde nobenega brezžičnega omrežja, se na zaslonu ne prikaže nobeno brezžično omrežje, po potrebi spremenite svojo lokacijo in preverite usmerjevalnik WLAN . SSID dostopne točke najdete v konfiguraciji dostopne točke (usmerjevalnika). Izberite svoje<br>omrežje in potrdite z OK. Če je vaša WLAN zaščitena z geslom, boste pozvani, da vnese

Vnesité geslo s pomočjo gumbov na napravi. Pri vnosu gesla upoštevajte uporabo velikih in malih črk.<br>Če želite izbrati kodo, lahko zasukate kolut, če je pomotoma pritisnjen 'desno', da premaknete odvečni vnos, pritisnite " Kazalec označuje trenutni vhodni prostor.

gumbi:

'Levo' Pojdite na prejšnji vhodni prostor, vnos je mogoče prepisati

'Desno' Pojdite na naslednji vhodni prostor, zadnji vnos je shranjen

'GOR / DOL' Izberite številko / črko

'Enter' Potrdite celoten vnos

Vzpostavitev povezave z omrežjem lahko traja nekaj sekund.

Ko je povezava vzpostavljena, se prikaže glavni meni z glavnim

postavke menija:

- Internet Radio: dostop do svetovnih radijskih postaj

- Media Center: Dostop do naprav UPnP prek programske opreme z možnostjo pretakanja.

- Konfiguracija: različne sistemske nastavitve

- Lokalni radio: dostop do radijskih postaj v določeni regiji (npr. Samo nemške postaje)

- Moj medij U: Dostop do spletne medijske knjižnice. Ta točka menija se prikaže samo, če je funkcija že bila omogočena v nastavitvi 〉Upravljajte moj medij U.

. Za vstop v stanje pripravljenosti pridržite tipko Power I Menu. Na zaslonu se prikažejo čas, datum in vsi aktivni alarmi.

. Če imate vzpostavljeno omrežno povezavo in ponovno uporabite CR 1180 znotraj omrežja, bo CR 1180 samodejno vzpostavil povezavo.<br>Če želite spremeniti omrežje, vnesite konfiguracijo in nastavite ustrezno povezavo.

. Zavrtite gumb GOR / DOL, da vnesete številke / črke.

Ko ste na črki, ki jo želite, pritisnite desno, da se premaknete na naslednji vnos.

Ko ste na koncu vnosa, za potrditev pritisnite Enter. Če se želite pomakniti na prejšnji vnos, lahko pritisnete Levo.

Za prilagoditev glasnosti zasukajte kolut za glasnost.

3. Omrežje

. Konfiguracija brezžičnega omrežja

Omogoči / onemogoči WiFi omrežje. Ko omogočite omrežje WiFi , bo sistem samodejno.

Izberite potreben usmerjevalnik.

Za omrežno nastavitev se lahko obrnete na razdelek 3, Uvod.

. Brezžično omrežje (WPS PBC )<br>Ce uporabljate usmerjevalnik s tipko WPS / QSS , lahko omrežno povezavo nastavite preprosto prek funkcije WPS. Vnesite ga in v 120<br>Ce uporabljate usmerjevalnik s tipko WPS / QSS , lahko omre sekundah pritisnite gumb WPS / QSS na usmerjevalniku. Povezava med usmerjevalnikom in CR 1180 bo nato nastavljena samodejno. . Ročna konfiguracija

Izberete lahko DHPC (kateri IP je dodeljen samodejno) ali ročno vnesite IP naslov za brezžično omrežno povezavo.

Ko izberete ročno nastavitev za ožičeno povezavo, morate vnesti naslednje:

1. SSID (ime dostopne točke);

2. naslovi IP;

3. Maska podomrežja;

4. Privzeti prehod;

5. Prednostni strežnik DNS;

Če imate vzpostavljeno več omrežnih povezav znotraj območja, lahko izberete (Upravljate) določeno omrežje.

Preverite, če je omrežje vklopljeno

Omogoči / onemogoči WiFi omrežje.

Ko omogočite omrežje WiFi , sistem samodejno poišče dostopno AP. Izberite zahtevani AP.

Ce brezžična omrežna povezava ni ali ni uspela, bo na ikoni v zgornjem levem kotu križ.

4. Datum in ura

Nastavitve datuma in časa se lahko opravijo le, če je internetni radio priključen na brezžično omrežje.

Nastavitev datuma in časa: Internetni radio samodejno sprejme datum in čas s centralnega strežnika, ko je vzpostavljena omrežna povezava. Vendar pa ti bodo morali ročno spremeniti čas, da bodo upoštevali spremembo z zimskega na poletni čas.

Nastavite prikaz časovnega zapisa na 12 ur ali 24 ur,

Nastavite obliko datuma v mestih YY (leto), MM (mesec) in DD (dan) -<br>LL / MM / DD, DD / MM / LL ali MM / DD / LL .

Vklopite / izklopite poletni čas (DST).

Potrdite z OK ali s pritiskom na kolute. S povezanim brezžičnim omrežjem je čas GMT (+01: 00) čas

nastavitev. Ko nastavite uro, dodajte ali odštejte uro glede na vaš časovni pas.

Alarm

Obstajajo trije neodvisni alarmi - 2 alarma absolutne nastavitve časa (Alarm 1 in Alarm 2) in 1 alarm za relativno časovno nastavitev (NAP Alarm). V meniju izberite Alarm.

Prva dva alarma sta podobna običajnemu alarmu, vklopite nato nastavite čas in nastavite alarme vsak dan, enkrat ali vsak določen dan v<br>tednu.

Izberite Čas alarma. S pomočjo koluta GOR / DOL na napravi nastavite ustrezne vrednosti in s pritiskom na kolut preklopite na naslednje polje za vnos z desno potrditvijo.

Izberite Zvok, da zvok nastavite na pisk, melodijo ali internetni radio. Simbol alarma se na vrhu zaslona pojavi poleg ure.

Upoštevajte, da je vir alarma iz priljubljenih internetnih radijskih postaj, če je Alarm Sound nastavljen na Internet Radio. Lahko nastavi samo<br>eno / isto postajo za alarm 1 in alarm 2. Ko je dosegel čas alarma, če je izvo samodejno spremeni v melodijo.

Ko je NAP Alarm nastavljen, se sproži v 5/10/20/30/60/90/120 minut, odvisno od tega, katero ste nastavili.

Za nastavitev glasnosti alarmov lahko izberete Glasnost alarma.

Ko so alarmi nastavljeni / nastavljeni, bo na dnu zaslona prikazana ikona ure. Ikona ure s časom alarma bo tudi jasno prikazana na zaslonu v pripravljenosti.

Med alarmom pritisnite gumb Power I Menu (Meni I) za zaustavitev alarma. Pritisnite Enter za vstop v način preložitve. Ponovno se bo alarmiral čez 5 minut. Jezik

Izberite jezik operacijskega sistema: angleščina / nemščina / francoščina / madžarščina / češčina / slovaščina / poljščina / turščina. 5. Vreme

CR 1180 lahko v stanju pripravljenosti prikaže trenutne vremenske informacije. Vklopite prikaz stanja pripravljenosti in nastavite enoto temperature ( ℃ ali ℉ ), da se v stanju pripravljenosti prikaže vreme.

Ko je vklopljen, se bosta v desetih sekundah prikazala trenutni čas in trenutno vreme.

Internet Radio

Ko je povezava katere koli postaje uspešna, bitna hitrost in oblika postaja se prikaže na predvajalnem zaslonu.

Tehnični podatki: Adapter: Vhod: 220-240V 50/60 Hz 0,3A Izhod: 5V 1A Naprava Vhod: 5 V 1A Izhodna moč: 3W

Za celoten priročnik, ki razlaga vse podrobnosti o napravi, sledite spodnji povezavi:

http://www.adler.com.pl/dane/manuals/cr\_1180F.pdf

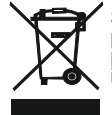

Skrbimo za okolje. Kartonska embalaža, prosim darovati na odpadni papir. Polietilenske vreče (PE) mečite v posoda za plastiko. Dotrajane naprave je treba vrniti na ustrezno zbirno mesto, ker vsebovane v napravo nevárne elemente lahko<br>predstavljajo nevarnost za okolje. Električna naprava je treba vrniti kakor, da se omeji njegovo ponovno

Adler Sp. z o.o., Ordona 2a, 01-237 Varšava, Poljska izjavlja, da je vrsta radijske opreme radio CR 1180 je v skladu z Direktivo 2014/53 / EU. Celotno besedilo izjave EU z dne skladnost je na voljo na naslednjem internetnem naslovu: https://www.adler.com.pl/dane/deklaracje/CE/cr\_1180.pdf

# (HR) HRVATSKI

SIGURNOSNI UVJETI VAŽNE UPUTE O SIGURNOSTI KORIŠTENJA MOLIMO VASNO PROČITAJTE I POTPUNO DALJIH SMJERA

Uvjeti jamstva različiti su ako se uređaj koristi u komercijalne svrhe.

1. Prije uporabe proizvoda, pažljivo pročitajte i uvijek se pridržavajte sljedećih uputa.

Proizvođač nije odgovoran za bilo kakve štete zbog bilo kakve zlouporabe.

2. Proizvod se smije koristiti samo u zatvorenom prostoru. Ne koristite proizvod u bilo koju svrhu koja nije kompatibilna s njegovom primjenom.

3.Napon napona je 220-240 V, ~ 50/60 Hz. Iz sigurnosnih razloga nije prikladno priključiti više uređaja na jednu utičnicu.

4. Budite oprezni pri uporabi djece. Ne dopustite djeci da se igraju s proizvodom. Ne dopustite djeci ili osobama koje ne poznaju uređaj da ga koriste bez nadzora.

5. UPOZORENJE: Ovaj uređaj mogu koristiti djeca starija od 8 godina i osobe sa smanjenim fizičkim, senzornim ili mentalnim sposobnostima, ili osobe bez iskustva ili znanja o uređaju, samo pod nadzorom osobe odgovorne za njihovu sigurnost, ili ako su dobili upute o sigurnoj igrati s uređajem. Čišćenje i održavanje uređaja ne smiju provoditi djeca, osim ako su starija od 8 godina i te se aktivnosti izvode pod nadzorom.

6. Nakon što završite s proizvodom, uvijek ne zaboravite pažljivo izvaditi utikač iz utičnice koja rukom drži utičnicu. Nikada ne povlačite kabl za napajanje !!!

7.Niko kabel za napajanje, utikač ili cijeli uređaj ne stavljajte u vodu. Nikada ne izlažite proizvod atmosferskim uvjetima, kao što su izravna sunčeva svjetlost ili kiša, itd. Nikada ne koristite proizvod u vlažnim uvjetima.

8. Periodično provjeravajte stanje kabela za napajanje. Ako je kabel napajanja oštećen, proizvod treba okrenuti na mjesto profesionalnog servisa koje treba zamijeniti kako bi se izbjegle opasne situacije.

9.Nikad ne upotrebljavajte proizvod s oštećenim strujnim kabelom ili ako je ispao ili oštećen na bilo koji drugi način ili ako ne radi ispravno. Ne pokušavajte sami popraviti oštećeni proizvod jer to može dovesti do strujnog udara. Uvijek okrenite oštećeni uređaj na mjestu profesionalnog servisa kako biste ga popravili. Sve popravke mogu izvršiti samo ovlašteni servisni stručnjaci. Popravak koji je izvršen pogrešno može uzrokovati opasne situacije za korisnika.

10. Nikada ne stavljajte proizvod na ili vruće ili tople površine ili kuhinjske uređaje poput električne pećnice ili plinskog plamenika.

11.Nikad ne upotrebljavajte proizvod u blizini zapaljivih materijala.

12.Ne dopustite da kabel visi preko ruba pulta ili da dodiruje vruće površine.<br>13.Nikad ne ostavljajte proizvod spojen na izvor napajanja bez nadzora. Čak i kad je upotreba nakratko prekinuta, isključite je iz mreže, isključite struju.

14.Za dodatnu zaštitu preporučuje se instaliranje zaostalih strujnih uređaja (RCD) u strujni krug, s nazivno zaostalom strujom ne većom od 30 mA. O tom pitanju se obratite profesionalnom električaru.

15. Izbjegavajte navlaženje uređaja.

16. Uređaj se smije brisati samo suhom krpom. Ne koristite vodu ili tekućine za čišćenje.

17. Uređaj treba čuvati u suhoj sobi.

Opis uređaja<br>1.LCD zaslon 10. utičnica za telefon

1.LCD zaslon 2.Pogon I Izbornik 3.MUTE 4.Preset 5.Left 6.Right 7.Navigate 9.DC IN 8.Volume 8.Volume 9.DC IN

1. Prije početka 1.1 Mrežni zahtjev Prije upotrebe CR 1180 potrebni su sljedeći zahtjevi:

- Širokopojasna veza u kombinaciji s ožičenom / bežičnom pristupnom točkom, usmjerivačem ili sličnim mrežnim uređajem.
- Mrežni uređaj treba podržavati WIFI (802.11b / g / n) bežičnu vezu.
- PC ili smart telefon sa je spreman za umrežavanje. Ova mreža mora biti ista s kojom je povezan CR 1180 .

2. Zuriti se

2.1 Pripremite mrežu

, Za mrežnu vezu za bežičnu LAN (WLAN) mrežu:

 Provjerite svijetli li WLAN LINK / ACT ožičena / bežična pristupna točka ili usmjerivač. Za sva pitanja potražite korisnički vodič. Napomena: WiFi omogućuje prijenos datuma na kratkim udaljenostima do 20 metara bez potrebe za povezivanjem kabela između uređaja, bilo koji zidovi ili stropovi mogu umanjiti čvrstoću WiFi veze.

Zato pokušajte pronaći CR 1180 i / ili pristupnu točku unutar gornje udaljenosti i izbjegavajte prepreke između dva uređaja.

- , Priključite ispravljač na stražnju stranu CR 1180 i uključite u DC IN utičnicu
- , Kad prvi put pokreće uređaj, sustav će tražiti da postavite Jezične i mrežne konfiguracije.
- , Odaberite Da da biste uspostavili vezu s mrežom

, Odaberite Da (WPS) (Samo za WPS usmjerivače). Zatim pritisnite tipku WPS na usmjerivaču.<br>Ako odgovorite sa "Da", zaslon će se pregledati za bežičnu mrežu i ubrzo će se pojaviti popis dostupnih bežičnih mreža.

Broj traka u bežičnom simbolu ispred naziva mreže ( SSID ) pokazuje relativnu snagu signala mreže.

Simbol tipke označava da je mreža zaštićena lozinkom.

Ako uređaj ne pronađe nijednu bežičnu mrežu, na zaslonu se ne pojavljuje nijedna bežična mreža, ako je potrebno promijenite svoju lokaciju i provjerite usmjerivač WLAN-a . SSID vaše pristupne točke možete pronaći u konfiguraciji pristupne točke (usmjerivača).

Odaberite mrežu i potvrdite s U redu. Ako je vaša WLAN mreža zaštićena lozinkom, od vas će se tražiti da unesete zaporku.<br>Unesite lozinku pomoću gumba na uređaju . Pri unosu lozinke imajte na umu uporabu velikih i malih sl

Možete okretati kolut za odabir koda. ako se slučajno pritisne "desno" za pomicanje suvišnog unosa, pritisnite "lijevo" za ispravljanje. Kursor označava trenutni prostor za unos.

tipke:

'Lijevo' Prijeđite na prethodni ulazni prostor, unos se može prebrisati

'U pravu' Idite na sljedeći ulazni prostor i sprema se zadnji unos

'GORE / DOLJE' Odaberite broj / slovo

'Enter' Potvrdi cijeli unos

Možda će biti potrebno nekoliko sekundi da se uspostavi veza s mrežom.

Nakon uspostavljanja veze pojavljuje se glavni izbornik s glavnim

stavke izbornika:

- Internet Radio: Pristup svjetskim radio postajama

- Media Center: Pristupite svojim UPnP uređajima putem softvera s mogućnošću streaminga.

- Konfiguracija: razne postavke sustava

- Lokalni radio: Pristup radio stanicama u određenoj regiji (npr. Samo njemačke postaje)

- Moj medij U: Pristup mrežnoj biblioteci medija. Ova se stavka izbornika pojavljuje samo ako je funkcija već omogućena u Konfiguracija

〉Upravljajte mojim medijima U.

, Pritisnite i držite tipku Izbornik Power I kako biste ušli u stanje pripravnosti. Vrijeme, datum i svi aktivni alarmi prikazuju se na zaslonu.

, Ako ste postavili mrežnu vezu i ponovo upotrebljavali CR 1180 unutar mreže, CR 1180 će automatski uspostaviti vezu. U slučaju da želite promijeniti mrežu, unesite konfiguraciju za postavljanje odgovarajuće veze.

, Zakrenite kotačić GORE / DOLJE za unos brojeva / slova.

Nakon što stignete pismo koje želite, pritisnite Desno za prijelaz na sljedeći unos.

Kad ste na kraju unosa, pritisnite Enter za potvrdu. Možete pritisnuti Lijevo za prijelaz na prethodni unos.

Zakrenite kolut za glasnoću da biste prilagodili glasnoću.

3. Mreža

, Konfiguracija bežične mreže

Omogući / onemogući WiFi mrežu. Kad omogućite WiFi mrežu, sustav će se automatski.

Odaberite potreban usmjerivač.

Možete pogledati odjeljak 3, Prvi koraci za mrežne postavke.

, Bežična mreža (WPS PBC ) Ako koristite usmjerivač s tipkom WPS / QSS , mrežnu vezu možete jednostavno postaviti putem WPS funkcije. Unesite ga da biste pritisnuli WPS / QSS tipku na usmjerivaču u roku od 120 sekundi. Veza između usmjerivača i CR 1180 tada će se automatski konfigurirati. , Ručna konfiguracija

Možete odabrati DHPC (koji se IP dodijeli automatski) ili ručno unijeti IP adresu za bežičnu mrežnu vezu.

Kad odaberete ručnu postavku za žičnu vezu, morate unijeti sljedeće:

1. SSID (naziv pristupne točke);

2. IP adrese;

- 3. Maska podmreže;
- 4. zadani prolaz;

5. Preferirani DNS poslužitelj;

6. Alternativni DNS poslužitelj. Možete odabrati (Upravljanje) određenom mrežom ako imate postavljeno više mrežnih veza u nekom području.

Provjerite mrežu kad je napajanje uključeno

Omogući / onemogući WiFi mrežu.

Kada omogućite WiFi mrežu, sustav će automatski pretraživati dostupnu AP. Odaberite potrebnu AP.

Unesite WEP ili WPA kôd da biste povezali WIFI .

Ako veza s bežičnom mrežom ne postoji ili ne postoji, ikona u gornjem lijevom kutu ima križ na sebi.

4. Datum i vrijeme

Postavke datuma i vremena mogu se izvršiti samo ako je internetski radio spojen na

bežična mreža. Postavljanje datuma i vremena: Internet radio automatski uzima datum i vrijeme s centralnog poslužitelja nakon uspostavljanja mrežne veze. Međutim, ti trebat će ručno promijeniti vrijeme da bi obračunali promjenu iz zimskog vremena u Ljetno vrijeme.

Postavite prikaz formata vremena na 12 sati ili 24 sata,

Postavite format datuma u pozicijama YY (godina), MM (mjesec) i DD (dan) -<br>GG / MM / DD, DD / MM / GG ili MM / DD / GG

Uključite / isključite ljetno računanje vremena (DST).

Potvrdite s OK ili pritiskom na kolut.

Kada je povezana bežična mreža, GMT (+01: 00) vrijeme je vremenski prikaz vremena postavka. Kada dodate vrijeme, dodajte ili oduzmite sat prema vremenskoj zoni.

Alarm

Postoje tri neovisna alarma - 2 alarma apsolutnog podešavanja vremena (Alarm 1 i Alarm 2) i 1 alarm za relativno podešavanje vremena (NAP Alarm). Odaberite Alarm u izborniku.

Prva dva alarma su slična uobičajenom alarmu, uključite, a zatim podesite vrijeme i postavite ga svakog dana, jednom ili svakog određenog dana u tjednu.

Odaberite Vrijeme alarma. Postavite odgovarajuće vrijednosti pomoću kolutova GORE / DOLJE na uređaju i prelaskom na desno potvrdite pritiskom na kolut i pređite na sljedeće polje za unos.

Odaberite Zvuk da biste postavili zvuk na zvučni signal, melodiju ili internetski radio. Simbol alarma pojavit će se na vrhu zaslona pored vremena.

Imajte na umu da je izvor alarma s omiljenih internetskih radio postaja ako je Alarm Sound postavljen na Internet Radio. Može postaviti<br>samo jednu / istu stanicu za alarm 1 i alarm 2. Kad dođe do alarma, ako je izvor alarm ako je postavljena mreža dostupna, stoga može doći do određenog kašnjenja od alarma do radijske reprodukcije. Ako za jednu minutu nije<br>povezana mreža, alarm će se automatski prebaciti u melodiju.<br>Nakon što je postavljen NA

Možete odabrati Glasnoća alarma za konfiguriranje glasnoće alarma.

Kad su alarmi postavljeni / postavljeni, na dnu ekrana nalazit će se ikona sata. Ikona sata s vremenom alarma također će se jasno prikazati na ekranu u stanju čekanja.

Tijekom alarma pritisnite tipku Izbornik Power I za zaustavljanje alarma. Pritisnite tipku Enter za ulazak u način odgode. Ponovno će se oglasiti za 5 minuta. Jězik

Odaberite označeni operativni sustav: engleski / njemački / francuski / mađarski / češki / slovački / poljski / turski. 5. Vrijeme

CR 1180 može prikazati trenutne vremenske informacije u stanju pripravnosti. Uključite prikaz stanja pripravnosti i postavite jedinicu

temperature ( ℃ ili ℉ ) da biste prikazali vremenske prilike u stanju čekanja. Kad se uključi, trenutačno vrijeme i trenutačno vrijeme prikazat će se alternativnih 10 sekundi.

Internet Radio

Nakon što je spajanje bilo koje postaje uspjelo, brzina prijenosa i format

stanica će se prikazati na zaslonu za reprodukciju.

Tehnički podaci:

Adapter: Ulaz: 220-240V 50/60 Hz 0,3A Izlaz: 5V 1A Uređaj Ulaz: 5V 1A Izlazna snaga: 3W Ovim putem Adler Sp. z o.o., Ordona 2a, 01-237 Varšava, Poljska izjavljuje da je tip radio opreme radio CR 1180 u skladu je s Direktivom 2014/53 / EU. Cjelovit tekst EU deklaracije od sukladnost je dostupna na sljedećoj internetskoj adresi: https://www.adler.com.pl/dane/deklaracje/CE/cr\_1180.pdf

Za potpuni priručnik s objašnjenjem svih detalja uređaja, slijedite doniu vezu:

http://www.adler.com.pl/dane/manuals/cr\_1180F.pdf

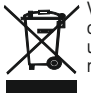

Vodimo brigu o prirodnom okolišu. Kartonsku ambalažu molimo prenijeti na otpadni papir. Polietilen (PE) vreće bacati u kontejner za plastiku. Istrošena oprema treba biti premještena na prikladno mjesto za pohranu, jer sadrže u ureađju opasne tvari mogu predstavljati opasnost za okoliš. Električni uređaj mora biti predat u takvom stanju da se smanji mogučnost njegove ponovne upotrebe. Ako vaš uređaj ima baterije, treba njih ukloniti i predati na mjesto za pohranu odvojeno.

#### (FI) SUOMI

### TURVALLISUUSOLOSUHTEET TÄRKEITÄ KÄYTTÖTURVALLISUUSOHJEITA LUE LISÄÄ HUOLELLISESTI JA SÄILYTÄ TULEVAISEN VIITTEEN JÄLKEEN

Takuuehdot ovat erilaisia, jos laitetta käytetään kaupalliseen tarkoitukseen.

1.Lue ennen tuotteen käyttöä, lue huolellisesti ja noudata aina seuraavia ohjeita. Valmistaja ei ole vastuussa väärinkäytöstä aiheutuvista vahingoista.

2.Tuote on tarkoitettu käytettäväksi vain sisätiloissa. Älä käytä tuotetta mihinkään tarkoitukseen, joka ei ole yhteensopiva sen sovelluksen kanssa.

3.The sovelletaan jännite on 220-240 V, -50 / 60 Hz. Turvallisuussyistä ei ole

tarkoituksenmukaista kytkeä useita laitteita yhteen pistorasiaan.<br>4. Ole varovainen käyttäessäsi lasten ympäristössä. Älä anna lasten leikkiä tuotteella. Älä anna lasten tai ihmisten, jotka eivät tiedä laitetta, käyttää sitä ilman valvontaa.

5.VAROITUS: Tätä laitetta voivat käyttää yli 8-vuotiaat lapset ja henkilöt, joilla on heikentyneet fyysiset, aisti- tai henkiset kyvyt, tai henkilöt, joilla ei ole kokemusta tai tietoa laitteesta, vain heidän turvallisuudestaan vastuussa olevan henkilön valvonnassa, tai jos heille on annettu ohjeet laitteen turvallisesta käytöstä ja he ovat tietoisia sen toimintaan liittyvistä vaaroista. Lasten ei tulisi leikkiä laitteen kanssa. Laitteen puhdistamista ja ylläpitoa ei tule suorittaa lapsille, elleivät he ole yli 8-vuotiaita ja nämä toimet suoritetaan valvonnassa.<br>6. Kun olet lopettanut tuotteen käytön, muista aina irrottaa pistoke varovasti pistorasiasta

pitämällä pistorasiaa kädelläsi. Alä koskaan vedä virtajohtoa !!!<br>7.Alä koskaan laita virtajohtoa, pistoketta tai koko laitetta veteen. Älä koskaan altista tuotetta<br>ilmasto-olosuhteille, kuten suoralle auringonvalolle tai tuotetta kosteissa olosuhteissa.

8.Tarkista virtajohdon kunto säännöllisesti. Jos virtajohto on vaurioitunut, tuote on käännettävä váihdettavaan ammattimaiseen huoltopaikkaan vaarallisten tilanteiden<br>välttämiseksi.

9.Älä koskaan käytä tuotetta vaurioituneen virtajohdon kanssa tai jos se on pudonnut tai<br>vaurioitunut jollain muulla tavalla tai jos se ei toimi oikein. Älä yritä korjata viallista tuotetta itse, koska se voi johtaa sähköiskuun. Käännä aina vaurioitunut laite ammattitaitoiseen palveluun korjaamiseksi. Kaikki korjaukset saa tehdä vain valtuutettu huoltoliike.

10. Alä koskaan laita tuotetta kuumille tai lämpimille pinnoille tai niiden läheisyyteen tai keittiövälineille, kuten sähköuunille tai kaasupolttimelle.<br>11.Älä koskaan käytä tuotetta lähellä palavia aineita.

12.Älä anna johdon roikkua tiskin reunan yli tai kosketa kuumia pintoja.<br>13.Älä koskaan jätä tuotetta kytkettynä virtalähteeseen ilman valvontaa. Sammuta se myös verkosta, kun käyttö keskeytetään hetkeksi, irrota virta.

14.Jos lisäsuojausta varten on suositeltavaa asentaa jännitevirtalaite (RCD) virtapiiriin, jonka jäännösvirran nimellisarvo on enintään 30 mA. Ota yhteyttä sähköasentajaán tässä asiássa.<br>15. Vältä kastelemasta laitetta.

16. Laite voidaan pyyhkiä vain kuivalla liinalla. Älä käytä vettä tai puhdistusaineita.

17. Laitetta tulee pitää kuivassa tilassa.

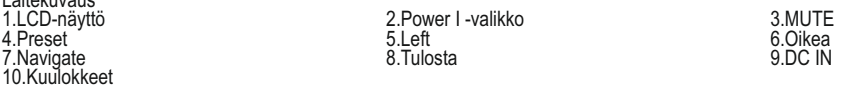

1. Ennen aloittamista

Laitekuvaus

1.1 Verkkovaatimus

Ennen CR 1180: n käyttöä tarvitaan seuraavat vaatimukset:

● Laajakaistayhteys yhdessä langallisen / langattoman tukiaseman, reitittimen tai vastaavan verkkolaitteen kanssa. ● Verkkolaitteen on tuettava langatonta WIFI (802.11b / g / n) -yhteyttä.

- 
- Tietokone tai älypuhelin, jossa on verkko, on valmis. Tämän verkon on oltava sama verkko, johon CR 1180 on kytketty .

2. Tuijottaminen

2.1 Hanki verkko valmis

. Langaton LAN (WLAN) -verkkoyhteys:

Tarkista, palaako langallisen / langattoman tukiaseman tai reitittimen WLAN LINK / ACT-valo. Katso kysymykset käyttöoppaasta.

Huomaa: WiFi mahdollistaa päivämäärän siirron lyhyillä etäisyyksillä, jopa 20 metrissä, ilman kaapelointia laitteiden välillä. Kaikki seinät tai

katot voivat heikentää WiFi- yhteyden vahvuutta<br>– Siksi yritä löytää CR 1180 ja / tai tukiasema yllä olevan etäisyyden päässä ja välttää esteitä kahden laitteen välillä.<br>. Kytke verkkolaite CR 1180: n takaosaan ja kytke DC

. Valitse Kyllä, kun haluat muodostaa yhteyden verkkoon<br>. Valitse Kyllä (WPS) (vain WPS-reitittimille) .Paina sitten reitittimen WPS-painiketta.<br>Jos vastaat "Kyllä", näyttö etsii langatonta verkkoa ja pian sen jälkeen ilme Avainsymboli osoittaa, että verkko on suojattu salasanalla.

Jos laife ei löydä langattomia verkkoja, näyttöön ei löydy langattomia verkkoja, muuta tarvittaessa sijaintiasi ja tarkista WLAN-reititin .<br>Löydät tukiaseman SSID-tunnuksen tukiaseman (reititin) määrityksistä. Valitse verk

suójattu salasanalla, sinua pyydetään antamaan salasanasi.<br>Kirjoita salasana laitteen painikkeilla . Huomaa isojen ja pienten kirjainten käyttö salasanan kirjoittamisessa

Voit kiertää rullaa valitaksesi koodin. Jos tarpeettomasti painetaan 'oikeaa' siirtääksesi tarpeetonta merkintää, paina 'vasenta' korjataksesi. Kohdistin osoittaa nykyisen syöttöalueen. painikkeet:

'Vasen' Siirry edelliseen merkintätilaan, merkintä voidaan korvata

'Oikea' Siirry seuraavaan merkintätilaan, viimeinen merkintä tallennetaan 'YLÖS / ALAS' Valitse numero / kirjain

'Enter' Vahvista koko merkintä

Verkkoyhteyden muodostaminen voi viedä muutaman sekunnin.

Kun yhteys on muodostettu, päävalikko tulee näkyviin päävalikon kanssa

valikkokohteet:

- Internet Radio: pääsy maailmanlaajuisiin radioasemiin

- Tietokeskus: pääsy sää-, talous- ja järjestelmätietoihin - Kokoonpano: Eri järjestelmäasetukset

- Paikallinen radio: Pääsy tietyn alueen radioasemille (esim. Vain saksalaiset asemat)

- Oma media U: pääsy online-mediakirjastoon. Tämä valikkokohta tulee näkyviin vain, jos toiminto on jo otettu käyttöön kohdassa Konfigurointi

〉Hallitse mediaani U.

. Pidä Power I -valikkopainiketta painettuna siirtyäksesi valmiustilaan. Aika, päivämäärä ja aktiiviset hälytysajat näkyvät näytöllä.

. Jos olet määrittänyt verkkoyhteyden ja käytät CR 1180: tä uudelleen verkossa, CR 1180 muodostaa yhteyden automaattisesti. Jos haluat muuttaa verkkoa, kirjoita kokoonpano määrittääksesi vastaavan yhteyden.

. Syötä numeroita / kirjaimia kääntämällä YLÖS / ALAS-telaa.

Kun olet haluamallasi kirjaimella, paina Oikea siirtyäksesi seuraavaan merkintään.

Kun olet syötteen lopussa, paina Enter vahvistaaksesi. Voit siirtyä edelliseen kohtaan painamalla Vasemmalle.

Säädä äänenvoimakkuutta kääntämällä äänenvoimakkuuskelaa.

3. Verkko

. Langattoman verkon kokoonpano

Ota WiFi- verkko käyttöön tai poista se käytöstä . Kun otat WiFi- verkon käyttöön, järjestelmä aktivoituu automaattisesti.

Valitse haluamasi reititin.

Voit tarkastella verkkoasetuksia osiossa 3, Aloittaminen.

. Langaton verkko (WPS PBC )

Jōs käytät reititintä, jossa on WPS / QSS- painike, voit määrittää verkkoyhteyden yksinkertaiseksi WPS-toiminnon kautta. Kirjoita se<br>mennäksesi paina WPS / QSS- painiketta reitittimessäsi 120 sekunnin sisällä. Reitittimen automaattisesti.

. Manuaalinen määritys

Voit valita DHPC (mikä IP määritetään automaattisesti) tai syöttää manuaalisesti IP-osoitteen langattomaan verkkoyhteyteen.

Kun valitset langallisen yhteyden manuaalisen asetuksen, annettava seuraavat tiedot:

SSID (tukiaseman nimi);

2. IP-osoitteet;

3. Aliverkon peite;

4. Oletusyhdyskäytävä; 5. Ensisijainen DNS-palvelin; 6. Vaihtoehtoinen DNS-palvelin.

Voit valita (hallita) tietyn verkon, jos alueella on määritetty useampi kuin yksi verkkoyhteys.

Tarkista verkko, kun virta on päällä

Ota WiFi- verkko käyttöön tai poista se käytöstä .

Kun otat Wi-Fi- verkon käyttöön, järjestelmä etsii automaattisesti käytettävissä olevaa liittymää. Valitse tarvittava AP. Syötä WEP- tai WPA- koodi yhdistääksesi WIFI .

Jos langatonta verkkoyhteyttä ei ole olemassa tai epäonnistunut, vasemmassa yläkulmassa olevassa kuvakkeessa on risti.

4. Päivämäärä ja aika Päivämäärä- ja aika-asetukset voidaan tehdä vain, jos Internet-radio on kytketty

langaton verkko.

Aseta päivämäärä ja aika: Internet-radio ottaa päivämäärän ja kellonajan automaattisesti

keskuspalvelimelta, kun verkkoyhteys on muodostettu. Kuitenkin sinä

täytyy muuttaa aikaa manuaalisesti ottaaksesi huomioon muutoksen talviajasta kesäaika.

Aseta ajan esitysmuotoksi 12 tai 24 tuntia,

Aseta päivämäärämuoto asemissa VVV (vuosi), KK (kuukausi) ja PP (päivä) - VVV / KK / PP, PP / KK / VV tai KK / PP / VV .

Kytke kesäaika / kesäaika päälle / pois päältä.

Vahvista valitsemalla OK tai painamalla kelaa.

Kun langaton verkko on kytkettynä, GMT (+01: 00) aika on aikareferenssi

asetus. Lisää tai päätä tunti aikavyöhykkeesi mukaan, kun asetat ajan.

Hälytys

On olemassa kolme erillistä hälytystä - 2 absoluuttisen aika-asetuksen hälytystä (hälytys 1 ja hälytys 2) ja 1 hälytys suhteellisen ajan<br>asettamiseksi (NAP-hälytys). Valitse hälytys valikosta.

Kaksi ensimmäistä hälytystä ovat samanlaisia kuin normaali hälytys, kytke virta päälle ja aseta sitten aika ja aseta hälytykset joka päivä, kerran tai jokaisena viikonpäivänä.

Valitse Hälytysaika. Aseta vastaavat arvot laitteen YLÖS / ALAS-kelalla ja siirry seuraavaan merkintäkenttään käyttämällä oikeaa vahvistusta painamalla kelaa.

Valitse Ääni, jos haluat asettaa äänen äänimerkin, melodian tai Internet-radion. Hälytyssymboli ilmestyy näytön yläosaan kellonajan viereen.

Huomaa, että hälytyslähde on suosikki Internet-radiokanavia, jos Alarm Sound -asetukseksi on asetettu Internet Radio. Se voi asettaa vain<br>yhden / saman aseman hälytykselle 1 ja hälytykselle 2. Kun hälytysaika on saavutettu muodostaa yhteyden Internetiin, jos asetettu verkko on käytettävissä. Siksi saattaa olla viivettä hälytyksestä radion toistoon. Jos verkkoa ei ole yhteydessä minuutissa, hälytys muuttuu melodiseksi automaattisesti.

Kun NAP-hälytys on asetettu, se hälyttää kerran 5/10/20/30/60/90/120 minuutissa valitsemasi hälytyksen perusteella.

Voit valita hälytysäänenvoimakkuuden määrittääksesi hälytysten voimakkuuden. Kun hälytys / asetukset on asetettu, näytön alareunassa on kellokuvake. Kellokuvake hälytysajan kanssa näkyy selvästi myös valmiustilanäytössä.

Hälytyksen aikana paina virta I -valikkopainiketta pysäyttääksesi hälytyksen. Paina Enter-painiketta siirtyäksesi torkkutilaan. Se hälyttää jälleen 5 minuutissa. Kieli

Valitse käyttöjärjestelmä Määrätty kieli: englanti / saksa / ranska / unkari / tšekki / slovakki / puola / turkki.

5. Sää<br>CR 1180 pystyy näyttämään nykyiset säätiedot valmiustilassa. Kytke valmiustilanäyttö päälle ja aseta lämpötilayksikkö ( ℃ tai ℉ )<br>saadaksesi sää näkyviin valmiustilassa.

Kun se kytketään päälle, nykyinen aika ja sää näkyvät vaihtoehtoisesti 10 sekunnissa.

Internet-radio

Kun minkä tahansa aseman yhdistäminen onnistui, taajuusmuuttajan bittinopeus ja muoto

asema ilmestyy toistokuvaruutuun. Tekniset tiedot:

adapteri: Sisääntulo: 220 - 240 V 50/60 Hz 0,3A Lähtö: 5 V 1A

Laite: Tulo: 5 V 1A Lähtöteho: 3W

Seuraa alla olevaa linkkiä saadaksesi täydellisen käsikirjan, jossa selitetään kaikki laitteen yksityiskohdat:

http://www.adler.com.pl/dane/manuals/cr\_1180F.pdf

Täten Adler Sp. z o.o., Ordona 2a, 01-237 Varsova, Puola ilmoittaa, että radiolaitetyyppi radio CR 1180 on direktiivin 2014/53 / EU mukainen. 2005 annetun EU: n julistuksen koko teksti vaatimustenmukaisuus on saatavana seuraavasta Internet-osoitteesta: https://www.adler.com.pl/dane/deklaracje/CE/cr\_1180.pdf

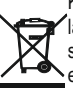

Kantakaamme huolta ympäristöstä. Pahvipakkauksen pyydämme laittamaan paperikierrätykseen. Polyeteenipussit (PE) tulee laittaa muovien kierrätysastiaan. Loppuun käytetyt laitteet tulee toimittaa asianmukaiseen keräyspisteeseen, koska laitteen sisältämät vaaralliset aineosat voivat olla ympäristölle vahingollisia. Sähkölaite tulee toimittaa siten, että sen uudelleenkäyttö on estetty. Jos laitteessa on paristo, paristo tulee poistaa ja toimittaa erillisesti keräyspisteeseen.

# (SV) SVENSKA

# SÄKERHETSVILLKOR VIKTIGA INSTRUKTIONER FÖR SÄKERHET FÖR ANVÄNDNING<br>VÄNLIGEN LÄS NU OCH HÅLL FÖR FRAMTIDSREFERENS

Garantivillkoren är olika om enheten används för kommersiellt syfte.

1. Innan du använder produkten, läs noggrant och följ alltid följande instruktioner. Tillverkaren ansvarar inte för skador på grund av missbruk.

2.Produkten ska endast användas inomhus. Använd inte produkten för något syfte som inte är kompatibelt med dess tillämpning.

3. Den tillämpliga spänningen är 220-240 V, ~ 50/60 Hz. Av säkerhetsskäl är det inte lämpligt att ansluta flera enheter till ett eluttag.

4. Var försiktig när du använder barn runt. Låt inte barnen leka med produkten. Låt inte barn eller personer som inte känner till enheten använda den utan övervakning.

5. VARNING: Denna enhet får användas av barn över 8 år och personer med nedsatt fysisk, sensorisk eller mental förmåga, eller personer utan erfarenhet eller kunskap om enheten, endast under övervakning av en person som är ansvarig för deras säkerhet, eller om de instruerades om säker användning av enheten och är medvetna om farorna i samband med dess användning. Barn ska inte leka med enheten. Rengöring och underhåll av enheten bör inte utföras av barn, såvida de inte är över åtta år och dessa aktiviteter utförs under övervakning.

6.När du är klar med att använda produkten, kom alltid ihåg att ta försiktigt ut kontakten från eluttaget och håll uttaget med handen. Dra aldrig i strömkabeln !!!

7. Lägg aldrig strömkabeln, kontakten eller hela enheten i vattnet. Utsätt aldrig produkten för atmosfäriska förhållanden som direkt solljus eller regn osv. Använd aldrig produkten under fuktiga förhållanden.

8. Kontrollera strömkabelns tillstånd periodiskt. Om strömkabeln är skadad bör produkten vridas till en professionell servicestation som ska bytas ut för att undvika farliga situationer. 9. Använd aldrig produkten med en skadad strömkabel eller om den tappades eller skadades på något annat sätt eller om den inte fungerar korrekt. Försök inte reparera den defekta produkten själv eftersom det kan leda till elektriska stötar. Vänd alltid den skadade enheten till en professionell servicelokal för att reparera den. Alla reparationer kan endast utföras av auktoriserade servicepersonal. Reparationen som gjorts felaktigt kan orsaka farliga situationer för användaren.

10. Placera aldrig produkten på eller i närheten av de varma eller varma ytorna eller köksapparaterna som elektrisk ugn eller gasbrännare.

11. Använd aldrig produkten nära brännbara ämnen.

12. Låt inte sladden hänga över kanten på räknaren eller vidröra heta ytor.

13. Lämna aldrig produkten ansluten till strömkällan utan övervakning. Även när användningen avbryts under en kort tid ska du stänga av den från nätverket och koppla ur strömmen.

14. För att ge ytterligare skydd rekommenderas att installera restströmmenhet (RCD) i kraftkretsen, med restströmvärde högst 30 mA. Kontakta professionell elektriker i denna fråga.

15. Undvik att bli enheten våt.

16. Enheten får endast torkas med en torr trasa. Använd inte vatten eller rengöringsvätskor. 17. Enheten ska förvaras i ett torrt rum.

Enhetsbeskrivning<br>1.LCD-skärm

1.LCD-skärm 2.Power I-meny 3.MUTE 4.Preset 5.Left 6.Right 7.Navigate 8.Volume 9.DC IN

10. Hörlurskontakt

1. Innan du börjar

1.1 Nätverkskrav

Innan du använder CR 1180 krävs följande krav:

● En bredbandsanslutning i kombination med en trådbunden / trådlös åtkomstpunkt, router eller liknande nätverksenhet.

● Nätverksenheten måste stödja WIFI (802.11b / g / n) trådlös anslutning.

● En PC eller smarttelefon med är nätverksklar. Detta nätverk måste vara samma som CR 1180 är anslutet till.

2. Blir stirrade

2.1 Gör nätverket redo

. För trådlöst LAN (WLAN) nätverksanslutning:<br>Kontrollera om WLAN LINK / ACT-lampan på den trådbundna / trådlösa åtkomstpunkten eller routern är tänd. Se användarguiden för den för frågor.

Obs: WiFi tillåter datumöverföring över korta avstånd inom upp till 20 meter utan behov av kablar mellan enheterna. Alla väggar eller tak kan minska styrkan hos WiFi- anslutningen.

Försök därför lokalisera CR 1180 och / eller åtkomstpunkten inom avståndet ovan och undvik hinder mellan två enheter.

. Anslut nätadaptern på baksidan av CR 1180 och anslut till DC IN-uttaget . När det första gången enheten körs kommer systemet att be dig ställa in språk- och nätverkskonfigurationer.

. Välj Ja för att upprätta anslutning till nätverket<br>. Välj Ja (WPS) (Endast för WPS-routrar). Tryck sedan på WPS-knappen på din router.<br>Om du svarar "Ja" går skärmen till skanning efter trådlöst nätverk och kort därefter

Antalet staplar i den trådlösa symbolen framför nätverksnamnet ( SSID ) visar nätets relativa signalstyrka.

Nyckelsymbolen indikerar att nätverket är lösenordsskyddat.<br>Om enheten inte hittar några trådlösa nätverk visas inga trådlösa nätverk på skärmen. Ändra din plats om det behövs och kontrollera din<br>OM eN-router . Du kan hitt

Ange lösenordet med knapparna på enheten . Notera användningen av stora och små bokstäver när du anger lösenordet.

Du kan rotera rullen för att välja koden. om det av misstag trycks på 'höger' för att flytta en redundant post trycker du på 'vänster' för att korrigera.

Markören indikerar det aktuella inmatningsutrymmet.

knappar:

'Vänster' Gå till föregående postutrymme, posten kan skrivas över 'Höger' Gå till nästa postutrymme, den sista posten sparas

'UP / DOWN' Välj nummer / bokstav

'Enter' Bekräfta hela posten Det kan ta några sekunder att upprätta anslutningen till nätverket.

När anslutningen har upprättats visas huvudmenyn med huvudmenyn

Menyalternativ:<br>- Internetradio: tillgång till globala radiostationer

- Media Center: Åtkomst till dina UPnP-enheter via programvara med strömmningsfunktion.

- Konfiguration: Olika systeminställningar - Lokal radio: Tillgång till radiostationer i en viss region (t.ex. endast tyska stationer)

- Min media U: Tillgång till ett onlinemediebibliotek. Det här menyalternativet visas bara om funktionen redan har aktiverats under Konfiguration

〉Hantera mina media U.

. Tryck och håll ned Power I-menyknappen för att gå in i vänteläge. Tid, datum och eventuella aktiva larmtider visas på skärmen.

. Om du har konfigurerat en nätverksanslutning och använder CR 1180 igen i nätverket kommer CR 1180 automatiskt att ansluta. Om du vill byta nätverk anger du konfiguration för att ställa in motsvarande anslutning.

. Vrid UPP / NER-rullen för att mata in siffror / bokstäver.

När du är på det brev du vill trycka på höger för att gå till nästa post.

När du är i slutet av ingången, tryck på Enter för att bekräfta. Du kan trycka på Vänster för att gå till föregående post.

Vrid volymrullen för att justera volymen.

3. Nätverk

. Trådlöst nätverkskonfiguration

Aktivera / inaktivera WiFi- nätverk. När du aktiverar WiFi- nätverket kommer systemet att automatiskt.

Välj önskad router.

Du kan hänvisa till avsnitt 3, Komma igång för nätverksinställning.

. Trådlöst nätverk (WPS PBC )

 Om du använder en router med WPS / QSS- knapp kan du ställa in nätverksanslutningen enkelt via WPS-funktion. Ange den och tryck på WPS / QSS- knappen på din router inom 120 sekunder. Anslutningen mellan routern och CR 1180 konfigureras sedan automatiskt. . Manuell konfiguration

Du kan välja DHPC (vilken IP tilldelas automatiskt) eller manuellt mata in IP-adress för trådlös nätverksanslutning. När du väljer manuell inställning för kabelanslutning ska följande anges:

1. SSID (namnet på Access Point);

2. IP-adresser;

3. Subnet Mask;

4. Standard Gateway; 5. Föredragen DNS-server;

6. Alternativ DNS-server.

Du kan välja (Hantera) specifikt nätverk om du har installerat mer än en nätverksanslutning inom ett område.

Kontrollera nätverket när den är påslagen

Aktivera / inaktivera WiFi- nätverk.

När du aktiverar WiFi- nätverket söker systemet automatiskt i tillgängliga AP. Välj önskad AP.

Ange WEP- eller WPA- kod för att ansluta WIFI .

 Om den trådlösa nätverksanslutningen inte existerar eller misslyckas kommer ikonen i det övre vänstra hörnet att ha ett kors på den. 4. Datum och tid

Datum- och tidsinställningarna kan endast göras om internetradio är ansluten till en trådlöst nätverk.

Ställ in datum och tid: Internetradio tar datum och tid automatiskt

från en central server när en nätverksanslutning har upprättats. Men du

måste ändra tiden manuellt för att redovisa förändringen från vintertid till

sommartid.

Ställ in tidsformatvisning som 12 timmar eller 24 timmar,

Ställ in datumformat i positionerna för YY (år), MM (månad) och DD (dag) -<br>YY / MM / DD, DD / MM / YY eller MM / DD / YY .

Slå på / av sommartid (DST).

Bekräfta med OK eller genom att trycka på rullen.

Med ett trådlöst nätverk anslutet är GMT (+01: 00) tid en tidsreferens för tid

inställning. Lägg till eller dra av timmen enligt din tidszon när du ställer in tid.

Larm

Det finns tre oberoende larm - 2 larm med absolut tidsinställning (Alarm 1 och Alarm 2) och 1 larm för relativ tidsinställning (NAP Alarm). Välj Alarm i menyn.

De två första larmen liknar det normala larmet, slå på, ställ sedan in tiden och ställ in larmen Varje dag, en gång eller varje specifik dag i veckan.

Välj alarmtid. Ställ in respektive värden med hjälp av UP / DOWN-rullen på enheten och växla till nästa inmatningsfält med höger bekräftelse genom att trycka på rullen.

Välj Ljud för att ställa in ljudet till Pip, Melodi eller Internetradio. En larmsymbol visas längst upp på skärmen bredvid tiden.

Observera att larmkällan kommer från favoritradiostationerna om larmljudet är inställt som Internetradio. Den kan bara ställa in en / samma station för larm 1 och larm 2. När den nådde larmtiden, om inställd larmkälla är internetradio, ansluter enheten till internet om det inställda nätverket är tillgängligt, därför kan det vara viss försening från larm till radiouppspelning. Om inget nätverk är anslutet på en minut kommer larmet automatiskt att ändras till melodi.

När NAP Alarm har ställts in, larms det en gång på 5/10/20/30/60/90/120 minuter beroende på vilken du har ställt in.

Du kan välja Larmvolym för att konfigurera volymen för larmen.

När larmet / larmen är inställda kommer det att finnas en klockikon längst ner på displayen. Klockikonen med larmtid visas också tydligt på standby-skärmen.

Under larmet trycker du på Power I-menyknappen för att stoppa larmet. Tryck på Enter-knappen för att gå till snooze-läge. Det larmar igen om 5 minuter. Språk

Välj operativsystem Utformat språk: engelska / tyska / franska / ungerska / tjeckiska / slovakiska / polska / turkiska.

5. Väder CR 1180 kan visa aktuell väderinformation i vänteläge. Slå på vänteläge och ställ in temperaturenheten ( ℃ eller ℉ ) för att få vädret visas i vänteläge.

När den är på visas den aktuella tiden och det aktuella vädret på alternativt 10 sekunder. Internetradio

Efter att anslutningen av någon station har lyckats, bithastigheten och formatet för

station kommer att visas på uppspelningsskärmen.

Teknisk data:

Adapter: Ingång: 220-240V 50/60 Hz 0,3A Utgång: 5V 1A

Enhet: Ingång: 5V 1A Uteffekt: 3W

För fullständig manual för att förklara alla detaljer om enheten, följ följande länk:

http://www.adler.com.pl/dane/manuals/cr\_1180F.pdf

Härmed Adler Sp. z o.o., Ordona 2a, 01-237 Warszawa, Polen förklarar att radioutrustningstypen radio CR 1180 överensstämmer med direktiv 2014/53 / EU. Den fullständiga texten till EU deklarationen av överensstämmelse finns på följande internetadress: https://www.adler.com.pl/dane/deklaracje/CE/cr\_1180.pdf

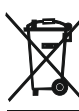

Vi sköter om miljön. Överlämna förpackningar i kartong till pappersavfall. Polyetylensäckar (PE) slängs i avfallsbehållare för plast. Man bör lämna en gammal apparat till en riktig återvinningscentral, eftersom farliga komponenter i apparaten kan orsaka fara till miljön. En elektrisk apparat bör lämnas för att minska förnyad användning av denna. Om apparaten innehåller batterier, bör man ta bort dem och lämna dem separat till återvinningscentraler.

# (SK) SLOVENSKÝ

BEZPEČNOSTNÉ PODMIENKY DÔLEŽITÉ POKYNY PRE BEZPEČNOSŤ POUŽITIA PROSÍM POZORNE SI PREČÍTAJTE A UCHOVÁVAJTE PRE BUDÚCE REFERENCIE Záručné podmienky sa líšia, ak sa zariadenie používa na komerčné účely.

1. Pred použitím produktu si pozorne prečítajte a dodržiavajte nasledujúce pokyny. Výrobca nezodpovedá za škody spôsobené nesprávnym použitím.

2. Výrobok sa smie používať iba v interiéri. Nepoužívajte výrobok na žiadny účel, ktorý nie je zlučiteľný s jeho použitím.

3. Použiteľné napätie je 220 - 240 V, ~ 50/60 Hz. Z bezpečnostných dôvodov nie je vhodné pripojiť viac zariadení k jednej zásuvke.

4. Pri používaní v okolí detí buďte opatrní. Nedovoľte deťom hrať sa s produktom. Nedovoľte deťom alebo osobám, ktoré nepoznajú zariadenie, aby ho používali bez dozoru.

5. UPOZORNENIE: Toto zariadenie môžu používať deti staršie ako 8 rokov a osoby so zníženými fyzickými, zmyslovými alebo mentálnymi schopnosťami alebo osoby, ktoré nemajú skúsenosti alebo znalosti o tomto prístroji, iba pod dohľadom osoby zodpovednej za ich bezpečnosť, alebo ak boli poučení o bezpečnom používaní zariadenia a sú si vedomí nebezpečenstiev spojených s jeho prevádzkou. Deti by sa so zariadením nemali hrať. Cistenie a údržbu prístroja by nemali vykonávať deti, pokiaľ nie sú staršie ako 8 rokov a tieto činnosti sa vykonávajú pod dohľadom.

6. Po dokončení používania produktu nezabudnite jemne vytiahnuť zástrčku zo zásuvky, pričom ju držte rukou. Nikdy neťahajte napájací kábel !!!

7. Napájací kábel, zástrčku ani celé zariadenie nikdy nevkladajte do vody. Výrobok nikdy nevystavujte poveternostným vplyvom, ako je priame slnečné svetlo alebo dážď atď. Nikdy ho nepoužívajte vo vlhkom prostredí.

8.Periodicky skontrolujte stav napájacieho kábla. Ak je napájací kábel poškodený, výrobok by ste mali vymeniť na profesionálne miesto servisu, aby sa predišlo nebezpečným situáciám.

9. Produkt nikdy nepoužívajte s poškodeným napájacím káblom alebo ak spadol alebo bol poškodený iným spôsobom alebo ak nefunguje správne. Nepokúšajte sa opraviť chybný produkt sami, pretože to môže viesť k úrazu elektrickým prúdom. Poškodené zariadenie vždy za účelom opravy opravte. Všetky opravy smie vykonávať iba autorizovaný servisný personál. Oprava, ktorá bola vykonaná nesprávne, môže spôsobiť nebezpečnú situáciu pre používateľa.

10. Nikdy nedávajte výrobok na horúce alebo teplé povrchy alebo do kuchynských spotrebičov, ako sú elektrické rúry alebo plynové sporáky, ani do ich blízkosti.

11. Produkt nikdy nepoužívajte v blízkosti horľavých látok.

12. Nenechajte kábel visieť nad okrajom počítadla ani sa nedotýkajte horúcich povrchov.

13. Produkt nikdy nenechávajte pripojený k zdroju napájania bez dozoru. Aj keď je používanie na krátky čas prerušené, vypnite ho zo siete, odpojte napájanie.

14.Aby sa poskytla dodatočná ochrana, odporúča sa nainštalovať do silového obvodu zariadenie na prúdový chránič (RCD) so zvyškovým prúdovým prúdom nepresahujúcim 30 mA. V tejto veci kontaktujte profesionálneho elektrikára.

15. Vyvarujte sa navlhčeniu zariadenia.

16. Prístroj možno utierať iba suchou handričkou. Nepoužívajte vodu ani čistiace kvapaliny. 17. Zariadenie by sa malo uchovávať v suchej miestnosti.

Popis zariadenia<br>1.LCD Displej

1.LCD Displej 2.Power I Menu 3.MUTE

10. Zásuvka na telefón

1. Pred začiatkom

- 1.1 Požiadavka na sieť<br>Pręd použitím CR 1180 sú potrebné tieto požiadavky:
- · Širokopásmové pripojenie v kombinácii s káblovým / bezdrôtovým prístupovým bodom, smerovačom alebo podobným sieťovým zariadením.
- Sieťové zariadenie musí podporovať bezdrôtové pripojenie WIFI (802.11b / g / n).
- PC alebo chytrý telefón s je sieť pripravená. Táto sieť musí byť rovnaké ako v SR 1180 je spojený s.

2. Zízať

- 2.1 Pripravte sieť
- , Pre bezdrôtové pripojenie k sieti LAN (WLAN):

 Skontrolujte, či nesvieti svetlo WLAN LINK / ACT káblového / bezdrôtového prístupového bodu alebo smerovača. V prípade akýchkoľvek otázok si pozrite používateľskú príručku.

Poznámka: Wi-Fi umožňuje prenos dát na krátke vzdialenosti do 20 metrov bez potreby kabeláže medzi zariadeniami. Akékoľvek steny alebo stropy môžu znížiť silu pripojenia WiFi .

Preto sa pokúste umiestniť CR 1180 a / alebo prístupový bod do vzdialenosti nad a vyhnúť sa akýmkoľvek prekážkam medzi dvoma zariadeniami.

, Pripojte napájací adaptér k zadnej časti CR 1180 a zapojte ho do zásuvky DC IN

- , Pri prvom spustení zariadenia vás systém požiada o nastavenie jazykových a sieťových konfigurácií.
- 

Vyberte Áno, ak chcete nadviazať spojenie so sieťou<br>Vyberte možnosť Áno (WPS) (Iba pre smerovače WPS). Potom stlačte tlačidlo WPS na smerovači.

, Vyberte možnosť Ano (WPS) (Iba pre smerovače WPS). Potom stlačte tlačidlo WPS na smerovači.<br>Ak odpoviete "Áno", displej prejde na vyhľadávanie bezdrôtovej siete a krátko potom sa zobrazí zoznam dostupných bezdrôtových si

Symbol kľúča označuje, že sieť je chránená heslom.

Ak zariadenie nenájde žiadne bezdrôtové siete, na displeji sa zobrazí hlásenie Nenašli sa žiadne bezdrôtové siete, v prípade potreby zmeňte svoju polohu a skontrolujte smerovač siete WLAN . Môžete nájsť SSID vášho prístupového bodu v nastavení prístupového bodu<br>(router). Vyberte sieť a potvrďte tlačidlom OK. Ak je vaša sieť WLAN chránená heslom, zobrazí Pomocou tlačidiel na zariadení zadajte heslo . Pri zadávaní hesla si všimnite použitie veľkých a malých písmen.

Kód môžete otáčať otáčaním cievky. ak je omylom stlačené "doprava", aby ste presunuli redundantný záznam, stlačením "doľava" opravíte. Kurzor označuje aktuálny vstupný priestor.

tlačidlá:

"Vľavo" Prechod na predchádzajúci vstupný priestor, záznam možno prepísať<br>"Vpravo" Prechod na ďalší vstupný priestor, posledný záznam sa uloží

'NAHOR / NADOL' Vyberte číslo / písmeno

'Enter' Potvrdenie celého záznamu

Vytvorenie pripojenia k sieti môže trvať niekoľko sekúnd.

Po nadviazaní spojenia sa zobrazí hlavné menu s hlavným menu

položky ponuky:

- Internetové rádio: prístup k celosvetovým rozhlasovým staniciam

- Media Center: Prístup k vašim UPnP zariadeniam pomocou softvéru s možnosťou streamovania.

- Konfigurácia: Rôzne systémové nastavenia

- Local Radio: Prístup k rozhlasovým staniciam v konkrétnom regióne (napr. Iba nemecké stanice)

- Moje médiá U: Prístup k online mediálnej knižnici. Táto položka ponuky sa zobrazí, iba ak už bola funkcia povolená v časti Konfigurácia Spravovať moje médiá U.

, Stlačením a podržaním tlačidla Power I Menu vstúpite do pohotovostného režimu. Na obrazovke sa zobrazí čas, dátum a všetky aktívne časy budíka.

, Ak máte nastavené sieťové pripojenie a v sieti znova použijete CR 1180, CR 1180 automaticky vytvorí spojenie. V prípade, že chcete zmeniť sieť, zadajte konfiguráciu a nastavte príslušné pripojenie.

, Otočte kolieskom NAHOR / NADOL na vstupné čísla / písmená.

Keď sa nachádzate na požadovanom liste, stlačením tlačidla Doprava prejdite na ďalšiu položku.

 Keď ste na konci vstupu, stlačte kláves Enter na potvrdenie. Stlačením tlačidla Doľava sa dostanete na predchádzajúci záznam. Otáčaním ovládača hlasitosti nastavíte hlasitosť.

3. Sieť

, Konfigurácia bezdrôtovej siete

Povoliť alebo zakázať sieť WiFi . Keď povolíte sieť WiFi , systém sa automaticky zapne .

Vyberte požadovaný smerovač.

4.Preset 5. Ľavý 6.Právo 7.Navigate 8.Volume 9.DC IN

Informácie o nastavení siete nájdete v časti 3 Začíname.

, Bezdrôtová sieť (WPS PBC )

 Ak používate smerovač s tlačidlom WPS / QSS , môžete sieťové pripojenie nastaviť jednoducho pomocou funkcie WPS. Zadajte ju a stlačte tlačidlo WPS / QSS na smerovači do 120 sekúnd. Spojenie medzi routerom a CR 1180 sa potom nakonfiguruje automaticky. , Manuálna konfigurácia

Môžete zvoliť DHPC (ktorá IP sa pridelila automaticky) alebo manuálne zadať IP adresu pre bezdrôtové sieťové pripojenie.

Ak vyberiete manuálne nastavenie pre káblové pripojenie, je potrebné zadať nasledujúce:

1. SSID (názov prístupového bodu);

2. IP adresy;

3. maska podsiete;

4. Predvolená brána;

5. Preferovaný server DNS;

6. Alternatívny server DNS.

Ak máte v oblasti nastavenú viac ako jedno sieťové pripojenie, môžete zvoliť (Spravovať) špecifickú sieť.

Skontrolujte sieť pri zapnutí

Povoliť alebo zakázať sieť WiFi .

Keď povolíte sieť WiFi , systém automaticky vyhľadá dostupný prístupový bod. Vyberte požadovaný prístupový bod.

Ak chcete pripojiť WIFI, zadajte kód WEP alebo WPA .

Ak bezdrôtové sieťové pripojenie neexistuje alebo zlyhalo, ikona v ľavom hornom rohu bude mať krížik.

4. Dátum a čas

Nastavenia dátumu a času je možné vykonať, iba ak je internetové rádio pripojené k a bezdrôtová sieť.

Nastavenie dátumu a času: Internetové rádio vezme dátum a čas automaticky

po vytvorení sieťového pripojenia z centrálneho servera. Avšak, vy

bude musieť manuálne zmeniť čas, aby sa zohľadnil prechod zo zimného na letný čas.

Nastaviť zobrazenie formátu času na 12 hodín alebo 24 hodín,

Nastaviť formát dátumu na pozíciách YY (rok), MM (mesiac) a DD (deň) -

RR / MM / DD, DD / MM / RR alebo MM / DD / RR .

Zapnutie / vypnutie letného času (DST).

Potvrďte tlačidlom OK alebo stlačením cievky. Po pripojení bezdrôtovej siete je čas GMT (+01: 00) časovým údajom času

nastavenie. Keď nastavíte čas, pridajte alebo odpočítajte hodinu podľa svojho časového pásma.

poplach<br>Existujú tri nezávislé alarmy - 2 alarmy absolútneho nastavenia času (Alarm 1 a Alarm 2) a 1 alarm pre nastavenie relatívneho času (Alarm NAP). V ponuke vyberte položku Budík.

Prvé dva budíky sú podobné bežným budíkom, zapnite ich, potom nastavte čas a nastavte budíky Každý deň, Raz alebo každý konkrétny deň v týždni.

Vyberte Čas budenia. Nastavte príslušné hodnoty pomocou cievky NAHOR / NADOL na prístroji a pomocou pravého potvrdenia stlačením kotúča prepnite na nasledujúce vstupné pole.

Vyberte Zvuk, ak chcete nastaviť zvuk na Beep, Melody alebo Internet Radio. Vedľa času sa vedľa horného okraja displeja zobrazí výstražný symbol.

Upozorňujeme, že zdroj budíka pochádza z obľúbených internetových rozhlasových staníc, ak je položka Alarm Sound nastavená na hodnotu Internet Radio. Môže nastaviť iba jednu alebo tú istú stanicu pre budík 1 a budík 2. Ak je nastavený zdroj budíka, keď je nastavený zdroj budenia, je internetová rádio, jednotka sa pripojí k internetu, ak je nastavená sieť k dispozícii. Preto môže dôjsť k oneskoreniu od budíka po rádio. Ak sa do jednej minúty nepripojí k sieti, alarm sa automaticky zmení na melódiu.

Po nastavení výstrahy NAP sa spustí výstraha raz za 5/10/20/30/60/90/120 minút v závislosti od toho, ktorý ste nastavili.

Na nastavenie hlasitosti alarmov môžete zvoliť Hlasitosť alarmu.

Keď je nastavený budík, v dolnej časti displeja sa zobrazí ikona hodín. Ikona hodín s časom budíka sa tiež zreteľne zobrazí na obrazovke

pohotovostného režimu. Počas budíka stlačením tlačidla Napájanie I Menu zastavíte budík. Stlačením tlačidla Enter vstúpite do režimu odloženia. Zaznie to znova o 5 minút.

Jazyk

Vyberte jazyk určený pre operačný systém: angličtina / nemčina / francúzština / maďarčina / čeština / slovenčina / poľština / turečtina. 5. Počasie

CR 1180 dokáže v pohotovostnom režime zobraziť aktuálne informácie o počasí. Zapnite pohotovostný displej a nastavte jednotku teploty ( alebo ), aby sa počasie zobrazilo v pohotovostnom režime.

Po zapnutí sa za 10 sekúnd zobrazí aktuálny čas a aktuálne počasie.

Internetové rádio

Po úspešnom pripojení ktorejkoľvek stanice sa uskutoční bitová rýchlosť a formát

Na obrazovke prehrávania sa zobrazí stanica.

Technické dáta: adaptér: Vstup: 220 - 240 V 50/60 Hz 0,3 A Výstup: 5V 1A **Zariadenie** 

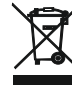

Starostlivosť o životné prostredie. Kartónový obal odovzdajte do zberných surovín. Polyetylénové vrecká (PE) vyhoďte do kontajnera na plast. Opotrebený spotrebič odovzdajte na príslušný zberný dvor, nebezpečné látky spotrebiča môžu predstavovať riziko pre životné prostredie. Elektrospotrebič odstráňte tak, aby nedochádzalo j jeho ďalšiemu použitiu. Ak sa v spotrebiči nachádzajú batérie, vyberte ich a odovzdajte ich na zberné miesto osobitne. Spotrebič

Vstup: 5V 1A Výstupný výkon: 3W rádio CR 1180 je v súlade so smernicou 2014/53 / EÚ. Úplné znenie vyhlásenia EÚ z Týmto spoločnosť Adler Sp. z o.o., Ordona 2a, 01-237 Varšava, Poľsko vyhlasuje, že typ rádiového zariadenia

zhoda je k dispozícii na tejto internetovej adrese: https://www.adler.com.pl/dane/deklaracje/CE/cr\_1180.pdf

## (IT) ITALIANO

CONDIZIONI DI SICUREZZA ISTRUZIONI IMPORTANTI SULLA SICUREZZA D'USO LEGGERE ATTENTAMENTE E CONSERVARE IL FUTURO RIFERIMENTO

Le condizioni di garanzia sono diverse se il dispositivo viene utilizzato a fini commerciali. 1. Prima di utilizzare il prodotto, leggere attentamente e attenersi sempre alle seguenti istruzioni. Il produttore non è responsabile per eventuali danni causati da uso improprio. 2.Il prodotto deve essere utilizzato solo in ambienti chiusi. Non utilizzare il prodotto per scopi non compatibili con la sua applicazione.

3.the tensione applicabile è 220-240 V, ~ 50 /60 Hz. Per motivi di sicurezza non è appropriato collegare più dispositivi a una presa di corrente.

4.Si prega di essere cauti quando si utilizza intorno ai bambini. Non permettere ai bambini di giocare con il prodotto. Non consentire a bambini o persone che non conoscono il dispositivo di utilizzarlo senza supervisione.

5.AVVERTENZA: questo dispositivo può essere utilizzato da bambini di età superiore a 8 anni e persone con ridotte capacità fisiche, sensoriali o mentali o persone senza esperienza o conoscenza del dispositivo, solo sotto la supervisione di una persona responsabile della loro sicurezza, oppure se sono stati istruiti sull'uso sicuro del dispositivo e sono consapevoli dei pericoli associati al suo funzionamento. I bambini non devono giocare con il dispositivo. La pulizia e la manutenzione del dispositivo non devono essere eseguite da bambini, a meno che non abbiano più di 8 anni e queste attività siano svolte sotto controllo.

6.Dopo aver finito di utilizzare il prodotto, ricordarsi sempre di rimuovere delicatamente la spina dalla presa di corrente che tiene la presa con la mano. Non tirare mai il cavo di alimentazione !!!

7.Non immergere mai il cavo di alimentazione, la spina o l'intero dispositivo nell'acqua. Non esporre mai il prodotto a condizioni atmosferiche come luce solare diretta o pioggia, ecc. Non utilizzare mai il prodotto in condizioni umide.

8. Controllare periodicamente le condizioni del cavo di alimentazione. Se il cavo di alimentazione è danneggiato, il prodotto deve essere spostato in un luogo di assistenza professionale per essere sostituito al fine di evitare situazioni pericolose.

9.Non utilizzare mai il prodotto con un cavo di alimentazione danneggiato o se è stato fatto cadere o danneggiato in altro modo o se non funziona correttamente. Non tentare di riparare da soli il prodotto difettoso perché può causare scosse elettriche. Girare sempre il dispositivo danneggiato in un luogo di assistenza professionale per ripararlo. Tutte le riparazioni possono essere eseguite solo da personale di assistenza autorizzato. La riparazione eseguita in modo errato può causare situazioni pericolose per l'utente.

10. Non collocare mai il prodotto sopra o vicino a superfici calde o calde o elettrodomestici come il forno elettrico o il bruciatore a gas.

11. Non utilizzare mai il prodotto vicino a combustibili.

12.Non lasciare che il cavo penda dal bordo del bancone o tocchi superfici calde.

13.Non lasciare mai il prodotto collegato alla fonte di alimentazione senza supervisione. Anche quando l'uso viene interrotto per un breve periodo, spegnerlo dalla rete, scollegare l'alimentazione.

14. Al fine di fornire una protezione aggiuntiva, si consiglia di installare un dispositivo di corrente residua (RCD) nel circuito di potenza, con corrente residua non superiore a 30 mA. Contatta elettricista professionista in questa materia.

15. Evitare di bagnare il dispositivo.

16. Il dispositivo può essere pulito solo con un panno asciutto. Non utilizzare acqua o liquidi detergenti.

69

17. Il dispositivo deve essere conservato in una stanza asciutta.

4. Preset 5. Sinistra 6.Destra

#### 7.Navigate 8.Volume 9.DC IN 10.Presa auricolare

1. Prima di iniziare

1.1 Requisiti di rete

Prima di utilizzare CR 1180, sono necessari i seguenti requisiti:

● Una connessione a banda larga in combinazione con un punto di accesso cablato / wireless, un router o un dispositivo di rete simile.

● Il dispositivo di rete deve supportare la connessione wireless WIFI (802.11b / g / n).

● Un PC o uno smartphone con è pronto per la rete. Questa rete deve essere la stessa a cui è collegato il CR 1180 .

2. Essere fissati<br>2.1 Preparare la rete

. Per la connessione di rete LAN wireless (WLAN):

 Verificare che la spia WLAN LINK / ACT del punto di accesso cablato / wireless o del router sia accesa. Consultare la guida dell'utente di questo per qualsiasi domanda.

Nota: il WiFi consente il trasferimento della data su brevi distanze fino a 20 metri senza la necessità di un cablaggio tra i dispositivi.<br>Qualsiasi parete o soffitto può ridurre la potenza della connettività WiFi .

 Quindi cerca di localizzare il CR 1180 e / o il punto di accesso entro la distanza sopra, ed evita qualsiasi ostacolo tra due dispositivi. . Collegare l'alimentatore al retro del CR 1180 e inserirlo nella presa DC IN

- . Alla prima esecuzione del dispositivo, il sistema ti chiederà di impostare le configurazioni di lingua e rete.
- 

. Selezionare Si per stabilire la connessione alla rete<br>. Selezionare Si (WPS) (Solo per router WPS). Quindi premere il pulsante WPS sul router.<br>Se si risponde "Si", il display passa alla ricerca della rete wireless e poco

Il simbolo della chiave indica che la rete è protetta da password.<br>Se il dispositivo non rileva alcuna rete wireless, sul display viene visualizzato Nessun network wireless, Modificare la posizione, se necessario, e controllare il router WLAN. È possibile trovare il SSID del punto di accesso nella configurazione del punto di accesso (router). Seleziona la tua rete e conferma con OK, se la tua WLAN è protetta da password, ti verrà richiesto di inserire la password. È possibile ruotare la bobina per scegliere il codice, se viene accidentalmente premuto 'destra' per spostare una voce ridondante, premuto 'sinistra' per correggere.

Il cursore indica lo spazio di immissione corrente.

pulsanti:<br>'Sinistra' Vai allo spazio di immissione precedente, l'immissione può essere sovrascritta<br>'Giusto' Vai allo spazio di immissione successivo, l'ultima voce viene salvata<br>'SU / GIU' Seleziona il numero / la lettera

'Enter' Conferma l'inserimento completo

Potrebbero essere necessari alcuni secondi per stabilire la connessione alla rete.

Una volta stabilita la connessione, viene visualizzato il menu principale con quello principale voci del menu:

- Internet Radio: accesso alle stazioni radio di tutto il mondo

- Media Center: accesso ai dispositivi UPnP tramite software con funzionalità di streaming.

- Configurazione: varie impostazioni di sistema

- Radio locale: accesso alle stazioni radio in una particolare regione (ad es. Solo stazioni tedesche)

- My media U: accesso a una libreria multimediale online. Questa voce di menu appare solo se la funzione è già stata abilitata in Configurazione

〉Gestisci i miei media U.

. Tenere premuto il pulsante Menu I per accedere alla modalità standby. Sullo schermo vengono visualizzati l'ora, la data e gli eventuali orari di allarme attivi.

. Se è stata impostata una connessione di rete e si utilizza nuovamente CR 1180 all'interno della rete, CR 1180 effettuerà automaticamente la connessione. Nel caso in cui si desideri modificare la rete, immettere la configurazione per impostare la connessione corrispondente.

. Ruota il rotolo SU / GIÙ per inserire numeri / lettere.

Quando hai terminato l'inserimento, premi Invio per confermare. È possibile premere Sinistra per passare alla voce precedente. Ruotare la bobina del volume per regolare il volume.

3. Rete

. Configurazione della rete wireless

Abilita / disabilita la rete WiFi . Quando si abilita la rete WiFi , il sistema lo farà automaticamente.

Seleziona il router richiesto. È possibile fare riferimento alla sezione 3, Guida introduttiva per le impostazioni di rete.

. Rete wireless (WPS PBC )

.Se si utilizza un router con pulsante WPS / QSS , è possibile impostare la connessione di rete semplicemente tramite la funzione WPS.<br>Inseriscilo per premere il pulsante WPS / QSS sul router entro 120 secondi. La connessi automaticamente.<br>Configurazione manuale

È possibile scegliere DHPC (quale IP assegnato automaticamente) o inserire manualmente l'indirizzo IP per la connessione di rete wireless.

Quando si seleziona l'impostazione manuale per la connessione cablata, inserire quanto segue:

1. SSID (il nome del punto di accesso);

2. indirizzi IP;

3. Maschera di sottorete;

4. Gateway predefinito; 5. Server DNS preferito; 6. Server DNS alternativo.

Puoi scegliere (Gestire) una rete specifica se hai configurato più di una connessione di rete all'interno di un'area.

Controlla rete all'accensione

Abilita / disabilita la rete WiFi .

Quando si abilita la rete WiFi , il sistema cercherà automaticamente l'AP disponibile. Seleziona l'AP richiesto.

Immettere il codice WEP o WPA per connettere il WIFI

 Se la connessione di rete wireless non esiste o è fallita, l'icona nell'angolo in alto a sinistra avrà una croce su di essa. 4. Data e ora

Le impostazioni di data e ora possono essere effettuate solo se la radio Internet è connessa a rete senza fili.

Imposta la data e l'ora: la radio su Internet prende automaticamente la data e l'ora

da un server centrale dopo aver stabilito una connessione di rete. Comunque tu

sarà necessario modificare l'ora manualmente per tenere conto della modifica dall'orario invernale a estate.

Imposta la visualizzazione del formato dell'ora su 12 ore o 24 ore,

Imposta il formato della data nelle posizioni di AA (anno), MM (mese) e GG (giorno) -

AA / MM / GG, GG / MM / AA o MM / GG / AA .

Attiva / disattiva l'ora legale (DST). Confermare con OK o premendo la bobina.

Con una rete wireless connessa, l'ora GMT (+01: 00) è un riferimento temporale dell'ora

ambientazione . Aggiungi o deduci l'ora in base al tuo fuso orario quando imposti l'ora.

Allarme

Esistono tre allarmi indipendenti: 2 allarmi di impostazione dell'ora assoluta (Allarme 1 e Allarme 2) e 1 allarme per l'impostazione dell'ora relativa (Allarme NAP). Seleziona Allarme nel menu.

I primi due allarmi sono simili all'allarme normale, si accendono quindi impostano l'ora e impostano gli allarmi ogni giorno, una volta o ogni

giorno specifico della settimana.<br>Seleziona Ora sveglia. Impostare i rispettivi valori utilizzando la bobina SU / GIÙ sul dispositivo e passare al campo di immissione<br>successivo utilizzando la Conferma destra premendo la b

Scegli Audio per impostare l'audio su Beep, Melody o Internet Radio. Un simbolo di allarme apparirà nella parte superiore del display accanto all'ora.

Si noti che la fonte di allarme proviene dalle stazioni radio Internet preferite se Alarm Sound è impostato su Internet Radio. Può impostare solo una / stessa stazione per l'allarme 1 e l'allarme 2. Quando ha raggiunto l'ora della sveglia, se la sorgente di allarme è impostata su Internet Radio, l'unità si connette a Internet se la rete impostata è disponibile, pertanto potrebbero esserci dei ritardi dalla sveglia alla radio. Se nessuna rete è connessa entro un minuto, l'allarme passerà automaticamente alla melodia.

Dopo aver impostato l'allarme NAP, si attiva una volta ogni 5/10/20/30/60/90/120 minuti a seconda di quale è stato impostato.

È possibile selezionare Volume allarme per configurare il volume degli allarmi.

Quando la (e) sveglia (e) è / sono impostate, ci sarà un'icona dell'orologio nella parte inferiore del display. L'icona dell'orologio con l'ora della sveglia verrà inoltre visualizzata chiaramente sulla schermata della modalità di attesa.

Durante la sveglia, premere il pulsante Menu I Power per interrompere la sveglia, premere il pulsante Enter per accedere alla modalità snooze. Si allarmerà di nuovo tra 5 minuti.

linguaggio

Seleziona la lingua designata dal sistema operativo: inglese / tedesco / francese / ungherese / ceco / slovacco / polacco / turco. 5. Meteo

CR 1180 è in grado di visualizzare le informazioni meteorologiche correnti in modalità standby. Attivare il display di standby e impostare l'unità di temperatura ( ℃ o ℉ ) per visualizzare il tempo in modalità standby.

Quando è acceso, l'ora corrente e il tempo corrente verranno visualizzati in alternativa 10 secondi. Internet Radio

Dopo aver eseguito correttamente la connessione di qualsiasi stazione, la velocità in bit e il formato di la stazione verrà visualizzata sulla schermata di riproduzione.

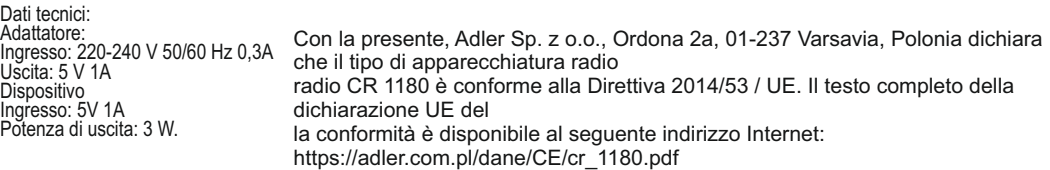

Per il manuale completo che spiega tutti i dettagli del dispositivo, seguire il collegamento seguente:

http://www.adler.com.pl/dane/manuals/cr\_1180F.pdf

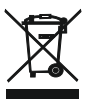

#### Prendersi cura dell'ambiente

Gli imballi di cartone devono essere smaltiti nel contenitore per la carta. I sacchetti di polietilene (PE) vanno gettati nel contenitore per la plastica. L'apparecchio usato deve essere rottamato presso un centro di raccolta autorizzato, poiché contiene elementi pericolosi che potrebbero costituire una minaccia per l'ambiente. I dispositivi elettrici devono essere resi al fine di evitare il loro riutilizzo. Se il dispositivo contiene una batteria, deve essere rimossa e smaltita separatamente in un punto di raccolta. Non gettare l'apparecchio nei contenitori dei rifiuti urbani!

#### (SR) СРПСКИ

СИГУРНОСНИ УСЛОВИ ВАЖНА УПУТСТВА О СИГУРНОСТИ КОРИШТЕЊА МОЛИМО ВАСНО ПРОЧИТАЈТЕ И Чувајте се будуће референце

Услови гаранције су различити ако се уређај користи у комерцијалне сврхе. 1. Пре употребе производа, пажљиво прочитајте и увек се придржавајте следећих упутстава. Произвођач није одговоран за било какве штете због било какве злоупотребе.

2.Производ се користи само у затвореном простору. Не користите производ у било коју сврху која није компатибилна са његовом применом.

3.Тхе примењиво напон 220-240 В, ~ 50 /60 Хз. Из безбедносних разлога није прикладно прикључити више уређаја на једну утичницу.

4. Молимо будите опрезни када користите децу. Не дозволите деци да се играју са производом. Не дозволите деци или људима који не познају уређај да га користе без надзора.

5. УПОЗОРЕЊЕ: Овај уређај могу користити деца старија од 8 година и особе са смањеним физичким, сензорним или менталним способностима, или особе без искуства или знања о уређају, само под надзором особе одговорне за њихову безбедност, или ако су добили упутства о сигурној употреби уређаја и ако су свесни опасности које су повезане са његовим радом. Деца не би требало да се играју са уређајем. Чишћење и одржавање уређаја не би требало да врше деца, осим ако су старија од 8 година и ове активности се изводе под надзором.

6. Након што завршите са коришћењем производа, увек не заборавите да пажљиво извадите утикач из утичнице која руком држи утичницу. Никада не повлачите кабл за напајање !!!

7.Никад не стављајте кабл за напајање, утикач или цео уређај у воду. Никада не излажите производ атмосферским условима, као што су директна сунчева светлост или киша, итд. Никада не користите производ у влажним условима.

8.Перцијално проверите стање кабла за напајање. Ако је кабл за напајање оштећен, производ треба да буде замењен на месту професионалног сервиса које треба заменити како би се избегле опасне ситуације.

9.Немојте користити производ оштећеним каблом за напајање или ако је пао или оштећен на било који други начин или ако не ради исправно. Не покушавајте сами да поправите оштећени производ јер то може довести до струјног удара. Оштећени уређај увек окрените на место професионалног сервиса да бисте га поправили. Све поправке могу извршити само овлашћени сервисери. Поправка која је извршена погрешно може изазвати опасне ситуације за корисника.

10. Никада не стављајте производ на или близу топлих или топлих површина или кухињских уређаја као што су електрична пећница или плински пламеник.

11.Немојте употребљавати производ у близини запаљивих материјала.

12. Не дозволите да кабл виси преко ивице пулта или да додирује вруће површине. 13.Не остављајте производ прикључен на извор напајања без надзора. Чак и када је употреба прекинута за кратко време, искључите је из мреже, искључите напајање. 14. Да би се обезбедила додатна заштита, препоручује се да се у струјни круг угради уређај за заосталу струју (РЦД), са називно заосталом струјом не већом од 30 мА. По том питању контактирајте професионалног електричара.

15. Избегавајте влажење уређаја.

16. Уређај се може брисати само сувом крпом. Не користите воду или течности за чишћење.

17. Уређај треба чувати у сувој просторији.
1.ЛЦД дисплеј 2.Погон И Мени 3.МУТЕ

7.Навигате 8.Волуме 9.ДЦ ИН 10.Утичница за телефон

1. Пре стартовања

1.1 Мрежни захтев Пре употребе ЦР 1180 потребни су следећи захтеви:

- Широкопојасна веза у комбинацији са жичном / бежичном приступном тачком, рутером или сличним мрежним уређајем.
- Мрежни уређај треба да подржава ВИФИ (802.11б / г / н) бежичну везу.
- Рачунар или паметни телефон са којим је мрежа спремна. Ова мрежа мора бити иста са којом је повезан ЦР 1180 .

2. Поглед у очи

2.1 Припремите мрежу

. За мрежну везу за бежичну ЛАН (ВЛАН) мрежу:

 Проверите да ли светли ВЛАН ЛИНК / АЦТ жична / бежична приступна тачка или рутер. За сва питања потражите упутство за употребу корисника.

Напомена: ВиФи омогућава пренос датума на кратким удаљеностима до 20 метара без потребе за кабловима између уређаја,

Било који зидови или плафони могу умањити чврстоћу ВиФи везе.<br>Стога покушајте лоцирати ЦР 1180 и / или приступну тачку на горњој удаљености и избјегавати препреке између два уређаја.<br>. Прикључите исправљач на стражњу стра

- . Када први пут покренете уређај, систем ће од вас тражити да поставите језичке и мрежне конфигурације.
- 

. Изаберите Да да бисте успоставили везу са мрежом . Изаберите Да (ВПС) (само за ВПС рутере). Затим притисните дугме ВПС на вашем усмјеривачу.

Ако одговорите са "Да", екран ће прећи на скенирање бежичне мреже и убрзо ће се појавити листа доступних бежичних мрежа. Број трака у бежичном симболу испред назива мреже ( ССИД ) показује релативну снагу сигнала мреже.

Симбол тастера означава да је мрежа заштићена лозинком.

Ако уређај не нађе ниједну бежичну мрежу, на екрану се не појављује ниједна бежична мрежа, ако је потребно, промените<br>покацију и проверите ваш ВЛАН рутер . ССИД приступне тачке \_можете пронаћи у конфигурацији Приступне та Изаберите мрежу и потврдите са ОК. Ако је ваша ВЛАН мрежа заштићена лозинком, од вас ће се затражити да унесете лозинку. Унесите лозинку помоћу тастера на уређају . При уносу лозинке имајте на уму употребу великих и малих слова. Можете да ротирате колут да бисте изабрали код. ако се случајно притисне "десно" за помицање сувишног уноса, притисните

"лијево" да бисте је исправили.<br>Курсор означава тренутни простор за унос.

дугмади: 'Лево' Идите на претходни улазни простор, унос се може пребрисати

'Десно' Идите на следећи улазни простор, последњи унос је сачуван

'ГОРЕ / ДОЉЕ' Изаберите број / слово

'Ентер' Потврди цео унос

Могуће је неколико секунди да се успостави веза с мрежом.

Након успостављања везе, појављује се главни мени са главним

ставке менија:

- Интернет Радио: Приступ светским радио станицама

- Медиа Центер: Приступите својим УПнП уређајима путем софтвера који имају могућност стриминга.

- Конфигурација: разне системске поставке - Локални радио: Приступ радио станицама у одређеној регији (нпр. Само немачке станице)

- Мој медиј У: Приступ мрежној библиотеци медија. Ова ставка менија се појављује само ако је функција већ омогућена у оквиру Конфигурација

> Манаге ми медије У.С.

. Притисните и држите тастер Мени за напајање И да бисте ушли у режим приправности. Вријеме, датум и сви активни аларми приказују се на екрану.

. Ако сте поставили мрежну везу и поново употребили РФА021 унутар мреже, ЦР 1180 ће аутоматски успоставити везу. У случају да желите променити мрежу, унесите конфигурацију да бисте поставили одговарајућу везу.

. Закрените роло ГОРЕ / ДОЉЕ да бисте унели бројеве / слова.

 Једном када нађете писмо које желите, притисните Десно за прелазак на следећи унос. Кад сте на крају уноса, притисните Ентер за потврду. Можете да притиснете Лево да бисте прешли на претходни унос. Закрените колут за јачину звука да бисте подесили јачину звука.

3. Мрежа

. Конфигурација бежичне мреже

Омогући / онемогући ВиФи мрежу. Када омогућите ВиФи мрежу, систем ће се аутоматски аутоматски активирати .

Одаберите потребан рутер.

Можете погледати одељак 3, Први кораци за мрежне поставке. . Бежична мрежа (ВПС ПБЦ )

 Ако користите рутер са ВПС / КСС типком, мрежну везу можете једноставно поставити путем ВПС функције. Унесите га да бисте притиснули ВПС / КСС дугме на вашем рутеру у року од 120 секунди. Веза између рутера и ЦР 1180 тада ће се аутоматски конфигурирати.

. Ручна конфигурација

Можете да изаберете ДХПЦ (који ИП додељује аутоматски) или да ручно унесете ИП адресу за бежичну мрежну везу.

Када одаберете ручно подешавање за жичну везу, унесите следеће:

1. ССИД (назив приступне тачке);

2. ИП адресе;

4.Подешавање 5.Лево 6.Ред

3. Маска подмреже;

4. Дефаулт Гатеваи;

5. Преферирани ДНС сервер; 6. Алтернативни ДНС сервер.

Можете одабрати (Управљање) одређеном мрежом ако имате постављено више мрежних веза у неком подручју. Проверите мрежу када је напајање укључено

Омогући / онемогући ВиФи мрежу.

Када омогућите ВиФи мрежу, систем ће аутоматски претражити доступну АП. Изаберите потребну АП. Унесите ВЕП или ВПА код да бисте повезали ВИФИ .

 Ако бежична мрежна веза не постоји или није успела, икона у горњем левом углу ће имати крст на себи. 4. Датум и време

Подешавања датума и времена могу се извршити само ако је Интернет радио повезан на бежична мрежа.

Подешавање датума и времена: Интернет радио аутоматски узима датум и време

са централног сервера након успостављања мрежне везе. Међутим, ти

мораће да ручно промени време да би се урачунала промена из зимског у

летње време.

Подесите приказ формата времена на 12 сати или 24 сата,<br>Подесите формат датума у позицијама ИИ (година), ММ (месец) и ДД (дан) -<br>ГГ / ММ / ДД, ДД / ММ / ГГ или ММ / <u>ДД / Г</u>Г .

Укључите / искључите летње време (ДСТ).

Потврдите са ОК или притиском на колут.

Када је повезана бежична мрежа, ГМТ (+01: 00) време је временско референце времена

подешавање . Додајте или одузмите сат према временској зони када подесите време.

Алармни

Постоје три независна аларма - 2 аларма апсолутног подешавања времена (Аларм 1 и Аларм 2) и 1 аларм за релативно временско подешавање (НАП Аларм). Изаберите Аларм у менију.

Прва два аларма су слична уобичајеном аларму, укључите, а затим подесите време и подесите га сваког дана, једном или сваког одређеног дана у недељи.

Изаберите Време аларма. Подесите одговарајуће вредности користећи ГОР / ДОЉЕ колут на уређају и пређите на следеће поље помоћу десне потврде притиском на колут.

Одаберите Звук да бисте подесили звук на звучни сигнал, мелодију или Интернет радио. Симбол аларма ће се појавити на врху екрана поред времена.

Имајте на уму да је извор аларма са омиљених интернет радио станица ако је Аларм Соунд постављен на Интернет Радио. Може поставити само једну / исту станицу за аларм 1 и аларм 2. Када је достигао време аларма, ако је извор аларма Интернет радио, јединица се повезује на интернет ако је постављена мрежа доступна, па може доћи до одређеног кашњења од аларма до радијске репродукције. Ако ниједна мрежа није везана за једну минуту, аларм ће се аутоматски пребацити у мелодију.

Након што је постављен НАП Аларм, он се алармира једном у 5/10/20/30/60/90/120 минута, овисно о томе који сте поставили.

Можете да изаберете Јачина аларма да конфигуришете јачину аларма.

Када су аларми подешени / постављени, на дну екрана налазиће се икона сата. Икона сата са временом аларма такође ће се јасно приказати на екрану у режиму приправности.

За време аларма притисните тастер за мени Повер И да зауставите аларм, притисните тастер Ентер да бисте ушли у режим одлагања. Поново ће се огласити за 5 минута. Језик

Изаберите означени језик оперативног система: енглески / немачки / француски / мађарски / чешки / словачки / пољски / турски. 5. Време

ЦР 1180 може да приказује тренутне временске информације у стању приправности. Укључите приказ стања приправности и подесите јединицу температуре ( ℃ или ℉ ) да бисте приказали временске прилике у режиму приправности. Када је укључен, биће приказано тренутно време и тренутно време за алтернативних 10 секунди.

Интернет Радио

Након што је веза било које станице успела, брзина преноса и формат

станица ће се приказати на екрану за репродукцију.

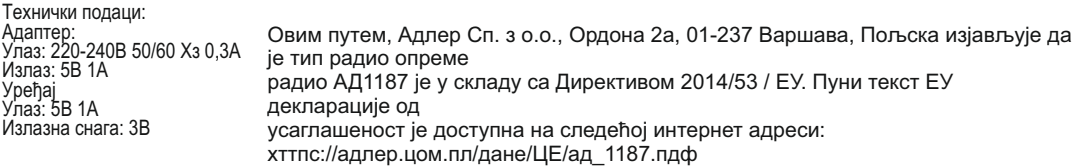

За потпуни приручник који објашњава све детаље уређаја, следите доњу везу:

хттп://ввв.адлер.цом.пл/дане/мануалс/цр\_1180Ф.пдф

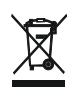

За заштиту животне средине: молимо вас да одвојите картонске кутије и пластичне кесе и одложите их у одговарајуће канте за смеће. Коришћени уређај треба да буде испоручен на наменске сакупљане тачке због оштрих компоненти, што може утицати на животну средину. Немојте одлагати овај уређај у заједничку корпу за отпатке.

# (DK) DANSKI

SIKKERHEDSBETINGELSER VIGTIGE INSTRUKTIONER VEDRØRENDE SIKKERHEDET TIL BRUG VENLIGST LÆS OPLYSNINGER OG OPBEVAR FOR FREMTIDIG **REFERENCE** 

Garantibetingelserne er forskellige, hvis enheden bruges til kommercielt formål. 1. Før du bruger produktet, skal du læse omhyggeligt og altid overholde de følgende instruktioner. Producenten er ikke ansvarlig for skader på grund af misbrug.

2.Produktet må kun bruges indendørs. Brug ikke produktet til noget formål, der ikke er kompatibelt med dets anvendelse.

3. Den gældende spænding er 220-240 V, ~ 50/60 Hz. Af sikkerhedsmæssige årsager er det ikke passende at tilslutte flere enheder til en stikkontakt.

4. Vær forsigtig, når du bruger omkring børn. Lad ikke børnene lege med produktet. Lad ikke børn eller personer, der ikke kender enheden, bruge den uden opsyn.

5. ADVARSEL: Denne enhed må kun bruges af børn over 8 år og personer med nedsatte fysiske, sensoriske eller mentale evner eller personer uden erfaring eller viden om enheden. kun under opsyn af en person, der er ansvarlig for deres sikkerhed, eller hvis de blev instrueret om sikker brug af enheden og er opmærksomme på farerne forbundet med dets drift. Børn bør ikke lege med enheden. Rengøring og vedligeholdelse af enheden bør ikke udføres af børn, medmindre de er over 8 år, og disse aktiviteter udføres under opsyn. 6. Når du er færdig med at bruge produktet, skal du altid huske at fjerne stikket forsigtigt fra stikkontakten, der holder stikkontakten med din hånd. Træk aldrig i strømkablet !!! 7. Sæt aldrig strømkablet, stikket eller hele enheden i vandet. Udsæt aldrig produktet for de

atmosfæriske forhold som direkte sollys eller regn osv. Brug aldrig produktet under fugtige forhold.

8. Kontroller strømkablets tilstand jævnligt. Hvis strømkablet er beskadiget, skal produktet drejes til et professionelt servicested, der skal udskiftes for at undgå farlige situationer. 9. Brug aldrig produktet med et beskadiget strømkabel, eller hvis det blev tabt eller

beskadiget på anden måde, eller hvis det ikke fungerer korrekt. Forsøg ikke at reparere det defekte produkt selv, da det kan føre til elektrisk stød. Drej altid den beskadigede enhed til et professionelt servicested for at reparere det. Alle reparationer kan kun udføres af autoriseret servicepersonale. Reparationen, der blev foretaget forkert, kan forårsage farlige situationer for brugeren.

10. Sæt aldrig produktet på eller tæt på de varme eller varme overflader eller køkkenapparater som den elektriske ovn eller gasbrænder.

11. Brug aldrig produktet tæt på brændbart stof.

12. Lad ikke ledningen hænge over kanten af tælleren eller røre ved varme overflader.

13. Lad aldrig produktet være tilsluttet strømkilden uden kontrol. Selv når brug afbrydes i en kort periode, skal du slukke for det fra netværket og tage stikket ud af stikkontakten. 14.For at yde yderligere beskyttelse, anbefales det at installere reststrømsenhed (RCD) i strømkredsløbet, med reststrømmen ikke over 30 mA. Kontakt professionel elektriker i denne sag.

15. Undgå at få enheden våd.

16. Enheden må kun aftørres med en tør klud. Brug ikke vand eller rengøringsvæsker.

17. Enheden skal opbevares i et tørt rum.

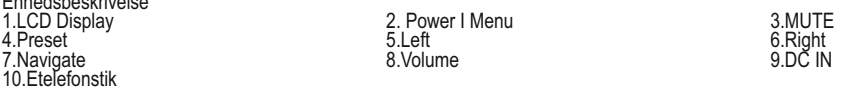

Enhedsbeskrivelse

1.1 Netværkskrav

Før du bruger CR 1180, er følgende krav nødvendige:

● En bredbåndsforbindelse i kombination med et kablet / trådløst adgangspunkt, router eller lignende netværksenhed.

- Netværksenheden skal understøtte WIFI (802.11b / g / n) trådløs forbindelse.
- En pc eller smarttelefon med er netværksklar. Dette netværk skal være det samme som CR 1180 er forbundet med.

2. At blive stirret

2.1 Få netværket klar

. For trådløs LAN (WLAN) netværksforbindelse:

 Kontroller, om WLAN LINK / ACT-lys på det kablede / trådløse adgangspunkt eller router er oplyst. Se brugervejledningen til denne for eventuelle spørgsmål.

Bemærk: WiFi tillader datooverførsel over korte afstande inden for op til 20 meter uden behov for kabling mellem enhederne. Eventuelle vægge eller lofter kan reducere styrken af WiFi- forbindelsen.

Forsøg derfor at lokalisere CR 1180 og / eller adgangspunktet inden for afstanden ovenfor, og undgå forhindringer mellem to enheder. . Tilslut strømadapteren på bagsiden af CR 1180 og sæt stikket i DC IN-stikket

. Når det første gang kører enheden, beder systemet dig om at indstille sprog- og netværkskonfigurationer.

. Vælg Ja for at oprette forbindelse til netværket<br>. Vælg Ja (WPS) (kun for WPS-routere). Tryk derefter på WPS-knappen på din router.<br>Hvis du svarer 'Ja', går skærmen til scanning efter Trådløst netværk, og kort derefter v Antallet af søjler i det trådløse symbol foran netværksnavnet ( SSID ) viser netværkets relative signalstyrke.

Tastesymbolet angiver, at netværket er adgangskodebeskyttet.

Hvis enheden ikke finder nogen trådløse netværk, vises der ingen trådløse netværk på displayet. Skift eventuelt din placering, om nødvendigt, og kontroller din WLAN-router. Du kan finde SSID for dit adgangspunkt i konfigurationen af adgangspunktet (router). Vælg<br>dit netværk, og bekræft med OK. Hvis dit WLAN er adgangskodebeskyttet, bliver du bedt om Indtast adgangskoden ved hjælp af knapperne på enheden . Bemærk brugen af store og små bogstaver, når du indtaster adgangskoden.

Du kan dreje hjul for at vælge koden. hvis det ved et uheld er trykket på 'højre' for at flytte en overflødig post, trykkes 'venstre' for at rette. Markøren angiver det aktuelle indgangsplads.

knapper:

'Venstre' Gå til forrige indtastningsrum, indtastningen kan overskrives

'Højre' Gå til næste indgangsplads, den sidste indgang gemmes

'OP / NED' Vælg nummer / bogstav

'Enter' Bekræft hele indtastningen

Det kan tage et par sekunder at etablere forbindelsen til netværket.

Når forbindelsen er etableret, vises hovedmenuen med hovedmenuen

menupunkter:

- Internetradio: Adgang til verdensomspændende radiostationer

- Media Center: Adgang til dine UPnP-enheder via software med streamingfunktion.

- Konfiguration: Forskellige systemindstillinger

- Lokal radio: Adgang til radiostationer i en bestemt region (f.eks. Kun tyske stationer)

- Mine medier U: Adgang til et online mediebibliotek. Dette menupunkt vises kun, hvis funktionen allerede er aktiveret under Konfiguration 〉Administrer mine medier U.

. Tryk på Power I Menu-knappen og hold den nede for at gå i standbytilstand. Tid, dato og eventuelle aktive alarmtider vises på skærmen.

. Hvis du har konfigureret en netværksforbindelse og bruger CR 1180 igen i netværket, opretter CR 1180 automatisk forbindelsen. Hvis du ønsker at ændre netværket, skal du indtaste konfiguration for at konfigurere den tilsvarende forbindelse.

. Drej OP / NED rullen for at indtaste tal / bogstaver.

Når du er på det ønskede brev, skal du trykke på Højre for at gå til den næste post.

 Når du er ved slutningen af input, skal du trykke på Enter for at bekræfte. Du kan trykke på Venstre for at gå til forrige indgang. Drei lydstyrkehjulet for at justere lydstyrken.

3. Netværk

. Trådløs netværkskonfiguration

Aktivér / deaktiver WiFi- netværk. Når du aktiverer WiFi- netværket, vil systemet automatisk.

Vælg den nødvendige router.

Du kan se afsnittet 3, Kom godt i gang for netværksindstillingen. . Trådløst netværk (WPS PBC )

 Hvis du bruger en router med WPS / QSS- knap, kan du muligvis oprette netværksforbindelsen enkelt via WPS-funktion. Indtast det gå for at trykke på WPS / QSS- knappen på din router inden for 120 sekunder. Forbindelsen mellem routeren og CR 1180 konfigureres derefter automatisk.

. Manuel konfiguration

Du kan vælge DHPC (hvilken IP tildeles automatisk) eller manuelt indtaste IP-adresse til trådløs netværksforbindelse.

Når du vælger manuel indstilling for kabelforbindelse, skal følgende indtastes:

1. SSID (navnet på Access Point);

- 2. IP-adresser; 3. Subnetmaske;
- 4. Standard gateway;
- 5. Foretrukken DNS-server;

6. Alternativ DNS-server.

Du kan vælge (Administrer) specifikt netværk, hvis du har opsat mere end en netværksforbindelse inden for et område.

Kontroller netværket, når der tændes

Aktivér / deaktiver WiFi- netværk.

Når du aktiverer WiFi- netværket, søger systemet automatisk i den tilgængelige AP. Vælg det ønskede AP.

Indtast WEP- eller WPA- kode for at forbinde WIFI .

 Hvis den trådløse netværksforbindelse ikke findes eller mislykkedes, vil ikonet i øverste venstre hjørne have et kryds på det. 4. Dato og tid

Indstillingerne for dato og klokkeslæt kan kun foretages, hvis internetradioen er tilsluttet en trådløst netværk.

Indstil dato og klokkeslæt: Internetradioen tager automatisk dato og klokkeslæt

fra en central server, når en netværksforbindelse er etableret. Dog dig

bliver nødt til at ændre tiden manuelt for at redegøre for ændringen fra vintertid til sommertid.

Indstil tidsformatvisning som 12 eller 24 timer,

Indstil datoformat i positionerne for YY (år), MM (måned) og DD (dag) -<br>ÅÅ / MM / DD, DD / MM / ÅÅ eller MM / DD / ÅÅ .<br>Tænd / sluk sommertid (DST).

Bekræft med OK eller ved at trykke på rullen. Med et trådløst netværk tilsluttet er GMT (+01: 00) tid en tidsreference for tid

indstilling. Tilføj eller deducer timen i henhold til din tidszone, når du indstiller klokkeslættet.

Alarm

Der er tre uafhængige alarmer - 2 alarmer med absolut tidsindstilling (Alarm 1 og Alarm 2) og 1 alarm for relativ tidsindstilling (NAP Alarm). Vælg Alarm i menuen.

De første to alarmer ligner den normale alarm, tænd, indstil derefter klokkeslættet og indstil det alarmer Hver dag, En gang eller hver bestemt dag i ugen.

Vælg Alarmtid. Indstil de respektive værdier vha. OP / NED-rullen på enheden og skift til det næste indtastningsfelt ved hjælp af højre bekræftelse ved at trykke på rullen.

Vælg Lyd for at indstille lyden til Bip, Melody eller Internet Radio. Et alarmsymbol vises øverst på displayet ved siden af tiden.

Bemærk, at alarmkilden kommer fra de foretrukne internetradiostationer, hvis alarmlyden er indstillet til at være internetradio. Det kan kun indstille en / samme station til alarm 1 og Alarm 2. Når den nåede alarmtiden, hvis indstillet alarmkilden er internet Radio, forbindes<br>enheden til internettet, hvis det indstillede netværk er tilgængeligt, derfor kan der Hvis der ikke er forbindelse til et netværk på et minut, skifter alarmen til melodi automatisk.

Når NAP Alarm er indstillet, alarmer den en gang i 5/10/20/30/60/90/120 minutter afhængigt af hvilken du har indstillet.

Du kan vælge Alarmvolumen for at konfigurere alarmenes lydstyrke.

Når alarmen (er) er / er indstillet, vil der være et urikon i bunden af displayet. Urikonet med alarmtid vises også tydeligt på standbyskærmbilledet.

Under alarm skal du trykke på Power I Menu-knappen for at stoppe alarmen. Tryk på Enter-knappen for at gå ind i snooze-tilstand. Det vil alarm igen om 5 minutter.

Sprog Vælg operativsystemets angivne sprog: Engelsk / Tysk / Fransk / Ungarsk / Tjekkisk / Slovakisk / Polsk / Tyrkisk.

5. Vejr CR 1180 er i stand til at vise de aktuelle vejrinformation i standbytilstand. Tænd for Standby Display, og indstil temperaturenhed ( ℃ eller ℉ ) for at få vejret vist i standbytilstand.

Når det er tændt, vises det aktuelle klokkeslæt og det aktuelle vejr i alternative 10 sekunder.

Internetradio

Efter tilslutning af en station er lykkedes, er bithastigheden og formatet for

station vises på afspilningsskærmen.

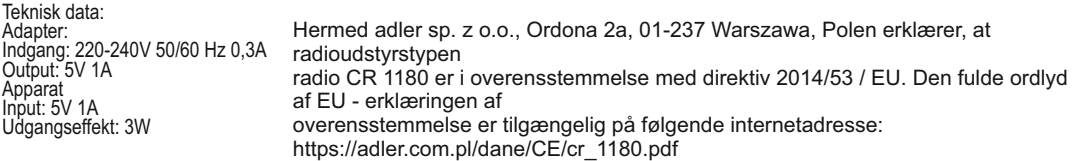

For fuld manual, der forklarer alle detaljer om enheden, skal du følge nedenstående link:

http://www.adler.com.pl/dane/manuals/cr\_1180F.pdf

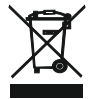

Af hensyn til miljøet . Venligst overfør papemballage til affaldspapir. Hæld polyethylenposer (PE) i plastbeholderen Slidt enhed skal returneres til det relevante punkt opbevaring, fordi det er farligt i enheden ingredienser kan udgøre en trussel for miljøet. Den elektriske enhed skal overleveres for at begrænse dets genanvendelse og brug. Hvis i enheden der er batterier, fjern dem og vende tilbage til punktet opbevares separat.

# (UA) УКРАЇНСЬКА

УМОВИ БЕЗКОШТОВНОСТІ ВАЖЛИВІ Вказівки щодо безпечності вживання Умови гарантії різні, якщо пристрій використовується в комерційних цілях.

1. Перед використанням продукту уважно прочитайте та завжди дотримуйтесь наведених нижче інструкцій. Виробник не несе відповідальності за будь-які збитки внаслідок будь-якого неправильного використання.

2.Продукт повинен використовуватися тільки в приміщенні. Не використовуйте продукт з будь-якою метою, яка не сумісна з його застосуванням.

3. Застосовується напруга 220-240 В, ~ 50/60 Гц. З міркувань безпеки недоцільно підключати кілька пристроїв до однієї розетки.

4. Будьте обережні, коли користуєтесь навколо дітей. Не дозволяйте дітям грати з продуктом. Не дозволяйте дітям чи людям, які не знають пристрою, користуватися ним без нагляду.

5. ПОПЕРЕДЖЕННЯ: Цей пристрій можуть використовуватися дітьми старше 8 років та особами зі зниженими фізичними, сенсорними або розумовими можливостями або особами, які не мають досвіду чи знань щодо пристрою, лише під наглядом особи, відповідальної за їхню безпеку, або якщо вони були проінструктовані щодо безпечного використання пристрою та знають про небезпеки, пов'язані з його експлуатацією. Діти не повинні грати з пристроєм. Чищення та обслуговування приладу не повинно здійснюватися дітьми, якщо вони не перевищують 8 років і ці заходи проводяться під наглядом.

6. Після закінчення використання продукту завжди пам'ятайте, що обережно виймаєте вилку з розетки, що тримає розетку рукою. Ніколи не тягніть кабель живлення !!! 7. Ніколи не кладіть у воду кабель живлення, вилку або весь пристрій. Ніколи не піддавайте виріб атмосферним умовам, таким як пряме сонячне світло або дощ тощо. Ніколи не використовуйте виріб у вологих умовах.

8.Періодично перевіряйте стан силового кабелю. Якщо кабель живлення пошкоджений, виріб слід звернути в місце професійного обслуговування, яке слід замінити, щоб уникнути небезпечних ситуацій.

9. Ніколи не використовуйте виріб із пошкодженим кабелем живлення або якщо воно було випало або пошкоджене будь-яким іншим способом або якщо воно не працює належним чином. Не намагайтеся самостійно відремонтувати дефектний виріб, оскільки це може призвести до ураження електричним струмом. Завжди повертайте пошкоджений пристрій у місце професійного обслуговування, щоб його відновити. Всі ремонти можуть бути виконані тільки авторизованими фахівцями служби обслуговування. Неправильно виконаний ремонт може спричинити небезпечні ситуації

для користувача. 10. Ніколи не ставте виріб на гарячі чи теплі поверхні чи кухонні прилади, наприклад електричну духовку або газовий конфорку, або поблизу.

11. Ніколи не використовуйте продукт, близький до горючих речовин.

12.Не дозволяйте шнуру звисати через край стільниці або торкатися гарячих поверхонь.

13. Ніколи не залишайте прилад підключений до джерела живлення без нагляду. Навіть коли використання перервано на короткий час, вимкніть його з мережі, відключіть живлення.

14. Для забезпечення додаткового захисту рекомендується встановити пристрій струму залишків струму (RCD) в ланцюзі живлення з номінальним залишковим струмом не більше 30 мА. З цього питання зверніться до професійного електрика.

15. Уникайте змочування пристрою.

16. Пристрій можна протирати лише сухою ганчіркою. Не користуйтеся водою чи

# очисними рідинами. 17. Пристрій слід зберігати в сухому приміщенні.

Опис пристрою<br>Лисплей 1. ICD

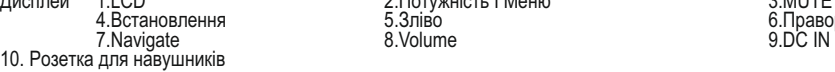

летужність I Меню 3.MUTE<br>5.Зліво 3. Меню 3. Марты 2. Санаворуч 4.Встановлення 5.Зліво 6.Праворуч

1. Перед початком

1.1 Вимога в мережі

Перед використанням CR 1180 необхідні наступні вимоги:

● Широкосмугове з'єднання в поєднанні з дротовою / бездротовою точкою доступу, маршрутизатором або подібним мережевим пристроєм.

● Мережевий пристрій повинен підтримувати бездротове з'єднання WIFI (802.11b / g / n).

● ПК або смартфон з є мережа готова. Ця мережа повинна бути тією самою, з якою підключено CR 1180 .

2. Поглядання

2.1 Підготуйте мережу

. Для бездротової локальної мережі (WLAN):

 Перевірте, чи світить світло WLAN LINK / ACT провідної / бездротової точки доступу або маршрутизатора. З будь-яких питань зверніться до посібника користувача.

Примітка. WiFi дозволяє переносити дату на короткі відстані до 20 метрів без необхідності прокладки кабелів між пристроями. Будь-які стіни або стелі можуть знизити міцність підключення WiFi .

Тому спробуйте знайти CR 1180 та / або точку доступу на відстані вище, і уникайте перешкод між двома пристроями. . Підключіть адаптер живлення до задньої частини CR 1180 та підключіть до розетки DC IN

. Під час першого запуску пристрою система попросить встановити мову та конфігурації мережі.

. Виберіть Так, щоб встановити з'єднання з мережею

. Виберіть Так (WPS) (Тільки для маршрутизаторів WPS). Потім натисніть кнопку WPS на маршрутизаторі.

Якщо ви відповісте "Так", дисплей перейде до сканування бездротової мережі, і незабаром з'явиться список доступних бездротових мереж.

Кількість барів у символі бездротового зв'язку перед назвою мережі ( SSID ) показує відносну потужність сигналу мережі. Символ ключа вказує на те, що мережа захищена паролем.

Якщо пристрій не знайде жодної бездротової мережі, на дисплеї не відображається жодна бездротова мережа, змініть своє місцезнаходження, якщо потрібно, і перевірте свій маршрутизатор WLAN . Ви можете знайти SSID вашої точки доступу в конфігурації точки доступу (маршрутизатора). Виберіть свою мережу та підтвердьте ОК. Якщо ваша WLAN захищена паролем, вам буде запропоновано ввести пароль.

Введіть пароль за допомогою кнопок на пристрої . Зверніть увагу на використання великого та нижнього регістру при введенні пароля.

Ви можете повернути котушку, щоб вибрати код. якщо випадково натиснуто "вправо", щоб перемістити зайвий запис, натисніть "ліворуч", щоб виправити.

Курсор вказує поточний простір для входу.

кнопки:

'Вліво' Перейдіть до попереднього місця введення, запис можна перезаписати

'Праворуч' Перехід до наступного місця входу, останній запис зберігається

'Вгору / вниз' Виберіть число / букву

'Enter' Підтвердити весь запис

Щоб встановити з'єднання з мережею, може знадобитися кілька секунд.

Після встановлення з'єднання з'являється головне меню з головним пункти меню:

- Інтернет-радіо: доступ до світових радіостанцій

- Медіа-центр: доступ до своїх UPnP-пристроїв через програмне забезпечення з можливістю потокового передавання.

- Конфігурація: різні налаштування системи

- Місцеве радіо: доступ до радіостанцій у певному регіоні (наприклад, лише німецькі станції)

- Мій медіа U: доступ до онлайн-медіатеки. Цей пункт меню відображається лише в тому випадку, якщо функцію вже включено в налаштуваннях

> Управління моїх ЗМІ U.

. Натисніть і утримуйте кнопку меню Power I, щоб увійти в режим очікування. Час, дата та будь-який активний час тривоги відображаються на екрані.

. Якщо ви встановите мережеве з'єднання і знову використовуєте CR 1180 всередині мережі, CR 1180 автоматично встановить з'єднання. Якщо ви бажаєте змінити мережу, введіть конфігурацію, щоб встановити відповідне з'єднання.

. Поверніть рулон UP / DOWN для введення цифр / літер.

Коли ви перейдете до потрібного листа, натисніть праворуч, щоб перейти до наступного запису.

 Коли ви закінчите введення, натисніть Enter для підтвердження. Ви можете натиснути вліво, щоб перейти до попереднього запису.

Поверніть котушку гучності, щоб відрегулювати гучність.

3. Мережа

. Конфігурація бездротової мережі

Увімкнути / вимкнути мережу WiFi . Коли ви ввімкнете мережу WiFi , система автоматично з'явиться.

Виберіть потрібний роутер.

Ви можете звернутися до розділу 3, Початок роботи щодо налаштування мережі.

. Бездротова мережа (WPS PBC )

Якщо ви використовуєте маршрутизатор з кнопкою WPS / QSS , ви можете налаштувати мережеве з'єднання просто за<br>допомогою функції WPS. Введіть його, щоб натиснути кнопку WPS / QSS на маршрутизаторі протягом 120 секунд. З'є маршрутизатором і CR 1180 буде налаштовано автоматично.

. Налаштування вручну

 Ви можете вибрати DHPC (який IP призначається автоматично) або ввести IP-адресу вручну для бездротового підключення до мережі.

Коли ви вибираєте ручне налаштування для дротового з'єднання, слід ввести наступне:

- 1. SSID (назва точки доступу);
- 
- 2. IP-адреси;<br>3. Маска підмережі;
- 4. Шлюз за замовчуванням;
- 5. Кращий DNS-сервер
- 6. Черговий сервер DNS.

Ви можете вибрати (Керувати) конкретною мережею, якщо ви встановили більше одного мережевого з'єднання в межах області. Перевірте мережу при включенні живлення

Увімкнути / вимкнути мережу WiFi .

Увімкнувши мережу WiFi , система автоматично здійснить пошук доступної точки доступу. Виберіть потрібну точку доступу. Введіть WEP або WPA- код, щоб підключити WIFI .

 Якщо підключення до бездротової мережі не існує або не вдалося, піктограма у верхньому лівому куті матиме хрест. 4. Дата та час

Налаштування дати та часу можна здійснити лише в тому випадку, якщо Інтернет-радіо підключено до бездротова мережа.

Налаштування дати та часу: Інтернет-радіо приймає дату та час автоматично

з центрального сервера після встановлення мережевого з'єднання. Однак ти

потрібно буде змінити час вручну, щоб врахувати зміну зимового часу на

літній час.

Встановіть відображення формату часу як 12 годин або 24 години, Встановіть формат дати у позиціях YY (рік), MM (місяць) та DD (день) -

YY / MM / DD, DD / MM / YY або MM / DD / YY .

Увімкнення / вимкнення літнього часу (DST).

Підтвердьте ОК або натиснувши котушку.

Якщо підключена бездротова мережа, час GMT (+01: 00) - це часовий відлік часу

налаштування. Додайте або виводите годину відповідно до вашого часового поясу, коли ви встановлюєте час. Сигналізація

Існує три незалежні тривожні сигнали - 2 тривоги з абсолютним встановленням часу (будильник 1 і сигнал тривоги 2) та 1 сигнал тривоги для відносного встановлення часу (NAP Alarm). Виберіть у меню будильник.

Перші два сигнали нагадують звичайний сигнал тривоги, увімкніть, а потім встановіть час і встановіть його тривоги Щодня, раз або кожен конкретний день тижня.

Виберіть Час тривоги. Встановіть відповідні значення за допомогою котушки UP / DOWN на пристрої та перейдіть до наступного поля введення, використовуючи правильне підтвердження, натиснувши котушку.

Виберіть Звук, щоб встановити звук на Звуковий сигнал, Мелодію або Інтернет-радіо. Символ тривоги з'явиться у верхній частині дисплея поруч із часом.

Зверніть увагу, що джерело тривоги відбувається від улюблених інтернет-радіостанцій, якщо для сигналу тривоги встановлено значення Інтернет-радіо. Він може встановити лише одну / ту саму станцію для сигналу тривоги 1 та сигналізації тривоги 2. Коли вона досягла часу тривоги, якщо джерелом тривоги є Інтернет-радіо, пристрій підключається до Інтернету, якщо встановлена мережа доступна, тому може виникнути деяка затримка від тривоги до відтворення радіо. Якщо за одну хвилину не підключено жодну мережу, будильник автоматично зміниться на мелодію.

Після встановлення сигналу NAP Alarm спрацьовує один раз за 5/10/20/30/60/90/120 хвилин, залежно від того, який з них ви встановили.

Ви можете вибрати гучність сигналу, щоб налаштувати гучність сигналів.

Коли сигнал / будильник встановлено / встановлено, у нижній частині дисплея з'явиться значок годинника. Піктограма годинника з часом будильника також чітко відображатиметься на екрані режиму очікування.

Під час тривоги натисніть кнопку живлення I, щоб зупинити сигнал, натисніть кнопку Enter, щоб увійти в режим відкладання. Він знову тривожить через 5 хвилин.

Мова

Оберіть мову, призначену операційною системою: англійська / німецька / французька / угорська / чеська / словацька / польська / турецька.

5. Погода

CR 1180 здатний відображати поточну інформацію про погоду в режимі очікування. Увімкніть дисплей у режимі очікування та встановіть одиницю температури ( ℃ або ℉ ), щоб відобразити погоду в режимі очікування.

Коли він увімкнений, поточний час та поточна погода відображатимуться за 10 секунд.

Інтернет-радіо

Після успішного підключення будь-якої станції, швидкість передачі бітів і формат

станція відображатиметься на екрані відтворення.

Технічні дані: Адаптер: Вхід: 220-240В 50/60 Гц 0,3А Вихід: 5В 1А Пристрій Вхід: 5В 1А Вихідна потужність: 3 Вт

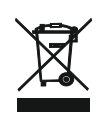

У інтересах навколишнього середовища.

Будь ласка, віддайте картонну упаковку в місце збору мукулатури. Політиленові мішки (PE) викинути в смітник для пластику. Відпрацьований пристрій повинен бути відправлений у відповідну точку зберігання, тому що в пристрої є небезпечні інгредієнти, які можуть становити загрозу навколишньому середовищу. Електричний пристрій потрібно повернути так, щоб обмежити його повторне використання. Якщо у пристрої є батерейки, то потрібно їх витягнути і віддати до відповідного пунтку.

### عربى **(AR(**

في إلیھا للرجوع بھا والاحتفاظ بعنایة القراءة یرجى الاستخدام سلامة حول مھمة تعلیمات السلامة شروط المستقبل .تجاریة لأغراض الجھاز استخدام تم إذا الضمان شروط تختلف ليست المصنعة الشركة .التالية للإرشادات دائمًا والامتثال بعناية القراءة يرجى ٍ المنتج استخدام قبل -1 .استخدام سوء أي عن ناتجة أضرار أي عن مسؤولة .تطبیقھ مع یتوافق لا غرض لأي المنتج تستخدم لا .الداخل في فقط یستخدم المنتج2- أجھزة توصیل المناسب من لیس بالسلامة تتعلق لأسباب .ھرتز 50 ~ فولت 230 ھو المطبق الجھد 3 .واحد طاقة بمأخذ متعددة أو الأطفال تدع لا .بالمنتج یلعبون الأطفال تدع لا .الأطفال حول الاستخدام عند الحذر توخي یرجى4. .إشراف دون لاستخدامھ الجھاز یعرفون لا الذین الأشخاص الذین والأشخاص سنوات 8 عن أعمارھم تزید الذین الأطفال قبل من الجھاز ھذا استخدام یمكن :تحذیر 5- معرفة أو خبرة لدیھم لیس الذین الأشخاص أو العقلیة أو الحسیة أو الجسدیة القدرات ضعف من یعانون للجھاز الآمن الاستخدام بشأن إرشادھم تم إذا أو سلامتھم عن مسؤول شخص إشراف تحت فقط بالجھاز الأطفال یقوم أن ینبغي لا .بالجھاز الأطفال یلعب ألا یجب .بتشغیلھ المرتبطة بالمخاطر درایة على وكانوا .إشراف تحت الأنشطة ھذه تنفیذ ویتم سنوات 8 من أكبر عمرھم كان إذا إلا وصیانتھ الجھاز بتنظیف المنفذ يمسك الذي الكهربائي التيار مأخذ من برفق القابس إزالة دائمًا تذكر المنتج استخدام من الانتهاء بعد 6. !!! أبدا الطاقة كابل تسحب لا .بیدك مثل الجوية للظروف أبدًا المنتج تعرض لا .أبدًا الماء في بأكمله الجهاز أو القابس أو الطاقة كابل تضع لا -7 .الرطبة الظروف في أبدًا المنتج تستخدم لا إلخ المطر أو المباشر الشمس ضوء احترافي خدمة موقع إلى المنتج تحویل یجب الطاقة كبل تلف حالة في .دوري بشكل الطاقة كبل حالة افحص 8 .الخطرة المواقف لتجنب لاستبدالھ یعمل لا كان إذا أو أخرى طریقة بأي تلفھ أو سقوطھ حالة في أو تالف طاقة كبل مع ً أبدا المنتج تستخدم لا 9- دائمًا قم كَهر بِآئية صدمة حدوث إلى یؤدي قد لأنه بنفسك المعیب المنتج إصلاح تحاول لا .صحیح بشكل بواسطة إلا الإصلاحات جمیع إجراء یمكن لا .لإصلاحھ احترافي خدمة موقع إلى التالف الجھاز بتحویل خطرة مواقف حدوث في صحیح غیر بشكل تم الذي الإصلاح یتسبب أن یمكن .المعتمدین الخدمة متخصصي .للمستخدم أو الكھربائي الفرن مثل المطبخ أدوات أو الدافئة أو الساخنة الأسطح من بالقرب أو على المنتج تضع لا 10- .الغازي الموقد .للاحتراق القابلة المواد من قریًبا المنتج تستخدم لا11. .الساخنة الأسطح تلمس أو العداد حافة على یتدلى السلك تدع لا 12. بإیقاف قم قصیرة لفترة الاستخدام انقطاع عند حتى .إشراف دون الطاقة بمصدر متصلاً المنتج تترك لا 13. .الطاقة وافصل الشبكة من تشغیلھ التیار تصنیف مع الطاقة دائرة في (RCD (التیار بقایا جھاز بتثبیت یوصى إضافیة حمایة توفیر أجل من 14. .الشأن ھذا في محترف كھربائي مع تواصل .أمبیر مللي 30 عن یزید لا المتبقي .الجھاز بلل تجنب 15. .التنظیف سوائل أو الماء تستخدم لا .جافة قماش بقطعة إلا الجھاز مسح یجوز لا 16. .جافة غرفة في الجھاز حفظ یجب 17. الجھاز وصف 1.LCD العرض 2.Power I القائمة 3.MUTE الیمین 6. الیسار 5. المسبق الإعداد 4. المجلد 8. المجلد 8. التنقل 7. التنقل 7. التنقل 7. التنقل 7. التنقل 7. التنقل 7. التنقل 7. التنقل 7. التنقل 7. الأذن سماعةمقبس 10- البدء قبل 1. الشبكةمتطلبات 1.1 :التالیةالمتطلبات توفر یلزم 1180 CR استخدامقبل .مشابھ شبكة جھاز أو توجیھ جھاز أو لاسلكیة / سلكیة وصول نقطةمع النطاق واسع اتصال ●

.(n / g / b802.11 (WIFI اللاسلكي الاتصال دعمإلى الشبكة جھاز یحتاج ● CR تجھیز تمالتي نفسھا ھي الشبكة ھذه تكون أن یجب .جاھزة بشبكةمزودذكي ھاتفأو شخصي كمبیوتر جھاز ● .<br>.بھا 1180

 یحدق 2. جاھزة الشبكة على احصل 2.1 :(WLAN (اللاسلكیة LAN شبكة لاتصال . .مضا ًء التوجیھ جھاز أو اللاسلكیة / السلكیةالوصول بنقطةالخاصACT / LINK WLAN ضوء كان إذامما تحقق .أسئلة لأیةبذلك الخاصالمستخدمدلیل استشر وقد الأجھزة بین كبلات إلى الحاجةدون مت ًرا 20 إلى تصل قصیرةمسافات عبر التاریخ بنقل WiFi تسمح :ملاحظة . WiFi اتصال قوةمن أسقفأو جدران أيتقلل .جھازین بین عوائق أيوتجنب أعلاه المسافة ضمن الوصول نقطةأو / و 1180 CR موقع تحدید حاول لذلك IN DC بمقبس وتوصیلھ 1180 CR من الخلفي بالجزء الطاقةمحول بتوصیل قم . .والشبكةاللغةتكوینات ضبط النظاممنك سیطلب مرة لأول الجھاز تشغیل عند . بالشبكةاتصال لإنشاء نعم حدد . .بك الخاصالتوجیھ جھاز على WPS زر على اضغط ثم (WPS توجیھ لأجھزة فقط) (WPS (نعم حدد . بالشبكات قائمة ستظھر قصیر بوقت ذلك وبعد لاسلكیة شبكة عن البحث إلى الشاشةتنتقل "نعم" بـ أجبت إذا .المتاحةاللاسلكیة . ( SSID ( اس أماماللاسلكي الرمز في الأشرطة عددیوضح .مرور بكلمةمحمیةالشبكةأن إلى المفتاح رمز یشیر إذا موقعك بتغییر قم الشاشة على لاسلكیة شبكات على العثور یتملم لاسلكیة شبكات أيعلى الجھاز یعثر لمإذا نقطةتكوین في Point Access بجھاز الخاص SSID على العثور یمكنك .بك الخاص WLAN موجھمن وتحقق الأمر لزم منك سُیطلب مرور بكلمةمحمیة WLAN شبكةكانت إذا "موافق" بـ بالتأكید وقم شبكتك حدد .(التوجیھ جھاز) الوصول .بك الخاصةالمرور كلمةإدخال إدخال عند والصغیرة الكبیرة الأحرفاستخدام لاحظ .الجھاز على الموجودة الأزرار باستخدامالمرور كلمةأدخل .المرور كلمة على الضغط یتم زائدإدخال لتحریك الخطأ بطریق "الیمین" على الضغط تمإذا .الرمز لاختیار البكرة تدویر یمكنك .للتصحیح "یسار" .الحالیةالإدخال مساحةإلى المؤشر یشیر :أزرار الإدخال فوق الكتابةیمكن السابقةالإدخال مساحةإلى انتقل "الیسار" الأخیر الإدخال حفظ یتم التالیةالإدخال مساحةإلى انتقل "الحق" الحرف / الرقم حدد "DOWN / UP" بالكامل الإدخال تأكید" أدخل .ثوان بضع بالشبكةالاتصال إنشاء یستغرق قد ٍ main مع الرئیسیةالقائمةتظھر الاتصال إنشاء بمجرد :القائمة عناصر العالمیةالرادیو محطات إلى الوصول :الإنترنت رادیو - .البث بإمكانیةمزودبرنامج عبر بك الخاصة UPnP أجھزة إلى الوصول :Center Media - المختلفةالنظامإعدادات :التكوین - (فقط الألمانیةالمحطات مثل) معینةمنطقةفي الرادیو محطات إلى الوصول :المحلي الرادیو - الوظیفةتمكین بالفعل تمإذا فقط ھذا القائمة عنصر یظھر .الإنترنت على وسائط مكتبةإلى الوصول :U media My - التكوین ضمن .U بي الخاصةالوسائط إدارة〈 أوقات وأيوالتاریخ الوقت عرضیتم .الاستعداد وضع إلى للدخول Menu I Power زر على الاستمرار مع اضغط . .الشاشة على نشطةتنبیھ .تلقائًیا الاتصال بإجراء 1180 CR فسیقوم الشبكةداخل أخرىمرة 1180 CR واستخدمت شبكةاتصال بإعدادقمت إذا .

.المقابل الاتصال لإعدادالتكوین أدخل الشبكةتغییر في ترغب كنت إذا .الحروف / الأرقام لإدخال لأسفل / لأعلى لفةبتدویر قم . .التالي الإدخال إلى للانتقال الیمین على اضغط تریده الذيالحرفعلى تكون أن بمجرد الإدخال إلى للانتقال الیسار على الضغط یمكنك .للتأكید Enter على اضغط الإدخال نھایةفي تكون عندما .السابق .الصوت مستوىلضبط الصوت بكرة بتدویر قم الشبكة 3. اللاسلكیةالشبكةتكوین . .تلقائًیا النظامفسیقوم WiFi شبكةبتمكین تقوم عندما . WiFi شبكةتعطیل / تمكین .المطلوب التوجیھ جھاز حدد .الشبكة لإعداد "العمل في الشروع" 3 القسمإلى الرجوع یمكنك . اللاسلكیةالشبكة) WPS PBC ) أدخلھ .WPS وظیفة عبر بسیط بشكل الشبكةاتصال إعدادفیمكنك QSS / WPS زر بھتوجیھ جھاز تستخدمكنت إذا تكوین ذلك بعد سیتم .ثانیة 120 غضون في بك الخاصالتوجیھ جھاز على QSS / WPS زر على واضغط اذھب .تلقائًیا 1180 CR و التوجیھ جھاز بین الاتصال الیدويالتكوین . .اللاسلكیةالشبكة لاتصال یدوًیا IP عنوان إدخال أو (تلقائًیا بھالخاصIP تعیین یتمالذي) DHPC اختیار یمكنك :یلي ما إدخال یجب السلكي للاتصال الیدويالإعدادتحدید عند (الوصول نقطةاسم) SSID 1. .IP عناوین 2. .الفرعیةالشبكةقناع 3. .الافتراضیةالبوابة 4. المفضل DNS خادم 5. .البدیل DNS خادم 6. .المنطقةداخل واحد شبكةاتصال من أكثر إعدادلدیك كان إذامعینة شبكة (إدارة) اختیار یمكنك التشغیل عندالشبكةمن تحقق . WiFi شبكةتعطیل / تمكین .AP المطلوب حدد .المتاحةالوصول نقطة عن بالبحث تلقائًیا النظام سیقوم WiFi شبكةتمكین عند . WIFI لتوصیل WPA أو WEP رمز أدخل في الموجودالرمز على تقاطع علامة ھناك فسیكون فشل أو ً موجودا اللاسلكیةالشبكةاتصال یكن لمإذا .العلویةالیسرىالزاویة والوقت التاریخ 4. ً فقط والوقت التاریخ إعدادات ضبط یمكن بملفمتصلا الإنترنت رادیو كان إذا .لاسلكیة شبكة تلقائًیا والوقت التاریخ الإنترنت رادیو یأخذ :والوقت التاریخ بإعدادقم ھل ولكن .بالشبكةاتصال إنشاء بمجردمركزيخادممن إلى الشتاء وقت من التغییر لحساب یدوًیا الوقت تغییر إلى سیحتاج .الصیفوقت ساعة 24 أو ساعة 12 على الوقت تنسیق عرضاضبط - (الیوم) DD و (شھر) MM و (سنة) YY مواضع في التاریخ تنسیق بتعیین قم YY / MM / DD DD / MM / YY أو MM / DD / YY. .(DST (الصیفي التوقیت تشغیل إیقاف / بتشغیل قم .البكرة على بالضغط أو بالموافقةبالتأكیدقم للوقت زمنًیامرجًعا (00 +01:) GMT توقیت یعد لاسلكیة شبكةاتصال مع ً ضبط .الوقت ضبط عندالزمنیةلمنطقتك وفقا الساعةاستنتج أو أضف . إنذار النسبي الوقت لضبط واحد ومنبھ (2 والإنذار 1 الإنذار) المطلق الوقت لضبط منبھان - مستقلةإنذارات ثلاثة ھناك .القائمةفي التنبیھ حدد .(NAP إنذار)

یومكل أو واحدةمرة یومكل المنبھات واضبط الوقت اضبط ثمبتشغیلھقم العاديالمنبھالأولان المنبھان یشبھ .الأسبوع أیاممن محدد التالي الإدخال حقل إلى وانتقل الجھاز على DOWN / UP بكرة باستخدامبھا الخاصةالقیمبتعیین قم .التنبیھ وقت حدد .بكرة على بالضغط Confirm Right باستخدام .الوقت بجانب الشاشةأعلى تنبیھ رمز سیظھر .Radio Internet أو Melody أو Beep على الصوت لضبط Sound اختر یمكنھ .الإنترنت رادیو على Sound Alarmضبط تمإذا المفضلةالإنترنت رادیو محطات من التنبیھمصدر أن لاحظ رادیو ھو التنبیھمصدر كان إذا التنبیھ وقت یصل عندما 2. والإنذار 1 للتنبیھ واحدة / واحدةمحطة ضبط فقط من التّأخير ً بعض هناك يكون قد لذلك "متآحة المحددة الشبكة كانت إذا بالإنترنت تتصلّ الوحدة فإن الإنترنت .تلقائًیا اللحن إلى المنبھ سیتغیر واحدةدقیقةفي بالشبكةاتصال ھناك یكن لمإذا .الرادیو مسرحیةإلى التنبیھ .بضبطھقمت واحدأيحسب دقیقة 5/10/20/30/60/90/120 في واحدةمرة ینبھفإنھ Alarm NAP ضبط بعد .التنبیھات صوت مستوىلتكوین التنبیھ حجماختیار یمكنك عرض أيضًا سيتم .الشاشة من السفلي الجزء في ساعة رمز هناك سيكون (المنبهات) المنبه ضبط / ضبط يتم عندما .الاستعداد وضع شاشة على بوضوح التنبیھ وقت مع الساعة رمز سیتم .الغفوة وضع إلى للدخول Enter زر على اضغط ثم التنبیھ لإیقاف Menu I Power زر على اضغط التنبیھأثناء .دقائق 5 غضون في أخرىمرة التنبیھ لغة .التركیة / البولندیة / السلوفاكیة / التشیكیة / المجریة / الفرنسیة / الألمانیة / الإنجلیزیة :المعینةالتشغیل نظاملغة حدد الطقس 5. وحدة واضبط الاستعداد شاشةبتشغیل قم .الاستعداد وضع في الحالیةالطقس معلومات عرض 1180 CR یستطیع .الاستعداد وضع في الطقس لعرض ( °F أو °C ) الحرارةدرجة .بدیلةثوان 10 في الحالي والطقس الحالي الوقت عرضسیتم تشغیلھ عند ٍ الإنترنت رادیو ملف وشكل البت معدل تحدید بتم محطة أي اتصـال نجاح بعد .التشغیل شاشة على المحطة ستعرض

:تقنیةمعلومات :كھربائي مشترك أمبیر 03 ھرتز 50/60 فولت 220-240 :الإدخال الإخراج: 5V 1A جھاز المدخلات: 5V 1A واط 3 :الطاقةانتاج

:أدناه الرابط اتباع یرجى الجھاز تفاصیل جمیع یوضح كامل دلیل على للحصول

http://www.adler.com.pl/dane/manuals/cr\_1180F.pdf

یرجى نقل عبوات الورق المقوى إلى نفایات الورق. اسكب أكیاس البولي إیثیلین في الحاویة البلاستیكیة یجب إعادة الجھاز البالي إلى نقطة تخزین مناسبة لأنھ خطیر في الجھاز قد تشكل المكونات تھديدًّا للبيّئة. يجب تسليم الجهاز الكهر بائي للّحد .فعلیك إخراجھا وإعطائھا إلى النقطة المخزنة بشكل منفصل إعادة استخدامھا واستخدامھا. إذا كان ھناك بطاریات في الجھاز

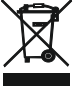

وارسو ، بولندا تعلن أن نوع معدات الرادیو 01-237 ،a2 Ordona .،o.o z .Sp Adler ، بموجب ھذا النص الكامل لإعلان الاتحاد الأوروبي .EU / مع التوجیھ ٢٠١٤/٥٣ 1180 CR یتوافق الرادیو التالي الإنترنت عنوان على متاح المطابقة: https://adler.com.pl/dane/CE/cr\_1180.pdf

### **KARTA GWARANCYJNA**

WARUNKI GWARANCJI obowiązują na terenie Rzeczpospolitej Polskiej

Adler Sp. z o.o. ul. Ordona 2a 01-237 Warszawa zapewnia Użytkownika o dobrej jakości sprzętu, na który wydana jest niniejsza karta gwarancyjna i udziela 24 miesięcznej gwarancji, która liczy się od daty zakupu sprzętu. Usługi gwarancyjne świadczone są po okazaniu prawidłowo wypełnionej karty gwarancyjnej. Wady lub uszkodzenia sprzętu ujawnione w okresie gwarancji usuwane beda bezpłatnie przez Serwis Centralny. W przypadku zakupu sprzętu przez przedsiębiorcę (faktura VAT) okres gwarancji wynosi 12 miesięcy. Powyższy zapis nie dotyczy jednoosobowych działalności gospodarczych, o ile rodzaj zakupionego sprzętu, nie jest związany z profilem prowadzonej działalności gospodarczej – weryfikacja w CEIDG.

W przypadku wymiany rzeczy na nową, albo po dokonaniu istotnej naprawy, okres gwarancji biegnie na nowo od chwili dostarczenia klientowi rzeczy wolnej od wad, lub zwrócenia rzeczy naprawionej. Jeżeli gwarant wymienił część rzeczy, przepis powyższy stosuje się odpowiednio do części wymienionej. Gwarant zobowiązuje się pokryć koszty dostarczenia rzeczy do serwisu na adres wskazany w karcie gwarancyjnej. Jednakże uprawniony z gwarancji powinien zachować rozsądek, wybierając środek transportu. Uprawnionemu z gwarancji nie przysługuje od gwaranta zwrot kosztów dostarczenia towaru – rzeczy do naprawy gwarancyjnej , przekraczający ekonomicznie uzasadnione koszty przewozu.

UWAGA: Sprzęt przeznaczony jest wyłącznie do użytku domowego. Naprawami gwarancyjnymi nie są objęte czynności związane z odkamienianiem, konserwacją, czyszczeniem urządzenia oraz części i akcesoria ulegające zużyciu przy normalnym użytkowaniu. Gwarancja nie obejmuje mechanicznych uszkodzeń sprzętu oraz wad i uszkodzeń wynikłych wskutek:

-niewłaściwego lub niezgodnego z instrukcją użytkowania, przechowywania i konserwacji;

-ingerencji nieautoryzowanego serwisu, samowolnych napraw, przeróbek i zmian konstrukcyjnych; -użycia niewłaściwych materiałów eksploatacyjnych.

-uszkodzeń mechanicznych, termicznych, chemicznych i powstałych na skutek przepięcia w sieci. -karta gwarancyjna jest nieważna bez daty zakupu, pieczęci sprzedającego i kopii dokumentu zakupu. -gwarancją nie są objęte elementy eksploatacyjne i akcesoria w tym: elementy szklane (np. dzbanki, talerze), sznury przyłączeniowe, sieciowe, żarówki, baterie, nożyki i folie do urządzeń tnących, nasadki miksujące, trzepaki, mieszaki, ssawkoszczotki, rury, węże, kubki miksujące, głowice tnące i sita.

Reklamowany sprzęt jest dostarczany do Serwisu Centralnego przez Klienta w stanie kompletnym i odpowiednio zabezpieczony na czas transportu. Po dokonanej naprawie reklamowany sprzęt odbierany jest z Serwisu Centralnego przez Klienta.

Termin usunięcia wady może zostać wydłużony o czas potrzebny do importu niezbędnych części, nie dłuższy niż 30 dni roboczych. W każdym takim przypadku warsztat serwisowy powiadomi klienta o wydłużeniu terminu naprawy gwarancyjnej. W związku z koniecznością sprowadzenia części zamiennych i poinformuje o nowym terminie usunięcia wady.

W przypadku stwierdzenia usterki należy ją zgłosić w punkcie sprzedaży lub w Serwisie Centralnym, ul. Ordona 2A, 01-237 Warszawa, tel. 728-595-006 lub e-mail: serwis@adler.com.pl.

W zgłoszeniu prosze podać swój adres, nr telefonu i opis usterki. Do reklamacji konieczne jest dołączenie kopij dokumentu zakupu.

Gwarancja nie wyłącza ani nie ogranicza oraz nie zawiesza uprawnień kupującego wynikających z przepisów o rękojmi za wady rzeczy sprzedanej.

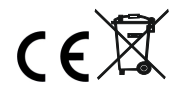

SERWIS CENTRALNY 01-237 Warszawa ul.Ordona 2A tel. 728 - 595 - 006 serwis@adler.com.pl www.adler.com.pl

(data sprzedaży) 

(pieczątka sklepu i podpis sprzedawcy)

adnotacje serwisu:

### W trosce o środowisko..

Opakowania kartonowe oraz worki polietylenowe (PE) należy wrzucać do odpowiednich pojemników przeznaczonych do selektywnej zbiórki odpadów komunalnych zgodnie z ich opisem. Jeżeli w urządzeniu znajdują się baterie, należy je wyjąć i osobno oddać do punktu zbierania i składowania. Zużyte urządzenie należy oddać do odpowiedniego punktu zbierania i składowania, gdyż znajdujące się w nim niebezpieczne substancje mogą stanowić zagrożenie dla zdrowia i środowiska. Oznaczenie umieszczone na produkcie wskazuje, że urządzenia nie należy wyrzucać do pojemnika z odpadami komunalnymi.

Zużyty sprzęt elektryczny, to odpady, które zawierają substancje szkodliwe dla ludzi, zwierząt i środowiska. Substancje te mogą doprowadzić do zanieczyszczenia gleby, wody lub powietrze, a poprzez to mogą się dostać do organizmu człowieka i doprowadzić do licznych dolegliwości zdrowotnych, takich jak: zaburzenia wzroku, słuchu, mowy, mogą również doprowadzić do uszkodzenia nerek, wątroby i serca, oraz wywołać choroby skóry. Substancje szkodliwe mogą mieć również niekorzystny wpływ na układ oddechowy i rozrodczy oraz doprowadzić do zamian nowotworowych. Spożycie roślin rosnących na skażonych glebach, oraz produktów powstałych z nich może grozić w/w skutkami zdrowotnymi.

### 85 **Urządzenia nie wyrzucać do pojemnika na odpady komunalne !!!!**

# **POLSKI**

WARUNKI BEZPIECZEŃSTWA WAŻNE INSTRUKCJE DOTYCZĄCE BEZPIECZEŃSTWA UŻYTKOWANIA PROSIMY O UWAŻNE PRZECZYTANIE I ZACHOWANIE NA PRZYSZŁOŚĆ

Warunki gwarancji są różne, jeśli urządzenie jest używane do celów komercyjnych. 1. Przed użyciem produktu przeczytaj uważnie i zawsze postępuj zgodnie z poniższymi instrukcjami. Producent nie ponosi odpowiedzialności za szkody wynikłe z niewłaściwego użytkowania.

2. Produkt może być używany tylko w pomieszczeniach. Nie używaj produktu do celów niezgodnych z jego zastosowaniem.

3. zastosowanie napięcia 220-240 V ~ 50 /60 Hz. Ze względów bezpieczeństwa nie jest właściwe podłączanie wielu urządzeń do jednego gniazdka elektrycznego.

4. Zachowaj ostrożność podczas używania w pobliżu dzieci. Nie pozwól dzieciom bawić się produktem. Nie pozwalaj dzieciom ani osobom, które nie znają urządzenia, na korzystanie z niego bez nadzoru.

5.OSTRZEŻENIE: To urządzenie może być używane przez dzieci powyżej 8 roku życia oraz osoby o ograniczonych zdolnościach fizycznych, sensorycznych lub umysłowych, lub osoby bez doświadczenia lub wiedzy o urządzeniu, wyłącznie pod nadzorem osoby odpowiedzialnej za ich bezpieczeństwo lub jeśli zostali poinstruowani o bezpiecznym użytkowaniu urządzenia i są świadomi niebezpieczeństw związanych z jego obsługą. Dzieci nie powinny bawić się urządzeniem. Dzieci nie powinny czyścić i konserwować urządzenia, chyba że ukończyły 8 lat i czynności te są wykonywane pod nadzorem. 6.Po zakończeniu korzystania z produktu zawsze pamiętaj o delikatnym wyjmowaniu wtyczki z gniazdka elektrycznego, trzymając ją ręką. Nigdy nie ciągnij za kabel !!! 7.Nigdy nie wkładaj kabla zasilającego, wtyczki ani całego urządzenia do wody. Nigdy nie wystawiaj produktu na działanie warunków atmosferycznych, takich jak bezpośrednie światło słoneczne, deszcz itp. Nigdy nie używaj produktu w wilgotnych warunkach. 8. Okresowo sprawdzaj stan kabla zasilającego. W przypadku uszkodzenia kabla zasilającego produkt należy skierować do profesjonalnego punktu serwisowego w celu wymiany, aby uniknąć niebezpiecznych sytuacji.

9.Nigdy nie używaj produktu z uszkodzonym kablem zasilającym, jeśli został upuszczony lub uszkodzony w inny sposób lub jeśli nie działa prawidłowo. Nie próbuj samodzielnie naprawiać uszkodzonego produktu, ponieważ może to doprowadzić do porażenia prądem. Zawsze przekieruj uszkodzone urządzenie do profesjonalnego serwisu w celu naprawy. Wszystkie naprawy mogą być wykonywane wyłącznie przez autoryzowanych serwisantów. Nieprawidłowo wykonana naprawa może spowodować niebezpieczne sytuacje dla użytkownika.

10.Nigdy nie stawiaj produktu na gorących lub ciepłych powierzchniach lub urządzeniach kuchennych, takich jak piekarnik elektryczny lub palnik gazowy.

11.Nigdy nie używaj produktu w pobliżu materiałów łatwopalnych.

12. Nie pozwól, aby przewód zwisał z krawędzi licznika ani nie dotykał gorących powierzchni.

13.Nigdy nie pozostawiaj produktu podłączonego do źródła zasilania bez nadzoru. Nawet jeśli użytkowanie zostanie przerwane na krótki czas, wyłącz je z sieci, odłącz zasilanie. 14. W celu zapewnienia dodatkowej ochrony zaleca się zainstalowanie w obwodzie zasilania urządzenia różnicowoprądowego (RCD) o znamionowym prądzie różnicowym nie większym niż 30 mA. W tej sprawie skontaktuj się z profesjonalnym elektrykiem.

15. Unikaj zamoczenia urządzenia.

16. Urządzenie można wycierać wyłącznie suchą szmatką. Nie używaj wody ani płynów czyszczących.

17. Urządzenie powinno być przechowywane w suchym pomieszczeniu.

Opis urządzenia<br>1. Wyświetlacz LCD

4. Ustawienia 5. Lewo 6. Prawo

10. gniazdo słuchawkowe

1. Przed rozpoczęciem

1.1 Wymagania sieciowe

Przed użyciem CR 1180 trzeba spełnić poniższe wymagania:

● Połączenie szerokopasmowe w połączeniu z przewodowym / bezprzewodowym punktem dostępowym, routerem lub podobnym urządzeniem sieciowym.

 $\bullet$  Urządzenie sięciowe musi obsługiwać połączenie bezprzewodowe WIFI (802.11b / g / n).

● Komputer stacjonarny lub smartfon do pracy w sieci. Ta sieć musi być taka sama, jak podłączona CR 1180 .

2. Przygotowanie urządzenia

2.1 Przygotuj sieć

. W przypadku połączenia sieciowego bezprzewodowej sieci LAN (WLAN):

 Sprawdź, czy świeci lampka WLAN LINK / ACT przewodowego / bezprzewodowego punktu dostępowego lub routera. W przypadku jakichkolwiek pytań zapoznaj się z instrukcją obsługi.

Uwaga: Wi-Fi pozwala na przesyłanie danych na krótkie odległości do 20 metrów bez konieczności okablowania między urządzeniami. Wszelkie ściany lub sufity mogą zmniejszyć siłę połączenia Wi - Fi .

 Dlatego spróbuj zlokalizować CR 1180 i / lub punkt dostępu w odległości powyżej i unikaj przeszkód między dwoma urządzeniami. . Podłącz zasilacz z tyłu CR 1180 i podłącz do gniazda DC IN

. Przy pierwszym uruchomieniu urządzenia system poprosi o ustawienie konfiguracji języka i sieci.

. Wybierz Tak, aby ustanowić połączenie z siecią . Wybierz Tak (WPS) (tylko dla routerów WPS). Następnie naciśnij przycisk WPS na routerze.

Jeśli odpowiesz "Tak", wyświetlacz przejdzie do skanowania w poszukiwaniu sieci bezprzewodowej, a wkrótce potem pojawi się lista dostępnych sieci bezprzewodowych.

Liczba słupków w symbolu sieci bezprzewodowej przed nazwą sieci ( SSID ) pokazuje względną siłę sygnału sieci.

Symbol klucza wskazuje, że sieć jest chroniona hasłem.

Jeśli urządzenie nie znajdzie sieci bezprzewodowych, na wyświetlaczu pojawi się komunikat Nie znaleziono sieci bezprzewodowych. W<br>razie potrzeby zmień lokalizację i sprawdź router WLAN . Identyfikator SSID punktu dostępu \_ (routera). Wybierz sieć i potwierdź za pomocą OK, jeśli twoja sieć WLAN jest chroniona hasłem, zostaniesz poproszony o podanie hasła. Wprowadź hasło za pomocą przycisków na urządzeniu . Zwróć uwagę na użycie wielkich i małych liter podczas wprowadzania hasła. Możesz obracać rolke, aby wybrać kod. jeśli zostanie przypadkowo naciśnięty "w prawo", aby przenieść zbędny wpis, wciśninij "w lewo", aby poprawić.

Kursor wskazuje bieżącą przestrzeń wprowadzania.

Guziki:

"W lewo" Przejdź do poprzedniego miejsca na wpis, wpis można zastąpić

"W prawo" Przejdź do następnego miejsca na wpis, ostatni wpis zostaje zapisany "GÓRA / DÓŁ" Wybierz cyfrę / literę

"Enter" Potwierdź cały wpis

Nawiązanie połączenia z siecią może potrwać kilka sekund.

Po nawiązaniu połączenia pojawi się menu główne z głównym elementy menu:

- Radio internetowe: dostęp do ogólnoświatowych stacji radiowych

- Media Center: dostęp do urządzeń UPnP za pośrednictwem oprogramowania z funkcją przesyłania strumieniowego.

- Konfiguracja: Różne ustawienia systemowe

- Lokalne radio: dostęp do stacji radiowych w danym regionie (np. Tylko stacje niemieckie)

- My media U: Dostep do biblioteki multimediów online. Ta pozycia menu pojawia się tylko wtedy, gdy funkcja została już włączona w obszarze Konfiguracja

〉Zarządzaj moimi mediami U.

. Naciśnij i przytrzymaj przycisk Power I Menu, aby przejść do trybu gotowości. Godzina, data i wszelkie aktywne godziny alarmu są wyświetlane na ekranie.

. Jeśli skonfigurowałeś połączenie sieciowe i ponownie używasz CR 1180 w sieci, CR 1180 automatycznie nawiąże połączenie. Jeśli chcesz zmienić sieć, wprowadź konfigurację, aby skonfigurować odpowiednie połączenie.

. Obróć rolkę W GÓRĘ / W DÓŁ, aby wprowadzić cyfry / litery.

 Gdy znajdziesz się na liście, którą chcesz, naciśnij Prawo, aby przejść do następnego wpisu. Po zakończeniu wprowadzania naciśnij klawisz Enter, aby potwierdzić. Możesz nacisnąć Lewo, aby przejść do poprzedniego wpisu. Obróć szpulę głośności, aby wyregulować głośność.

3. Sieć

. Konfiguracja sieci bezprzewodowej

Włącz / wyłącz sieć WiFi . Po włączeniu sieci Wi - Fi system automatycznie się włączy.

Wybierz wymagany router.

Informacje na temat ustawień sieci można znaleźć w sekcji 3, Pierwsze kroki.

Sieć bezprzewodowa (WPS PBC

 Jeśli używasz routera z przyciskiem WPS / QSS , możesz łatwo skonfigurować połączenie sieciowe za pomocą funkcji WPS. Wpisz go i naciśnij przycisk WPS / QSS na routerze w ciągu 120 sekund. Połączenie między routerem a CR 1180 zostanie wówczas skonfigurowane

1. Wyświetlacz LCD 2. Menu Zasilanie I 3. WYCISZENIE<br>1. Wyświetlacz LCD 2. Menu Zasilanie I 3. WYCISZENIE 7. Nawigacja 8. Głośność 9.DC IN

automatycznie.

. Konfiguracia reczna Możesz wybrać DHPC (który adres IP przypisywany automatycznie) lub ręcznie wprowadzić adres IP do połączenia z siecią bezprzewodową.

Po wybraniu ręcznego ustawienia połączenia bezprzewodowego należy wprowadzić następujące informacje:

- 1. SSID (nazwa punktu dostępu);
- 2. Adres IP;
- 3. Maska podsieci;
- 4. Domyślna brama;
- 5. Preferowany serwer DNS;
- 6. Alternatywny serwer DNS.

Możesz wybrać (Zarządzaj) określoną siecią, jeśli skonfigurowałeś więcej niż jedno połączenie sieciowe w danym obszarze.

### Sprawdź sieć po włączeniu zasilania

### **Włącz / wyłącz sieć WiFi** .

Po włączeniu sieci Wi - Fi system automatycznie wyszuka aktywny punkt dostępowy. Wybierz wymagany AP. Wpisz kod WEP lub WPA, aby połączyć się z WIFI .

 Jeśli połączenie z siecią bezprzewodową nie istnieje lub jest nieudane, ikona w lewym górnym rogu będzie oznaczona krzyżykiem. **4. Data i godzina** 

Ustawień daty i godziny można dokonać tylko wtedy, gdy radio internetowe jest podłączone do Sieci bezprzewodowej.

Ustaw datę i godzinę: Radio internetowe automatycznie pobiera datę i godzinęz serwera centralnego po ustanowieniu połączenia sieciowego. Ty jednak będzie musiał ręcznie zmienić czas, aby uwzględnić zmianę z czasu zimowego na czas letni.<br>Ustaw wyświetlanie formatu czasu na 12 godzin lub 24 godziny,<br>Ustaw format daty w pozyciach YY (rok), MM (mies

Włącz / wyłącz czas letni (DST).

Potwierdź za pomocą OK lub naciskając rolkę.

Przy podłączonej sieci bezprzewodowej czas GMT (+01: 00) jest czasowym odniesieniem do czasu ustawienego. Dodaj lub odejmij godzinę zgodnie ze swoją strefą czasową podczas ustawiania godziny.

### **Alarm**

Istnieją trzy niezależne alarmy - 2 alarmy absolutnego ustawienia czasu (Alarm 1 i Alarm 2) i 1 alarm względnego ustawienia czasu (Alarm NAP). Wybierz Alarm z menu.

Pierwsze dwa alarmy są podobne do normalnego alarmu, włącz, a następnie ustaw godzine i ustaw alarmy: Codziennie, Raz lub każdego określonego dnia tygodnia.

Wybierz Czas alarmu. Ustaw odpowiednie wartości za pomocą rolki GÓRA / DÓŁ na urządzeniu i przejdź do następnego pola wprowadzania za pomocą prawego przycisku potwierdzenia, naciskając rolkę.

Wybierz Dźwięk, aby ustawić dźwięk na Beep, Melody lub Radio internetowe. Symbol alarmu pojawi się na górze wyświetlacza obok godziny.

Pamiętaj, że źródło alarmu pochodzi z ulubionych internetowych stacji radiowych, jeśli Dźwięk alarmu jest ustawiony na Radio internetowe. Może ustawić tylko jedną / tę samą stację dla alarmu 1 i alarmu 2. Po osiągnięciu godziny alarmu, jeśli źródłem alarmu jest radio<br>internetowe, urządzenie łączy się z Internetem, jeśli ustawiona sieć jest dostępna, dlatego odtwarzanie radia. Jeśli żadna sieć nie zostanie połączona w ciągu jednej minuty, alarm automatycznie zmieni melodię. Po ustawieniu alarmu NAP alarmuje raz na 5/10/20/30/60/90/120 minut w zależności od tego, który ustawiłeś.

Możesz wybrać Głośność alarmu, aby skonfigurować głośność alarmów.

Po ustawieniu alarmu (alarmów) u dołu wyświetlacza pojawi się ikona zegara. Ikona zegara z budzikiem będzie również wyraźnie wyświetlana na ekranie trybu gotowości.

Pódczas alarmu naciśnij przycisk Menu zasilania I, aby zatrzymać alarm, naciśnij przycisk Enter, aby przejść do trybu drzemki. Alarm włączy się ponownie za 5 minut.

**Język**

Wybierz język systemu operacyjnego: angielski / niemiecki / francuski / węgierski / czeski / słowacki / polski / turecki. **5. Pogoda**

CR 1180 może wyświetlać bieżące informacje o pogodzie w trybie gotowości. Włącz wyświetlanie w trybie gotowości i ustaw jednostkę temperatury ( ℃ lub ℉ ), aby wyświetlać pogodę w trybie gotowości.

Po włączeniu aktualny czas i aktualna pogoda będą wyświetlane w alternatywnych 10 sekundach.

### **Radio internetowe**

Po udanym połączeniu dowolnej stacji, stacja wyświetli się na ekranie odtwarzania.

Wyjście: 5 V 1 A. Urządzenie Wejście: 5 V 1 A. Moc wyjściowa: 3 W. Dane techniczne: Adapter: Wejście: 220-240 V 50/60 Hz 0,3A

Aby uzyskać pełną instrukcję wyjaśniającą wszystkie szczegóły urządzenia, kliknij poniższy link:

http://www.adler.com.pl/dane/manuals/cr\_1180F.pdf

Niniejszym Adler Sp. z o.o., Ordona 2a, 01-237 Warszawa, Polska oświadcza, że typ urządzenia radiowego radio CR 1180 jest zgodne z dyrektywą 2014/53 / UE. Pełny tekst deklaracji UE z dnia zgodność dostępna jest pod adresem internetowym: https://adler.com.pl/dane/CE/cr\_1180.pdf

Adler Europe Group, ul. Ordona 2A 01-237 Warsaw CR 1180

**1**:OBL-0501000E **2**:220-240V~ **3**: 50/60Hz

**4**: ⎓5V **5**: 1A **6**: 5VA

**7**: 77.09% **8**: **-- 9**: 0.039 W

### **GB DE FR**

1:Model identifier 2:Input voltage 3:Input AC frequency 4:Output voltage 5:Output current 6:Output power 7:Average active efficiency 8:Efficiency at low load (10 %) 9:No-load power consumption

# **ES PT LT**

- 1: identificador de modelo
- 2: voltaje de entrada
- 3: frecuencia de entrada de CA
- 4: voltaje de salida
- 5: corriente de salida
- 6: potencia de salida
- 7: eficiencia activa media
- 8: Eficiencia a baja carga (10%) 8: Eficiência em carga baixa
- 9: consumo de energía sin carga (10%)

- 1: modela identifikators
- 2: ieejas spriegums
- 3: ieejas maiņstrāvas frekvence
- 4: izejas spriegums
- 5: izejas strāva
- 6: izejas jauda
- 7: vidējā aktīvā efektivitāte
- 8: efektivitāte zemā slodzē (10%) 8: kasutegur madala koormuse
- 9: enerģijas patēriņš bez slodzes korral (10%)

- 1: Identifikator modela
- 2: Ulazni napon
- 3: Ulazna izmjenična frekvencija 3: bemeneti AC frekvencia
- 4: Izlazni napon
- 5: Izlazna struja 6: Izlazna snaga
- 
- 7: Prosečna aktivna efikasnost 8: Efikasnost pri malom
- 
- opterećenju (10%)
- 9: Potrošnja električne energije

- 1: Modellkennung 2: Eingangsspannung 3: Eingangswechselfrequenz
- 4: Ausgangsspannung
- 5: Ausgangsstrom
- 6: Ausgangsleistung
- 7: Durchschnittliche aktive
- Effizienz
- 8: Wirkungsgrad bei geringer
- Last (10%)
- 9: Leerlaufstromverbrauch

- 1: identificador de modelo
- 2: Tensão de entrada
- 3: Frequência CA de entrada
- 4: Tensão de saída
- 5: Corrente de saída
- 6: Potência de saída
- 7: eficiência ativa média
- 
- - 9: Consumo de energia sem

### **LV EST RO**

- 1: mudeli identifikaator
- 2: sisendpinge
- 3: sisend vahelduvvoolu sagedus 3: Frecvență de intrare AC
- 4: väljundpinge
- 5: väljundvool
- 6: väljundvõimsus
- 7: Keskmine aktiivne efektiivsus
- 
- - 9: koormuseta energiatarve

# **BI HR GR**

- 1. ábra: Modell azonosító
- 2: Bemeneti feszültség
- 
- 4: Kimeneti feszültség
- 5: Kimeneti áram
- 6: Kimeneti teljesítmény
- 7: Átlagos aktív hatékonyság
- 8: hatékonyság alacsony

89

- terhelésnél (10%)
- 9: terhelés nélküli

- 1: Identifiant du modèle
- 2: Tension d'entrée
- 3: Fréquence CA d'entrée
- 4: Tension de sortie
- 5: courant de sortie
- 6: puissance de sortie
- 7: Rendement actif moyen
- 8: efficacité à faible charge (10%)
- 9: consommation d'énergie à

- 1: modelio identifikatorius
- 2: Įvesties įtampa
- 3: Įvesties kintamasis dažnis
- 4: Išėjimo įtampa
- 5: Išėjimo srovė
- 6: Išėjimo galia

1: identificator model 2: Tensiune de intrare 4: Tensiune de ieșire 5: Curent de ieșire 6: Putere de ieșire 7: eficiență activă medie 8: Eficiență la sarcină mică (10%) 9: consum de energie fără

1: Αναγνωριστικό μοντέλου

7: Μέση ενεργός απόδοση 8: Απόδοση σε χαμηλό φορτίο

9: Κατανάλωση ισχύος χωρίς

2: Τάση εισόδου 3: Συχνότητα εισόδου AC

4: Τάση εξόδου 5: Ρεύμα εξόδου 6: Ισχύς εξόδου

 $(10\%)$ 

- 7: Vidutinis aktyvusis efektyvumas
- 8: efektyvumas esant mažai apkrovai 9: energijos suvartojimas be apkrovos
- $(10\%)$

- 1: Идентификатор на моделот 1: Identifikátor modelu
- 2: напон на влез
- 
- $AC$
- 4: Излезен напон
- 5: Излезна струја
- 6: Излезна моќност
- 7: Просечна активна
- ефикасност
- 
- (10%)
- 9: Потрошувачка на енергија
- без оптоварување

### **NL**

- 1: Modelidentificatie
- 2: ingangsspanning
- 3: Input AC-frequentie
- 4: Uitgangsspanning
- 5: uitgangsstroom
- 6: uitgangsvermogen
- 7: Gemiddelde actieve efficiëntie
- 8: Rendement bij lage belasting
- $(10\%)$
- 9: Onbelast stroomverbruik

- 1: mallitunniste
- 2: Tulojännite
- 3: Tulon vaihtotaajuus
- 4: Lähtöjännite
- 5: Lähtövirta
- 6: Lähtöteho
- 7: Keskimääräinen aktiivinen
- hyötysuhde
- 8: Tehokkuus pienellä
- kuormituksella (10%)
- 9: Virrankulutus ilman kuormaa

- 1: identificatore del modello
- 2: tensione di ingresso
- 3: input frequenza AC
- 4: tensione di uscita
- 5: corrente di uscita
- 6: potenza di uscita
- 7: efficienza attiva media
- 8: efficienza a basso carico
- $(10\%)$
- 9: Consumo energetico a vuoto

- 1: Ідентифікатор моделі
- 2: Вхідна напруга
- 3: Вхідна змінна частота
- 4: Вихідна напруга
- 5: Вихідний струм
- 6: Вихідна потужність 7: Середня активна
- ефективність
- 
- 8: ККД при малому
- навантаженні (10%) 9: Споживання енергії без
- навантаження
- 
- 
- 2: Vstupní napětí
- 3: Влезна фреквенција на влез 3: Vstupní střídavá frekvence
	- 4: Výstupní napětí
	- 5: Výstupní proud
	- 6: Výstupní výkon
	- 7: Průměrná aktivní účinnost
	- 8: Účinnost při nízkém zatížení
	- (10%)
- 8: Ефикасност при слаб товар 9: Spotřeba energie bez zatížení 8: КПД при низкой нагрузке

### **SLO**

- 1: Identifikator modela 2: Vhodna napetost
- 3: Vhodna frekvenca izmenične
- napetosti
- 4: Izhodna napetost
- 5: izhodni tok
- 6: Izhodna moč
- 7: Povprečna aktivna učinkovitost 7: Prosječna aktivna učinkovitost
- 8: Učinkovitost pri nizki
- obremenitvi (10%)
- 9: Poraba energije brez
- obremenitve

- 1: Modellidentifierare 2: Ingångsspänning 3: Ingång AC-frekvens 4: Utgångsspänning 5: Utgångsström 6: Utgångseffekt 7: Genomsnittlig aktiv effektivitet 6: Výstupný výkon 8: Effektivitet vid låg belastning  $(10\%)$ 9: Strömförbrukning utan **FIN SV SK**
	- belastning

1: Идентификатор модела **IT SR DK** 2: Улазни напон 3: Улазна АЦ фреквенција 4: Излазни напон 5: Излазна струја 6: Излазна снага 7: Просечна активна ефикасност 8: Ефикасност при малом оптерећењу (10%) 9: Потрошња електричне UA **PL**<br>Manufacture *PL*<br>1: identifictor mo

90

# **MK CZ RUS**

- 1: идентификатор модели
- 2: входное напряжение
- 3: частота переменного тока на
- входе
- 4: Выходное напряжение
- 5: выходной ток
- 6: Выходная мощность

1: Identifikator modela 2: Ulazni napon

8: Učinkovitost pri malom opterećenju (10%) 9: Potrošnja energije bez

1: Identifikátor modelu 2: Vstupné napätie 3: Vstupná frekvencia striedavého prúdu 4: Výstupné napätie 5: Výstupný prúd

7: Priemerná aktívna účinnosť 8: Účinnosť pri nízkom zaťažení

7: Gennemsnitlig aktiv effektivitet 8: Effektivitet ved lav belastning

9: Strømforbrug uden belastning

1: identyfikator modelu 2: napięcie wejściowe 3: Wejściowa częstotliwość prądu معرف الطراز

7: Średnia wydajność czynna ٦ انتاج الطاقة

9: Spotreba energie bez

1: Modelidentifikator 2: Indgangsspænding 3: Indgang AC-frekvens 4: Udgangsspænding 5: Udgangsstrøm 6: Output power

4: Izlazni napon 5: Izlazna struja 6: Izlazna snaga

opterećenja

(10%)

(10%)

م ۲ جهد الإدخال ۲ przemiennego 4: Napięcie wyjściowe ٣ مدخلات تردد التیار المتردد 5: prąd wyjściowy ٤ انتاج التیار الكھربائي 6: Moc wyjściowa ٥ تیار الإخراج

**AR**

8: Wydajność przy niskim ٧ متوسط الكفاءة النشطة

9: Pobór mocy bez obciążenia :٩ استھلاك الطاقة بدون حمل

obciążeniu (10%) ٨ الكفاءة عند التحمیل المنخفض (١٠٪)

zaťaženia

3: Ulazna izmjenična frekvencija

**HR**

- 7: средняя активная
- эффективность

(10%) 9: Потребляемая мощность без

нагрузки

### (BG) БЪЛГАРСКИ

УСЛОВИЯ ЗА БЕЗОПАСНОСТ ВАЖНИ ИНСТРУКЦИИ ЗА БЕЗОПАСНОСТ НА ИЗПОЛЗВАНЕ, МОЛЯ, ПРОЧЕТЕТЕ ВНИМАТЕЛНО И ПАЗЕТЕ ЗА БЪДЕЩА РЕФЕРЕНЦИЯ

Гаранционните условия са различни, ако устройството се използва с търговска цел. 1. Преди да използвате продукта, моля, прочетете внимателно и винаги спазвайте следните инструкции. Производителят не носи отговорност за щети, причинени от злоупотреба.

2. Продуктът трябва да се използва само на закрито. Не използвайте продукта за цели, които не са съвместими с приложението му.

3. Приложимото напрежение е 230V, ~ 50Hz. От съображения за безопасност не е подходящо да свързвате множество устройства към един контакт.

4. Моля, бъдете внимателни, когато използвате около деца. Не позволявайте на децата да си играят с продукта. Не позволявайте на деца или хора, които не познават устройството, да го използват без надзор.

5. ПРЕДУПРЕЖДЕНИЕ: Това устройство може да се използва от деца на възраст над 8 години и лица с намалени физически, сензорни или умствени способности или лица без опит или познания за устройството, само под наблюдението на лице, отговорно за тяхната безопасност, или ако са били инструктирани за безопасното използване на устройството и са наясно с опасностите, свързани с работата му. Децата не трябва да играят с устройството. Почистването и поддръжката на устройството не трябва да се извършват от деца, освен ако не са на възраст над 8 години и тези дейности се извършват под наблюдение.

6. След като приключите с използването на продукта, винаги не забравяйте внимателно да извадите щепсела от контакта, който държи контакта с ръка. Никога не дърпайте захранващия кабел !!!

7. Никога не поставяйте захранващия кабел, щепсела или цялото устройство във водата. Никога не излагайте продукта на атмосферни условия като пряка слънчева светлина или дъжд и др. Никога не използвайте продукта във влажни условия.

8. Периодично проверявайте състоянието на захранващия кабел. Ако захранващият кабел е повреден, продуктът трябва да бъде обърнат на място за професионално обслужване, което да бъде заменено, за да се избегнат опасни ситуации.

9. Никога не използвайте продукта с повреден захранващ кабел или ако е изпуснат или повреден по някакъв друг начин или ако не работи правилно. Не се опитвайте сами да поправяте дефектиралия продукт, защото това може да доведе до токов удар. Винаги обръщайте повреденото устройство на място за професионално обслужване, за да го поправите. Всички ремонти могат да се извършват само от оторизирани сервизни специалисти. Ремонтът, който е извършен неправилно, може да доведе до опасни ситуации за потребителя.

10. Никога не поставяйте продукта върху или близо до горещите или топли повърхности или кухненските уреди като електрическата фурна или газовата горелка. 11. Никога не използвайте продукта близо до горими вещества.

12. Не позволявайте кабелът да виси над ръба на плота или да докосва горещи повърхности.

13. Никога не оставяйте продукта свързан към източника на захранване без надзор. Дори когато употребата е прекъсната за кратко, изключете я от мрежата и изключете захранването.

14. За да се осигури допълнителна защита, се препоръчва да се монтира устройство за остатъчен ток (RCD) в силовата верига с номинален остатъчен ток не повече от 30 mA. По този въпрос се свържете с професионален електротехник. 15. Избягвайте да намокряте устройството.

# 16. Устройството може да се избърсва само със суха кърпа. Не използвайте вода или почистващи течности.

1. Meню Power I 3. MUTE<br>5. Вляво 5. Вдясно

17. Устройството трябва да се съхранява в сухо помещение.

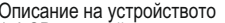

- 1. І СД лисппей
- 4. Предварителна настройка 5. Вляво 6. Вдясно
- 7. Придвижване
- 10. Гнездо за слушалка

1. Преди да започнете

- 1.1 Изисквания към мрежата
- Преди да използвате CR 1180, са необходими следните изисквания:
- Широколентова връзка в комбинация с жична / безжична точка за достъп, рутер или подобно мрежово устройство.
- Мрежовото устройство трябва да поддържа WIFI (802.11b / g / n) безжична връзка.
- Компютър или интелигентен телефон с готовност за мрежа. Тази мрежа трябва да бъде същата като CR 1180, оборудвана с.

2. Първи погледи

- 2.1 Подгответе мрежата
- . За безжична LAN (WLAN) мрежова връзка:

 Проверете дали индикаторът WLAN LINK / ACT на жичната / безжичната точка за достъп или рутера свети. Консултирайте се с ръководството за потребителя за всички въпроси.

Забележка: WiFi позволява прехвърляне на дата на къси разстояния до 20 метра, без да е необходимо окабеляване между устройствата. Всички стени или тавани могат да намалят силата на WiFi връзката.

 Затова се опитайте да намерите CR 1180 и / или точката за достъп на разстоянието по-горе и избягвайте всякакви препятствия между две устройства.

. Свържете захранващия адаптер към гърба на CR 1180 и включете в гнездото DC IN

. Когато устройството работи за първи път, системата ще ви помоли да зададете езикови и мрежови конфигурации.

. Изберете Да, за да установите връзка с мрежата

. Изберете Да (WPS) (Само за WPS рутери). След това натиснете бутона WPS на вашия рутер.

Ако отговорите с "Да", дисплеят преминава към сканиране за безжична мрежа и малко след това ще се появи списък с наличните безжични мрежи.

Броят на лентите в безжичния символ пред името на мрежата (SSID) показва относителната сила на сигнала на мрежата. Символът на ключа показва, че мрежата е защитена с парола.

Ако устройството не намери никакви безжични мрежи, на дисплея се появява Няма намерени безжични мрежи, Променете местоположението си, ако е необходимо и проверете вашия WLAN рутер. Можете да намерите SSID на вашата точка за достъп в конфигурацията на точката за достъп (рутер). Изберете вашата мрежа и потвърдете с OK. Ако вашата WLAN е защитена с парола, ще бъдете подканени да въведете паролата си.

Въведете паролата с помощта на бутоните на устройството. Обърнете внимание на използването на главни и малки букви при въвеждане на паролата.

Можете да завъртите барабана, за да изберете кода. ако случайно се натисне "надясно", за да се премести излишен запис, натиснете "наляво", за да се коригира.

Курсорът показва текущото пространство за въвеждане.

бутони:

"Вляво" Отидете до предишното пространство за въвеждане, записът може да бъде заменен

"Надясно" Отидете до следващото място за запис, последният запис е запазен<br>"НАГО<u>Р</u>Е / НАДОЛУ" Изберете номер / буква

'Enter' Потвърдете целия запис

Установяването на връзката с мрежата може да отнеме няколко секунди.

След като се установи връзката, се появява главното меню с главното елементи от менюто:

- Интернет радио: Достъп до световни радиостанции
- Media Center: Достъп до вашите UPnP устройства чрез софтуер с възможност за стрийминг. Конфигурация: Различни системни настройки
- 

- Местно радио: Достъп до радиостанции в определен регион (напр. Само немски станции)

- My media U: Достъп до онлайн медийна библиотека. Този елемент от менюто се появява само ако функцията вече е активирана под Конфигурация

〉Управление на моята медия U.

. Натиснете и задръжте бутона Power I Menu, за да влезете в режим на готовност. Часът, датата и всички активни часове на алармата се показват на екрана.

. Ако сте настроили мрежова връзка и използвате CR 1180 отново в мрежата, CR 1180 автоматично ще осъществи връзката. В случай, че искате да промените мрежата, въведете конфигурация, за да настроите съответната връзка.

. Завъртете ролката НАГОРЕ / НАДОЛУ, за да въведете цифри / букви.

След като сте на писмото, което искате, натиснете Надясно, за да преминете към следващия запис.

 Когато сте в края на входа, натиснете Enter, за да потвърдите. Можете да натиснете Наляво, за да преминете към предишния запис.

Завъртете макарата за сила на звука, за да регулирате силата на звука.

### 3. Мрежа

. Конфигурация на безжична мрежа

Активирайте / деактивирайте WiFi мрежата. Когато активирате WiFi мрежата, системата автоматично ще се активира.

Изберете необходимия рутер.

Можете да се обърнете към раздел 3, Първи стъпки за мрежовите настройки.

. Безжична мрежа (WPS PBC)

 Ако използвате рутер с бутон WPS / QSS, можете да настроите мрежовата връзка проста чрез WPS функция. Въведете го, за да натиснете бутона WPS / QSS на вашия рутер в рамките на 120 секунди. След това връзката между рутера и CR 1180 ще бъде конфигурирана автоматично.

. Ръчна конфигурация

Можете да изберете DHPC (който IP се присвоява автоматично) или ръчно да въведете IP адрес за безжична мрежова връзка.

Когато изберете ръчна настройка за кабелна връзка, трябва да се въведе следното:

1. SSID (името на точката за достъп);

2. IP адреси;

3. Маска на подмрежата;

4. Шлюз по подразбиране;

5. Предпочитан DNS сървър;

6. Алтернативен DNS сървър.

Можете да изберете (Управление) конкретна мрежа, ако сте настроили повече от една мрежова връзка в дадена област.

Проверете мрежата при включване Активирайте / деактивирайте WiFi мрежата.

Когато активирате WiFi мрежата, системата автоматично ще търси наличната AP. Изберете необходимия AP. Въведете WEP или WPA код, за да свържете WIFI.

 Ако безжичната мрежова връзка не съществува или е неуспешна, върху иконата в горния ляв ъгъл ще има кръст. 4. Дата и час

Настройките за дата и час могат да бъдат направени само ако интернет радиото е свързано към a

безжична мрежа.

Настройка на датата и часа: Интернет радиото автоматично взема датата и часа

от централен сървър, след като се установи мрежова връзка. Ти обаче

ще трябва да смените часа ръчно, за да отчетете промяната от зимно време до лятно часово време.

Задаване на показване на формат на време като 12 или 24 часа,

Задайте формат на датата в позициите YY (година), MM (месец) и DD (ден) -

ГГГ / ММ / ДД, ДД / ММ / ГГ или ММ / ДД / ГГ.

Включете / изключете лятното часово време (DST).

Потвърдете с OK или чрез натискане на макарата.

При свързана безжична мрежа GMT (+01: 00) времето е референция за времето

настройка. Добавете или изведете часа според вашата часова зона, когато зададете часа. Аларма

Има три независими аларми - 2 аларми с абсолютна настройка на времето (Аларма 1 и Аларма 2) и 1 аларма за настройка на относително време (NAP Аларма). Изберете Аларма в менюто.

Първите две аларми са подобни на нормалната аларма, включете, след това задайте часа и го настройте аларми Всеки ден, веднъж или всеки определен ден от седмицата.

Изберете Време за аларма. Задайте съответните стойности с помощта на макарата НАГОРЕ / НАДОЛУ на устройството и превключете към следващото поле за въвеждане, като използвате Потвърждаване отдясно, като натиснете макарата. Изберете Звук, за да настроите звука на звуков сигнал, мелодия или интернет радио. Символ за аларма ще се появи в горната част на дисплея до часа.

Имайте предвид, че източникът на алармата е от любимите интернет радиостанции, ако Alarm Sound е зададен като Internet Radio. Той може да зададе само една и съща станция за аларма 1 и аларма 2. Когато достигне времето за аларма, ако източникът на алармата е Internet Radio, устройството се свързва с интернет, ако зададената мрежа е налична, следователно може да има известно забавяне от алармата до радиото. Ако нито една мрежа не е свързана за една минута, алармата ще се промени автоматично на мелодия.

След като е настроен NAP Alarm, той алармира веднъж за 5/10/20/30/60/90/120 минути в зависимост от това коя сте задали.

Можете да изберете Сила на звука на алармата, за да конфигурирате силата на звука на алармите. Когато алармата (ите) е (са) настроена (и), в долната част на дисплея ще има икона на часовник. Иконата на часовника с времето за аларма също ще се покаже ясно на екрана в режим на готовност.

По време на алармата натиснете бутона за захранване I Меню, за да спрете алармата, натиснете бутона Enter, за да влезете в режим на отлагане. Ще се алармира отново след 5 минути.

Език

Изберете език, определен за операционната система: английски / немски / френски / унгарски / чешки / словашки / полски / турски. 5. Времето

СR 1180 може да показва текущата информация за времето в режим на готовност. Включете дисплея в режим на готовност и<br>задайте единица за температура ( ˚С или ˚F` ), за да се показва времето в режим на готовност.<br>Когато е в

Интернет радио

След като свързването на която и да е станция е успешно, битрейтът и форматът на станцията ще се покаже на екрана за възпроизвеждане.

Технически данни: Адаптер: Вход: 220-240V 50/60 Hz 0,3A Изход: 5V 1A Устройство Вход: 5V 1A

### Изходна мощност: 3W

За пълно ръководство, обясняващо всички подробности за устройството, моля, следвайте връзката по-долу:

http://www.adler.com.pl/dane/manuals/cr\_1180F.pdf

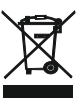

За да защитите околната си среда: моля, отделете картонените кутии и найлоновите торбички и ги изхвърлете в съответните кошчета за отпадъци. Използваният уред трябва да бъде доставен до специалните пунктове за събиране, които могат да повлияят на околната среда. Не изхвърляйте този уред в обикновен кош за отпадъци.

С настоящото Adler Sp. z o.o., Ordona 2a, 01-237 Варшава, Полша декларира, че типът радиоапаратура радио CR 1180 е в съответствие с Директива 2014/53 / ЕС. Пълният текст на декларацията на ЕС от съответствието е достъпно на следния интернет адрес: https://adler.com.pl/dane/CE/cr\_1180.pdf

# (AZ) AZERIAN

cihazın təsviri<br>1. LCD displev 2. Güc və Menyu 3. MUTE<br>5. Sol 4. Əvvəlcədən təyin 5. Sol 6. Sağ 7.Navigasiya 10.Qulaqlıq yuvası

1.Başlamadan əvvəl

1.1 Səbəkə tələbləri

CR 1180 istifadə etməzdən əvvəl aşağıdakı tələblər tələb olunur:

● Simli/simsiz giriş nöqtəsi, marşrutlaşdırıcı və ya oxşar şəbəkə cihazı ilə birlikdə genişzolaqlı əlaqə. WIFI (802.11b/g/n) simsiz əlaqəni dəstəkləməlidir .

● Şəbəkə hazır olan kompüter və ya ağıllı telefon. Bu şəbəkə təchiz olunmuş CR 1180 ilə eyni olmalıdır.

2. Qocalmaq

2.1 Şəbəkəni hazırlayın

. Simsiz LAN (WLAN) şəbəkə bağlantısı üçün:

Simli/simsiz giriş nöqtəsinin və ya marşrutlaşdırıcının WLAN LINK/ACT işığının yanıb-yanmadığını yoxlayın. Hər hansı bir sualınız üçün istifadəçi təlimatına müraciət edin.

Qeyd: WiFi, cihazlar arasında kabel çəkməyə ehtiyac olmadan 20 metrə qədər qısa məsafələrə tarix ötürməyə imkan verir, Hər hansı divar və ya tavan WiFi bağlantısının gücünü azalda bilər .

Buna görə də CR 1180 və/yaxud giriş nöqtəsini yuxarıdakı məsafədə tapmağa çalışın və iki cihaz arasında hər hansı maneədən qaçın.

. Güc adapterini CR 1180-in arxasına qoşun və DC IN rozetkasına qoşun

. Cihazı ilk dəfə işə saldıqda sistem sizdən Dil və Şəbəkə Konfiqurasiyalarını təyin etməyi xahiş edəcək.

. Şəbəkəyə qoşulmaq üçün Bəli seçin

. Bəli(WPS)(Yalnız WPS marşrutlaşdırıcıları üçün) seçin. Sonra marşrutlaşdırıcınızda WPS düyməsini basın.

'Bəli' cavabını versəniz, displey Simsiz Şəbəkənin skanına keçir və qısa müddət sonra mövcud simsiz şəbəkələrin siyahısı görünəcək.

SSID ) qarşısındakı simsiz simvolda olan çubuqların sayı şəbəkənin nisbi siqnal gücünü göstərir. Açar simvol şəbəkənin parolla qorunduğunu göstərir.

Cihaz heç bir simsiz şəbəkə tapmazsa, ekranda No simsiz şəbəkələr tapılmadı yazısı görünür, lazım olduqda yerinizi dəyişdirin və WLAN marşrutlaşdırıcınızı yoxlayın. Siz Giriş Nöqtənizin SSID- ni Access Point(Router) konfiqurasiyasında tapa bilərsiniz . Şəbəkənizi seçin və OK ilə təsdiqləyin,Əgər WLAN-ınız parolla qorunursa, sizdən parolunuzu daxil etməyiniz xahiş olunacaq.

Cihazdakı düymələrdən istifadə edərək parolu daxil edin. Şifrəni daxil edərkən böyük və kiçik hərflərin istifadəsinə diggət vetirin.

Kodu seçmək üçün çarxı döndərə bilərsiniz. lazımsız girişi köçürmək üçün təsadüfən 'sağa' sıxılırsa, düzəltmək üçün 'sola' sıxılır.

Kursor cari giriş sahəsini göstərir. düymələr:

'Sol' Əvvəlki giriş sahəsinə keçin, girişin üzərinə yazıla bilər 'Sağ' Növbəti giriş sahəsinə keçin, son giriş yadda saxlanılır 'YUXARI / AŞAĞI' Rəqəm/hərf seçin 'Daxil et' Bütün girişi təsdiqləyin

Şəbəkəyə qoşulma bir neçə saniyə çəkə bilər.

Bağlantı qurulduqdan sonra əsas menyu ilə əsas menyu görünür menyu maddələri:

- İnternet Radiosu: Dünyadakı radio stansiyalarına giriş
- Media Mərkəzi: Axın qabiliyyəti olan proqram təminatı vasitəsilə UPnP cihazlarınıza daxil olun.
- Konfiqurasiya: Müxtəlif sistem parametrləri
- Yerli Radio: Müəyyən bir bölgədəki radio stansiyalarına giriş (məsələn, yalnız Alman stansiyaları)

- My media U : Onlayn media kitabxanasına giriş. Bu menyu elementi yalnız funksiya Konfiqurasiya altında aktivləşdirilibsə görünür

〉Mediamı idarə et U.

. Gözləmə rejiminə daxil olmaq üçün Güc I Menyu düyməsini basıb saxlayın. Saat, tarix və istənilən aktiv Zəngli saatlar ekranda göstərilir.

. Şəbəkə bağlantısı qurmusunuzsa və şəbəkə daxilində yenidən CR 1180 istifadə edirsinizsə, CR 1180 avtomatik olaraq əlaqə yaradacaq. Şəbəkəni dəyişdirmək istəsəniz, müvafiq əlaqəni qurmaq üçün konfiqurasiyanı daxil edin.

. Nömrələri/hərfləri daxil etmək üçün YUKARI/AŞAĞI rulonu fırladın.

İstədiyiniz hərfdə olduqdan sonra növbəti girişə keçmək üçün Sağa basın.

Daxiletmənin sonunda olduğunuzda, təsdiqləmək üçün Enter düyməsini basın. Əvvəlki girişə keçmək üçün Sola basa bilərsiniz.

Səs səviyyəsini tənzimləmək üçün səs çarxını çevirin.

3. Səbəkə

. Simsiz Şəbəkə Konfiqurasiyası

WiFi şəbəkəsini aktivləşdirin / söndürün . WiFi şəbəkəsini aktivləşdirdiyiniz zaman sistem avtomatik olaraq fəaliyyət göstərəcək.

Lazım olan marşrutlaşdırıcını seçin.

Şəbəkə parametrləri üçün 3-cü Başlanğıc bölməsinə müraciət edə bilərsiniz.

. Simsiz Şəbəkə (WPS PBC )

QSS düyməsi olan marşrutlaşdırıcıdan istifadə edirsinizsə , WPS funksiyası vasitəsilə sadə şəbəkə bağlantısını qura bilərsiniz. 120 saniyə ərzində marşrutlaşdırıcınızda WPS/ QSS düyməsini sıxmaq üçün onu daxil edin. Router və CR 1180 arasındakı əlaqə bundan sonra avtomatik olaraq konfiqurasiya ediləcək.

. Əl ilə konfiqurasiya

Siz DHPC (avtomatik olaraq təyin olunan IP) seçə və ya simsiz şəbəkə bağlantısı üçün IP ünvanını əl ilə daxil edə bilərsiniz.

Simli əlaqə üçün əl parametrini seçdiyiniz zaman aşağıdakılar daxil edilməlidir:

- 1. SSID (giriş nöqtəsinin adı);<br>2.IP ünvanları:
- 2.IP ünvanları;<br>3 Alt səbəkə
- Alt səbəkə maskası:
- 4.Defolt Gateway;
- 5. Üstünlük verilən DNS Server;
- 6. Alternativ DNS Server.

Bir ərazidə birdən çox şəbəkə bağlantısı quraşdırmısınızsa, xüsusi şəbəkəni (İdarə et) seçə bilərsiniz.

Yandırıldıqda Şəbəkəni yoxlayın

WiFi şəbəkəsini aktivləşdirin / söndürün .

WiFi şəbəkəsini aktivləşdirdiyiniz zaman sistem avtomatik olaraq mövcud AP-də axtarış aparacaq. Lazım olan APni seçin.

WIFI qoşmaq üçün WEP və ya WPA kodunu daxil edin .

Simsiz şəbəkə bağlantısı mövcud deyilsə və ya uğursuz olarsa, yuxarı sol küncdəki işarənin üzərində xaç işarəsi olacaq.

4. Tarix və Saat

Tarix və vaxt parametrləri yalnız İnternet radiosu a-ya qoşulduqda edilə bilər simsiz şəbəkə.

Tarixi və vaxtı təyin edin: İnternet radiosu avtomatik olaraq tarix və vaxtı alır

şəbəkə bağlantısı qurulduqdan sonra mərkəzi serverdən. Bununla belə, sən qış vaxtından dəyişikliyi hesablamaq üçün vaxtı əl ilə dəyişmək lazımdır yay vaxtı.

Vaxt formatının ekranını 12 Saat və ya 24 Saat olaraq təyin edin,

YY (il), MM (ay) və DD (gün) mövqelərində tarix formatını təyin edin-

YY /AA/GG, GG/AA/ YY və ya AA/GG/ YY .

Yaz saatını (DST) yandırın/söndürün.

OK və ya çarxı basaraq təsdiqləyin.

Qoşulmuş simsiz şəbəkə ilə GMT (+01:00) vaxt zamanın vaxt istinadıdır

qəbulu. Saatı təyin edərkən saat qurşağınıza uyğun olaraq saatı əlavə edin və ya çıxarın. Signal

Üç müstəqil həyəcan var - mütləq vaxt təyini üçün 2 həyəcan siqnalı (Siqnal 1 və Siqnal 2) və nisbi vaxt təyini üçün 1 həyəcan siqnalı (NAP Siqnalı). Menyuda Siqnal seçin.

İlk iki həyəcan siqnalı adi həyəcan siqnalına bənzəyir, yandırın, sonra vaxtı təyin edin və hər gün, bir dəfə və ya həftənin hər bir xüsusi günündə həyəcan siqnalı qurun.

Siqnal vaxtı seçin. Cihazda YUKARI/AŞAĞI çarxdan istifadə edərək müvafiq dəyərləri təyin edin və çarxı basaraq Sağ Təsdiqdən istifadə edərək növbəti giriş sahəsinə keçin.

Səsi Bip, Melodiya və ya İnternet Radio olaraq təyin etmək üçün Səs seçin. Ekranın yuxarı hissəsində saatın yanında həyəcan siqnalı görünəcək.

Nəzərə alın ki, Siqnal Səsi İnternet Radiosu olaraq təyin edilibsə, həyəcan mənbəyi sevimli internet radio stansiyalarındandır. Siqnal 1 və Siqnal 2 üçün yalnız bir/eyni stansiya qura bilər. Zəngli saata çatdıqda, siqnal mənbəyi İnternet Radiodursa, quraşdırılmış şəbəkə mövcud olduqda cihaz internetə qoşulur, buna görə də müəyyən gecikmə ola bilər. zəngli saatdan radio çalmağa qədər. Bir dəqiqə ərzində heç bir şəbəkə bağlanmasa, siqnal avtomatik olaraq melodiyaya keçəcək.

YAP Siqnalı qurulduqdan sonra hansını qurmağınızdan asılı olaraq 5/10/20/30/60/90/120 dəqiqədə bir dəfə həyəcan signalı verir.

Siqnalların həcmini konfiqurasiya etmək üçün Siqnalın Səsini seçə bilərsiniz.

Siqnal(lar) qurulduqda displeyin altinda saat ikonu olacaq. Zəngli saatı olan saat işarəsi də gözləmə rejiminin ekranında aydın görünəcək.

Siqnal zamanı siqnalı dayandırmaq üçün Power I Menu düyməsini, mürgüləmə rejiminə daxil olmaq üçün Enter düyməsini sıxın. 5 dəqiqədən sonra yenidən həyəcan verəcək. dil

Əməliyyat Sisteminin Təyin olunmuş dilini seçin: İngilis /Alman / Fransız /Macar / Çex / Slovak /Polşa /Türk. 5. Hava

CR 1180 gözləmə rejimində cari hava məlumatlarını göstərə bilir. Gözləmə rejimində havanın göstərilməsini təmin etmək üçün Gözləmə Ekranını yandırın və Temperatur Vahidini (℃ və ya ℉) təyin edin.

Yandırıldıqda, cari vaxt və cari hava alternativ 10 saniyədə göstəriləcək.

İnternet radiosu

İstənilən stansiyanın qoşulmasından sonra bit sürəti və formatı

stansiya oynatılan ekranda görünəcək.

Texniki Tarix: Adapter: Giriş: 220-240V 50/60Hz 0.3A Çıxış: 5V 1A qurğu Giriş: 5V 1A Çıxış gücü: 3W

Cihazın bütün təfərrüatlarını izah edən tam təlimat üçün aşağıdakı Linki izləyin:

http://www.adler.com.pl/dane/manuals/cr\_1180F.pdf

Adler Sp. z o.o., Ordona 2a, 01-237 Varşava, Polşa bununla bəyan edir ki, AD1191 cihazı 2014/53/EU Direktivinə uyğundur. Aİ uyğunluq bəyannaməsinin tam mətni aşağıdakı internet ünvanında mövcuddur: https://www.adler.com.pl/dane/deklaracje/CE/cr\_1180.pdf

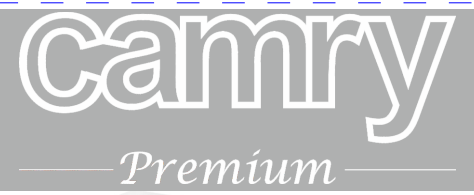

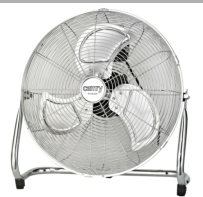

Velocity Fan CR 7306

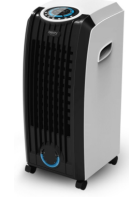

Air Cooler CR 7905

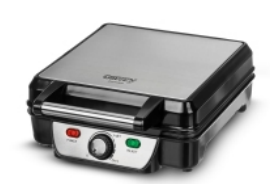

Waffle maker CR 3025

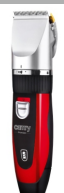

Hair Clipper CR 2821

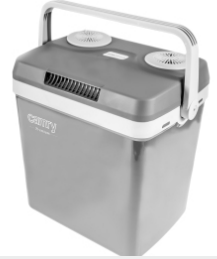

Portable Cooler CR 93

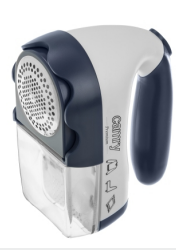

Lint remover CR 9606

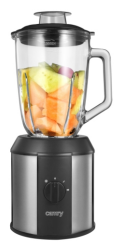

Blender CR 4058

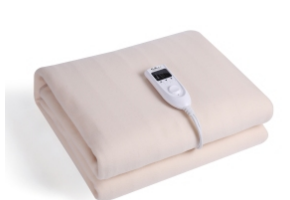

Electric Blanket CR 7407

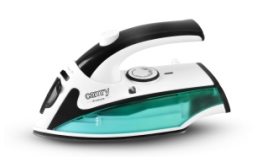

Travel Iron CR 5024

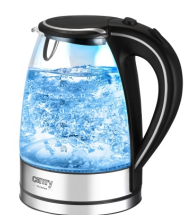

Electric Kettle CR 1239

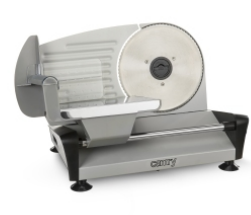

Food Slicer CR 4702

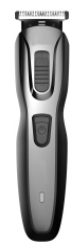

**Trimmer** CR 2921

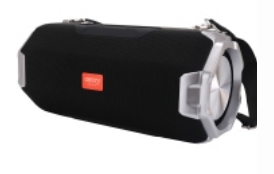

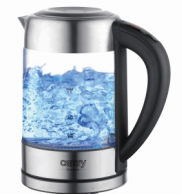

Bluetooth Speaker CR 1170

Kettle with temp. control CR 1289

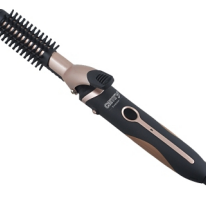

Hair styler set CR 2024

Hair Dryer CR 2255

# **www.camryhome.eu**

# **AFTER SALE SERVICE NOTICE**

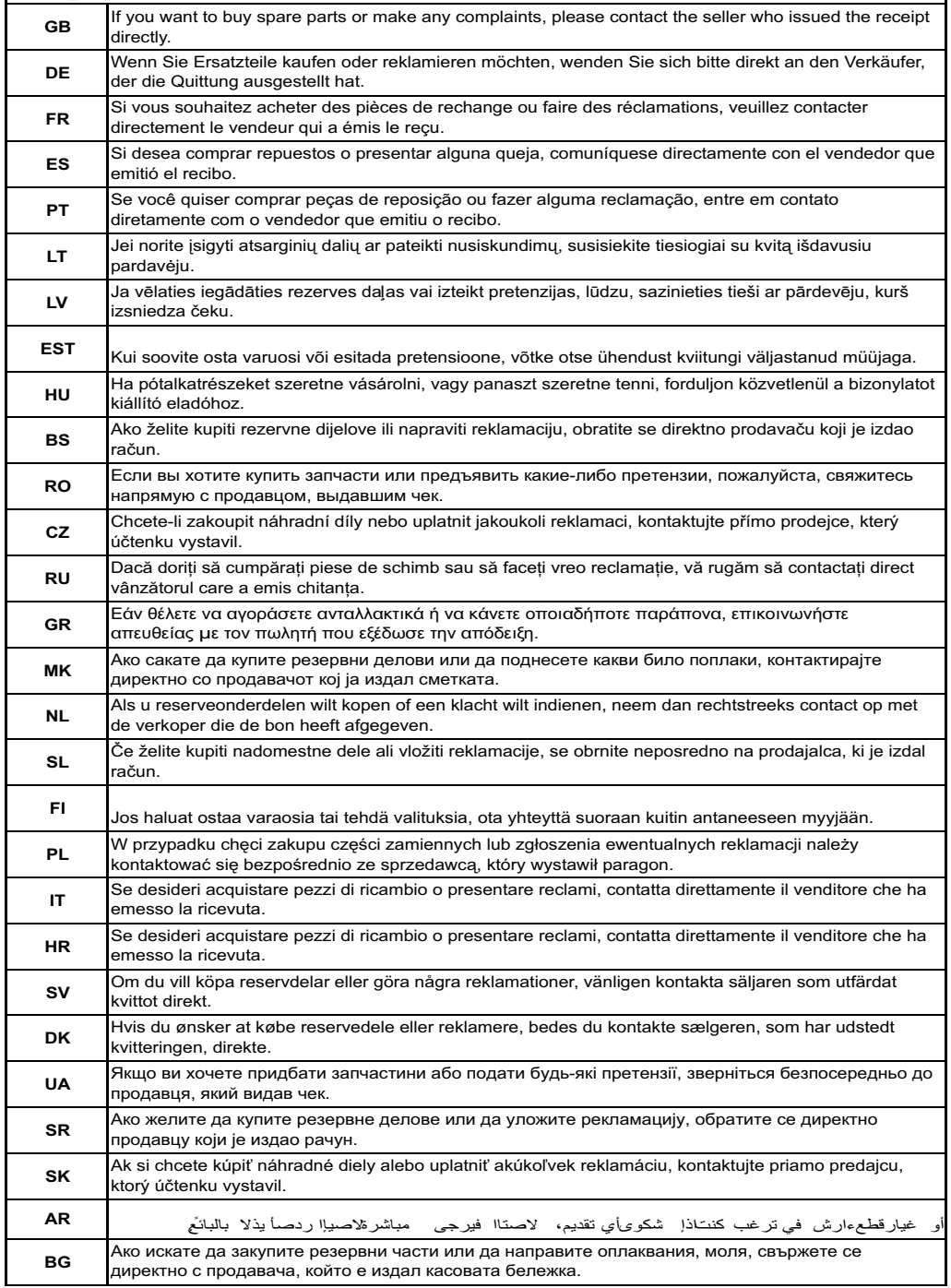